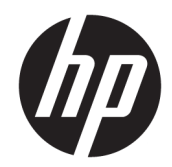

# HP LaserJet MFP M433a, M436n, M436dn, M436nda

Посібник користувача

#### Авторські права і ліцензія

© Copyright 2018 HP Development Company, L.P.

Заборонено відтворення, адаптація чи переклад без попереднього письмового дозволу, окрім випадків, дозволених згідно законів про авторські права.

Подана у цьому посібнику інформація може бути змінена без додаткових повідомлень.

Усі гарантійні зобов'язання щодо товарів та послуг НР викладено в положеннях прямої гарантії, яка додається до цих товарів та послуг. Жодна інформація, що міститься у цьому документі, не може бути витлумачена як така, що містить додаткові гарантійні зобов'язання. Компанія HP не несе відповідальності за технічні помилки, пропуски або помилки редагування, що можуть міститися у цьому документі.

Edition 5, 4/2018

#### Інформація про приналежність товарних знаків

Adobe® , Adobe Photoshop® , Acrobat® та PostScript® є товарними знаками Adobe Systems Incorporated.

Microsoft®, Windows®, Windows® XP та Windows Vista® є зареєстрованими у США товарними знаками корпорації Майкрософт.

# **Зміст**

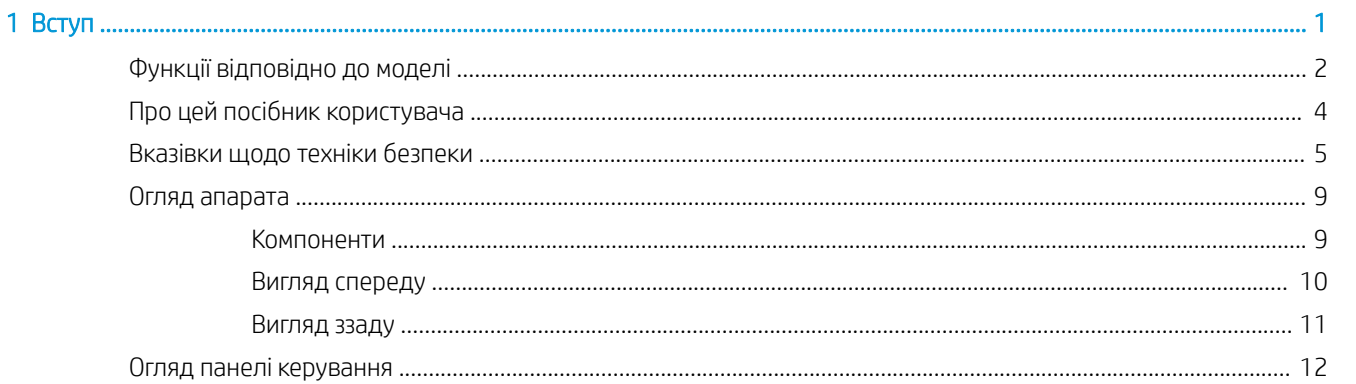

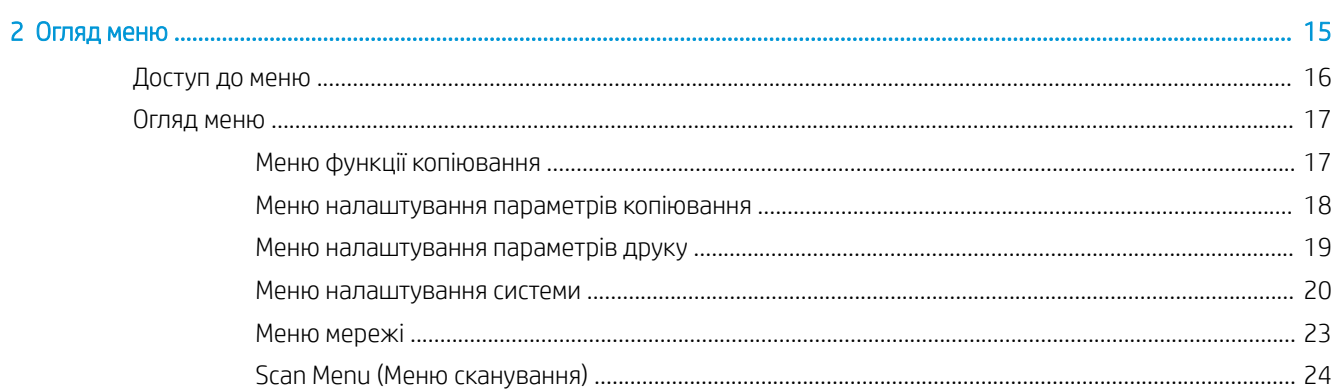

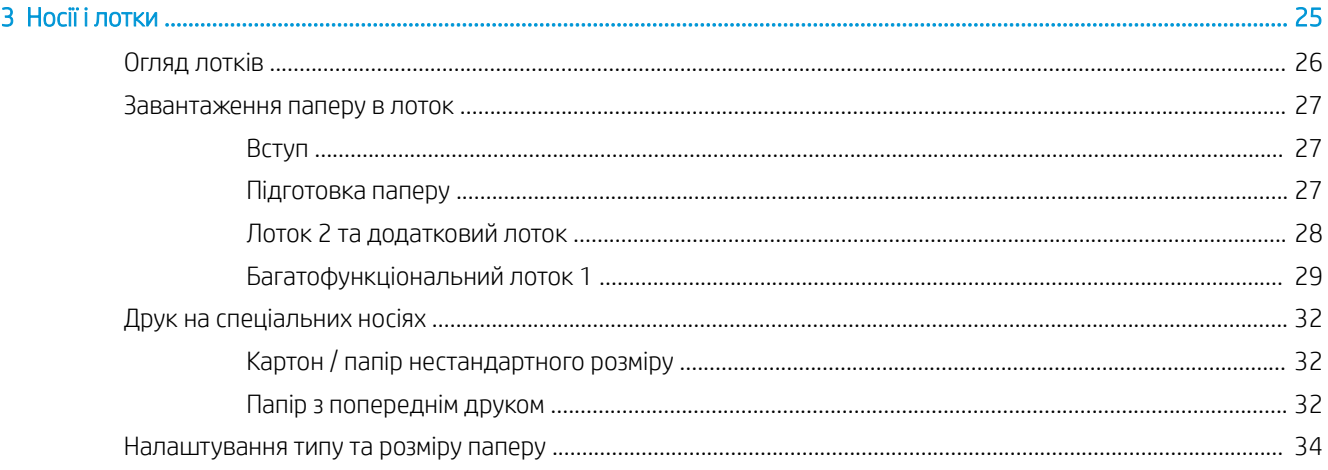

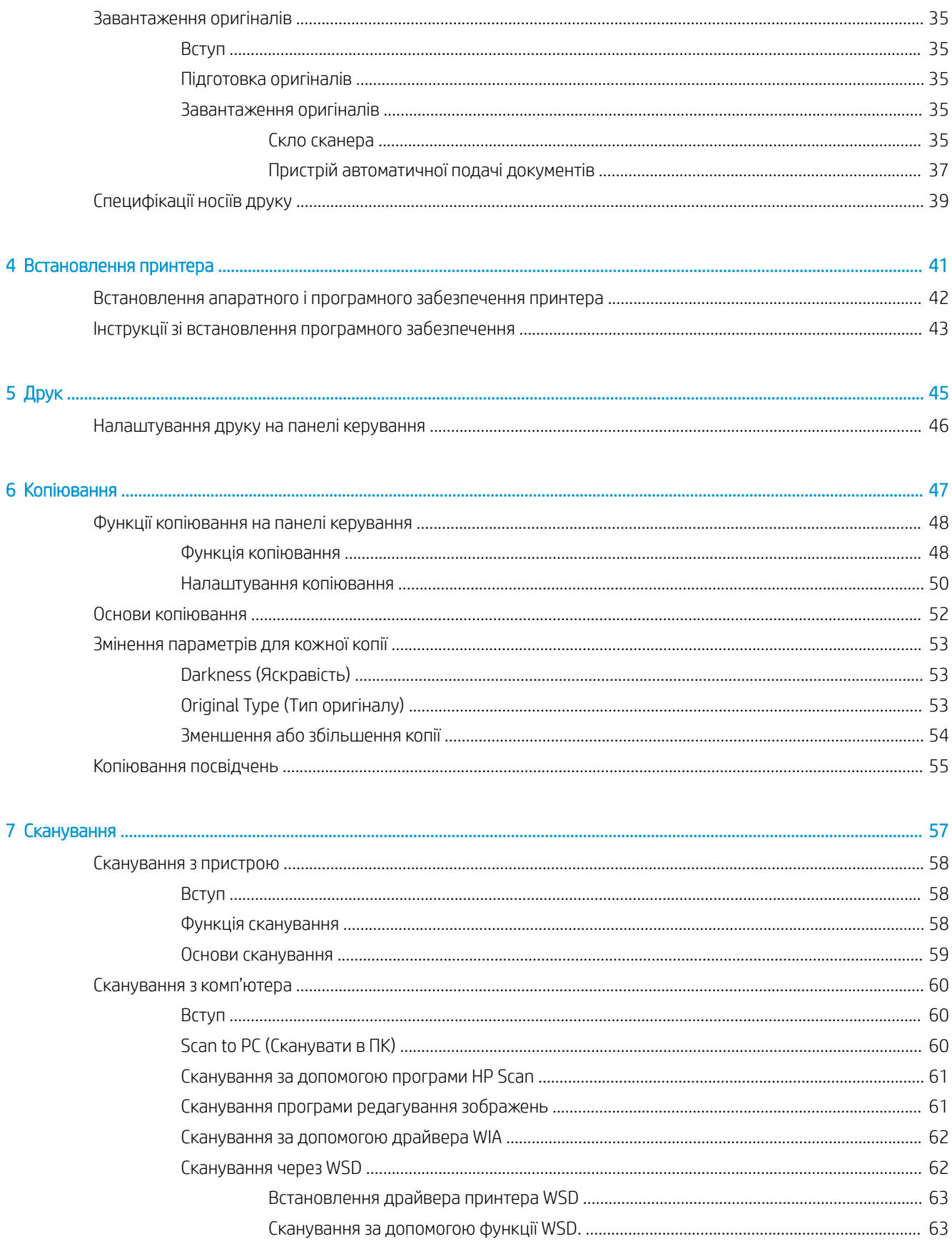

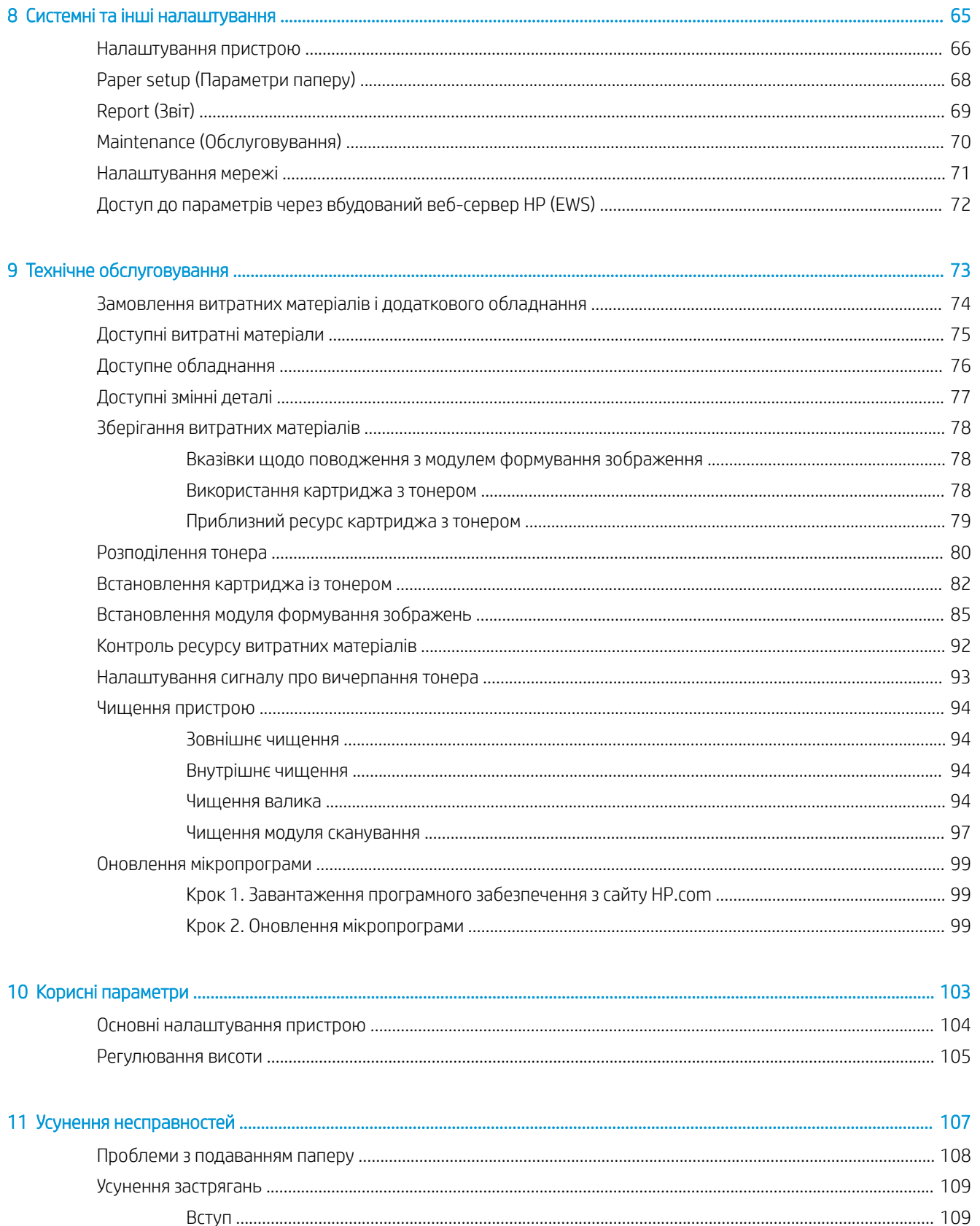

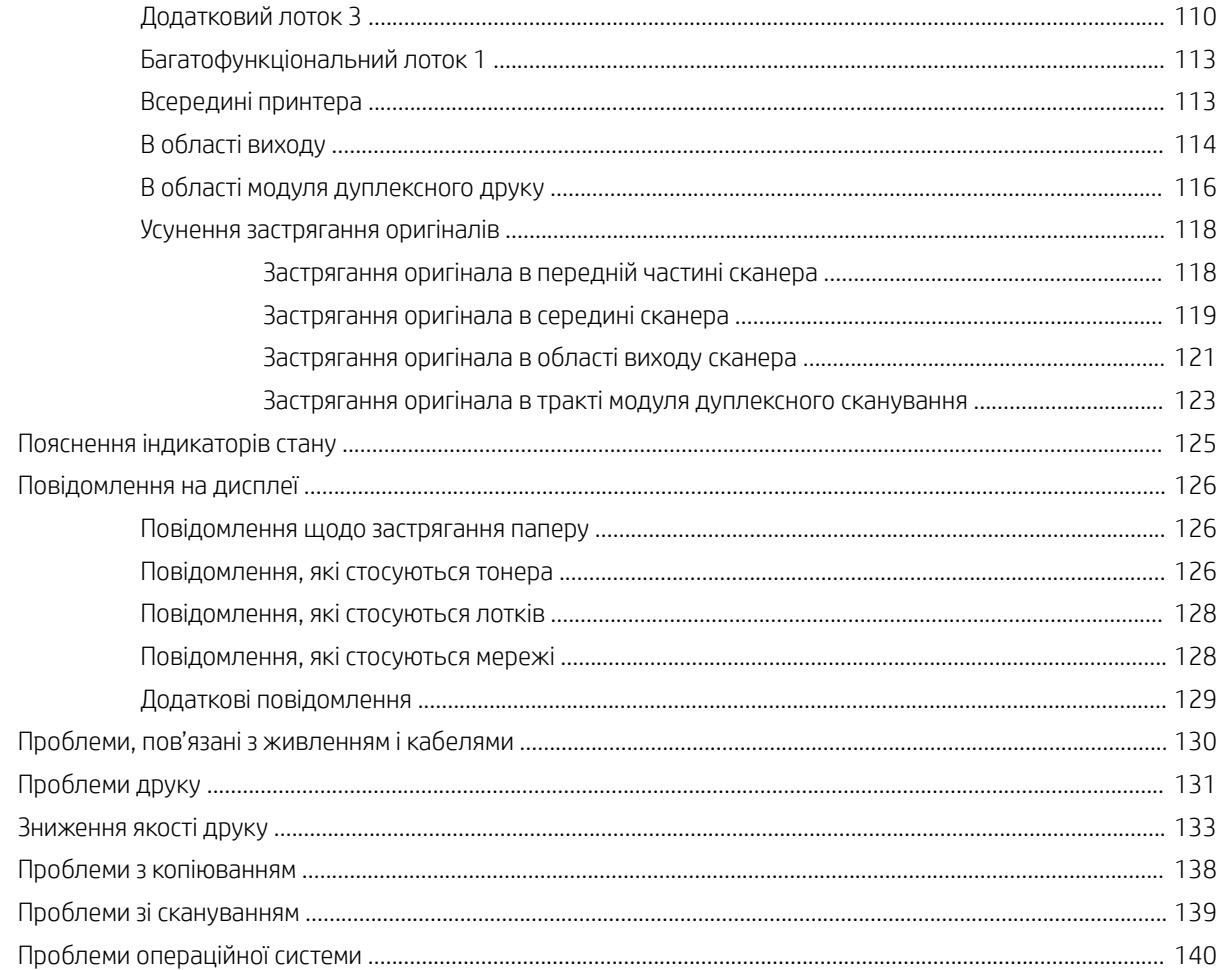

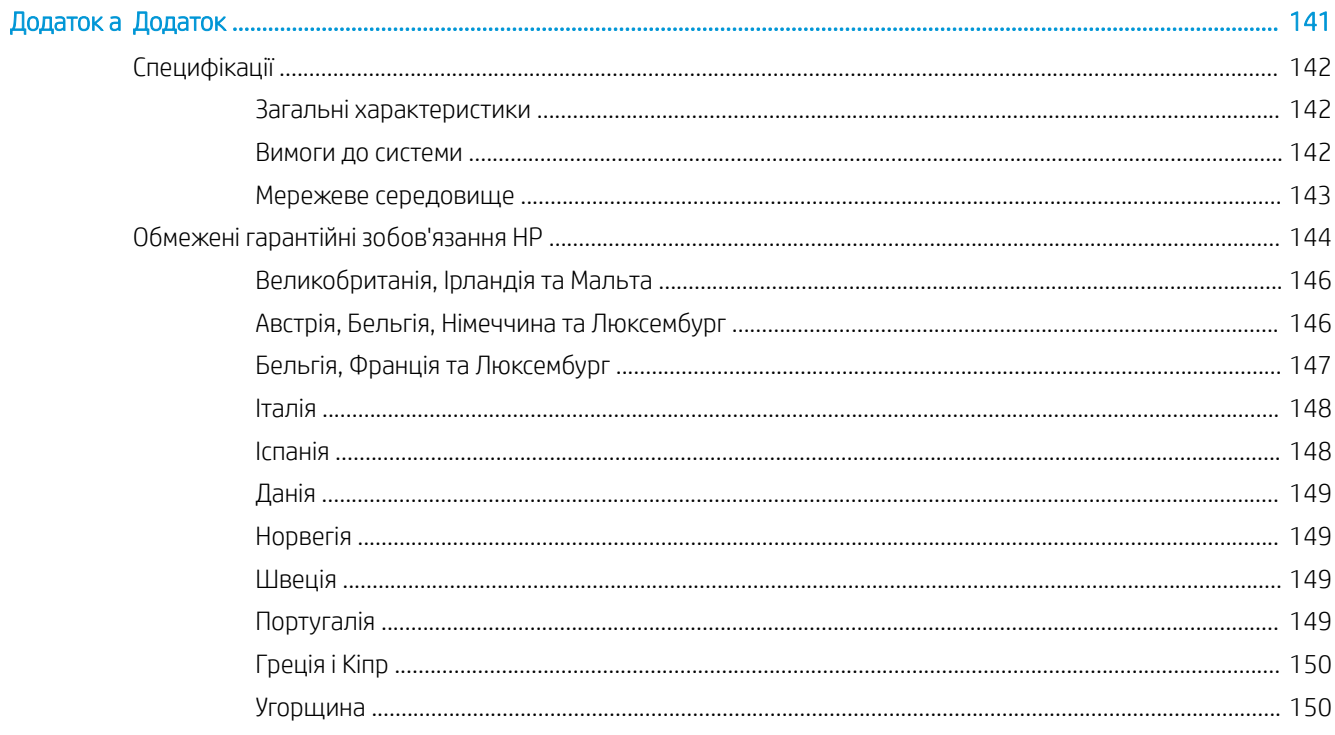

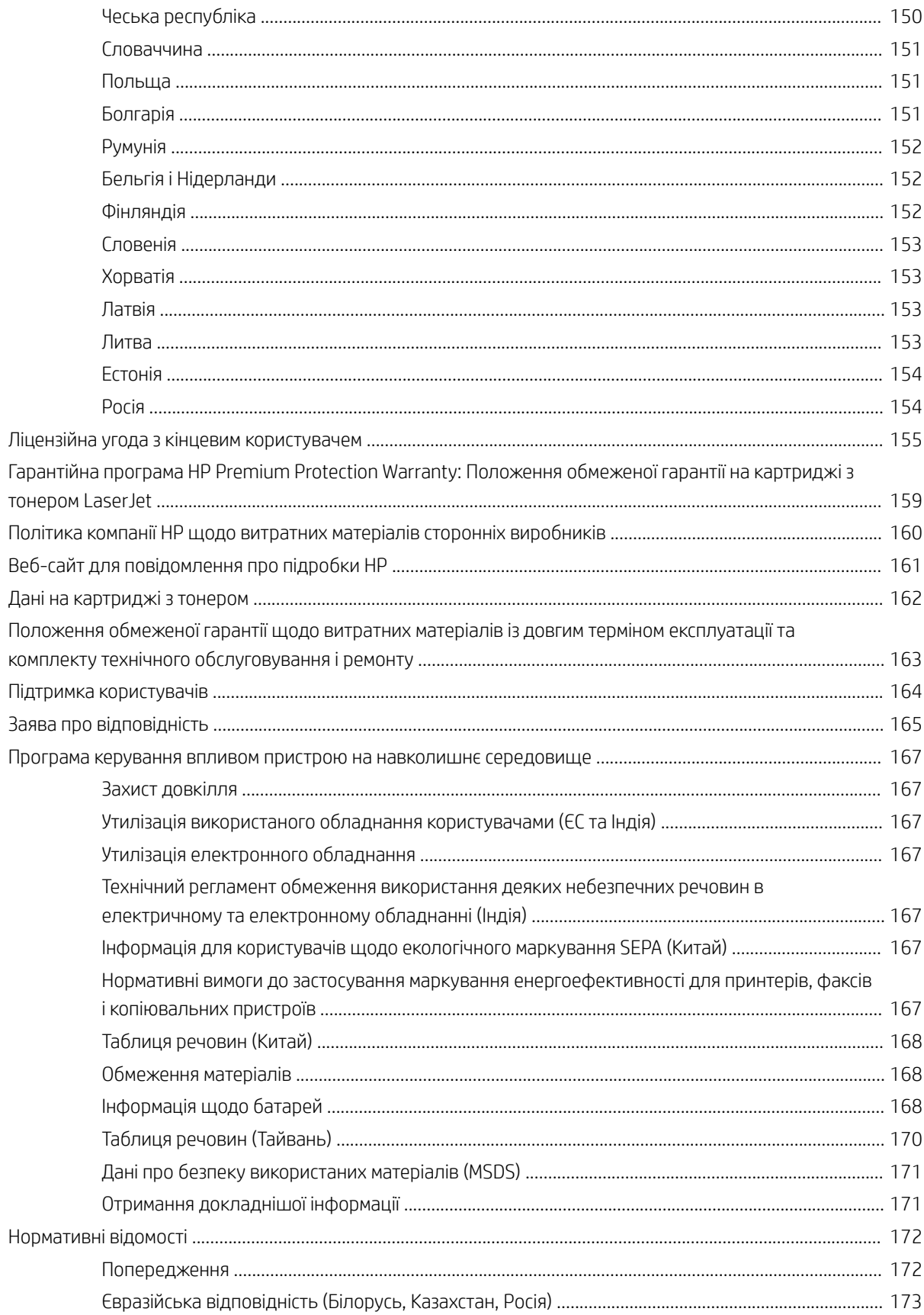

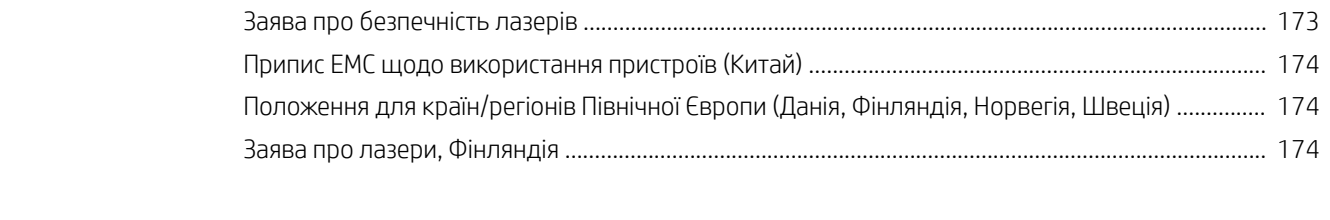

# <span id="page-8-0"></span>1 Вступ

У цьому розділі надається інформація, з якою потрібно ознайомитися перед використанням пристрою.

- [Функції відповідно до моделі](#page-9-0)
- [Про цей посібник користувача](#page-11-0)
- [Вказівки щодо техніки безпеки](#page-12-0)
- [Огляд апарата](#page-16-0)
- [Огляд панелі керування](#page-19-0)

# <span id="page-9-0"></span>Функції відповідно до моделі

<mark>学 примітка. Де</mark>які функції та додаткові товари можуть бути недоступні, залежно від моделі або країни/ регіону. Деякі моделі можуть бути недоступні, залежно від країни/регіону.

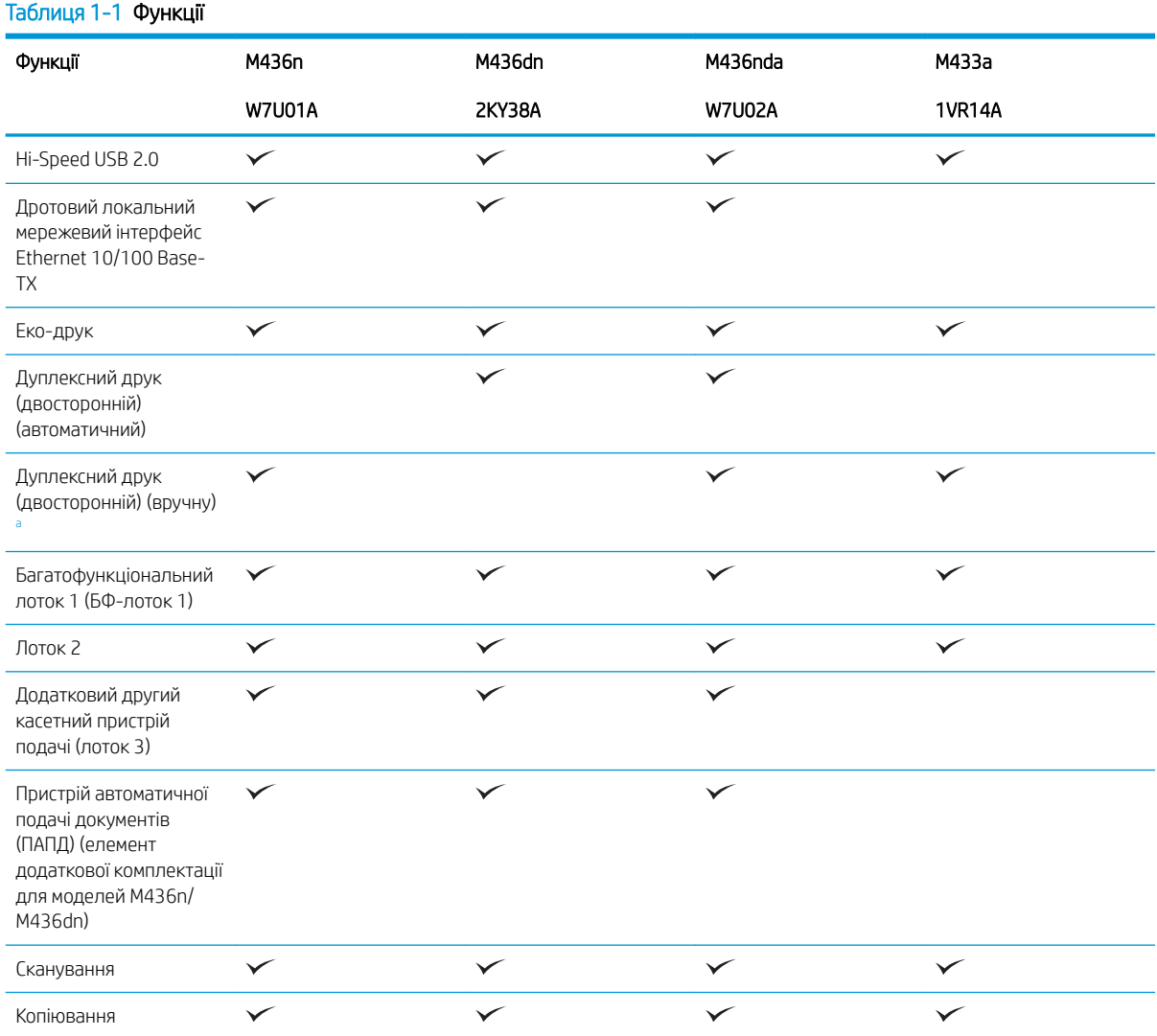

<sup>a</sup> Доступно лише для ОС Windows та Linux

### Таблиця 1-2 Програмне забезпечення

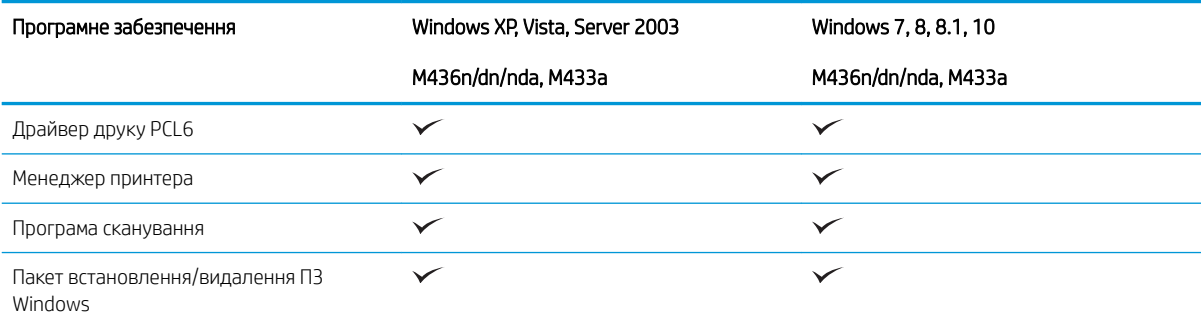

#### Таблиця 1-2 Програмне забезпечення (продовження)

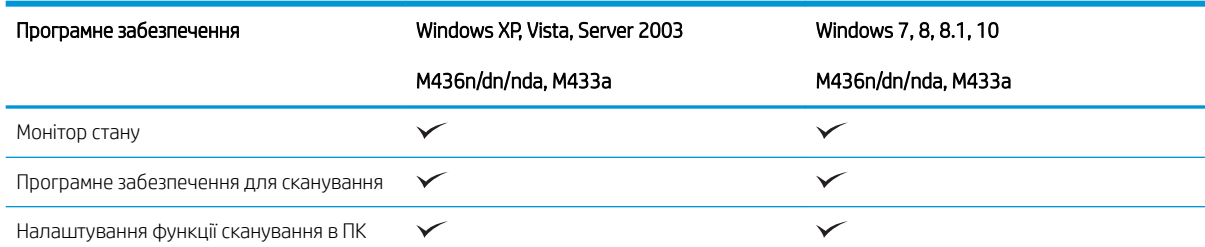

<sup>а</sup> Можна завантажити програмне забезпечення на веб-сайті і встановити його: ([www.hp.com/support/ljM436MFP](http://www.hp.com/support/ljM436MFP), [www.hp.com/](http://www.hp.com/support/ljM433MFP) [support/ljM433MFP](http://www.hp.com/support/ljM433MFP) > drivers, software & firmware (драйвери, програмне забезпечення і вбудоване програмне забезпечення)). Перед встановлення ПЗ перевірте, чи операційна система вашого комп'ютера підтримує його.

# <span id="page-11-0"></span>Про цей посібник користувача

Цей посібник користувача містить інформацію для базового розуміння роботи пристрою та детальні інструкції для його використання.

- Прочитайте інформацію про безпеку, перш ніж використовувати пристрій.
- Якщо виникла проблема з використанням пристрою, зверніться до розділу про усунення неполадок.
- Терміни, які використовуються в цьому посібнику користувача, роз'яснено у розділі «Довідник».
- Усі зображення в цьому посібнику користувача можуть відрізнятися від вашого пристрою, залежно від його конфігурації.
- Знімки екрана в цьому посібнику користувача можуть відрізнятися від вашого пристрою, залежно від версії вбудованої мікропрограми.
- Опис процедур у цьому посібнику базується в основному на Windows 7.
- Термін «документ» є синонімом до «оригінал».
- Термін «папір» є синонімом до «носій» або «носій для друку».

## <span id="page-12-0"></span>Вказівки щодо техніки безпеки

Ці попередження та застереження подано, щоб запобігти травмам користувачів та пошкодженню пристрою. Обов'язково прочитайте й зрозумійте ці інструкції перед початком експлуатації пристрою. Після прочитання цього розділу зберігайте його в надійному місці для використання в майбутньому.

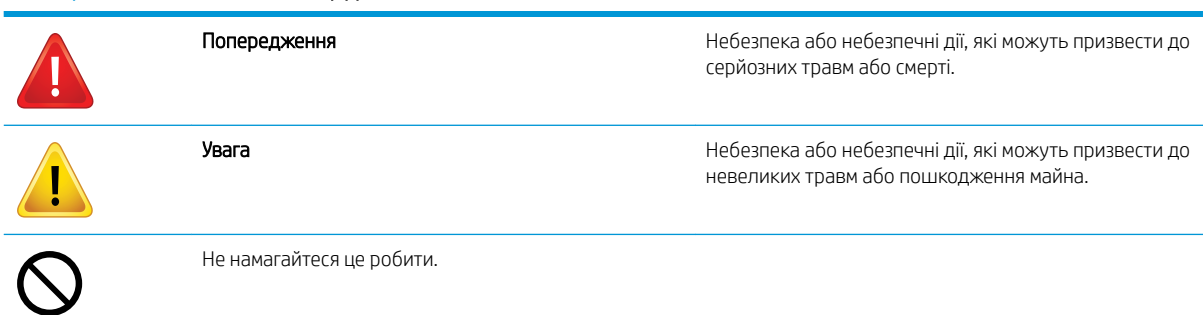

### Таблиця 1-3 Важливі символи щодо техніки безпеки

#### Таблиця 1-4 Діапазон умов експлуатації

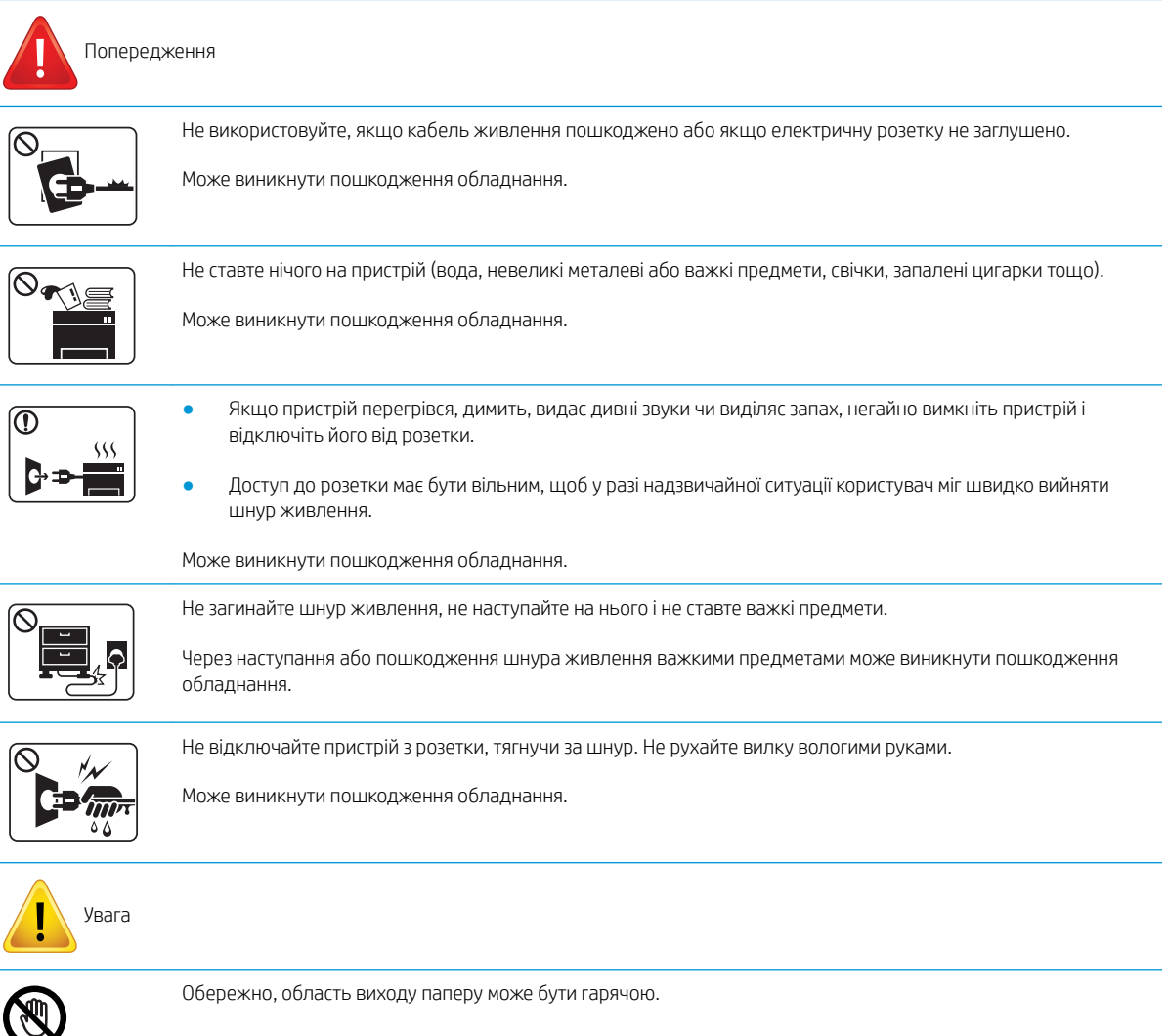

#### Таблиця 1-4 Діапазон умов експлуатації (продовження)

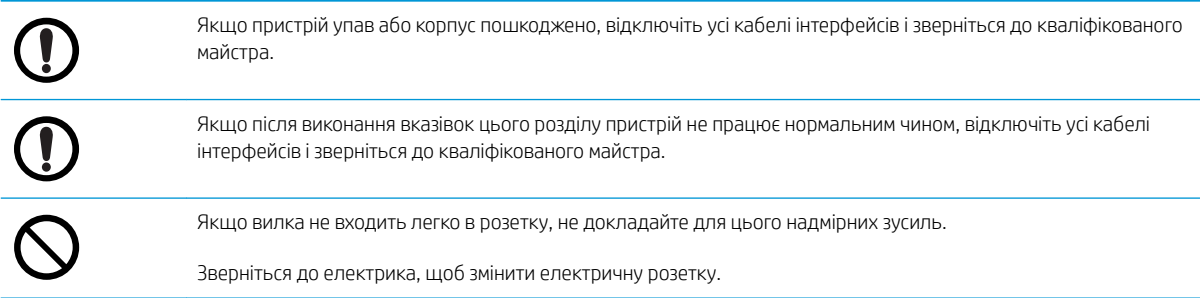

#### Таблиця 1-5 Спосіб експлуатації

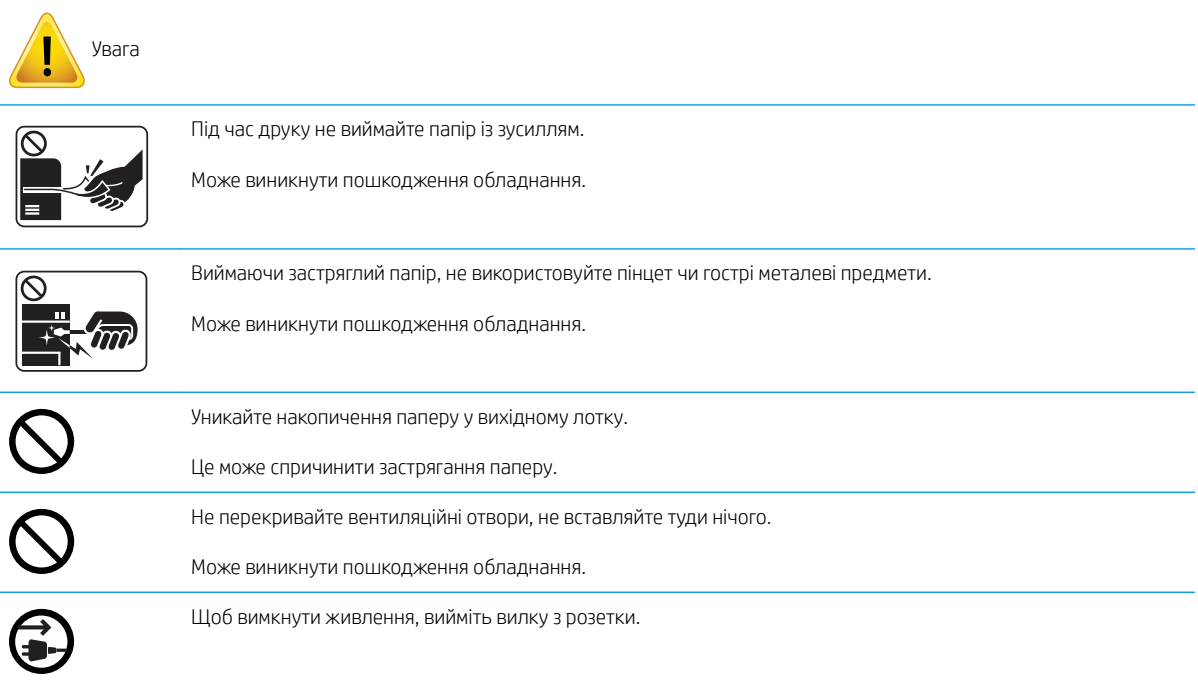

#### Таблиця 1-6 Встановлення/переміщення

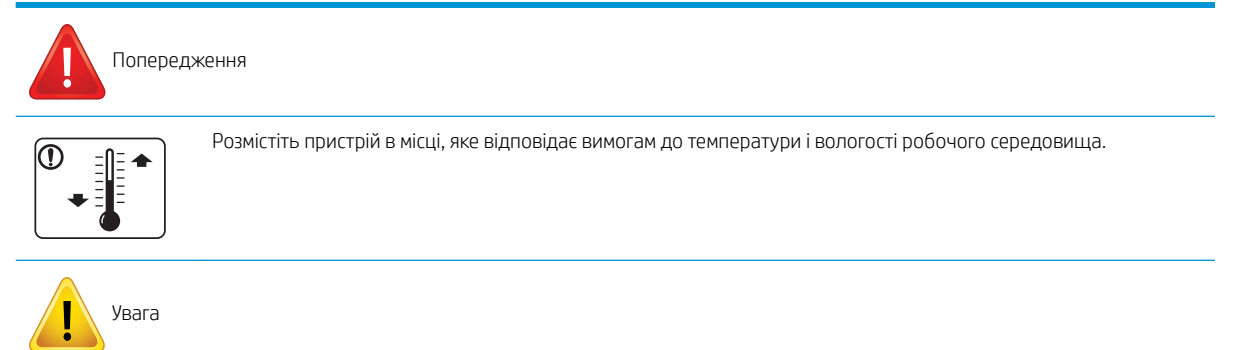

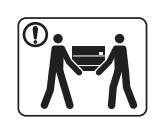

Перед переміщенням пристрою відключіть живлення і всі кабелі. Якщо за медичними протипоказами вам заборонено піднімати важке, не піднімайте пристрій. Зверніться по допомогу і завжди залучайте достатню кількість людей для безпечного піднімання пристрою.

#### Таблиця 1-6 Встановлення/переміщення (продовження)

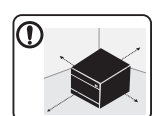

Виберіть рівну поверхню з достатнім простором для вентиляції. Також врахуйте місце для відкривання кришки і лотків.

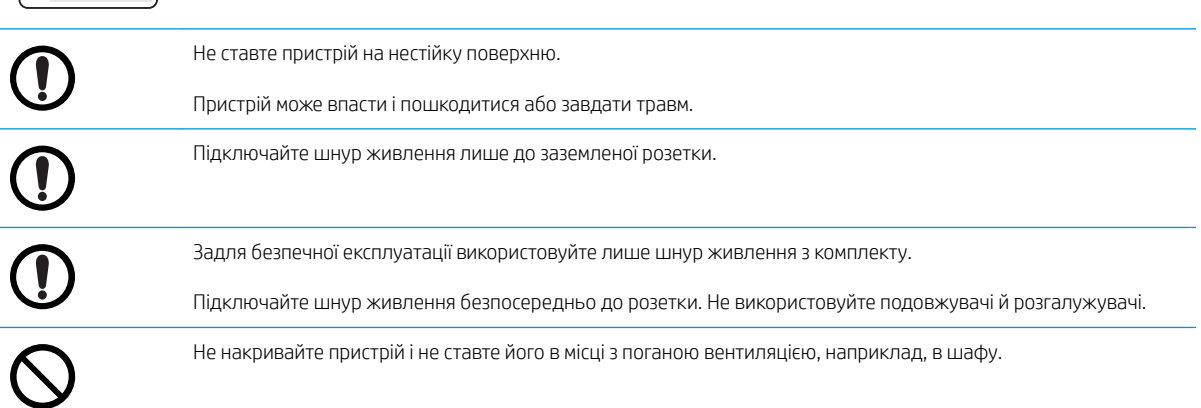

#### Таблиця 1-7 Обслуговування / перевірка

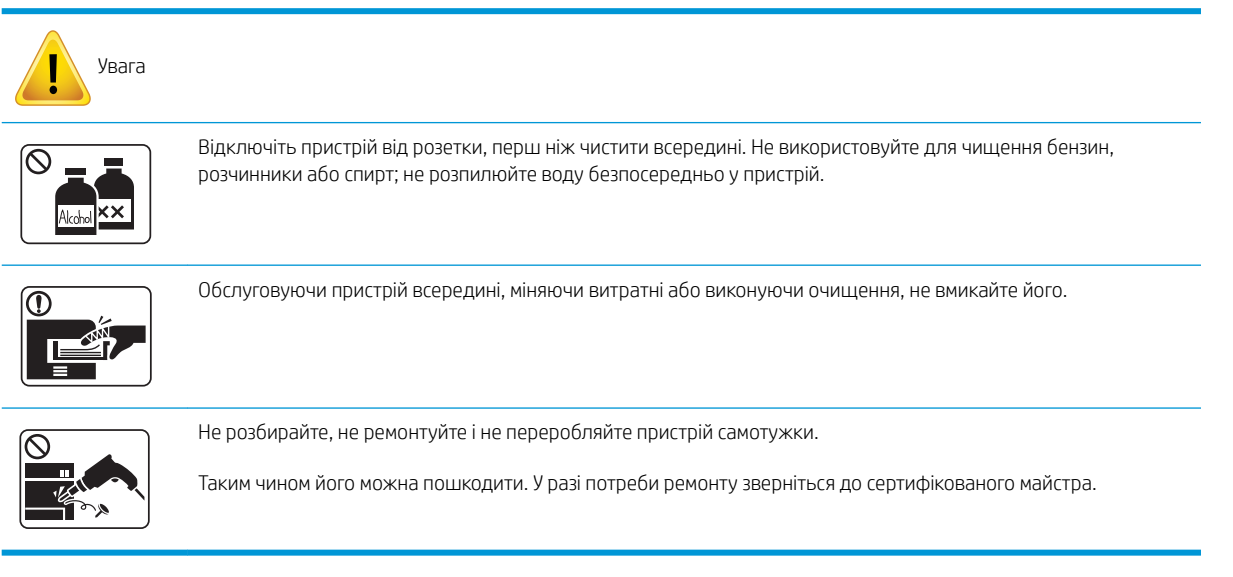

### Таблиця 1-8 Використання витратних матеріалів

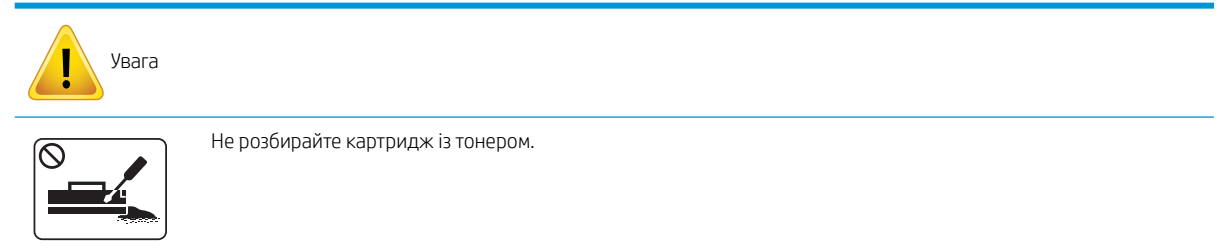

### Таблиця 1-8 Використання витратних матеріалів (продовження)

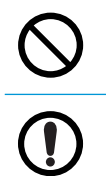

Використовуючи вторинні витратні матеріали, зокрема тонер, можна пошкодити пристрій.

Якщо тонер потрапив на одяг, не змивайте його гарячою водою.

Скористайтеся холодною водою.

## <span id="page-16-0"></span>Огляд апарата

Ця ілюстрація може відрізнятися від вашого пристрою, залежно від моделі. Є декілька типів пристроїв. Деякі функції та додаткові товари можуть бути недоступні, залежно від моделі або країни/регіону.

### Компоненти

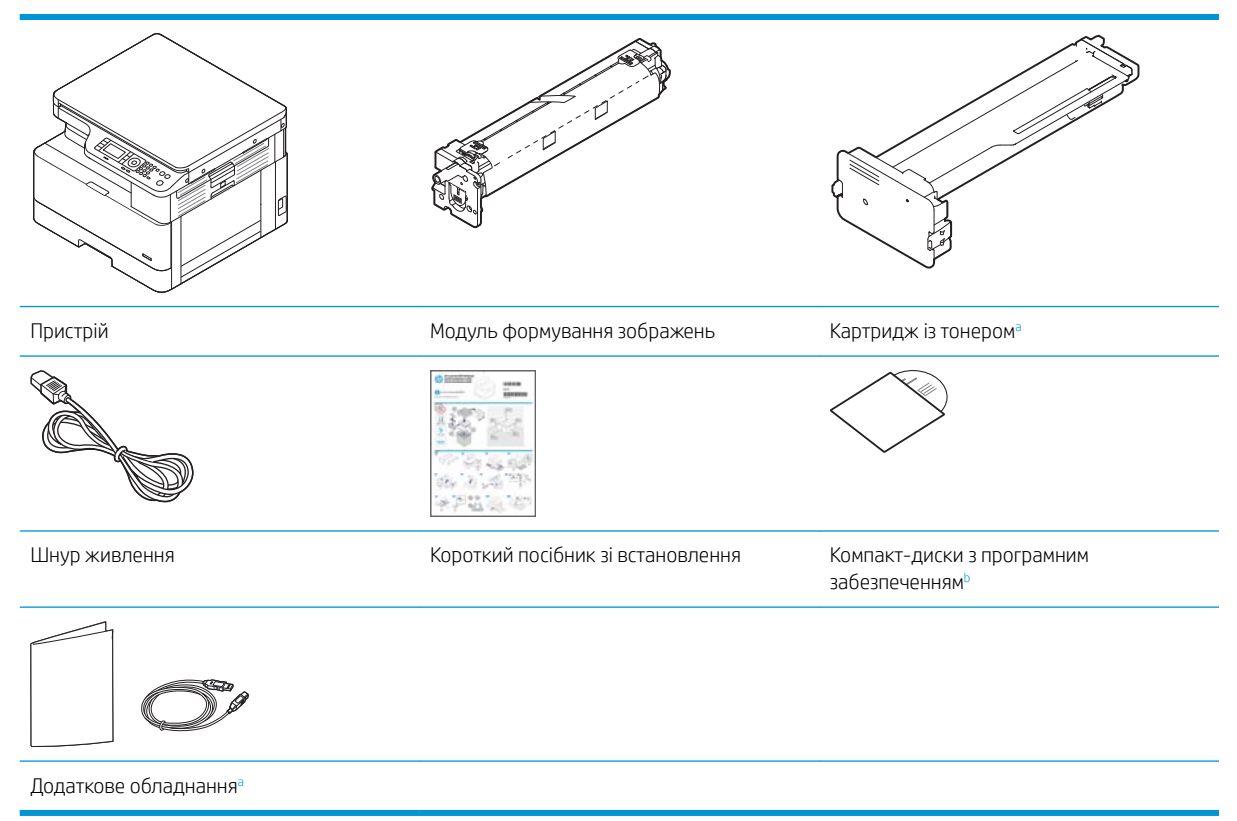

а Додаткове обладнання, яким комплектується пристрій, може відрізнятися залежно від країни/регіону придбання та моделі.<br>В Залежно від моделі принтера може бути лекілька лисків із програмним забезпеченням.

Залежно від моделі принтера може бути декілька дисків із програмним забезпеченням.

### <span id="page-17-0"></span>Вигляд спереду

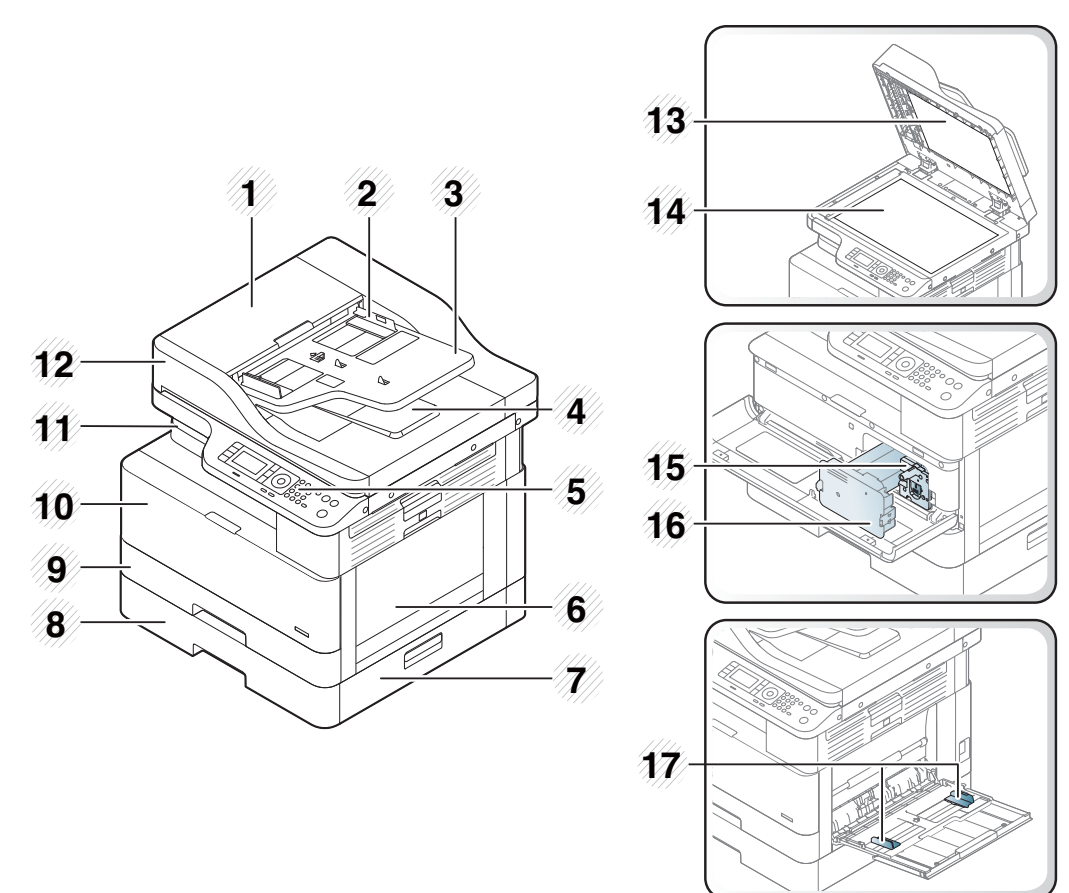

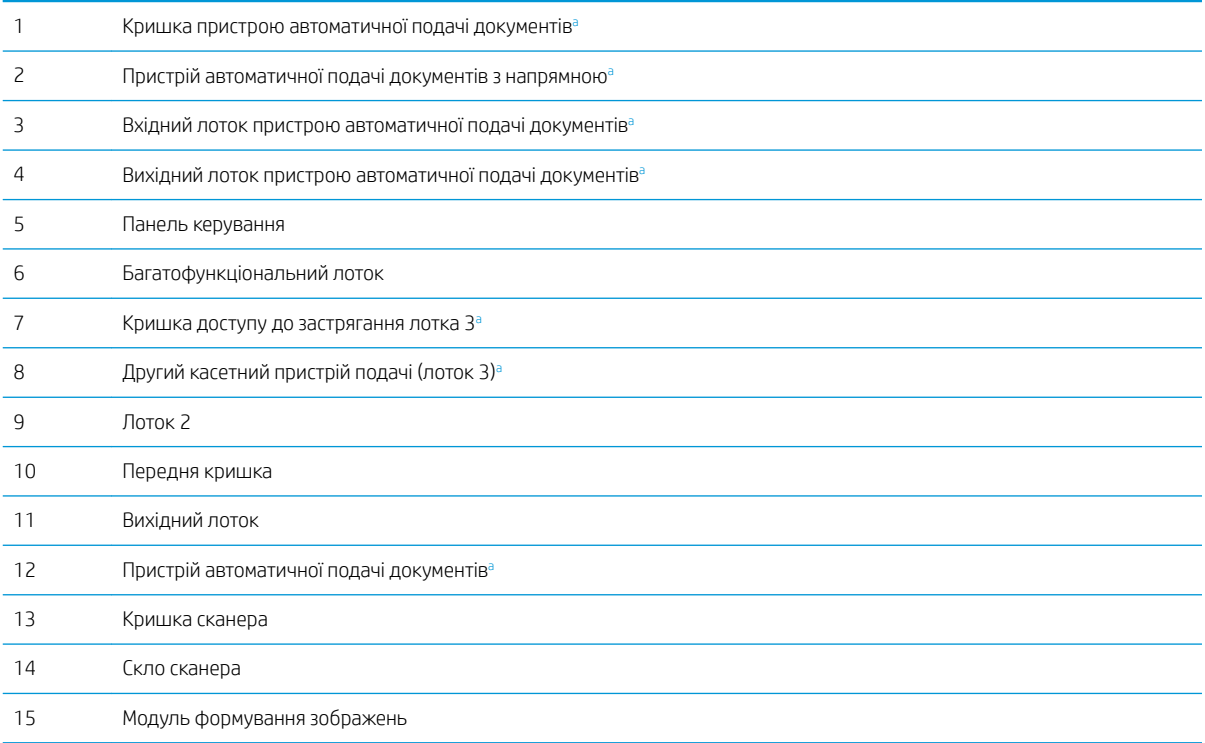

<span id="page-18-0"></span>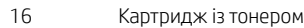

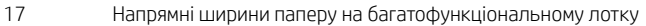

<sup>a</sup> Це необов'язкова функція.

### Вигляд ззаду

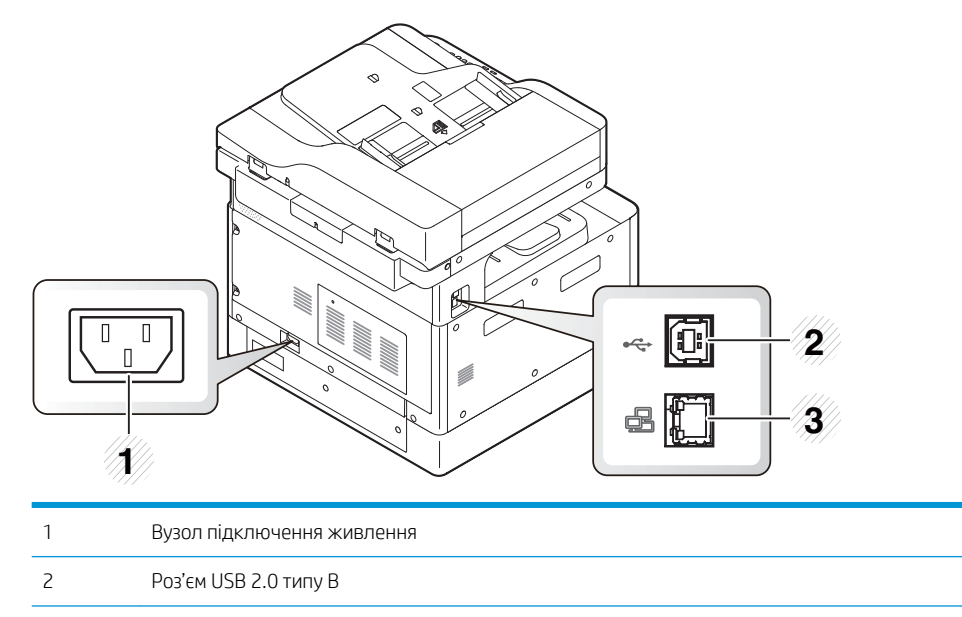

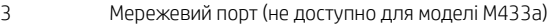

# <span id="page-19-0"></span>Огляд панелі керування

Цей малюнок і таблиця подають розташування й короткий опис елементів панелі керування.

<mark>学 примітка.</mark> Ця панель керування може відрізнятися від панелі вашого пристрою, залежно від моделі. Є декілька типів панелей керування.

Деякі функції та додаткові товари можуть бути недоступні, залежно від моделі або країни/регіону.

Деякі кнопки можуть не працювати, залежно від режиму (копіювання або сканування).

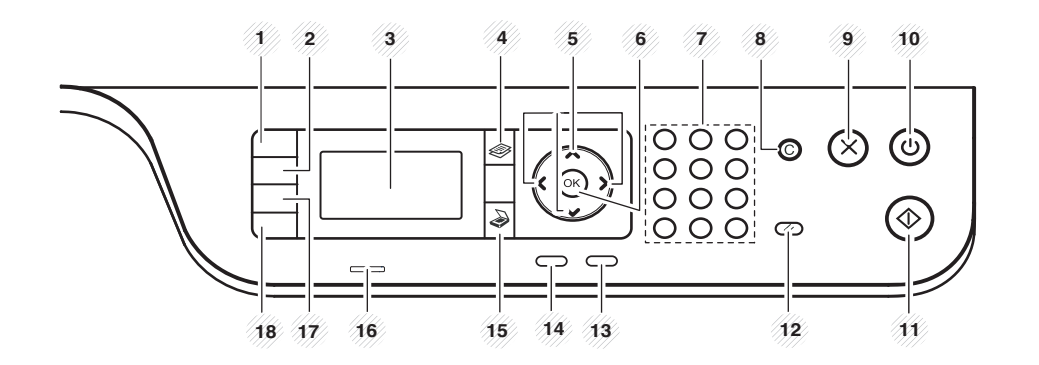

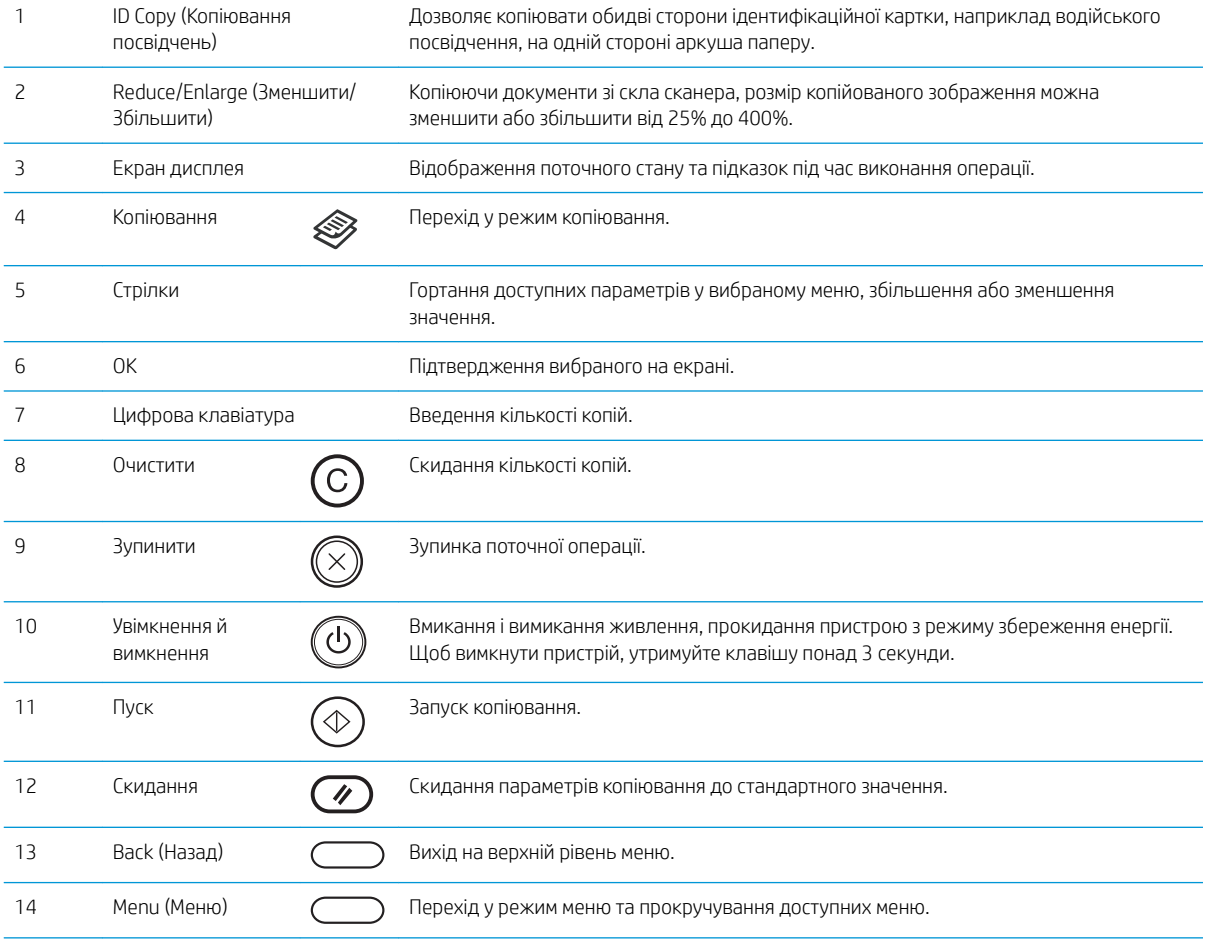

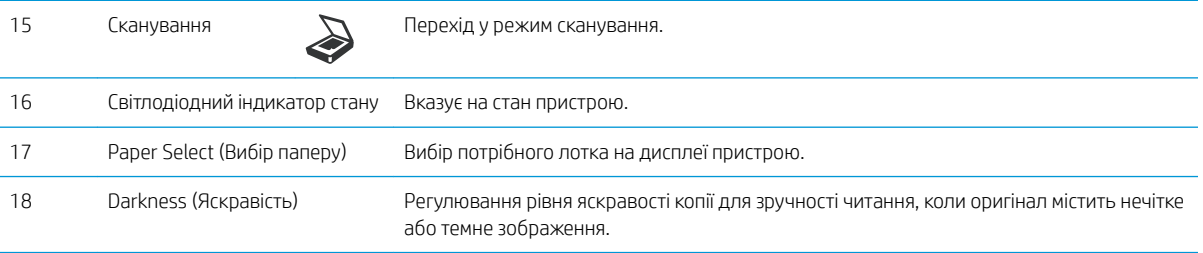

# <span id="page-22-0"></span>2 Огляд меню

Цей розділ подає інформацію про загальну структуру меню.

- [Доступ до меню](#page-23-0)
- [Огляд меню](#page-24-0)

## <span id="page-23-0"></span>Доступ до меню

Деякі меню можуть не відображатися на дисплеї залежно від вибраних параметрів, моделі та країни/ регіону проживання. Якщо так, то ці меню не використовуються у вашому пристрої.

- 1. Виберіть кнопку копіювання  $\gg$ або сканування  $\gg$ на панелі керування, залежно від потрібної функції.
- 2. Виберіть кнопку меню ) ліворуч, щоб увійти в режим меню.
- 3. Натискайте кнопки зі стрілками, щоб відобразити потрібний пункт, і натисніть OK.
- 4. Якщо є вкладене меню, повторіть дії кроку 3.
- 5. Щоб зберегти вибране значення, натисніть кнопку OK.
- 6. Виберіть Back (Назад), щоб повернутися до попереднього пункту меню.
- 7. Натисніть кнопку зупинки  $(\hspace{0.1em}\langle \times \rangle\hspace{0.1em})$  для повернення в режим очікування.

Доступ до функцій меню на мережевих принтерах можливий також віддалено через вбудований вебсервер (EWS).

# <span id="page-24-0"></span>Огляд меню

### Меню функції копіювання

### Таблиця 2-1 Функція копіювання

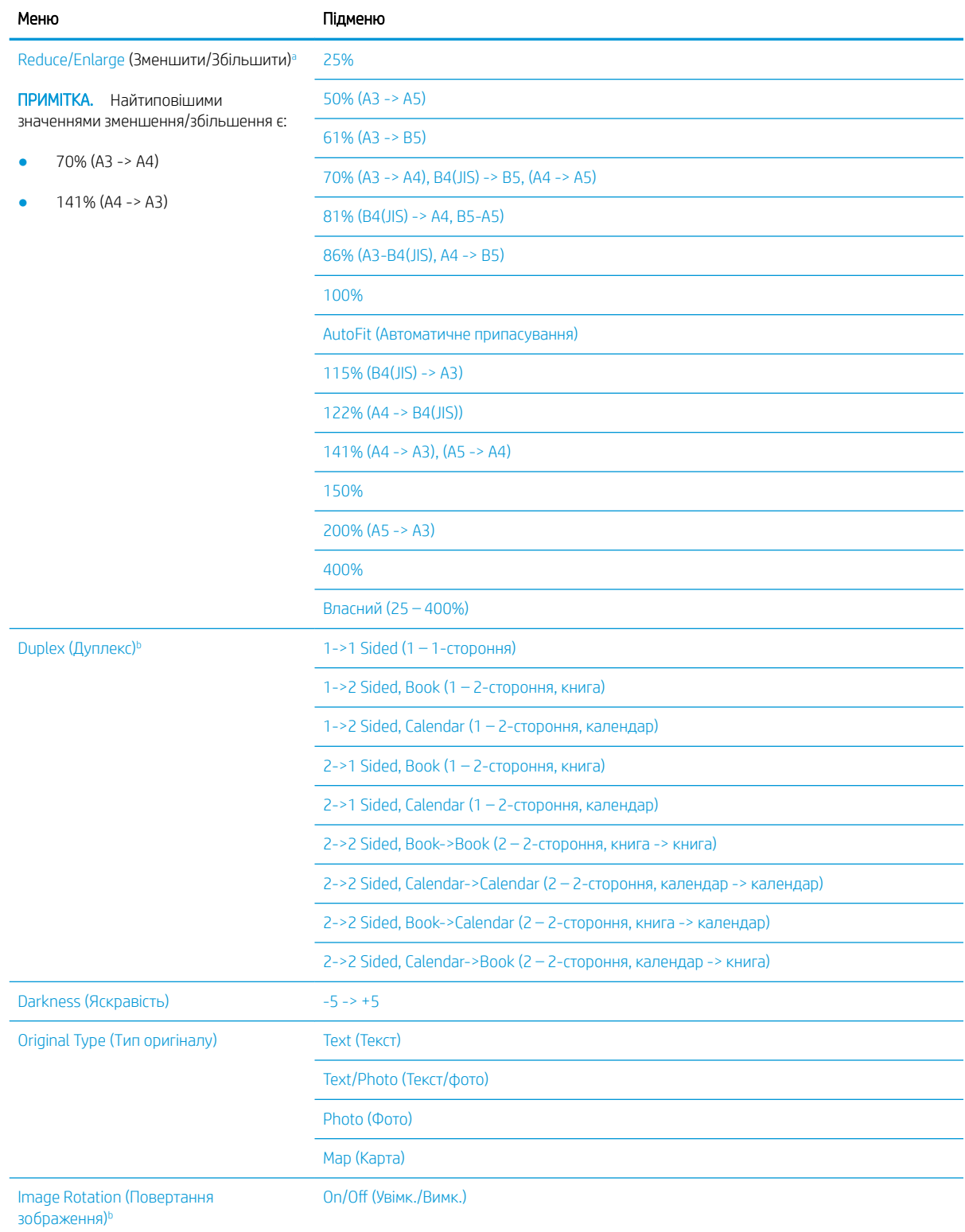

### <span id="page-25-0"></span>Таблиця 2-1 Функція копіювання (продовження)

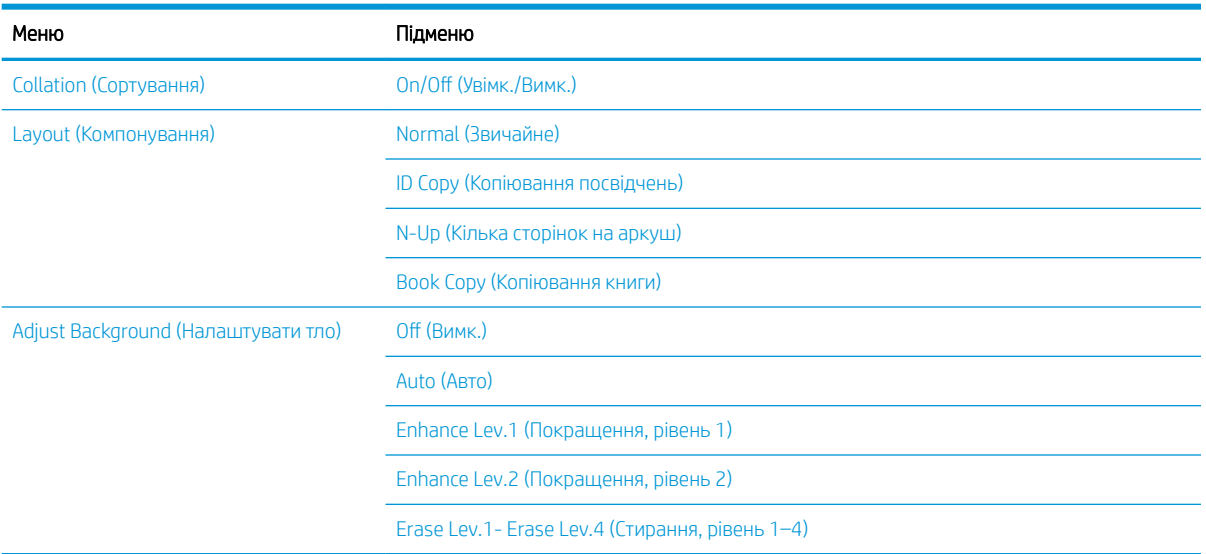

**а Зменшення/збільшення розміру означає друк оригіналу одного розміру на папері іншого розміру. Список значень % і розмірів** базується на основі стандартного розміру паперу.

<sup>b</sup> Залежно від налаштувань і моделі деякі функції меню можуть не відображатися. Якщо так, то ці меню не використовуються у вашому пристрої.

### Таблиця 2-2 Зменшення/збільшення розміру для інших носіїв

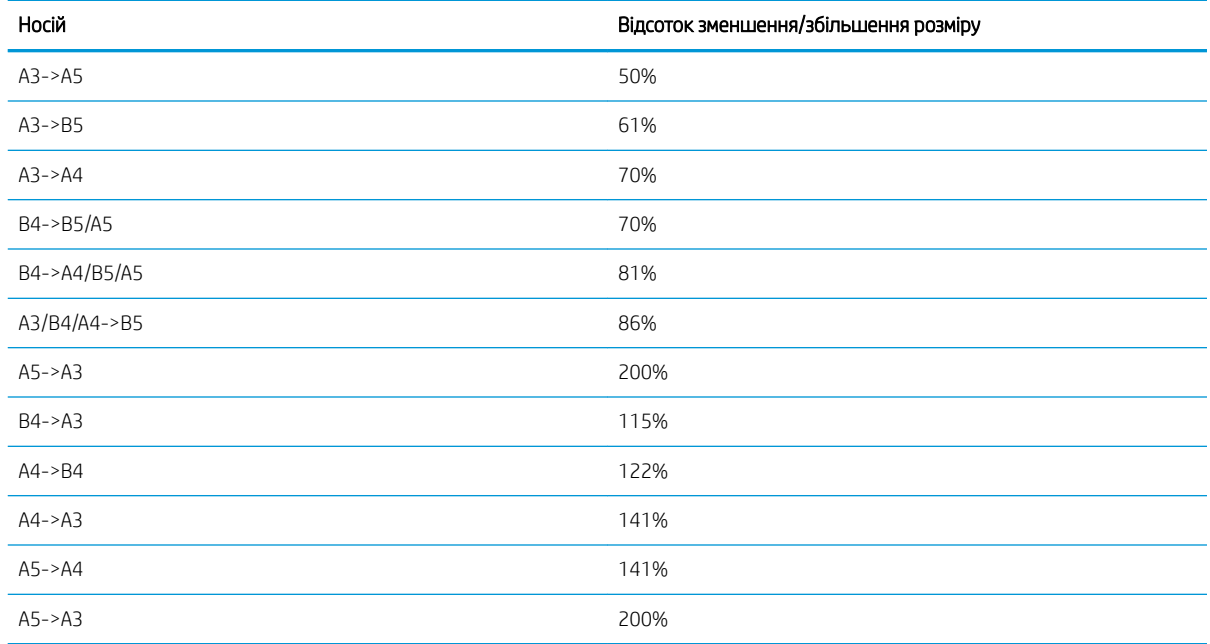

### Меню налаштування параметрів копіювання

### Таблиця 2-3 Меню налаштування параметрів копіювання

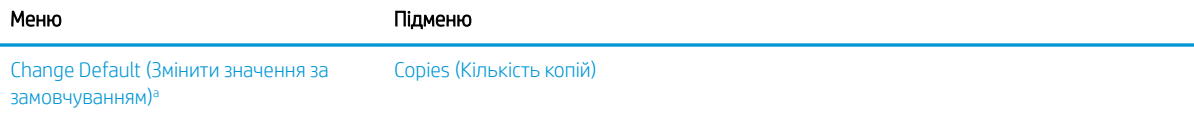

### <span id="page-26-0"></span>Таблиця 2-3 Меню налаштування параметрів копіювання (продовження)

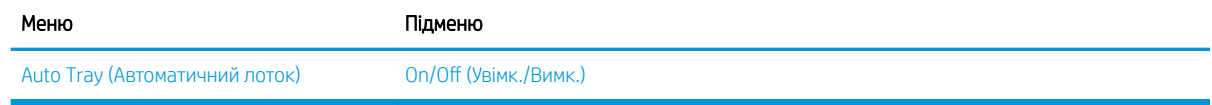

а Вибравши це меню, можна змінити значення за замовчуванням для кількості копій в меню копіювання, крім макету і тла.

### Меню налаштування параметрів друку

### Таблиця 2-4 Print Setup (Налаштування друку)

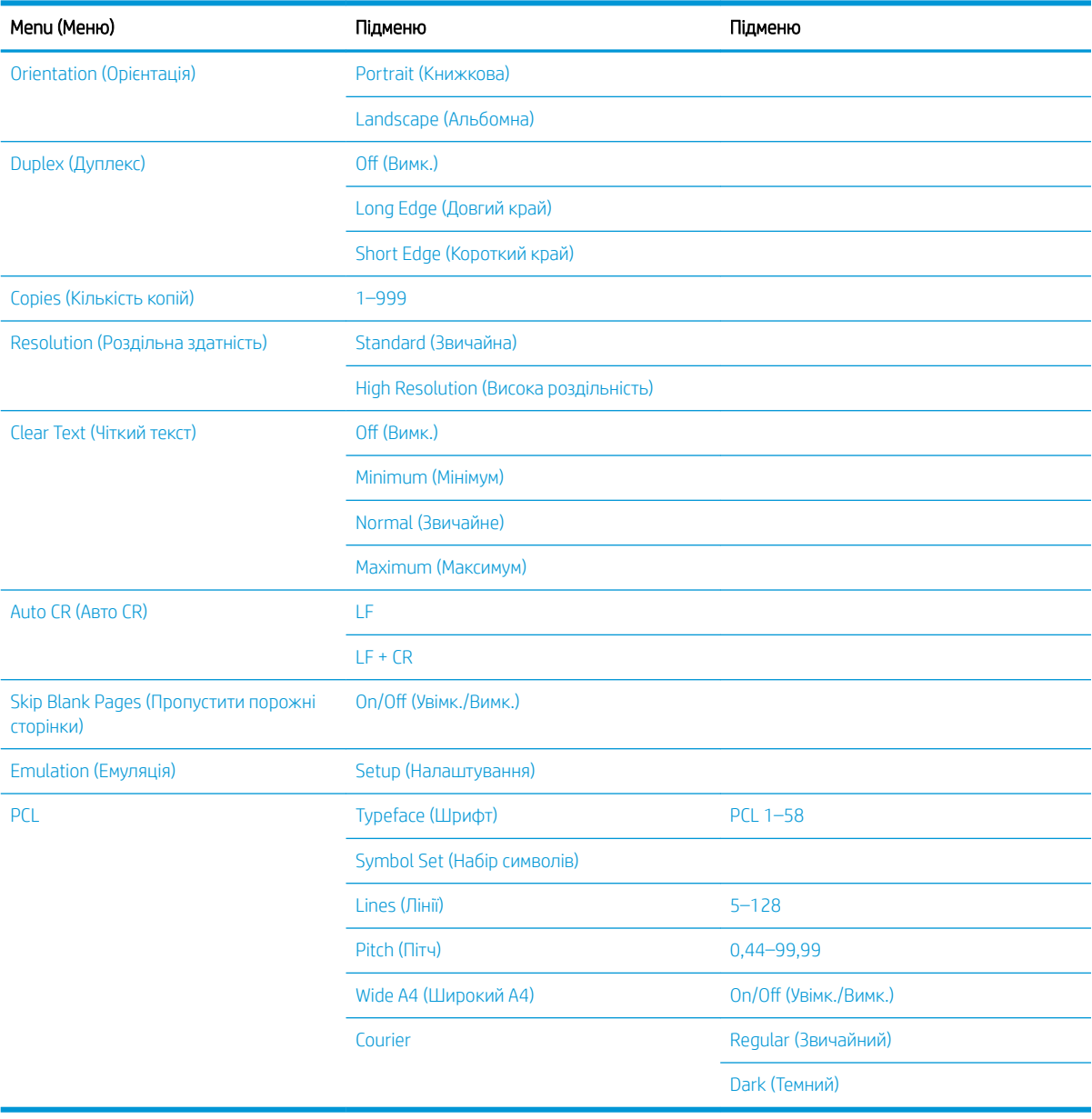

## <span id="page-27-0"></span>Меню налаштування системи

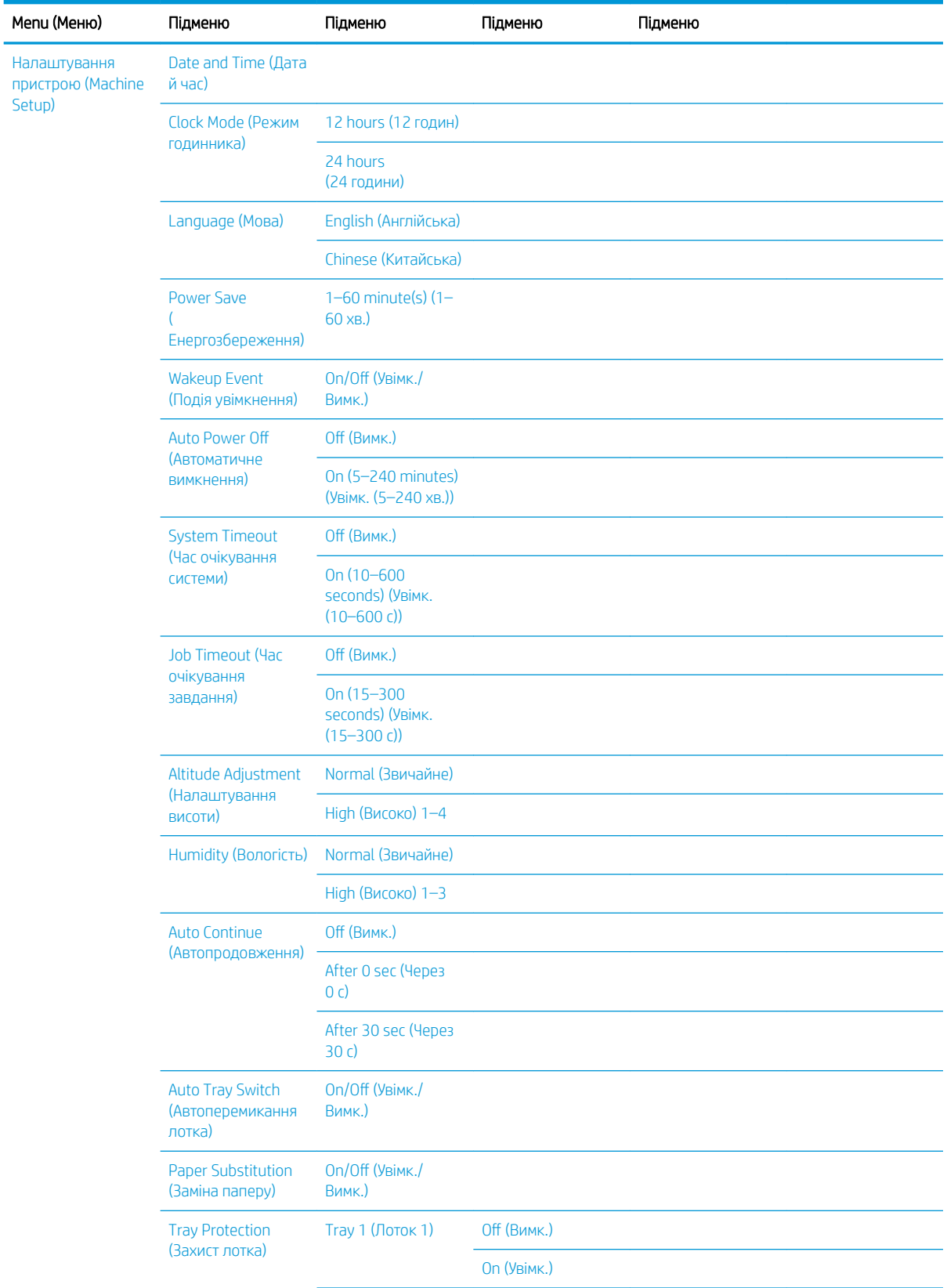

### Таблиця 2-5 System Setup (Налаштування системи)

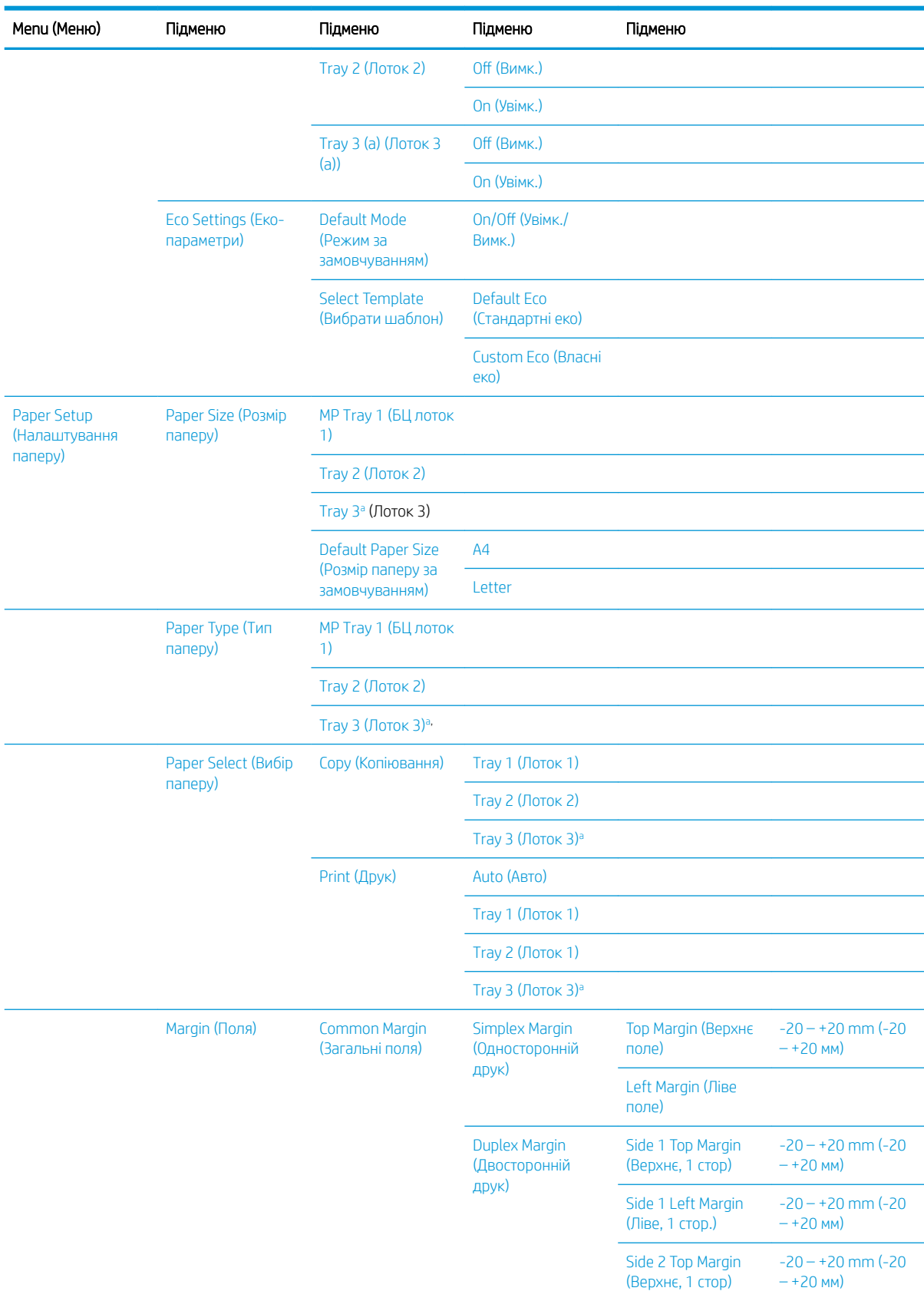

### Таблиця 2-5 System Setup (Налаштування системи) (продовження)

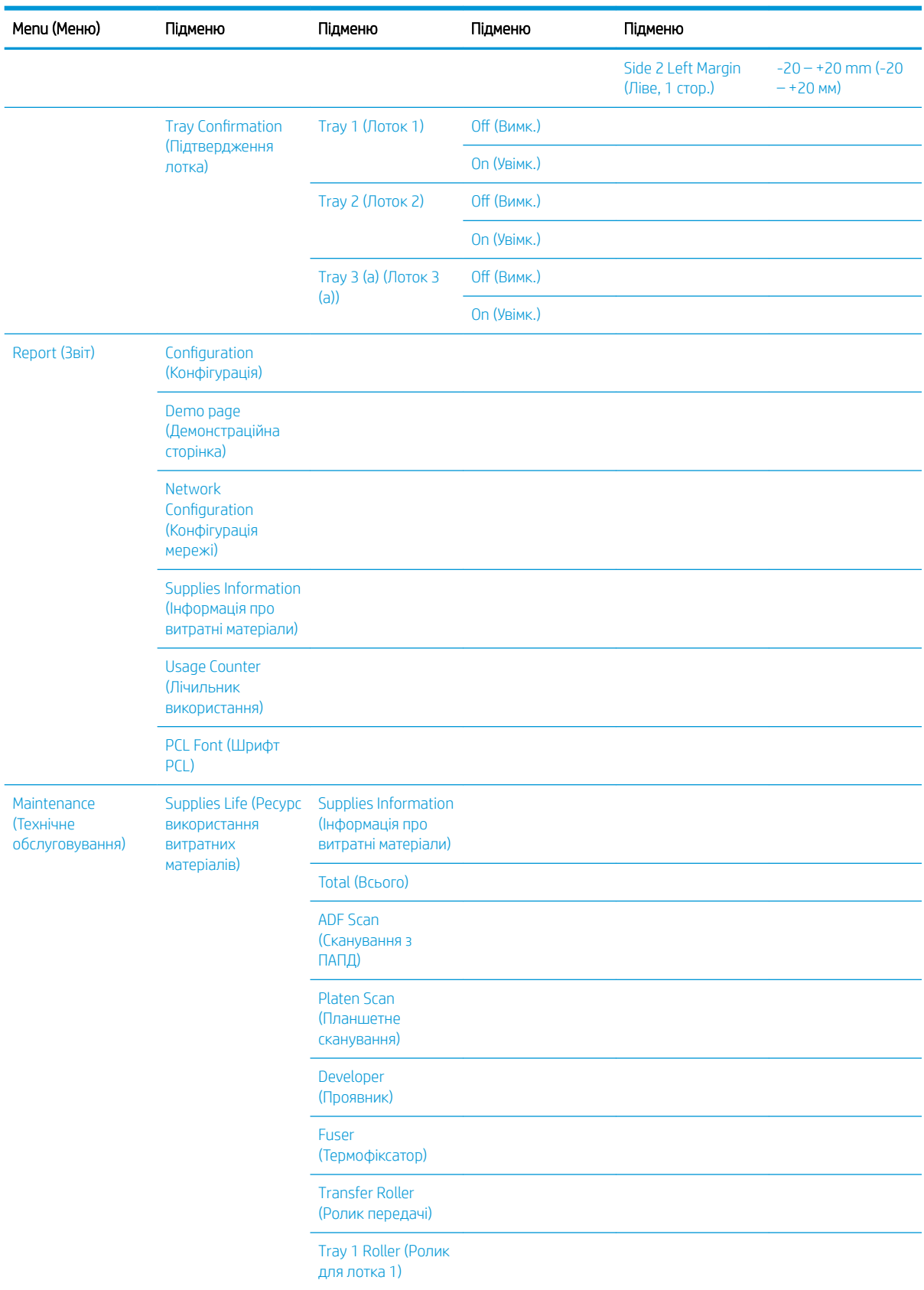

### Таблиця 2-5 System Setup (Налаштування системи) (продовження)

| Menu (Меню) | Підменю                                                                            | Підменю                                                       | Підменю                                   | Підменю           |
|-------------|------------------------------------------------------------------------------------|---------------------------------------------------------------|-------------------------------------------|-------------------|
|             |                                                                                    | <b>Tray 1 Friction Pad</b><br>(Гальмуюча<br>пластина лотка 1) |                                           |                   |
|             |                                                                                    | Tray 2 Roller (Ролик<br>для лотка 2)                          |                                           |                   |
|             |                                                                                    | Tray 2 Friction Pad<br>(Гальмуюча<br>пластина лотка 2)        |                                           |                   |
|             |                                                                                    | <b>Tray 3 Roller (Ролик</b><br>для лотка 3)                   |                                           |                   |
|             |                                                                                    | <b>Tray 3 Friction Pad</b><br>(Гальмуюча<br>пластина лотка 3) |                                           |                   |
|             |                                                                                    | <b>ADF Roller (Ролик</b><br>ПАПД)                             |                                           |                   |
|             |                                                                                    | <b>ADF Rubber Pad</b><br>(Гумова накладка<br>ПАПД)            |                                           |                   |
|             | Image Mgr.<br><b>(Керування</b><br>зображенням)                                    | <b>Custom Color</b><br>(Власний колір)                        | Default (Значення<br>за замовчуванням)    | Reset? (Скинути?) |
|             |                                                                                    |                                                               | <b>Print Density</b><br>(Щільність друку) | $-10 - +10$       |
|             | <b>Toner Low Alert</b><br>(Сигнал про<br>вичерпання тонера)                        | On/Off (Увімк./<br>Вимк.)                                     |                                           |                   |
|             | <b>OPC Unit Low Alert</b><br>(Сигнал про<br>вичерпання<br>pecypcy<br>фотобарабана) | On/Off (Увімк./<br>Вимк.)                                     |                                           |                   |
|             | <b>Serial Number</b><br>(Серійний номер)                                           |                                                               |                                           |                   |
|             | <b>Paper Stacking</b><br><b>(Складування</b><br>паперу)                            | On/Off (Увімк./<br>Вимк.)                                     |                                           |                   |

<span id="page-30-0"></span>Таблиця 2-5 System Setup (Налаштування системи) (продовження)

**а Залежно від налаштувань і моделі деякі** функції меню можуть не відображатися. Якщо так, то ці меню не використовуються у вашому пристрої.

### Меню мережі

### Таблиця 2-6 Network (Мережа)

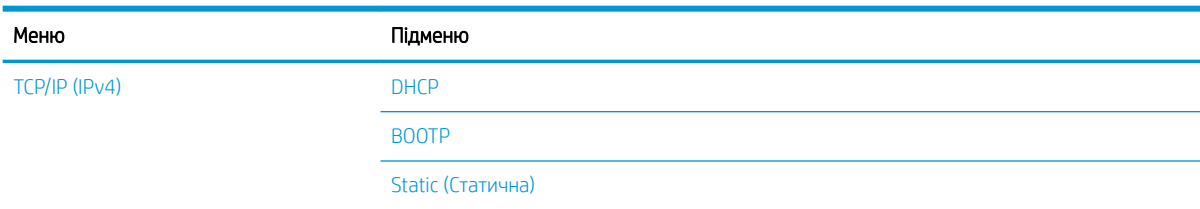

### <span id="page-31-0"></span>Таблиця 2-6 Network (Мережа) (продовження)

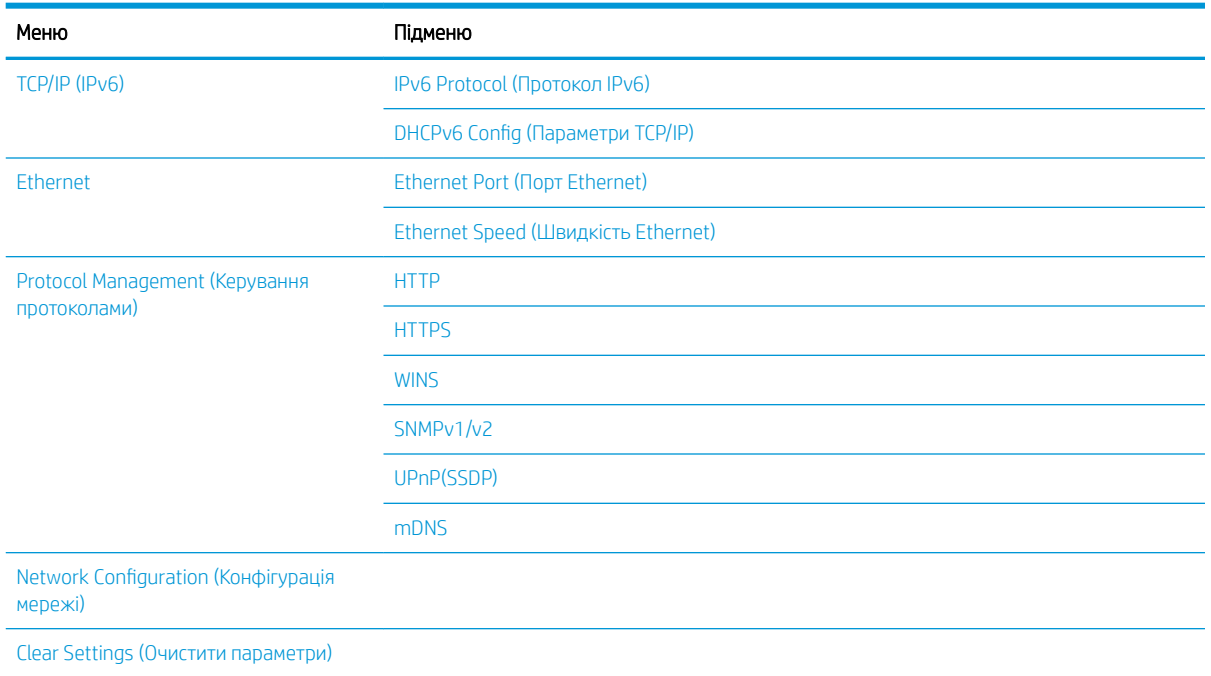

### Scan Menu (Меню сканування)

Виберіть сканування > Scan To PC (Сканувати до WSD) на панелі керування.

### Таблиця 2-7 Scan Menu (Меню сканування)

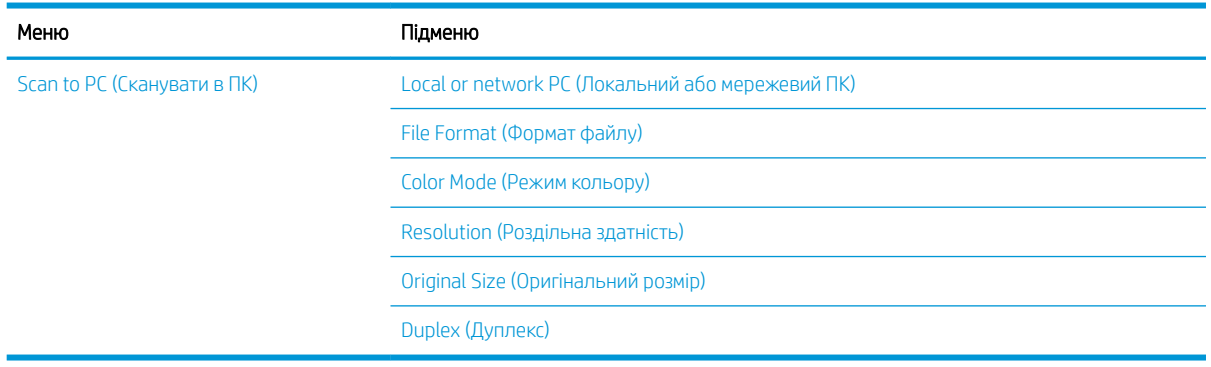

# <span id="page-32-0"></span>3 Носії і лотки

У цьому розділі надається інформація про процедуру завантаження носіїв у пристрій.

- [Огляд лотків](#page-33-0)
- [Завантаження паперу в лоток](#page-34-0)
- [Друк на спеціальних носіях](#page-39-0)
- [Налаштування типу та розміру паперу](#page-41-0)
- [Завантаження оригіналів](#page-42-0)
- [Специфікації носіїв друку](#page-46-0)

# <span id="page-33-0"></span>Огляд лотків

Щоб змінити розмір, потрібно відрегулювати напрямні паперу.

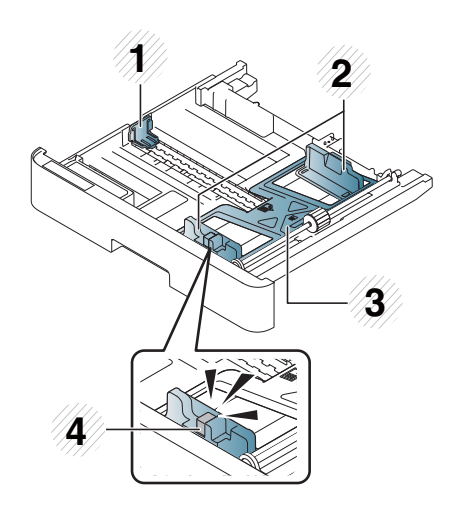

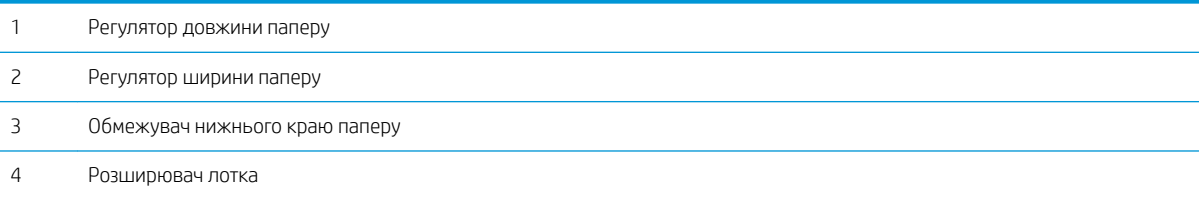

### <span id="page-34-0"></span>Завантаження паперу в лоток

### Вступ

Подальші розділи описують процедуру підготовки і завантаження паперу в лоток 2, додатковий лоток 3 і багатоцільовий лоток 1.

- Підготовка паперу
- [Лоток 2 та додатковий лоток](#page-35-0)
- [Багатофункціональний лоток 1](#page-36-0)

### Підготовка паперу

- Використовуйте лише носії, характеристики яких підтримуються пристроєм.
- Якщо ви використовуєте носій друку, що не відповідає характеристикам, описаним у цьому посібнику користувача, можуть виникнути такі проблеми:
	- низька якість друку, застрягання паперу, надмірне зношування пристрою
- Вага, матеріал, стан поверхні, рівень вологості носія друку може вплинути на продуктивність та якість друку.
- На деяких носіях, можливо, не вдасться досягнути очікуваного результату, навіть якщо їхні характеристики відповідають специфікаціям, описаним у цьому посібнику користувача.

Це може статися через неправильне зберігання носія для друку, недотримання температури, вологості або інші неконтрольовані фактори.

Використання носія, що не відповідає описаним характеристикам, може спричинити поломку пристрою.

У такому разі ремонт не підпадає під умови гарантії.

- Не використовуйте фотоносії для струминного друку на цьому пристрої. Це може призвести до пошкодження пристрою.
- Не використовуйте зім'яті, надірвані чи вологі носії.

**Л УВАГА!** Використання вогненебезпечних носіїв чи інших сторонніх матеріалів у разі залишення в принтері може призвести до перегрівання модуля і зрідка – до пожежі.

### <span id="page-35-0"></span>Лоток 2 та додатковий лоток

1. Витягніть лоток для паперу.

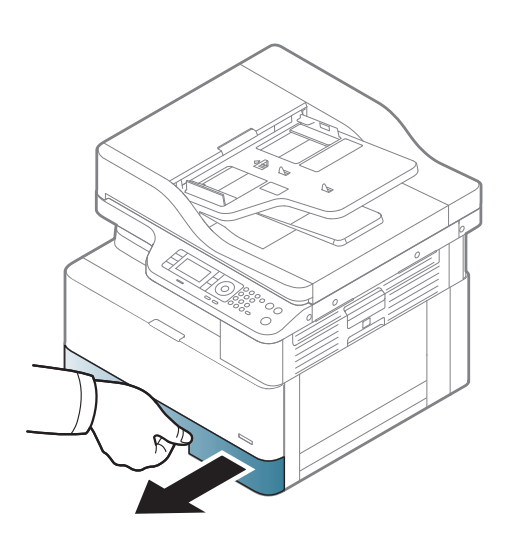

2. Стисніть і посуньте регулятор ширини і важіль довжини паперу, щоб розмістити їх у правильному положенні, позначеному на дні лотка.

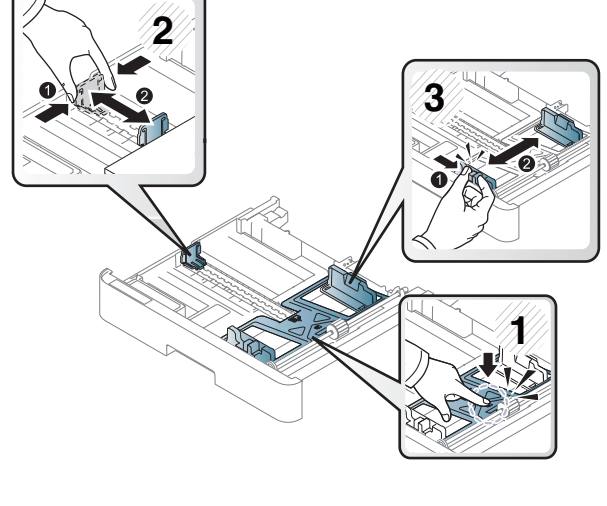

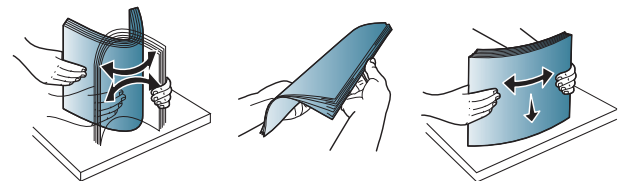

3. Перед завантаженням зігніть або розкривайте віялом стос паперу, щоб розділити сторінки.
- 4. Після вставлення паперу в лоток, стисніть і посуньте регулятор ширини і важіль довжини.
	- Не проштовхуйте папір надто далеко, щоб не зігнути його.
	- Якщо не відрегулювати регулятор ширини паперу, це може спричинити застрягання.

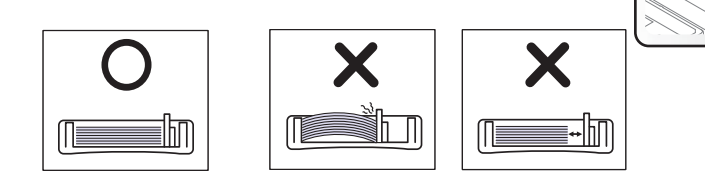

Не використовуйте папір із закрученими краями, це може спричинити застрягання або морщення паперу.

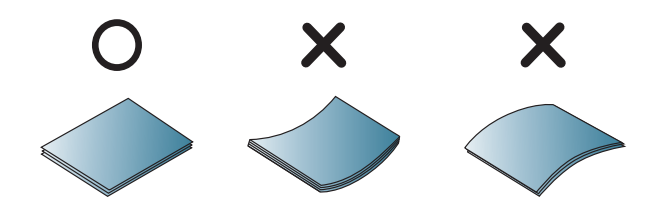

5. Вставте лоток назад у пристрій.

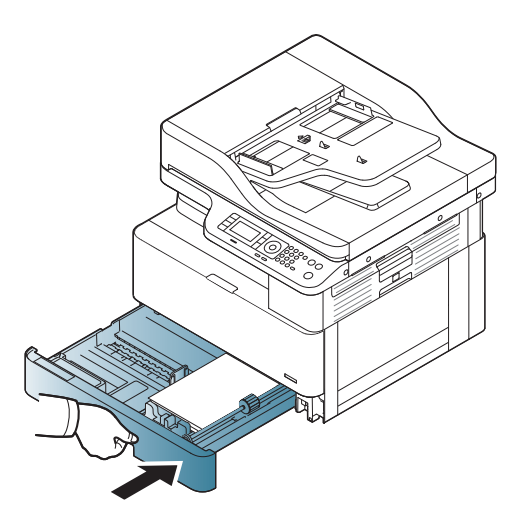

**3**

**1**

**2**

6. Друкуючи документ, задайте тип і розмір паперу для лотка 2 або додаткового лотка.

ПОПЕРЕДЖЕННЯ. Щоб уникнути застрягання паперу, під час перезавантаження паперу завжди притискайте пластину подачі в лотку 2 чи додатковому лотку.

## Багатофункціональний лоток 1

Багатофункціональний лоток може вміщувати носії спеціального типу і розмірів, наприклад поштівки або картки для нотаток.

1. Візьміть ручку багатофункціонального лотка і потягніть його, щоб відкрити, а тоді витягніть розширювач багатофункціонального лотка.

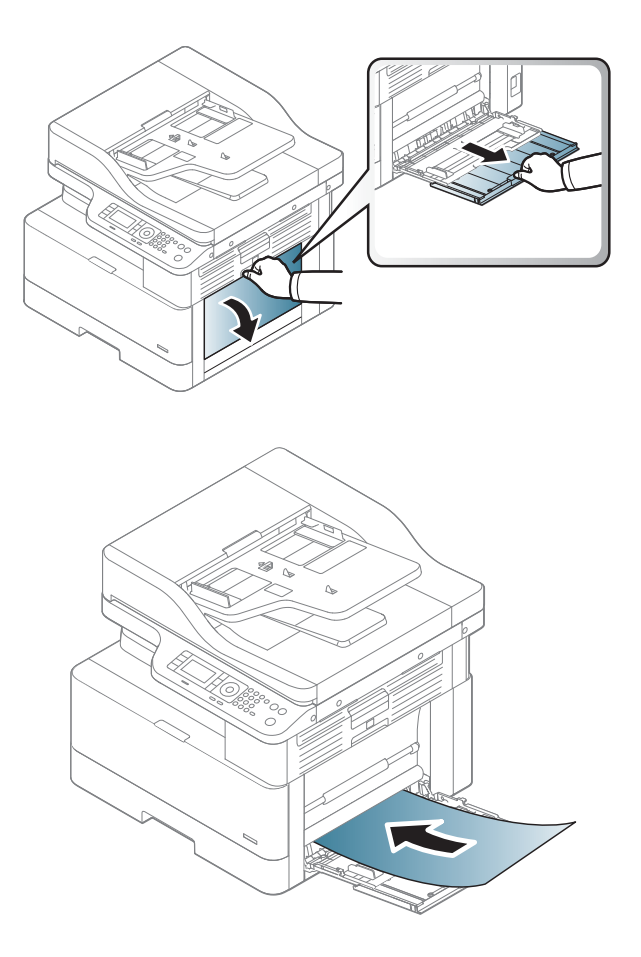

2. Завантажте папір.

3. Стисніть напрямні ширини багатофункціонального лотка, щоб відрегулювати їх за шириною паперу. Не докладайте надмірних зусиль, щоб не зігнути папір і не спричинити застрягання або скошування.

- 
- 4. Друкуючи документ, задайте тип і розмір паперу для багатофункціонального лотка.

ПОПЕРЕДЖЕННЯ. Щоб уникнути застрягання паперу, під час перезавантаження паперу завжди притискайте пластину подачі в лотку 1.

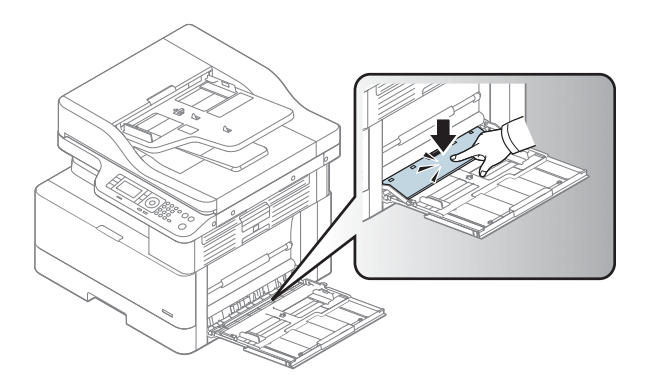

# Друк на спеціальних носіях

Щоб не виникали помилки, налаштування паперу в драйвері принтера і в принтері мають збігатися.

Якщо на принтері є дисплей, налаштування паперу можна задати, натиснувши кнопку меню  $\bigodot$ на панелі керування.

Тоді встановіть тип паперу у вікні Printing preferences (Параметри друку) > вкладка Paper (Папір) > Paper Type (Тип паперу).

## **Э ПРИМІТКА.**

- Спеціальні носії рекомендуємо подавати по одному аркушу.
- Зображення в цьому посібнику користувача можуть відрізнятися від вашого пристрою, залежно від його конфігурації та моделі. Перевірте тип пристрою.

## Картон / папір нестандартного розміру

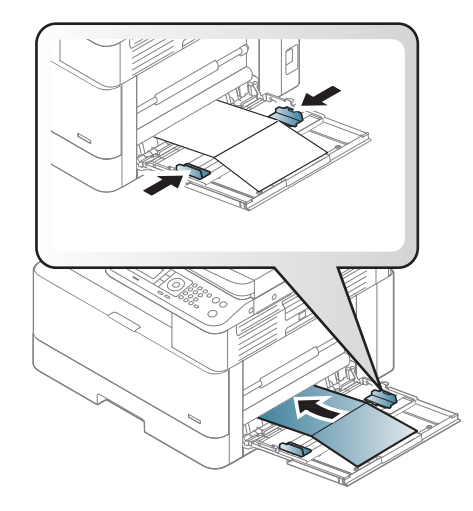

У програмі встановіть поля принаймні 6,4 мм від країв носія.

## Папір з попереднім друком

Завантажуйте аркуші з попереднім друком друкованою стороною догори, незакрученим краєм вперед. Якщо виникають проблеми з подачею паперу, розверніть аркуш. Зверніть увагу, ми не гарантуємо якість друку.

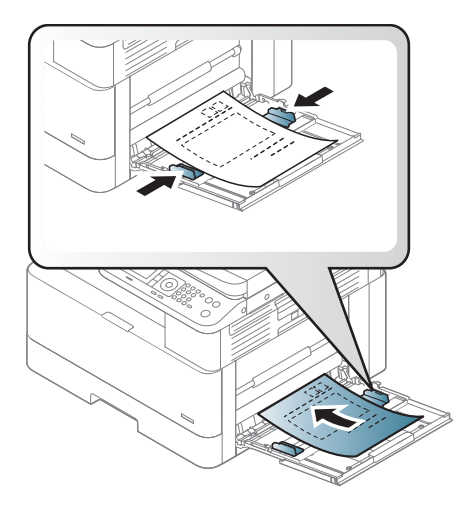

- Друк має бути виконаний термостійким чорнилом, яке не розтікається, не випаровується і не виділяє шкідливі речовини під дією термофіксатора впродовж 1 с (приблизно 170° C).
- Чорнило, яким надруковано на аркушах, має бути не займистим і не впливати на ролики пристрою.
- Перед завантаженням аркушів з попереднім друком переконайтеся, що чорнило на папері висохло. У процесі фіксації вологе чорнило може відстати від паперу, погіршивши якість друку.

## Налаштування типу та розміру паперу

Щоб не виникали помилки, налаштування паперу в драйвері принтера і в принтері мають збігатися.

У драйвері принтера або в програмі, встановіть тип паперу у вікні **Print Options** (Параметри паперу) > Properties (Властивості) > вкладка Paper (Папір) > Type (Тип).

**Э ПРИМІТКА.** В деяких моделях натисніть ОК, щоб перейти до меню нижчого рівня.

Після завантаження паперу в лоток, встановіть розмір і тип паперу за допомогою кнопок панелі керування.

- 1. На панелі керування виберіть меню  $\sum$  > System Setup (Налаштування системи) > Paper Setup (Параметри паперу) > Paper Size (Розмір паперу) або Тип паперу (Paper Type).
- 2. Виберіть лоток і потрібний параметр.
- 3. Щоб зберегти вибране значення, натисніть кнопку OK.
- 4. Натисніть кнопку повернення назад сорава від кнопки меню, щоб повернутися до екрана налаштування паперу. Тоді виберіть тип паперу, якщо потрібно.
- 5. Натисніть кнопку зупинки  $(\times)$  для повернення в режим очікування.

**Э ПРИМІТКА.** Якщо ви хочете використовувати папір спеціального розміру, наприклад папір для рахунків, виберіть вкладку Paper (Папір) > Size (Розмір) > Edit... (Змінити...) і налаштуйте Custom Paper Size Settings (Власні параметри паперу) в Printing Preferences (Налаштування друку).

# Завантаження оригіналів

## Вступ

У подальших розділах описано процедуру підготовки оригіналів для копіювання та завантаження оригіналів на скло сканера або в пристрій автоматичної подачі документів.

- Підготовка оригіналів
- Завантаження оригіналів

## Підготовка оригіналів

- Не завантажуйте документи, менші за 125 х 101,6 мм або більші за 297 х 432 мм.
- Щоб уникнути застрягань паперу, поганої якості друку і неправильної роботи пристрою, не завантажуйте документи такого типу:
	- Копіювальний або папір з копіювальною стороною
	- Папір з покриттям
	- Провощений та тонкий папір
	- Зморщений або зім'ятий папір
	- Скручені або зморщений папір
	- Порваний папір
- Вийміть усі скоби та затискачі для паперу з документа перед його завантаженням.
- Перевірте, чи будь-який клей, чорнило або коректор на документі повністю висохли.
- Не завантажуйте оригінали, що містять аркуші різного розміру або щільності.
- Не завантажуйте брошури, листівки, прозорі плівки або документів з іншими нетиповими характеристиками.

## Завантаження оригіналів

Для копіювання і сканування можна використовувати скло сканера або пристрій автоматичної подачі.

 $\mathbb{B}$  примітка. Зображення в цьому посібнику користувача можуть відрізнятися від вашого пристрою, залежно від його конфігурації та моделі. Перевірте тип пристрою.

#### Скло сканера

Використовуючи скло сканера, можна копіювати або сканувати оригінали. Забезпечує найкращу якість, особливо для кольорових зображень та зображень у відтінках сірого. Перевірте, чи немає оригіналів у пристрої автоматичної подачі документів. Якщо в пристрої автоматичної подачі виявлено оригінал, йому буде надано пріоритет над оригіналами на склі.

1. Підніміть і відкрийте кришку сканера.

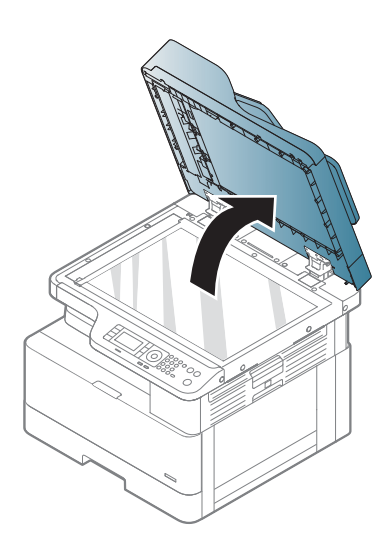

2. Покладіть оригінал лицьовою стороною донизу на скло сканера. Вирівняйте його за вказівником у верхньому лівому куті скла.

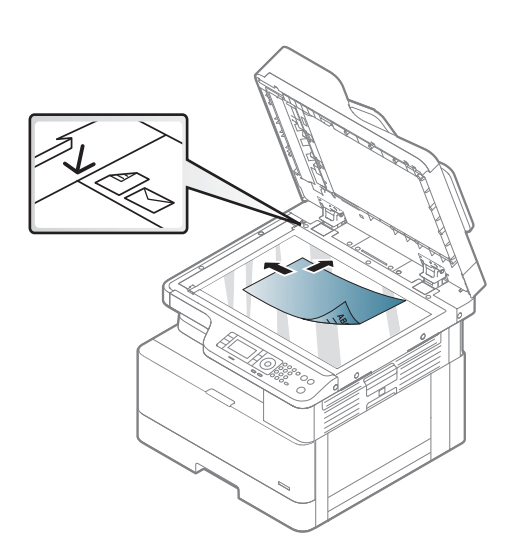

3. Закрийте кришку сканера.

#### ПРИМІТКА.

- Відкрита кришка сканера під час копіювання може негативним чином вплинути на якість копіювання та споживання тонера.
- Пил на склі сканера може створювати чорні плями на відбитках. Тримайте скло в чистоті.
- Якщо ви копіюєте сторінку з книги або журналу, підніміть кришку сканера так, щоб петлі зафіксувалися стоперами, а тоді закрийте її. Якщо книга або журнал товстіша за 30 мм, копіюйте з відкритою кришкою.

#### ПОПЕРЕДЖЕННЯ.

- Будьте обережними, щоб не розбити скло сканера. Можна отримати травму.
- Під час копіювання чи сканування не дивіться на світло сканера. Це шкідливо для очей.

#### Пристрій автоматичної подачі документів

Використовуйте пристрій автоматичної подачі документів (ПАПД) для завантаження до 100 аркушів паперу (80 г/м2) для одного завдання.

1. Перед завантаженням зігніть або розкривайте віялом стос документів, щоб розділити сторінки.

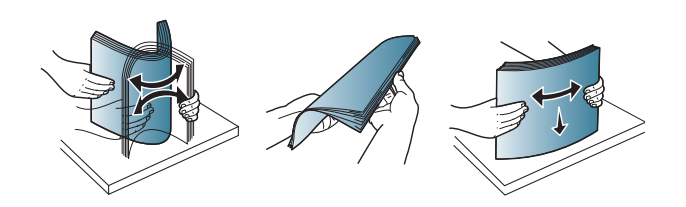

- 2. Завантажте оригінал лицьовою стороною догори у вхідний лоток пристрою автоматичної подачі документів. Перевірте, чи нижня частина стосу збігається з позначкою розміру паперу на вхідному лотку пристрою подачі документів.
- 

3. Відрегулюйте напрямні ширини для пристрою автоматичної подачі документів за розміром паперу.

> **Э ПРИМІТКА.** Пил на склі пристрою автоматичної подачі може створювати чорні смуги на відбитках. Тримайте скло в чистоті.

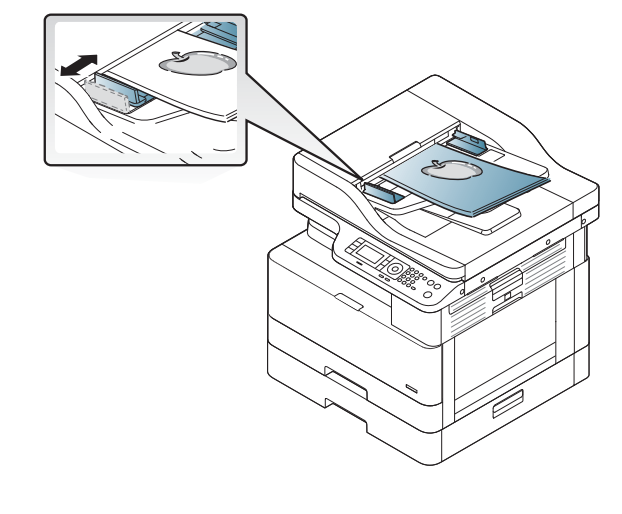

# Специфікації носіїв друку

Подана нижче таблиця описує атрибути носіїв друку, які підтримуються принтером. До атрибутів належать тип носія, розмір, габарити, вага та ємність лотка для вказаного носія.

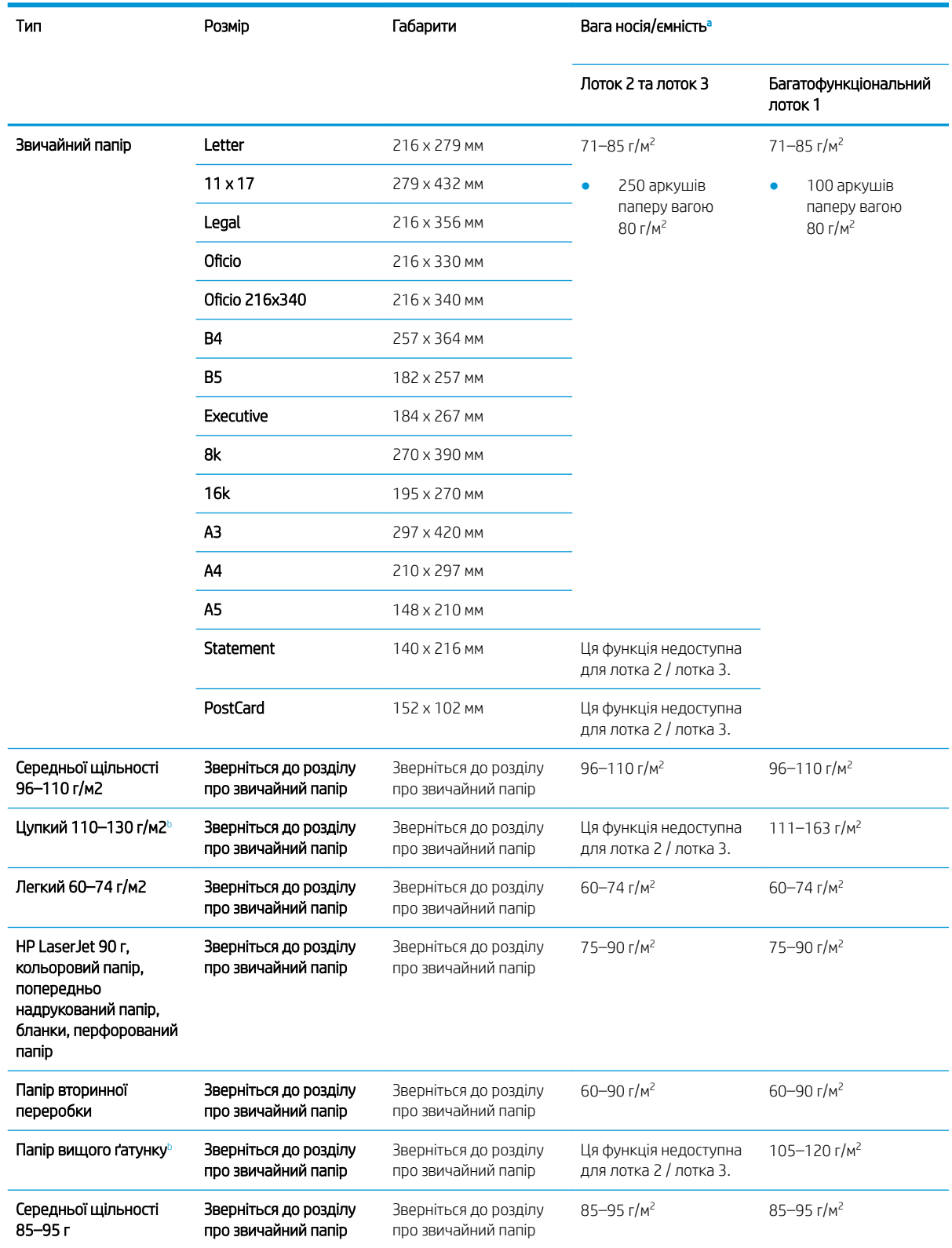

<span id="page-47-0"></span>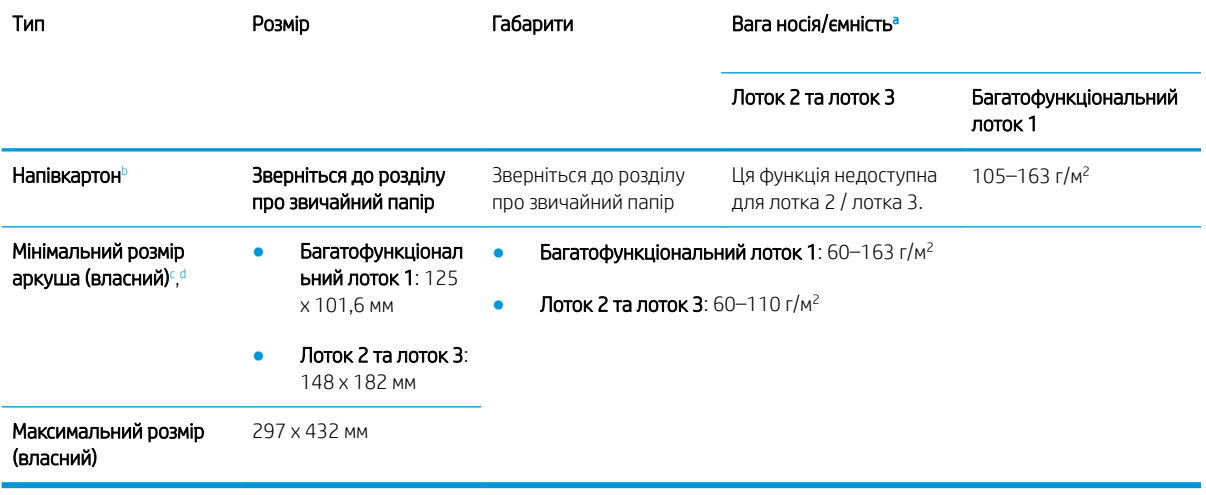

а Максимальна місткість може залежати від маси і товщини носія, а також від умов середовища.

**b** Принтер не підтримує двостороннього друку для цупкого паперу, паперу вищого ґатунку і картону.

<sup>c</sup> Типи паперу, доступні для багатофункціонального лотка 1: звичайний, середньої ваги 96–110 г/м2, цупкий 110–130 г/м2, легкий 60–74 г, HP Laser Jet 90 г, кольоровий, з попереднім друком, вторинної переробки, вищого ґатунку, середньої щільності 85–95 г, друковані бланки, перфорований, картон.

<sup>d</sup> Типи паперу, доступні для лотка 2: звичайний, середньої ваги 96–110 г/м2, легкий 60–74 г, HP Laser Jet 90 г, кольоровий, з попереднім друком, вторинної переробки, середньої щільності 85–95 г, друковані бланки, перфорований.

# 4 Встановлення принтера

# Встановлення апаратного і програмного забезпечення принтера

Базові вказівки щодо встановлення читайте в Посібнику зі швидкого встановлення, що додається до принтера. Додаткові вказівки читайте на веб-сайті технічної підтримки HP.

Перейдіть за адресою [www.hp.com/support/ljM436MFP,](http://www.hp.com/support/ljM436MFP) [www.hp.com/support/ljM433MFP,](http://www.hp.com/support/ljM433MFP) щоб отримати повну довідку для принтера. Розділи технічної підтримки:

- Встановлення і налаштування
- Знайомство і використання
- Вирішення проблем
- Оновлення програмного забезпечення і вбудованого програмного забезпечення
- Форуми технічної підтримки
- Гарантійна та нормативна інформація

## Інструкції зі встановлення програмного забезпечення

#### Повне встановлення програмного забезпечення доступне для таких операційних систем:

- Windows XP, 32- та 64-розрядна
- Windows Vista, 32- та 64-розрядна
- Windows 7, 32- та 64-розрядна
- Windows 8, 32- та 64-розрядна
- Windows 8.1, 32- та 64-розрядна
- Windows 10, 32- та 64-розрядна

Серверні операційні системи підтримують встановлення лише драйвера друку HP LaserJet MFP M433a, M436n, M436dn, M436nda за допомогою Майстра установки принтера.

На hp.com можна завантажити інші сумісні драйвери друку HP LaserJet MFP M433a, M436n, M436dn, M436nda:

- HP UPD PCL6
- Драйвер HP PCL6 V4 (для Windows 8.1 і Windows 10)

#### Встановлення програмного забезпечення

- 1. Вставте компакт-диск із програмним забезпеченням у привід для читання компакт-дисків та DVD комп'ютера.
- **В ПРИМІТКА.** Якщо привід для читання компакт-дисків та DVD завантажте повністю програмне забезпечення HP LaserJet MFP M433a, M436n, M436dn, M436nda з [www.hp.com/support/ljM436MFP,](http://www.hp.com/support/ljM436MFP) [www.hp.com/support/ljM433MFP.](http://www.hp.com/support/ljM433MFP)
- 2. Встановлення програмного забезпечення запускається автоматично після вставляння компакт-диска. Якщо програма встановлення не запускається, перейдіть до файлу setup.exe на компакт-диску і двічі клацніть по ньому.
- 3. Виконайте вказівки на екрані для налаштування програмного забезпечення пристрою HP LaserJet MFP M433a, M436n, M436dn, M436nda.

# 5 Друк

У цьому розділі описано типові завдання друку.

● [Налаштування друку на панелі керування](#page-53-0)

**В ПРИМІТКА.** Підтримувані додаткові пристрої та функції можуть відрізнятися відповідно до вашої моделі.

Додаткова інформація про драйвер друку на веб-сайті [www.hp.com/support/ljM436MFP](http://www.hp.com/support/ljM436MFP), [www.hp.com/](http://www.hp.com/support/ljM433MFP) [support/ljM433MFP](http://www.hp.com/support/ljM433MFP)

# <span id="page-53-0"></span>Налаштування друку на панелі керування

Нижче описано функції налаштування принтера, доступні на панелі керування. За допомогою цих функцій можна налаштувати вигляд надрукованих сторінок.

**В ПРИМІТКА.** Залежно від налаштувань і моделі деякі функції меню можуть не відображатися. Якщо так, то ці меню не використовуються у вашому пристрої.

Щоб змінити параметри меню:

• натисніть кнопку меню (>> Print Setup (Налаштування друку) на панелі керування.

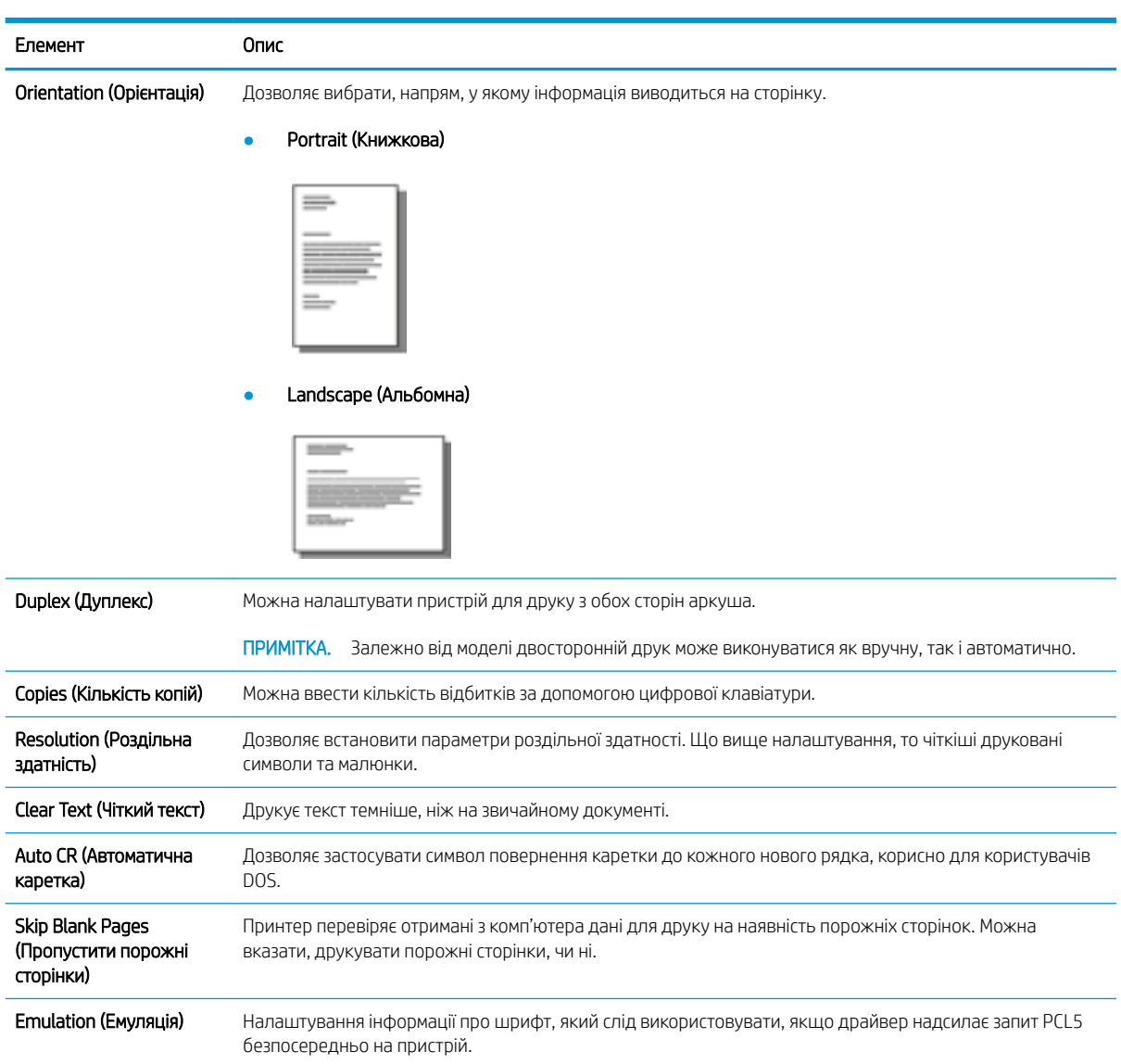

# 6 Копіювання

У цьому розділі описано типові завдання копіювання.

- [Функції копіювання на панелі керування](#page-55-0)
- [Основи копіювання](#page-59-0)
- [Змінення параметрів для кожної копії](#page-60-0)
- [Копіювання посвідчень](#page-62-0)

# <span id="page-55-0"></span>Функції копіювання на панелі керування

## Функція копіювання

У цих розділах описано, як використовувати функції копіювання і налаштування параметрів копіювання на панелі керування. За допомогою цих функцій можна налаштувати вигляд отриманих копій.

**В ПРИМІТКА.** Залежно від налаштувань і моделі деякі функції меню можуть не відображатися. Якщо так, то ці меню не використовуються у вашому пристрої.

Щоб змінити параметри меню:

• на панелі керування натисніть кнопку копіювання  $\gg$  > меню  $\textcircled{r}$  > Copy Feature (Функція копіювання).

Або меню  $\circ$  > Copy Feature (Функція копіювання) на панелі керування.

#### Таблиця 6-1 Функція копіювання

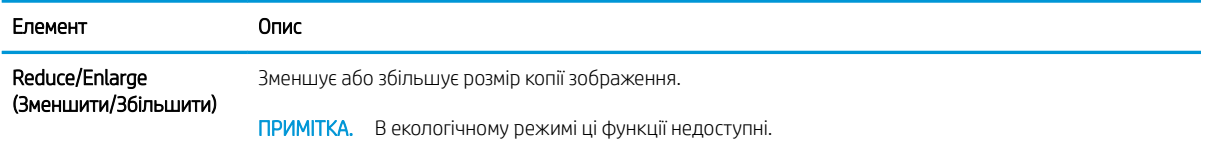

#### Таблиця 6-1 Функція копіювання (продовження)

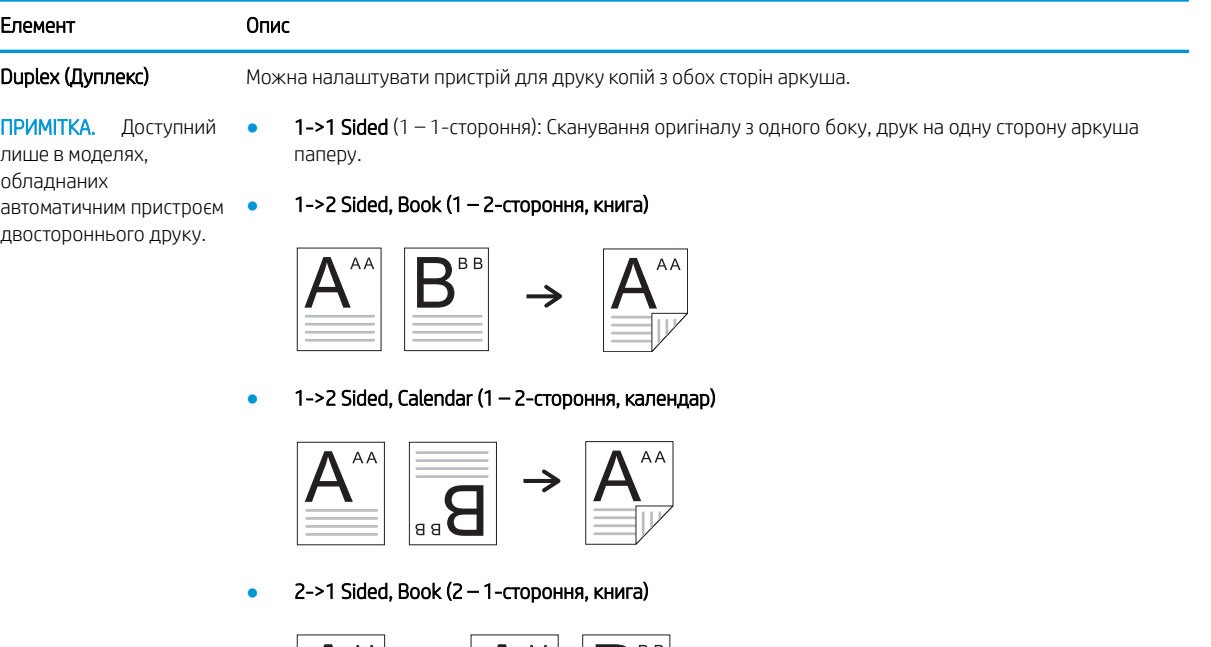

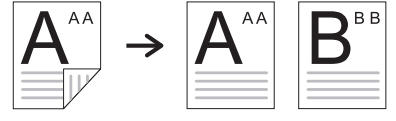

● 2->1 Sided, Calendar (2 – 1-стороння, календар)

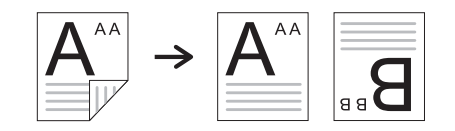

● 2->2 Sided, Book->Book (2 – 2-стороння, книга -> книга)

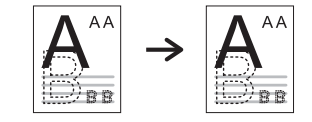

● 2->2 Sided, Calendar->Calendar (2 – 2-стороння, календар -> календар)

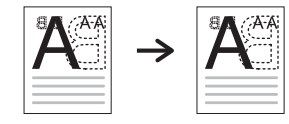

● 2->2 Sided, Book->Calendar (2 – 2-стороння, книга -> календар)

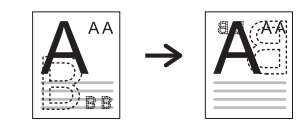

● 2->2 Sided, Calendar->Book (2 – 2-стороння, календар -> книга)

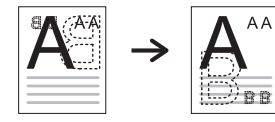

#### Таблиця 6-1 Функція копіювання (продовження)

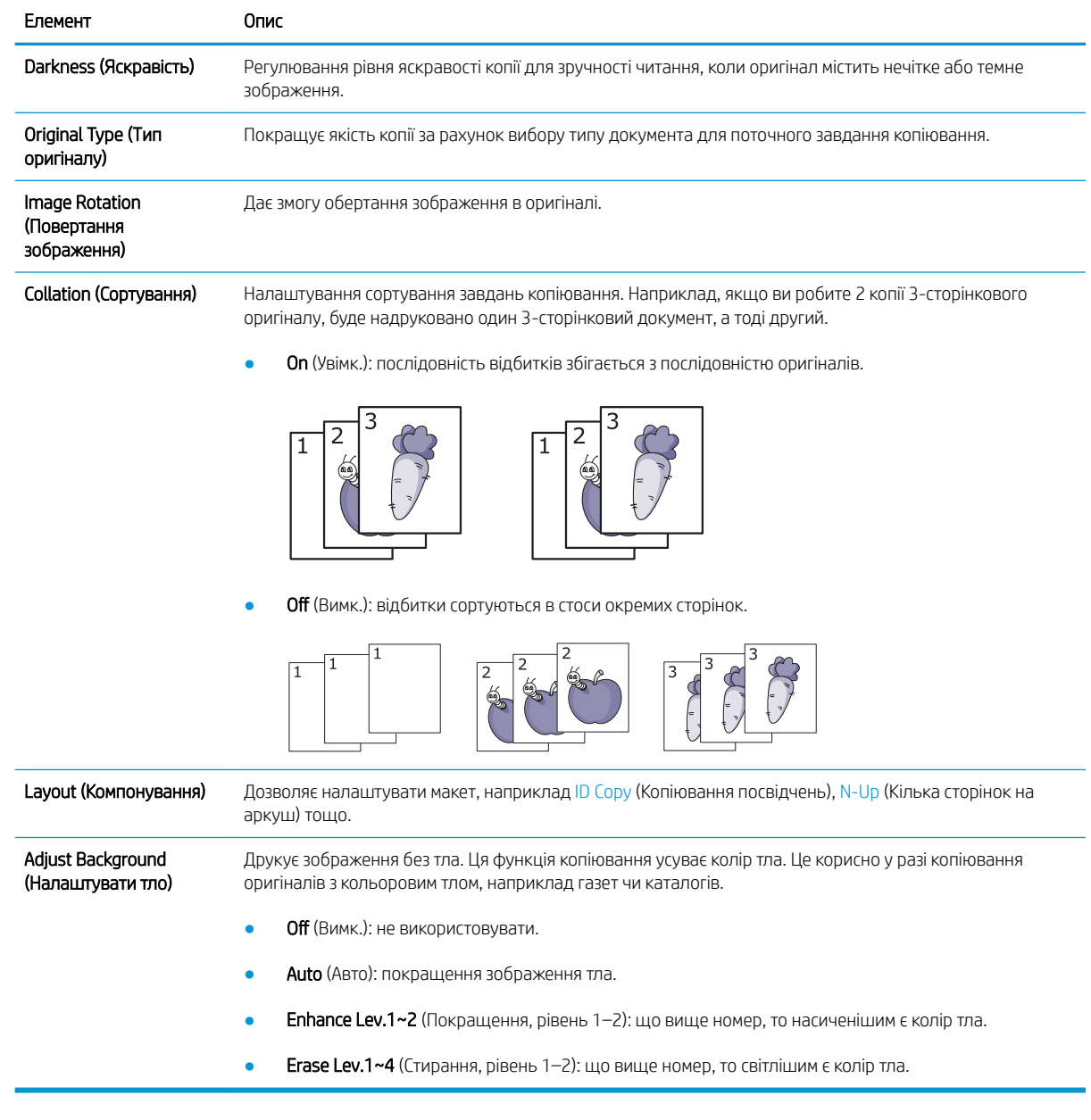

## Налаштування копіювання

**В ПРИМІТКА.** Залежно від налаштувань і моделі деякі функції меню можуть не відображатися. Якщо так, то ці меню не використовуються у вашому пристрої.

Щоб змінити параметри меню:

 $\bullet$  на панелі керування натисніть кнопку копіювання  $\hat{\gg}$  > меню  $\textcircled{r}$  > Copy Setup (Налаштування копіювання).

Або меню  $\bigodot$  > Copy Setup (Налаштування копіювання) на панелі керування.

#### Таблиця 6-2 Налаштування копіювання

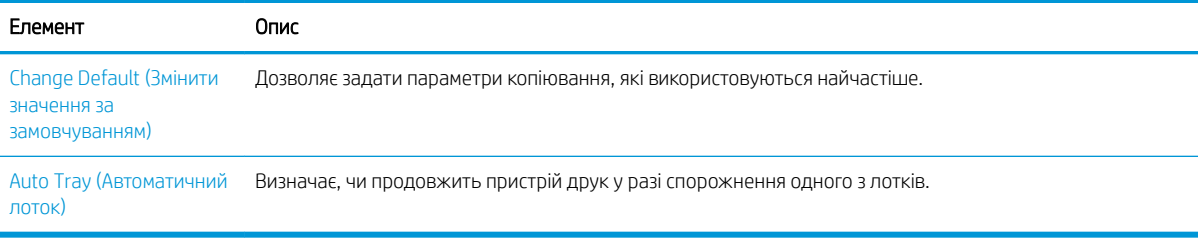

# <span id="page-59-0"></span>Основи копіювання

1. На панелі керування виберіть копіювання  $\circledast$  > меню  $\circledast$  > Copy Feature (Функція копіювання).

Або меню > Copy Feature (Функція копіювання) на панелі керування.

- 2. Покладіть окремий документ друкованою стороною донизу на скло сканера або завантажте його друкованою стороною догори у ПАПД.
- 3. Можна змінити параметри копіювання, включаючи Reduce/Enlarge (Зменшення / збільшення), Darkness (Яскравість), Original Type (Тип оригіналу) тощо за допомогою кнопок панелі керування.
- 4. За потреби введіть кількість копій за допомогою стрілок або цифрової клавіатури.
- 5. Натисніть кнопку пуску $(\diamondsuit)$ .

 $\overline{\mathbb{B}}$  примітка. Якщо потрібно скасувати копіювання під час роботи, натисніть кнопку зупинки $(\otimes)$ 

# <span id="page-60-0"></span>Змінення параметрів для кожної копії

На пристрої задаються параметри копіювання за замовчуванням, то ж копії можна робити швидко і просто.

### ПРИМІТКА.

- Якщо натиснути кнопку зупинки  $(\hspace{-.1cm}( \times \hspace{-.1cm})\hspace{-.1cm})$ двічі під час налаштування параметрів копіювання, усі
	- параметри, задані для поточної копії, буде скасовано і повернено до значень за замовчуванням. Або ж вони автоматично повернуться до цих значень після завершення поточного копіювання.
- Доступ до різних меню може відрізнятися залежно від моделі.
- В деяких моделях натисніть ОК, щоб перейти до меню нижчого рівня.

## Darkness (Яскравість)

Якщо оригінал містить бліде і темне зображення, можна відрегулювати яскравість копії для полегшення читання.

1. На панелі керування виберіть копіювання  $\gg$  > меню  $\gg$  > Copy Feature (Функція копіювання) > Darkness (Яскравість).

Або натисніть Darkness (Яскравість) на панелі керування.

2. Виберіть потрібний параметр і натисніть кнопку OK.

Наприклад, значення +5 означатиме максимальне висвітлення, а -5 — максимальне затемнення.

**3.** Натисніть кнопку зупинки  $(\times)$  для повернення в режим очікування.

## Original Type (Тип оригіналу)

Налаштування оригіналу покращує якість копії за рахунок вибору типу документа для поточного завдання копіювання.

1. На панелі керування виберіть копіювання  $\circledast$  > меню  $\circlearrowright$  > Copy Feature (Функція копіювання) > Original Type (Тип оригіналу).

Або виберіть меню > Copy Feature (Функція копіювання) > Original Type (Тип оригіналу).

- 2. Виберіть потрібний параметр і натисніть кнопку OK.
	- **Техt** (Текст): використовується для оригіналів, які, здебільшого, містять текст.
	- Текст/Photo (Текст/Фото): використовуйте для документів, які містять і текст і зображення.

**Э ПРИМІТКА.** Якщо текст у відбитках розмитий, виберіть параметр **Text** (Текст).

- **Photo** (Фотографія): використовуйте для фотографій.
- Мар (Карта): використовуйте для карт.
- **3.** Натисніть кнопку зупинки  $(\hspace{-.15cm}(x)\hspace{-.15cm})$  для повернення в режим очікування.

## Зменшення або збільшення копії

Копіюючи документи зі скла сканера або з ПАПД, розмір копійованого зображення можна зменшити або збільшити від 25% до 400%.

#### ПРИМІТКА.

- Ця функція може бути недоступна, залежно від моделі або додаткового обладнання.
- В екологічному режимі ці функції недоступні.

#### Вибір із попередньо визначених розмірів

1. На панелі керування виберіть копіювання  $\gg$  > меню  $\qquad$  > Copy Feature (Функція копіювання) > Reduce/Enlarge (Збільшити/Зменшити).

Або виберіть меню > Copy Feature (Функція копіювання) > Reduce/Enlarge (Збільшити/ Зменшити) на панелі керування.

- 2. Виберіть потрібний параметр і натисніть кнопку OK.
- 3. Натисніть кнопку зупинки  $(\times)$  для повернення в режим очікування.

#### Змінення масштабу копіювання за допомогою коефіцієнта

1. На панелі керування виберіть копіювання  $\gg$  > меню  $\geq$  > Copy Feature (Функція копіювання) > Reduce/Enlarge (Збільшити/Зменшити) > Custom (Власний).

Або виберіть меню (>> Copy Feature (Функція копіювання) > Reduce/Enlarge (Збільшити/ Зменшити) > Custom (Власний).

- 2. Введіть розмір копії за допомогою цифрової клавіатури.
- 3. Щоб зберегти вибране значення, натисніть кнопку OK.
- 4. Натисніть кнопку зупинки  $\left(\overline{\times}\right)$  для повернення в режим очікування.

 $\mathbb{B}^{\!\!*}$  ПРИМІТКА. У разі зменшеного копіювання в нижній частині копії можуть з'явитися чорні лінії.

# <span id="page-62-0"></span>Копіювання посвідчень

Ваш пристрій може друкувати двосторонні оригінали на одному аркуші.

Одну сторону оригіналу буде надруковано на верхній частині аркуша, а другу — на нижній, без зменшення розміру оригіналу. Ця функція корисна для копіювання елементів малого розміру, зокрема візиток.

ПРИМІТКА.

- Для цієї функції поміщайте оригінал на скло сканера.
- В екологічному режимі ця функція недоступна.

Залежно від моделі робоча процедура може відрізнятися.

1. Натисніть кнопку ID Copy (Копіювання посвідчень) на панелі керування.

Або виберіть (меню) > Copy Feature (Функція копіювання) > Layout (Макет) > ID Copy (Копіювання посвідчень) на панелі керування.

- 2. Покладіть оригінал лицьовою стороною на скло сканера у місці, де вказують стрілки. Закрийте кришку сканера.
	- **Э ПРИМІТКА.** Цоб отримати краще зображення, закрийте кришку сканера та злегка притисніть її.

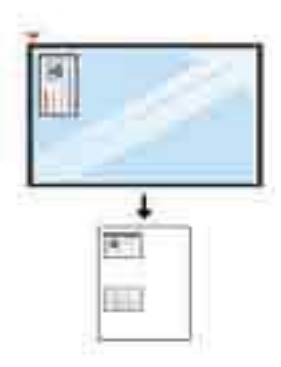

- 3. На дисплеї з'явиться підказка Place Front Side Press [Start] (Покладіть лицьовою, натисніть кнопку пуску).
- 4. Натисніть кнопку пуску  $\left(\diamondsuit\right)$

Буде зіскановано лицьову частину і з'явиться повідомлення Place Rear Side Press [Start] (Покладіть зворотною, натисніть кнопку пуску).

5. Переверніть оригінал і покладіть його на скло сканера у місці, де вказують стрілки. Закрийте кришку сканера.

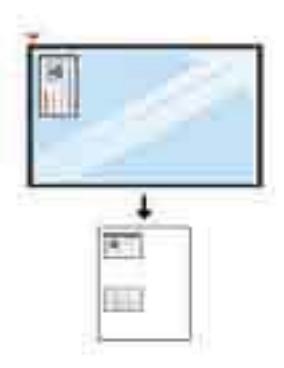

6. Натисніть кнопку пуску $\bigcirc$ 

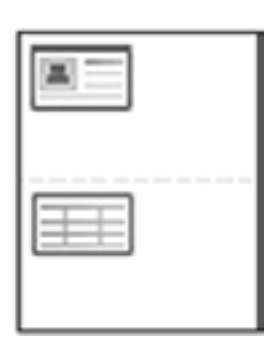

## **ЭЗУ ПРИМІТКА.**

- Якщо не натиснути кнопку (Пуск), буде скопійовано лише лицьову сторону.
- Якщо оригінал більший за область друку, частину може бути не надруковано.

# 7 Сканування

У цьому розділі описано звичайну процедуру сканування.

- [Сканування з пристрою](#page-65-0)
- [Сканування з комп'ютера](#page-67-0)

# <span id="page-65-0"></span>Сканування з пристрою

## Вступ

Нижче описано, як налаштувати параметри меню функції Scan To PC (Сканування в ПК) на панелі керування та виконати сканування документа.

- Функція сканування
- [Основи сканування](#page-66-0)

## Функція сканування

 $\ddot{\mathbb{B}}$  примітка. Залежно від налаштувань і моделі деякі функції меню можуть не відображатися. Якщо так, то ці меню не використовуються у вашому пристрої.

**Э ПРИМІТКА.** Для роботи кнопки Scan To (Сканувати до) потрібно встановити програмне забезпечення HP Scan на ПК.

Щоб змінити параметри меню:

Натисніть сканування  $\sum$  > Scan To PC (Сканувати в ПК) на панелі керування.

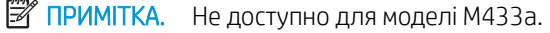

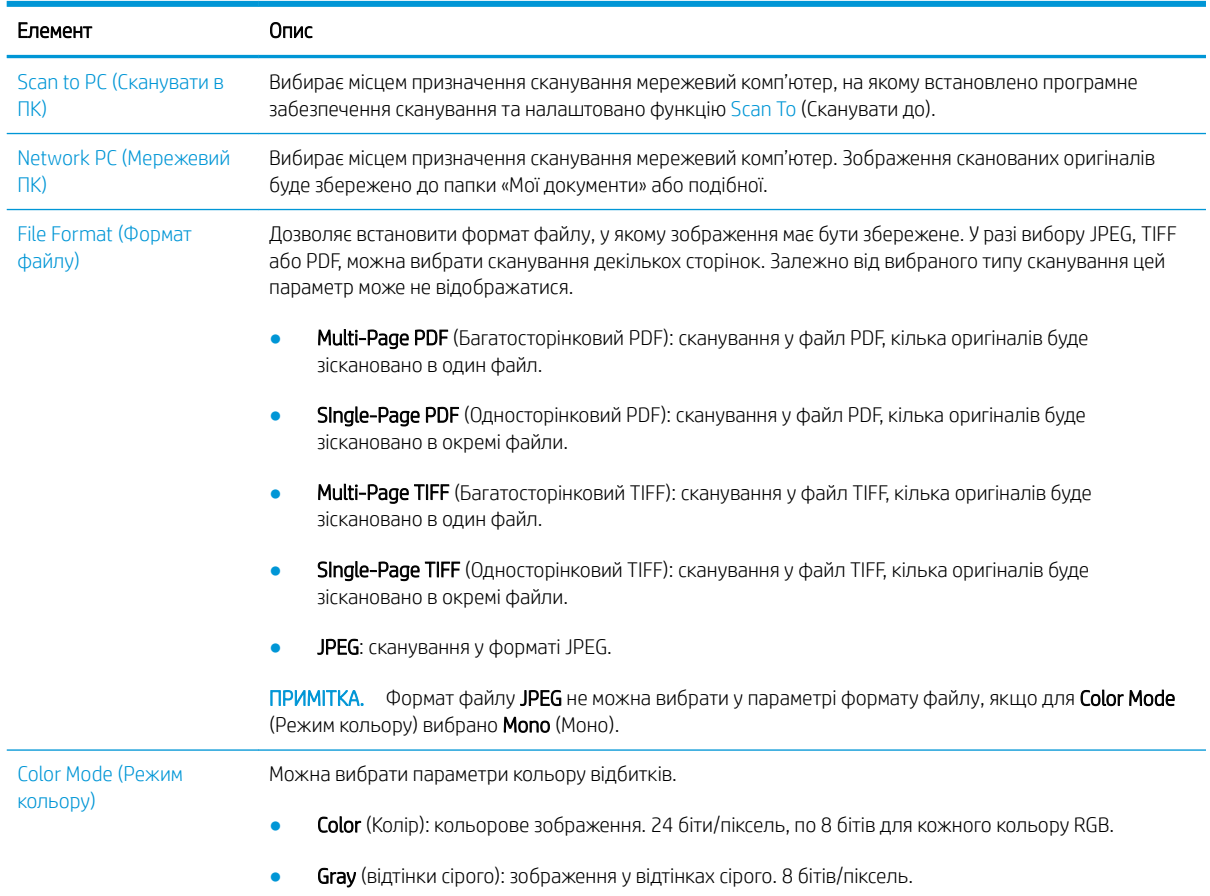

<span id="page-66-0"></span>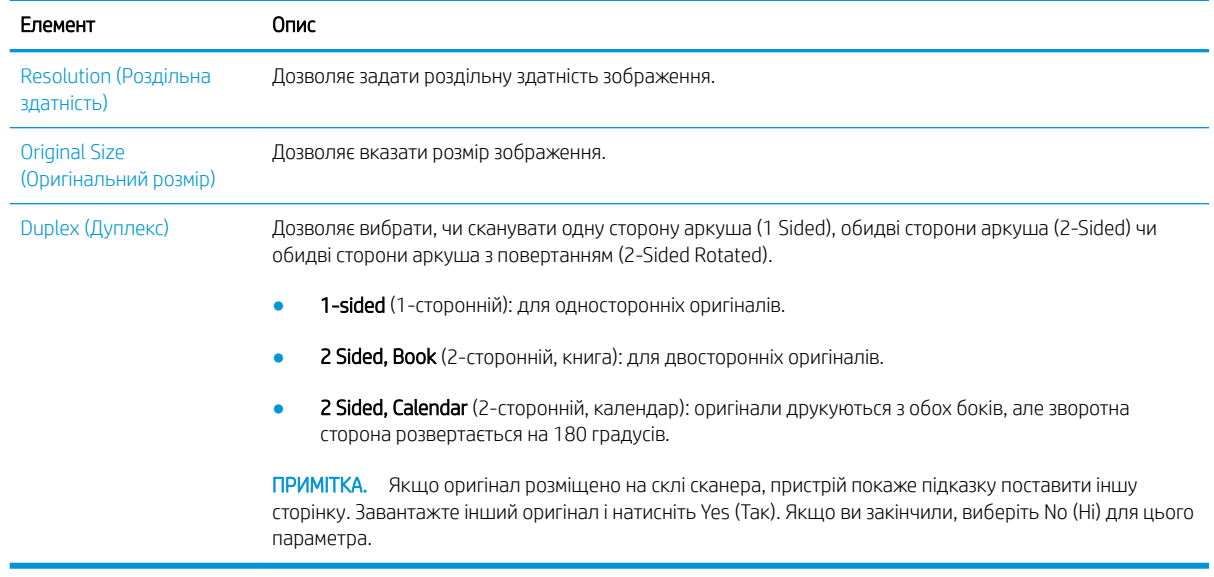

## Основи сканування

У цьому розділі описано звичайну процедуру сканування.

### **ЭЗ ПРИМІТКА.**

- Доступ до різних меню може відрізнятися залежно від моделі.
- В деяких моделях натисніть ОК, щоб перейти до меню нижчого рівня.
- 1. Покладіть окремий документ друкованою стороною донизу на скло сканера або завантажте його друкованою стороною догори у ПАПД.
- 2. Виберіть сканування  $\sum$  > Scan To PC (Сканувати до WSD) на панелі керування.
	- **Э ПРИМІТКА.** Якщо ви не бачите пункт меню Scan To PC (Сканування в ПК) на панелі керування, більшу кількість місць призначення для функції Scan To (Сканувати до) можна відобразити за допомогою стрілок.
	- **Э ПРИМІТКА.** Якщо відображається повідомлення Not Available (Не доступно), перевірте порт.

Перейдіть на розширений режим > Scan To PC Settings (Параметри сканування в ПК).

- **Э ПРИМІТКА.** Для коректної роботи функції Scan To PC (Сканування в ПК) має бути встановлено повний комплект програмного забезпечення, включно з HP Scan.
- 3. Виберіть місце призначення сканування і натисніть кнопку OK.

Налаштування за замовчуванням My Documents (Мої документи).

- 4. Виберіть потрібний параметр і натисніть кнопку OK.
- 5. Сканування почнеться.
- **Э ПРИМІТКА.** Відскановане зображення буде збережено на комп'ютері в папці **C:\Users\ім'я користувача\Му Documents\Scan**. Папка може відрізнятися, залежно від операційної системи і програми, яку ви використовуєте.

# <span id="page-67-0"></span>Сканування з комп'ютера

## Вступ

Нижче описано декілька способів для сканування документів зі сканера на комп'ютер.

**Э ПРИМІТКА.** Максимальна можлива роздільна здатність залежить від різних факторів, включаючи швидкість комп'ютера, доступний дисковий простір, пам'ять, розмір сканованого зображення та налаштування бітової глибини. Залежно від системи та оригіналів, певні значення роздільної здатності, особливо покращеної, можуть бути недоступні.

- Scan to PC (Сканувати в ПК)
- [Сканування за допомогою програми HP Scan](#page-68-0)
- [Сканування програми редагування зображень](#page-68-0)
- [Сканування за допомогою драйвера WIA](#page-69-0)
- [Сканування через WSD](#page-69-0)

## Scan to PC (Сканувати в ПК)

До повного комплекту встановлення M436 входить програма HP Scan. Програма HP Scan вмикає кнопку **Scan To** (Сканувати до) на панелі керування принтера.

**Э ПРИМІТКА.** Не доступно для моделі M433a

Програма HP Scan включає в себе службову програму Scan to PC Setup (Налаштування сканування в ПК) для налаштування параметрів сканування, що використовуються під час сканування за допомогою кнопки **Scan To** (Сканувати до) на панелі керування принтера.

Налаштуйте параметри сканування, використовуючи службову програму Scan to PC Setup (Налаштування сканування в ПК).

- 1. Відкрийте службову програму Scan to PC Setup (Налаштування сканування в ПК):
	- а. виберіть піктограму Windows у нижньому лівому куті екрана.
	- б. Натисніть Усі програми.
	- в. Виберіть папку HP або Принтери HP.
	- г. Виберіть папку HP LaserJet MFP M436.
	- $\mathsf{r}$ . Виберіть програму HP M436 Scan to PC Setup (Налаштування сканування в ПК).
- 2. Виберіть принтер у списку Scan to PC Setup (Налаштування сканування в ПК), а тоді натисніть кнопку Properties (Властивості). Доступні подані нижче параметри.
	- Profile Name (Ім'я профайла) це ім'я, яке відображається на панелі керування принтера, для ідентифікації й вибору профайла.
	- Scan Settings (Параметри сканування)

#### Color Mode (Режим кольору)

#### Resolution (Роздільна здатність)

Original Size (Оригінальний розмір)

Duplex (Дуплекс)

<span id="page-68-0"></span>Save Settings (Зберегти параметри)

Save Location (Місце збереження)

File Format (Формат файлу)

#### Action After Saving (Дії після збереження)

3. Щоб зберегти параметри, натисніть кнопку OK.

#### Сканування у PC

- 1. Покладіть окремий документ друкованою стороною донизу на скло сканера або завантажте його друкованою стороною догори у ПАПД.
- 2. Торкніть Scan to PC (Сканувати в ПК) на панелі керування пристрою.

**ВУ ПРИМІТКА.** Не доступно для моделі M433a.

- 3. Виберіть свій зареєстрований ідентифікатор комп'ютера ID і введіть Password (Пароль) у разі необхідності.
- 4. Виберіть потрібний параметр і торкніть OK.
- 5. Сканування почнеться.
- **В ПРИМІТКА.** Відскановані зображення буде збережено в папці C: \Users \iм'я користувача \My Documents. Папка може відрізнятися, залежно від операційної системи і програми, яку ви використовуєте.

## Сканування за допомогою програми HP Scan

Комплект програм з компакт-диска або з сайту hp.com містить програму сканування з підтримкою інтерфейсу TWAIN.

- 1. Відкрийте програму сканування HP Scan:
	- а. Натисніть кнопку Пуск.
	- б. Натисніть Усі програми.
	- в. Клацніть HP.
	- г. Клацніть HP M436/M433 Scan.
- 2. Використовуйте функції Quick Scan (Швидке сканування), Advanced Scan (Розширене сканування) або Configuration (Конфігурація) для сканування документів та налаштування параметрів сканування.

## Сканування програми редагування зображень

Можна сканувати й імпортувати документи у програму редагування зображень, наприклад Adobe Photoshop, якщо програмне забезпечення сумісне з TWAIN. Виконайте викладені нижче кроки для сканування з TWAIN-сумісного програмного забезпечення:

- <span id="page-69-0"></span>1. Перевірте, чи пристрій під'єднано до комп'ютера й увімкнено.
- 2. Покладіть окремий документ друкованою стороною донизу на скло сканера або завантажте його друкованою стороною догори у ПАПД.
- 3. Відкрийте програму, наприклад Adobe Photoshop.
- 4. Виберіть Файл > Імпортувати і виберіть пристрій сканера.
- 5. Задайте параметри сканування.
- 6. Зіскануйте і збережіть відскановане зображення.

## Сканування за допомогою драйвера WIA

Ваш пристрій підтримує драйвер Windows Image Acquisition (WIA) для сканування зображень. WIA — це один із стандартних компонентів, що надається з Microsoft Windows 7 і працює з цифровими камерами і сканерами. На відміну від драйвера TWAIN, драйвер WIA дозволяє сканувати і легко налаштовувати зображення без використання додаткового програмного забезпечення:

- 1. Перевірте, чи пристрій під'єднано до комп'ютера й увімкнено.
- 2. Покладіть окремий документ друкованою стороною донизу на скло сканера або завантажте його друкованою стороною догори у ПАПД.
- 3. Відкрийте WIA-сумісну програму, наприклад Microsoft Paint, а потім виконайте наступні дії:
	- Виберіть Файл.
	- Виберіть Зі сканера або камери.
	- $\bullet$  Виберіть М436/М433 Scan.
- 4. На екрані WIA Scan виберіть Flatbed (Планшетний) або Document Feeder (ПАПД), як Paper Source (Джерело паперу).
- **Э ПРИМІТКА.** При використанні пристрою автоматичної подачі документів, як джерела паперу, слід задати **File Type** (Тип файлу) та **Page Size** (Розмір сторінки) в меню **Settings** (Параметри).
- **5.** Натисніть кнопку Scan (Сканувати).

## Сканування через WSD

Сканує оригінали і зберігає відскановані дані на під'єднаний комп'ютер, якщо комп'ютер підтримує функцію WSD (Web Service for Device – Веб-служба для пристрою). Щоб скористатися функцією WSD, потрібно встановити драйвер принтера WSD на комп'ютері. Для Windows 7, можна встановити драйвер за допомогою Панель керування > Пристрої та принтери > Додати принтер. Клацніть Додати мережевий принтер в майстрі.

- **Э ПРИМІТКА.** Не доступно для моделі M433a.
- **рі важливо.** Щоб скористатися функцією WSD на комп'ютері, потрібно увімкнути **Пошук мережі** і **Спільне** використання файлів і принтерів.

### **ЭЗУ ПРИМІТКА.**

- Для функціонування WSD на комп'ютері потрібно увімкнути **Пошук пристроїв і Спільне використання** файлів і принтерів.
- Пристрої, що не підтримують мережеві інтерфейси, не зможуть використовувати цю функцію.
- Функція WSD працює лише з Windows Vista® або новішими версіями на комп'ютерах, які підтримують WSD.
- Наведені нижче кроки встановлення описано для комп'ютера з Windows 7.

#### Встановлення драйвера принтера WSD

- 1. Виберіть Пуск > Панель керування > Пристрої та принтери > Додати принтер.
- 2. Клацніть Додати принтер з інтерфейсом інтерфейсом Bluetooth, мережний або безпроводовий принтер в майстрі.
- 3. У списку принтерів виберіть потрібний і натисніть Далі.

#### **Э ПРИМІТКА.**

- IP-адреса принтера WSD: http://IP-адреса/ws/ (приклад: http://111.111.111.111/ws/).
- Якщо у писку немає WSD-принтера, клацніть П**отрібного принтера немає у списку > Установити** принтер із використанням TCP/IP-адреси або імені хоста та виберіть Пристрій веб-служб у Типі пристрою. Введіть IP-адресу принтера.
- 4. Виконайте вказівки у вікні встановлення.

#### Сканування за допомогою функції WSD.

- 1. Перевірте, чи пристрій під'єднано до комп'ютера й увімкнено.
- 2. Покладіть окремий документ друкованою стороною донизу на скло сканера або завантажте його друкованою стороною догори у ПАПД.
- $\overline{3}$ . Виберіть сканування > Scan To WSD (Сканувати до WSD) на панелі керування.
- **Э ПРИМІТКА.** Якщо відображається повідомлення **Not Available** (Не доступно), перевірте під'єднання до порта. Або перевірте, чи правильно встановлено драйвер принтера для WSD.
- 4. Виберіть назву свого комп'ютера у Destination List (Список призначення).
- 5. Виберіть потрібний параметр і натисніть кнопку OK.
- 6. Сканування почнеться.
# 8 Системні та інші налаштування

- [Налаштування пристрою](#page-73-0)
- [Paper setup \(Параметри паперу\)](#page-75-0)
- [Report \(Звіт\)](#page-76-0)
- [Maintenance \(Обслуговування\)](#page-77-0)
- [Налаштування мережі](#page-78-0)
- [Доступ до параметрів через вбудований веб-сервер HP \(EWS\)](#page-79-0)

# <span id="page-73-0"></span>Налаштування пристрою

**В ПРИМІТКА.** Залежно від налаштувань і моделі деякі функції меню можуть не відображатися. Якщо так, то ці меню не використовуються у вашому пристрої.

Щоб змінити параметри меню:

• Натисніть кнопку меню  $\text{System Setup}$  (Налаштування системи) > Machine Setup (Налаштування пристрою) на панелі керування.

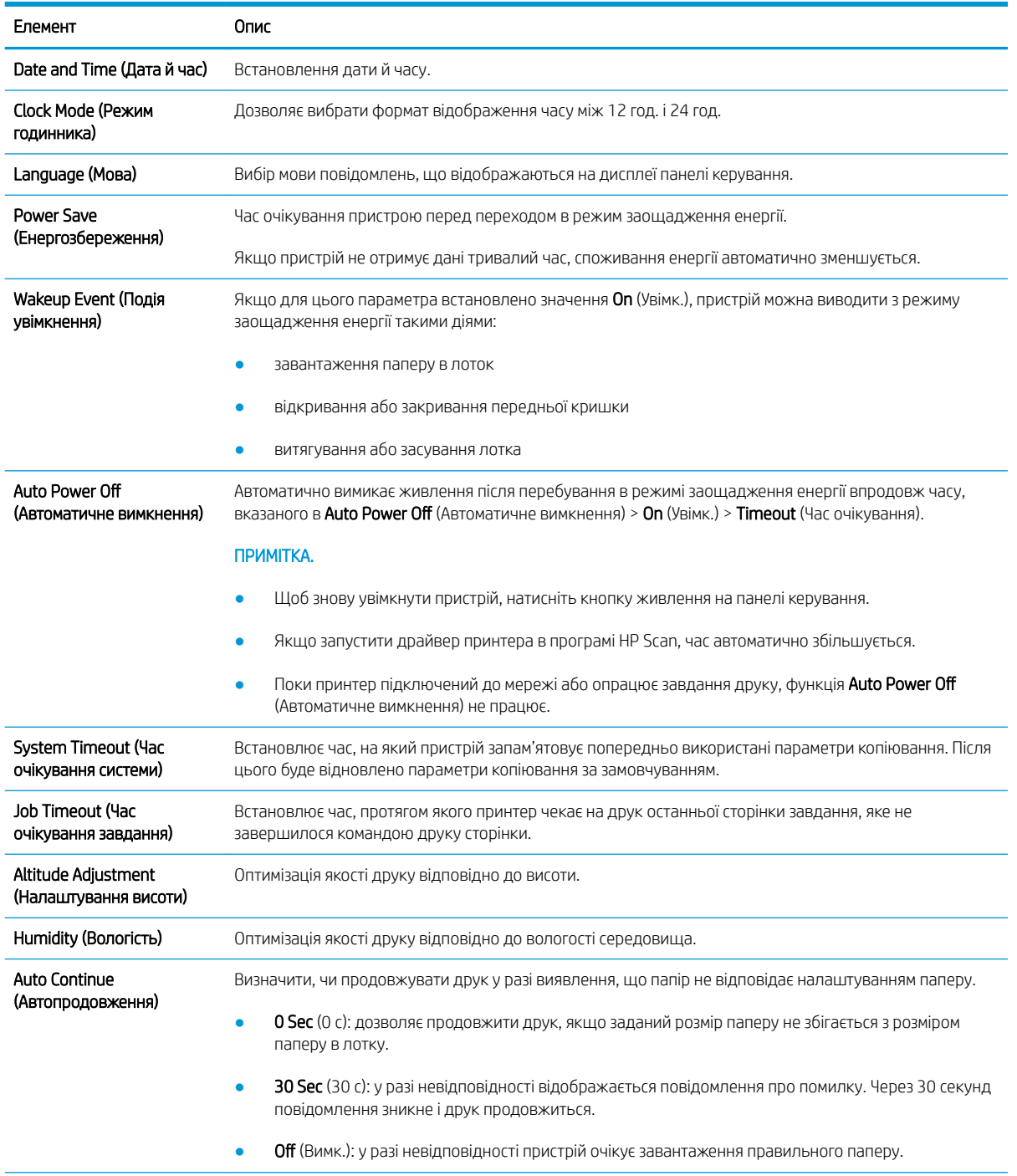

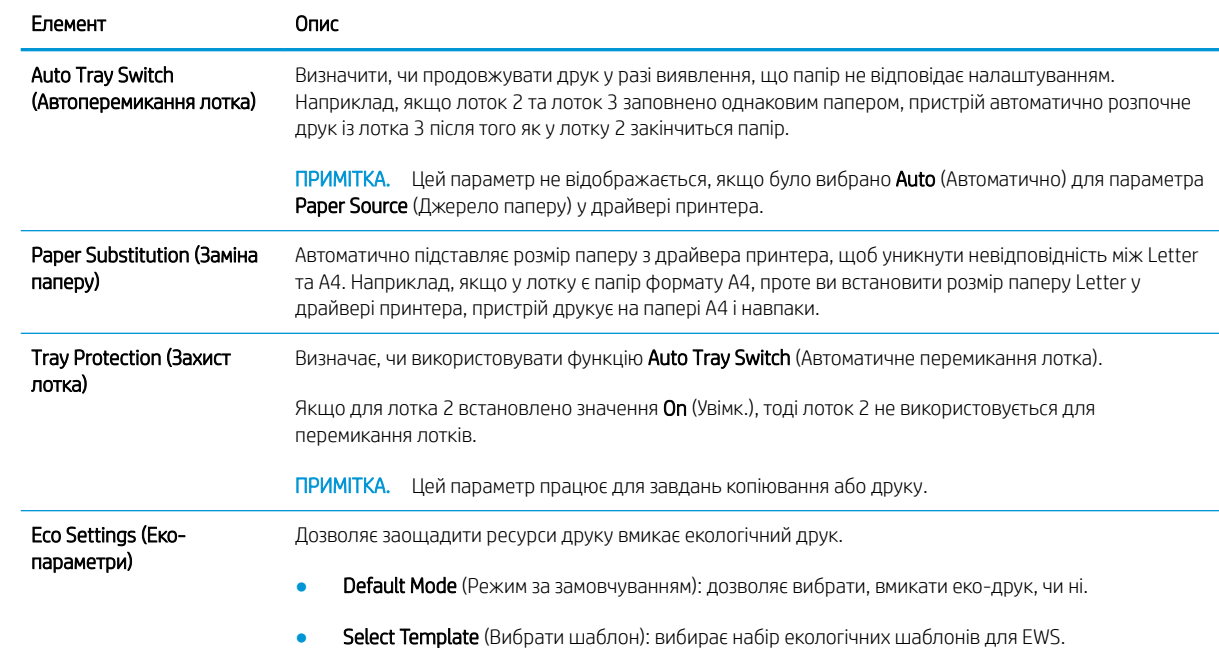

# <span id="page-75-0"></span>Paper setup (Параметри паперу)

**В ПРИМІТКА.** Залежно від налаштувань і моделі деякі функції меню можуть не відображатися. Якщо так, то ці меню не використовуються у вашому пристрої.

Щоб змінити параметри меню:

• Натисніть кнопку меню (>> System Setup (Налаштування системи) > Paper Setup (Налаштування паперу) на панелі керування.

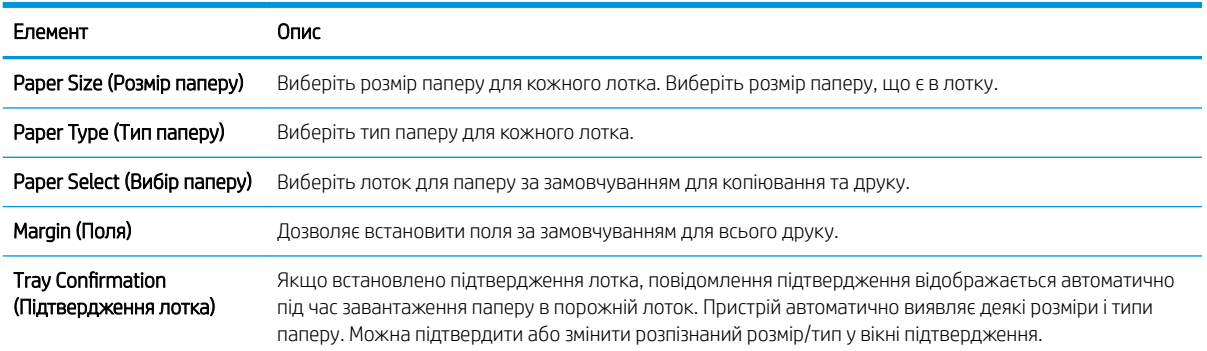

## <span id="page-76-0"></span>Report (Звіт)

**В ПРИМІТКА.** Залежно від налаштувань і моделі деякі функції меню можуть не відображатися. Якщо так, то ці меню не використовуються у вашому пристрої.

Щоб змінити параметри меню:

Натисніть кнопку меню >> System Setup (Налаштування системи) > Report (Звіт) на панелі керування.

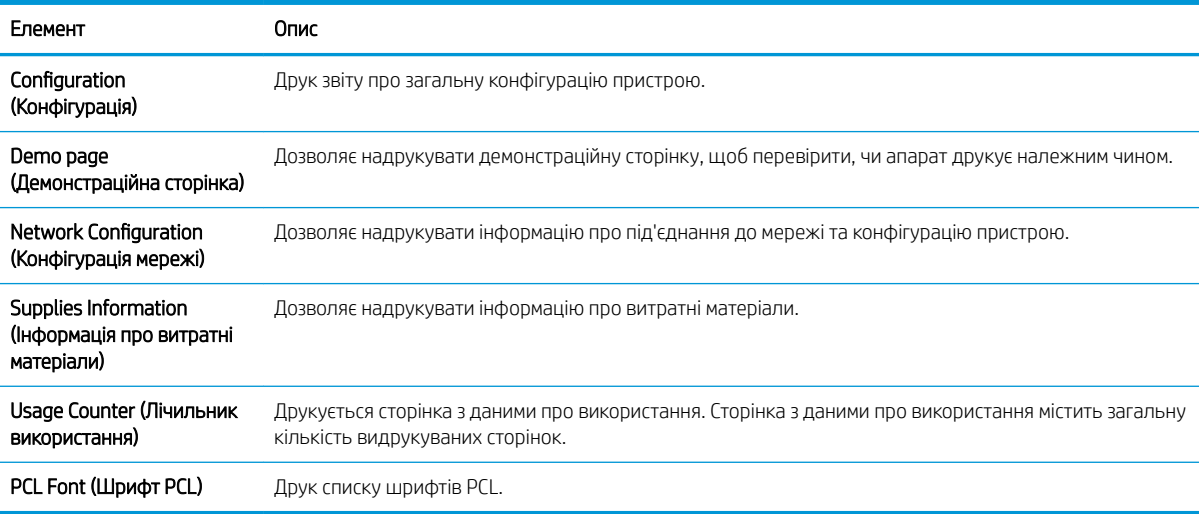

# <span id="page-77-0"></span>Maintenance (Обслуговування)

**В ПРИМІТКА.** Залежно від налаштувань і моделі деякі функції меню можуть не відображатися. Якщо так, то ці меню не використовуються у вашому пристрої.

Щоб змінити параметри меню:

• Натисніть кнопку меню  $\sum$  > System Setup (Налаштування системи) > Maintenance (Обслуговування) на панелі керування.

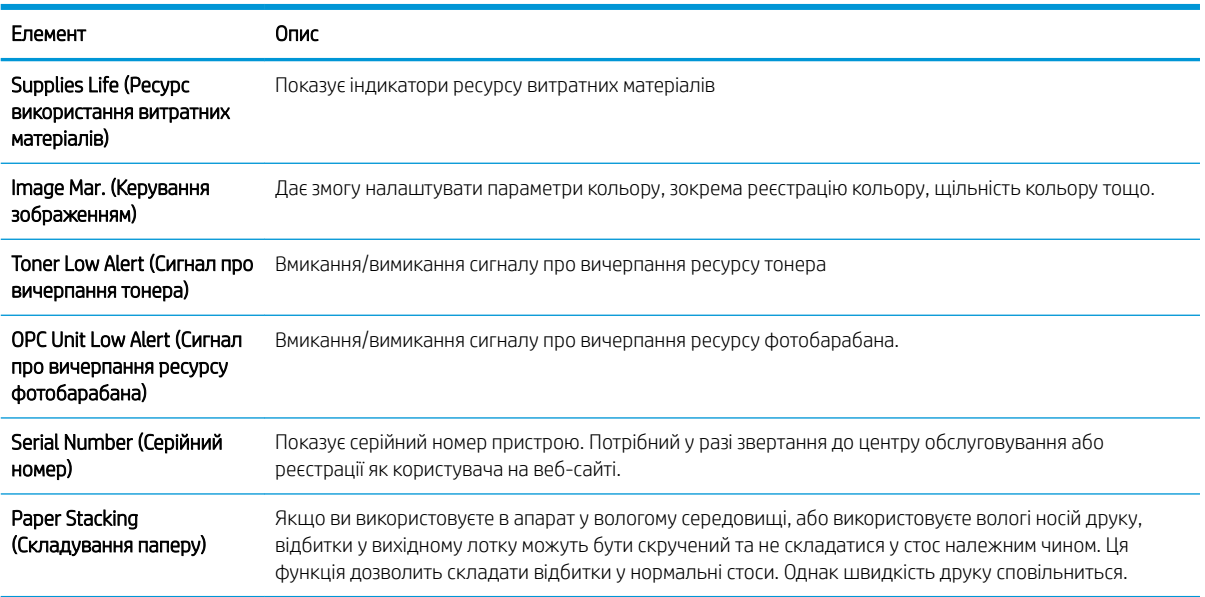

### <span id="page-78-0"></span>Налаштування мережі

**В ПРИМІТКА.** Залежно від налаштувань і моделі деякі функції меню можуть не відображатися. Якщо так, то ці меню не використовуються у вашому пристрої.

Щоб змінити параметри меню:

• Натисніть кнопку меню ( > Network (Мережа) на панелі керування.

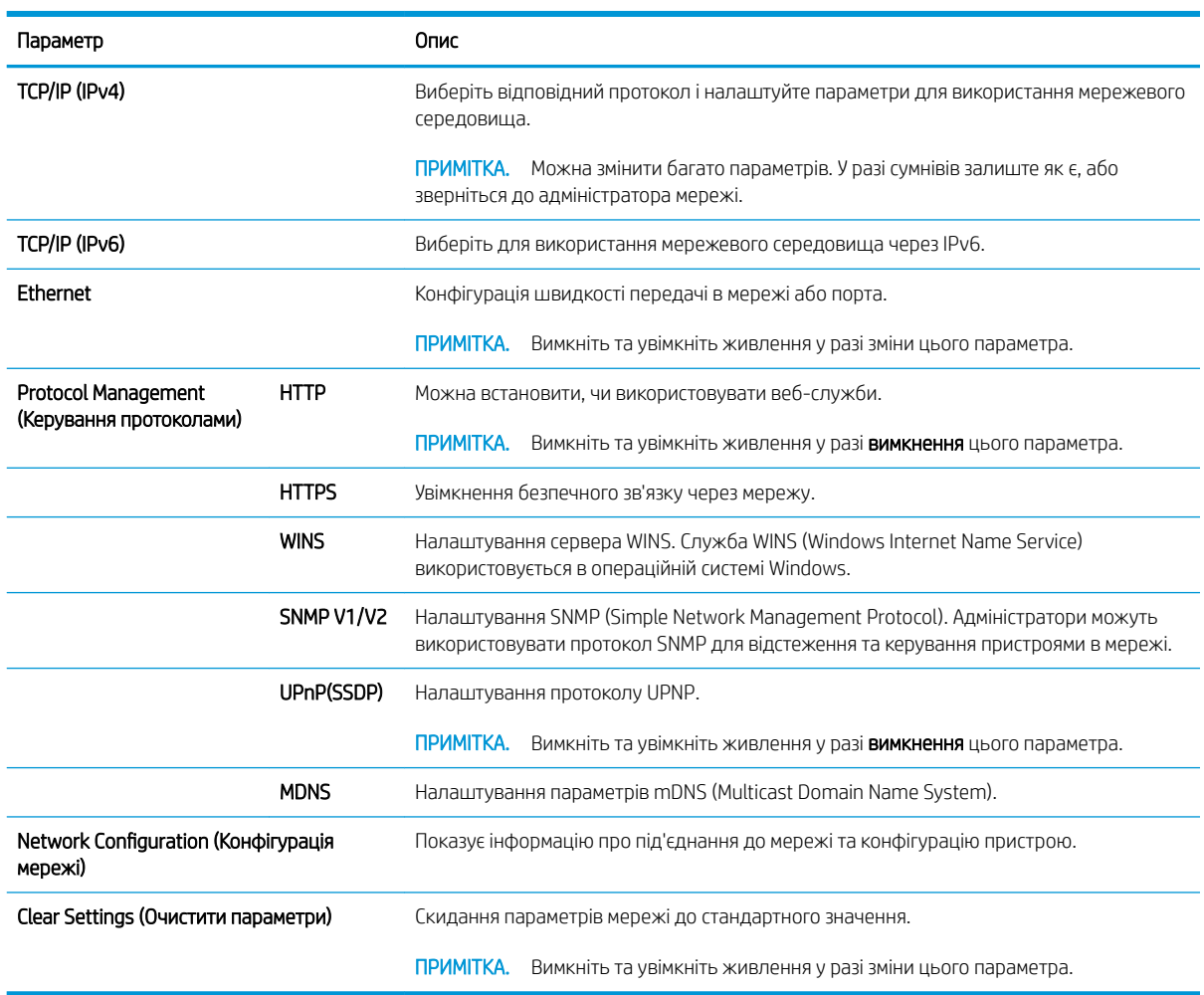

### <span id="page-79-0"></span>Доступ до параметрів через вбудований веб-сервер HP (EWS)

Мережеві багатофункціональні пристрої мають вбудований веб-сервер для перегляду і змінення параметрів принтера.

#### **Э ПРИМІТКА.** Не доступно для моделі M433a.

Виконайте такі дії, щоб відкрити EWS:

- 1. Надрукуйте сторінку конфігурації, щоб визначити IP-адресу чи мережеве ім'я принтера.
- 2. Відкрийте веб-браузер і введіть в адресному рядку IP-адресу або мережеве ім'я, що відображаються на сторінці конфігурування. Натисніть клавішу Enter на клавіатурі комп'ютера. Відкриється вікно вбудованого веб-сервера HP.

#### https://10.10.XXXXX/

Якщо в разі спроби відкрити вбудований веб-сервер у веб-браузері з'явиться повідомлення Проблема із сертифікатом безпеки цього веб-сайту, клацніть Продовжити перегляд веб-сайту (не рекомендовано).

#### Змінення параметрів у EWS

За замовчуванням у вбудованому веб-сервері налаштування відображаються в режимі «тільки для читання». Потрібно увійти в EWS, щоб змінити налаштування. Виконайте такі дії, щоб увійти в EWS:

- 1. Виберіть Sign In (Увійти) у верхньому правому куті сторінки вбудованого веб-сервера.
- 2. Введіть admin для полів Username (Ім'я користувача) і Password (Пароль).

**Э ПРИМІТКА.** Налаштування **Продовжити перегляд веб-сайту (не рекомендовано)** не завдасть шкоди комп'ютеру, якщо ви працюватимете у межах вбудованого веб-сервера принтера HP.

# 9 Технічне обслуговування

У цьому розділі подано інформацію про придбання витратних матеріалів, аксесуарів та деталей обслуговування для вашого пристрою.

- [Замовлення витратних матеріалів і додаткового обладнання](#page-81-0)
- [Доступні витратні матеріали](#page-82-0)
- [Доступне обладнання](#page-83-0)
- [Доступні змінні деталі](#page-84-0)
- [Зберігання витратних матеріалів](#page-85-0)
- [Розподілення тонера](#page-87-0)
- [Встановлення картриджа із тонером](#page-89-0)
- [Встановлення модуля формування зображень](#page-92-0)
- [Контроль ресурсу витратних матеріалів](#page-99-0)
- [Налаштування сигналу про вичерпання тонера](#page-100-0)
- [Чищення пристрою](#page-101-0)
- [Оновлення мікропрограми](#page-106-0)

### <span id="page-81-0"></span>Замовлення витратних матеріалів і додаткового обладнання

**В ПРИМІТКА.** Доступність обладнання може відрізнятися, залежно від країни/регіону. Зверніться до свого продавця, щоб отримати список доступних витратних матеріалів та змінних деталей.

## <span id="page-82-0"></span>Доступні витратні матеріали

У разі вичерпання ресурсу ви можете замовити такі витратні матеріали для свого пристрою:

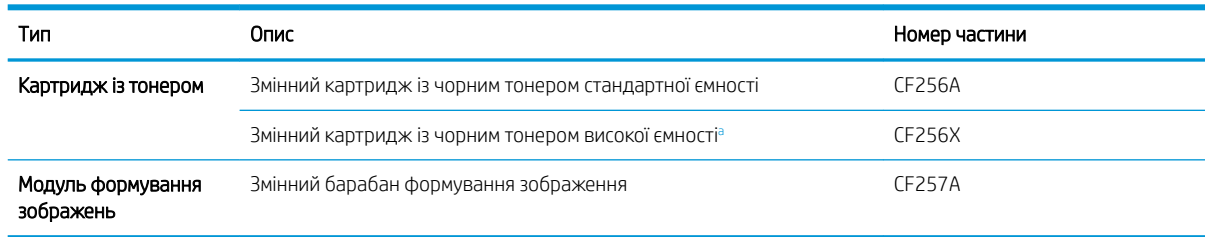

а Не доступно для моделі M433a.

**В ПРИМІТКА.** Залежно від параметрів, покриття зображенням та режиму ресурс картриджа з тонером може відрізнятися.

А УВАГА! Купувати нові картриджі з тонером або інші витратні матеріали слід у тій же країні/регіоні, що й пристрій. В іншому випадку нові картриджі з тонером або інших витратні матеріали будуть несумісні з вашим пристроєм через відмінність конфігурації.

ПОПЕРЕДЖЕННЯ. HP не рекомендує використання неоригінальних картриджів, зокрема перезаправлених або перероблених. HP не гарантує якість неоригінальних картриджів. Гарантія принтера не поширюється на обслуговування або ремонт, необхідні в результаті використання неоригінальних картриджів.

### <span id="page-83-0"></span>Доступне обладнання

Ви можете придбати додаткове обладнання для покращення продуктивності та ємності пристрою. Встановлення цього обладнання має виконувати кваліфікований майстер, авторизований HP, дилер або продавець, у якого ви придбали пристрій.

**В ПРИМІТКА.** Деякі функції та додаткові товари можуть бути недоступні, залежно від моделі або країни/ регіону.

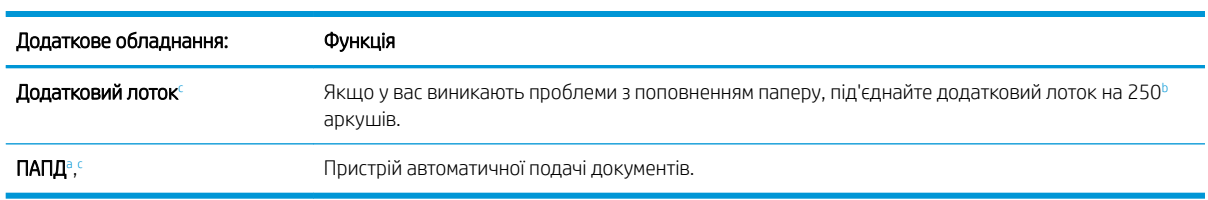

<sup>a</sup> Тільки M436n

<sup>ь</sup> Звичайний папір 80 г/м<sup>2</sup>.

<sup>c</sup> Не доступно для моделі M433a.

### <span id="page-84-0"></span>Доступні змінні деталі

Щоб придбати змінні деталі, зверніться до продавця пристрою. Заміну деталей має виконувати кваліфікований майстер, авторизований HP, дилер або продавець, у якого ви придбали пристрій. Гарантія не покриває заміну деталей, коли їх «приблизний ресурс» вичерпано.

Змінні деталі потрібно періодично міняти, щоб уникнути зниження якості друку і проблем з подаванням паперу, спричинених їх зношенням, див. таблицю внизу. Причини для обслуговування пристрою за умови максимального навантаження. Наведенні змінні деталі потрібно міняти після вичерпання їхнього ресурсу.

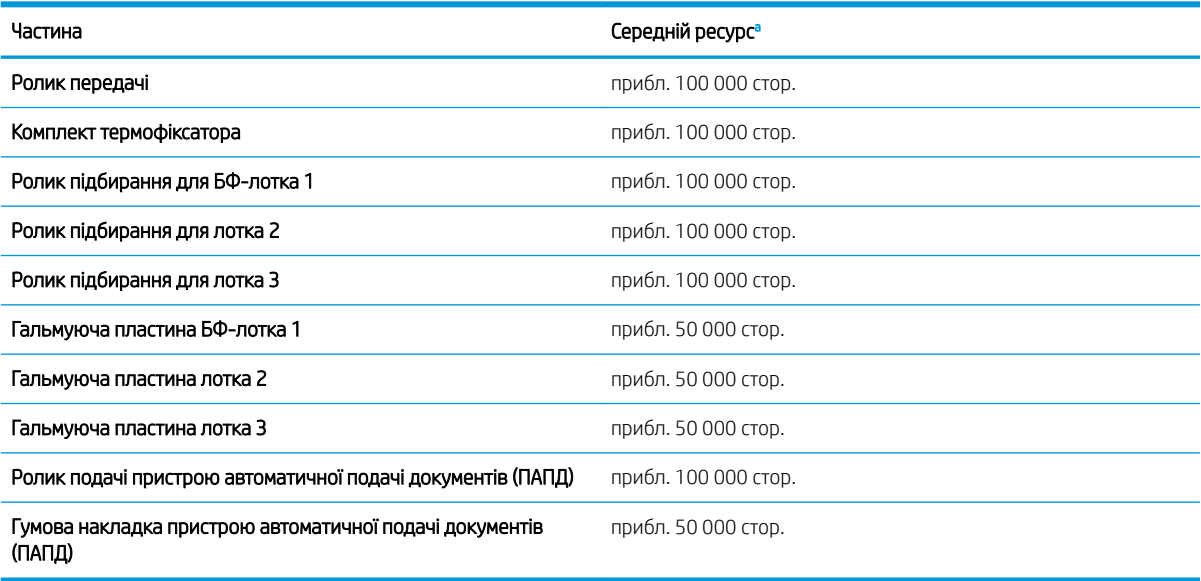

Залежить від операційної системи, швидкості комп'ютера, програмного забезпечення, способу підключення, носія, його розміру і складності завдання.

### <span id="page-85-0"></span>Зберігання витратних матеріалів

Витратні матеріали містять компоненти, чутливі до світла, температури та вологості. HP пропонує дотримуватися таких рекомендацій для забезпечення оптимальної продуктивності, якості друку та максимального терміну експлуатації витратних матеріалів HP.

Зберігайте витратні матеріали у тих же умовах, що використовується принтер. Це мають бути умови з контрольованою температурою та вологістю. До встановлення їх слід зберігати в оригінальному пакуванні нерозпакованими.

Якщо витратний матеріал вийнято з пристрою, дотримуйтеся цих вказівок для їх зберігання належним чином.

- Зберігайте картридж у захисному пакеті з оригінальної упаковки.
- Він має лежати тією ж стороною догори, що і в принтері.
- Не зберігайте витратні матеріали за наведених нижче умов:
	- Температура понад 40° C.
	- Вологість менше, ніж 20% або більше, ніж 80%.
	- Середовище з різкою зміною вологості або температури.
	- Пряме сонячне або штучне світло.
	- Запилені місця.
	- Автомобіль впродовж тривалого часу.
	- Середовище з корозійними газами.
	- Середовище з солоним повітрям.

#### Вказівки щодо поводження з модулем формування зображення

- Відкривання упаковки модуля заздалегідь критично знижує термін його експлуатації та зберігання. Не зберігайте на підлозі.
- Якщо немає оригінального пакування, накрийте верхній отвір папером і зберігайте в темному місці.
- Не торкайтеся поверхні фотобарабана модуля формування зображення.
- Не допускайте вібрації й ударів.
- Ніколи вручну не повертайте барабан, особливо у зворотному напрямку; це може спричинити внутрішні пошкодження та висипання тонера.

#### Використання картриджа з тонером

Компанія HP не рекомендує використовувати картриджі з тонером сторонніх виробників, як нові, так і відновлені.

ПРИМІТКА. Для принтерів HP, використання картриджів із тонером сторонніх виробників або відновлених картриджів не впливає ані на гарантію, ані на умови технічної підтримки НР. Однак, якщо причиною збою в роботі пристрою або його пошкодження є використання картриджа з тонером іншого виробника або відновленого картриджа з тонером, компанія HP стягуватиме плату за обслуговування пристрою.

### Приблизний ресурс картриджа з тонером

Ресурс картриджа є приблизним, на основі середньої кількості відбитків A4/Letter з покриттям згідно зі стандартом ISO. Заявлено значення продуктивності картриджа згідно зі стандартом ISO/IEC 19798. Фактична продуктивність може суттєво відрізнятися, залежно від друкованого зображення та інших факторів. Додаткову інформацію див. на [http://www.hp.com/go/learnaboutsupplies.](http://www.hp.com/go/learnaboutsupplies)

### <span id="page-87-0"></span>Розподілення тонера

Ознаки того, що картридж із тонером вичерпується, описано нижче.

- На різних сторонах виникають білі риски або світлий друк.
- Індикатор стану блимає червоним. На екрані можуть з'явитися повідомлення про низький запас тонера.
- На комп'ютері з'являється вікно програми стану друку з повідомленням, у якому картриджі бракує тонера.

У такому разі можна тимчасово покращити якість друку, перерозподіливши залишок тонера у картриджі. У деяких випадках білі риски або світлий друк залишаться навіть після розподілення тонера.

**В ПРИМІТКА.** Зображення в цьому посібнику користувача можуть відрізнятися від вашого пристрою, залежно від його конфігурації та моделі. Перевірте тип пристрою.

ПОПЕРЕДЖЕННЯ. Якщо тонер потрапить на одяг, витріть його сухою ганчіркою і виперіть одяг у холодній воді. Гаряча вода перешкоджає видаленню тонера з тканини.

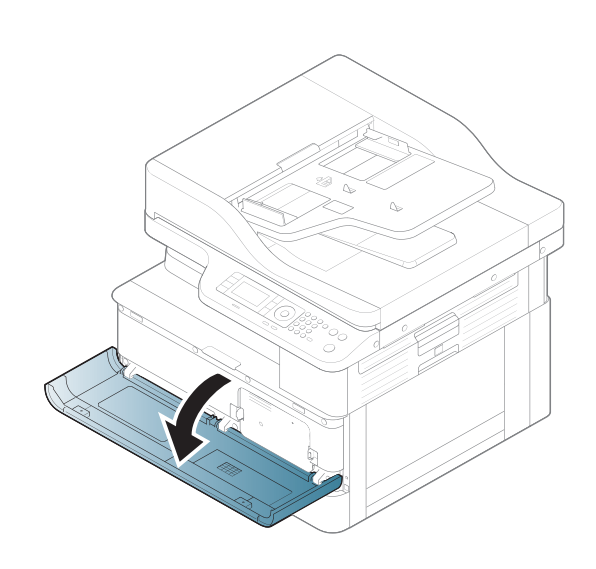

2.

1.

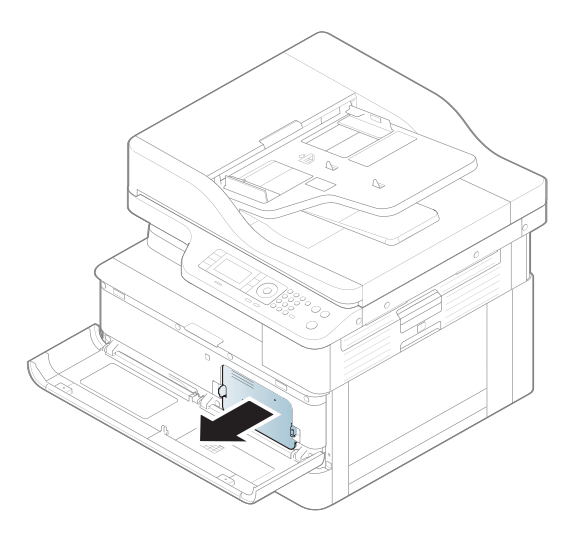

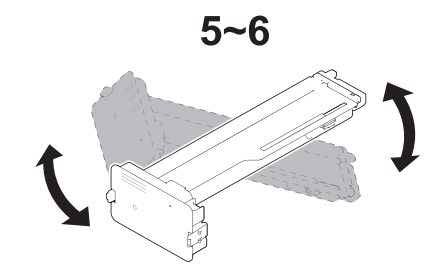

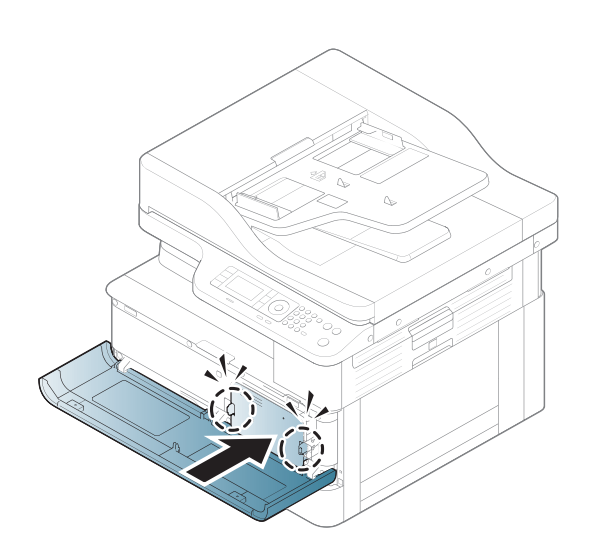

5.

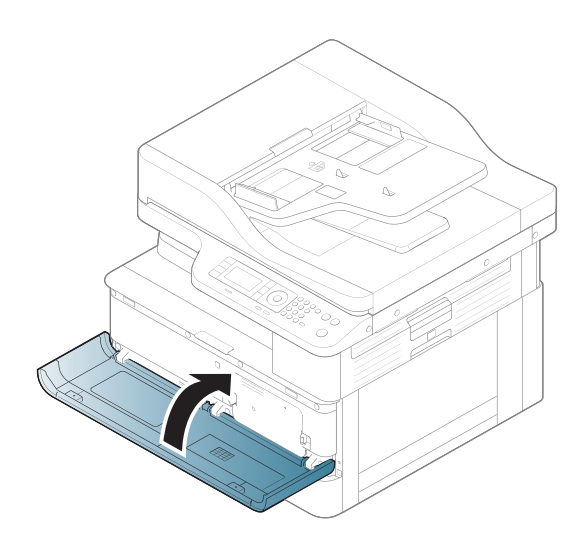

### <span id="page-89-0"></span>Встановлення картриджа із тонером

1. Вийміть картридж із тонером з упаковки.

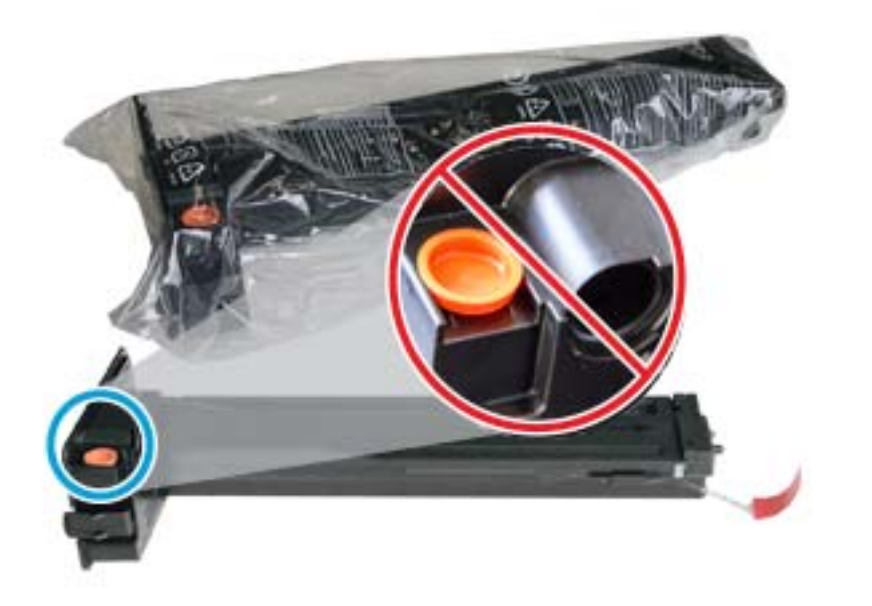

- ПОРАДА. Встановіть оранжеву заглушку на місце. Вона потрібна для заміни картриджа з тонером.
- 2. Тримайте картридж з тонером, як показано, і повертайте його, щоб розподілити тонер в картриджі.

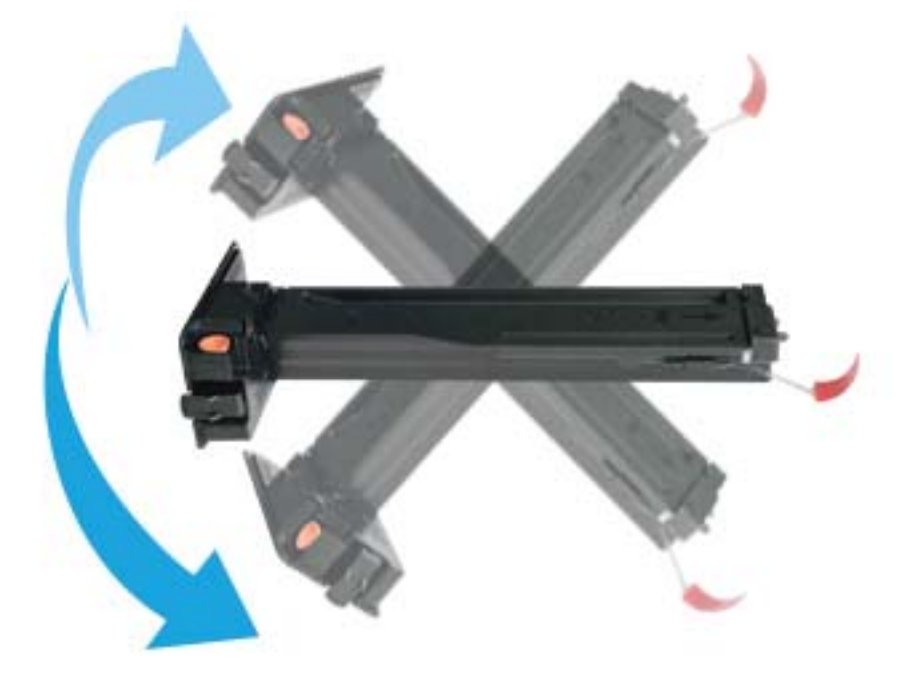

3. Потягніть червоний або помаранчевий язичок і повністю зніміть його.

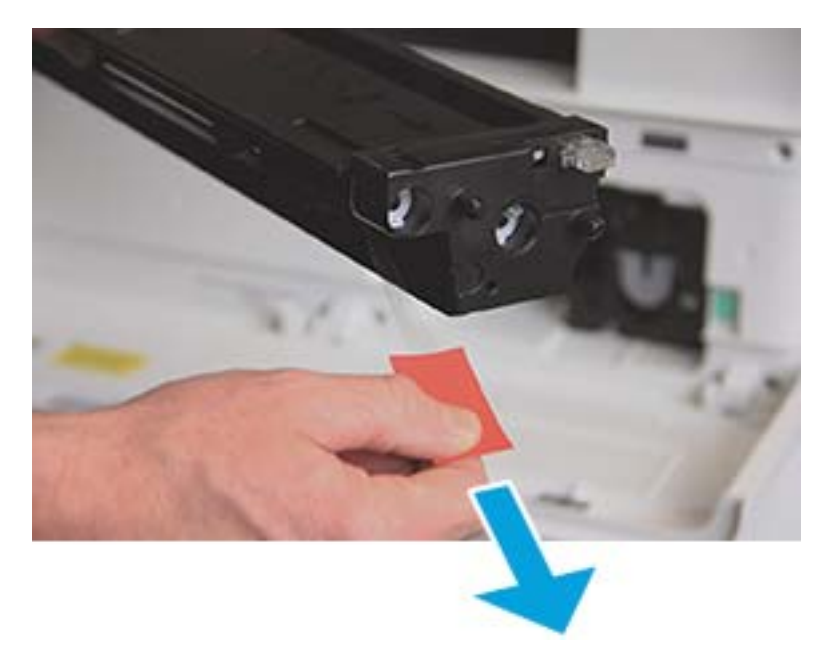

4. Вирівняйте картридж із тонером за отвором і вставте його на місце до фіксації. Має бути чутно клацання.

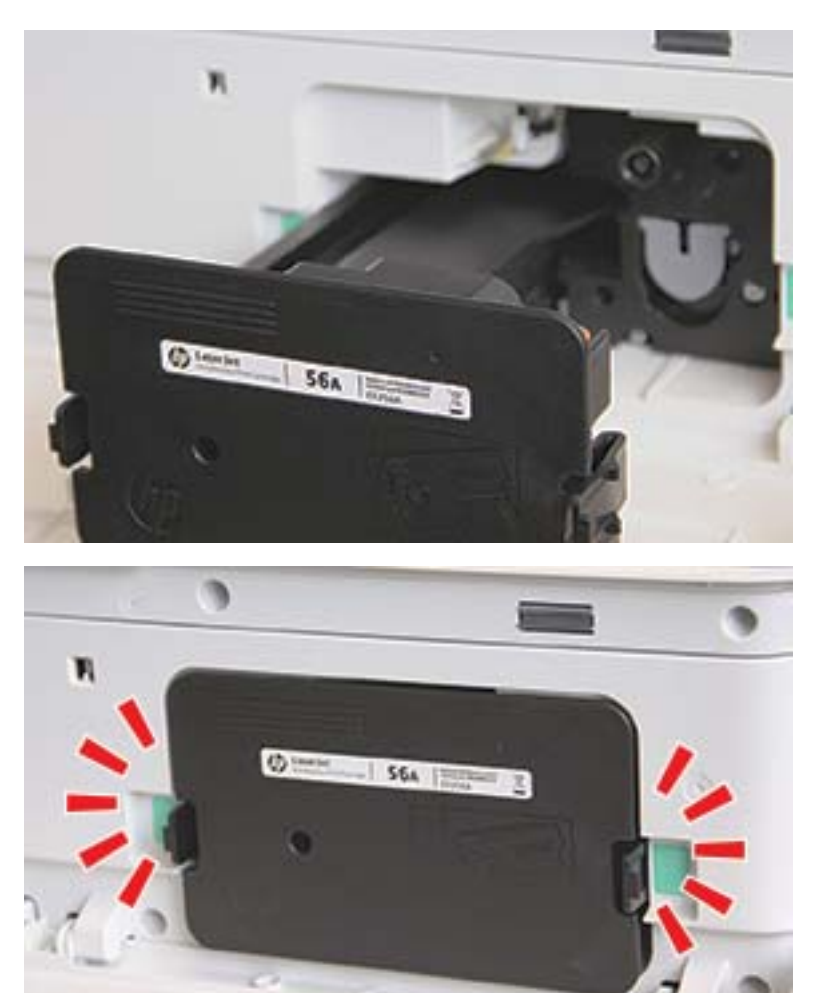

5. Закрийте передні дверцята і праві дверцята.

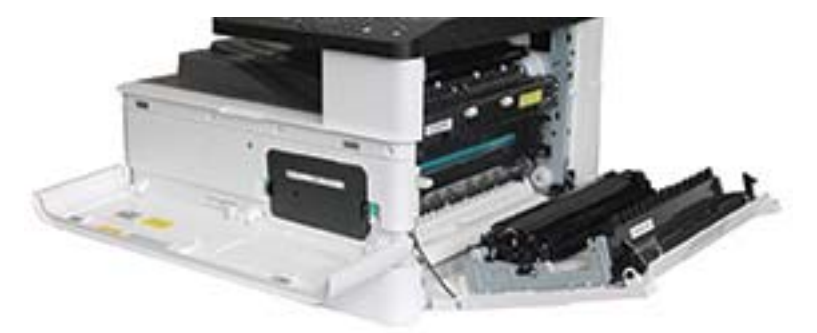

### <span id="page-92-0"></span>Встановлення модуля формування зображень

ПОПЕРЕДЖЕННЯ. Залиште передні і праві дверцята відкритими, доки процедуру встановлення не буде завершено.

1. Вийміть модуль формування зображення з пакета і покладіть його на чисту рівну поверхню.

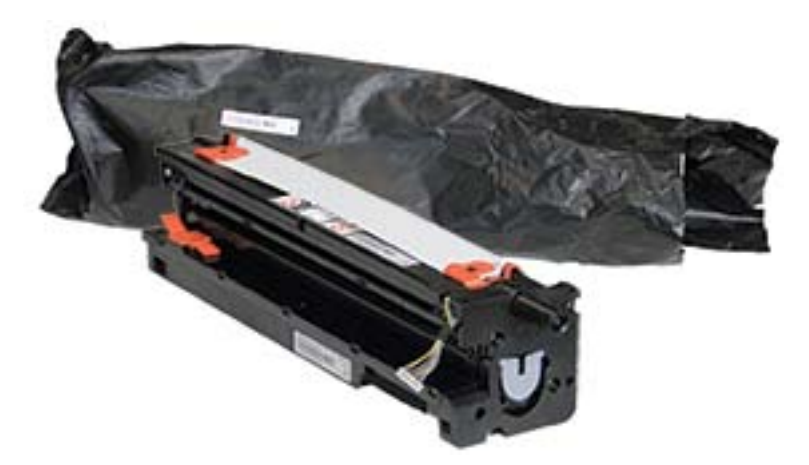

2. Зніміть транспортувальну стрічку з низу і з обох боків.

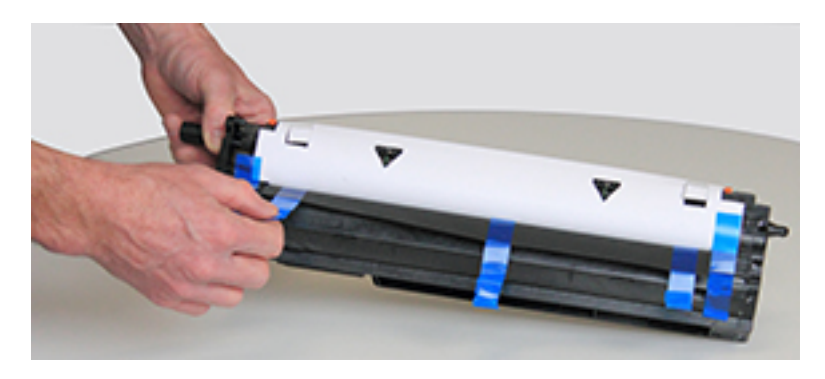

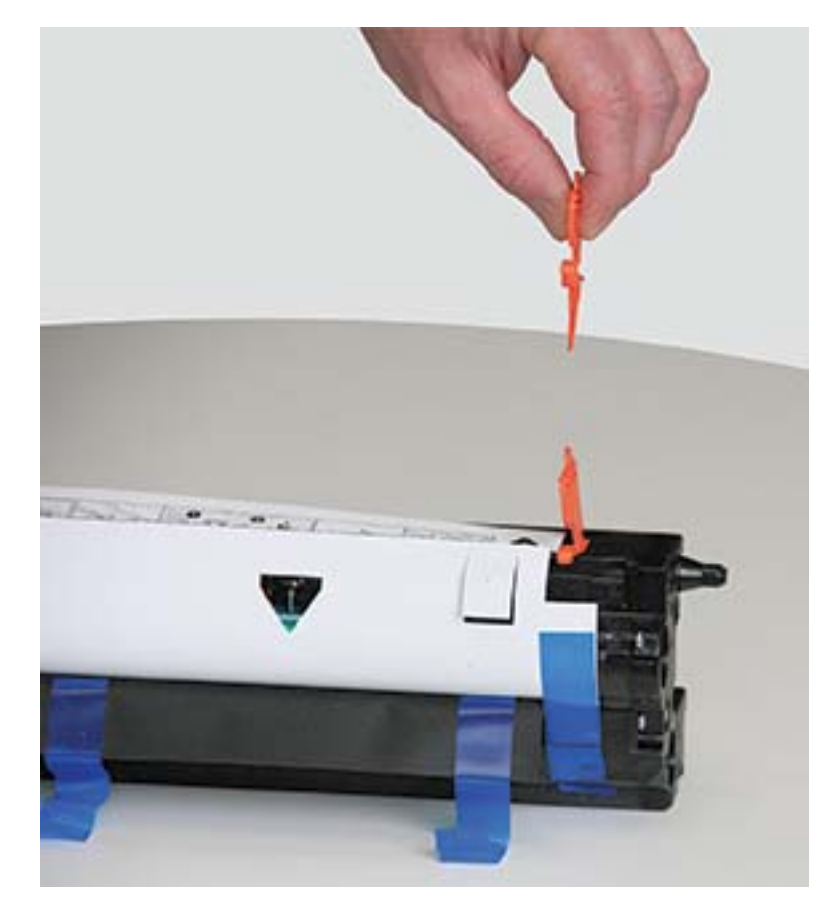

3. Зніміть оранжеві транспортувальні кріплення з модуля формування зображення.

4. Зніміть залишки пакувальної плівки і вийміть захисний аркуш із модуля формування зображення.

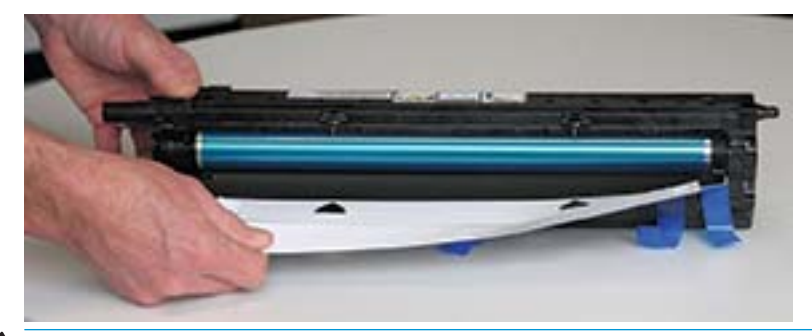

ПОПЕРЕДЖЕННЯ. Не торкайтеся поверхні ролика барабана.

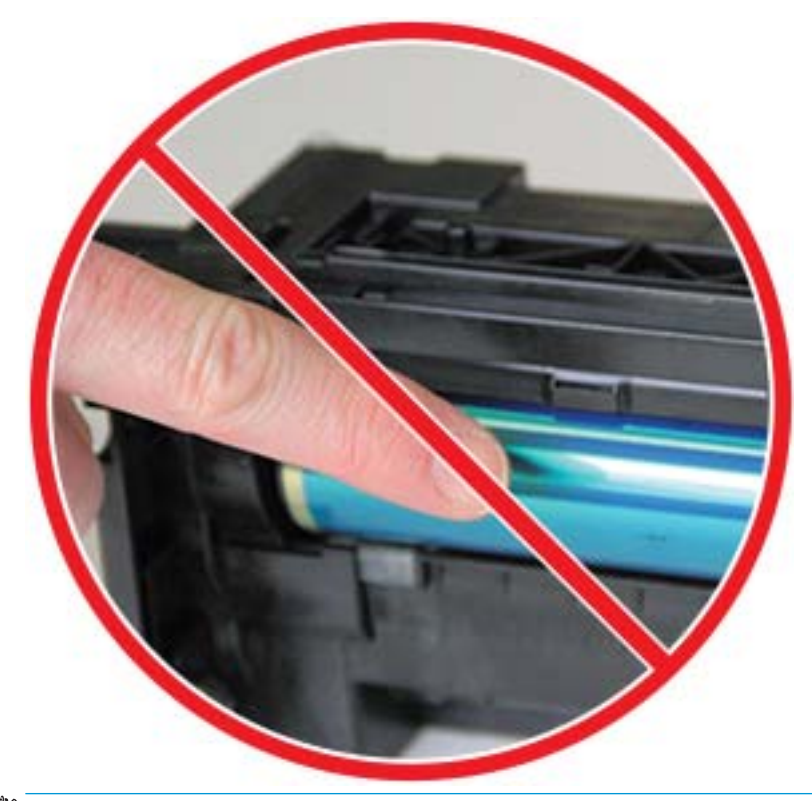

**Э ПРИМІТКА.** Не допускайте потрапляння модуля формування зображення під дію світла довше, ніж на кілька хвилин.

5. Зніміть оранжеву заглушку на задній частині модуля формування зображення

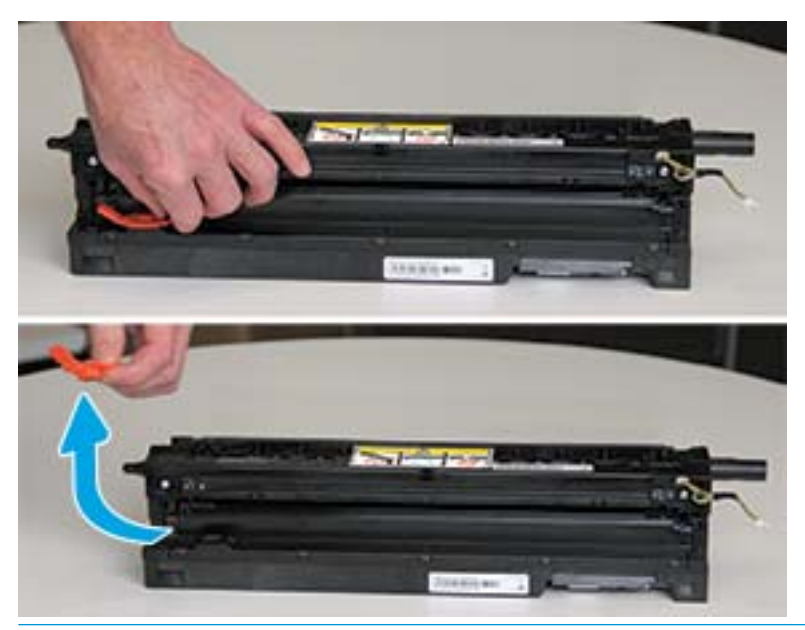

ПОПЕРЕДЖЕННЯ. Після знімання заглушки, модуль має перебувати у рівному положенні. Інакше вміст може розсипатися.

6. Коли праві й передні дверцята повністю відкриті, обережно підніміть модуль формування зображення у положення, щоб нижня частина модуля вирівнялася з пазами у корпусі, як показано.

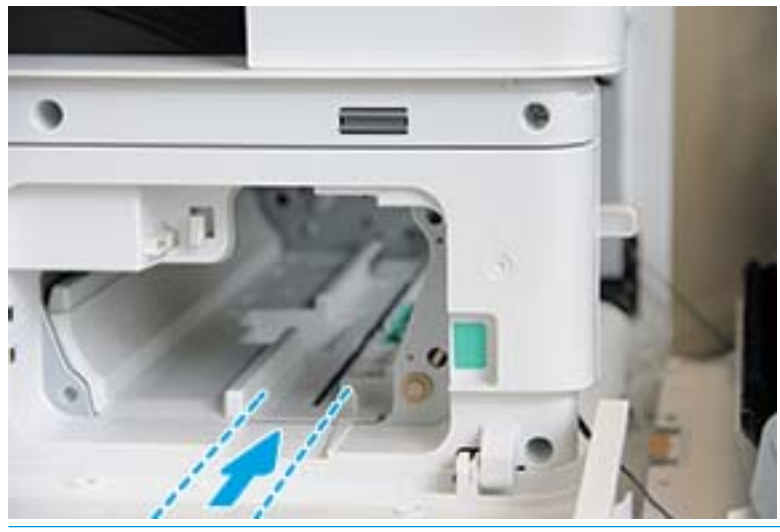

ПОПЕРЕДЖЕННЯ. Не торкайтеся поверхні ролика барабана.

7. Вставте модуль формування зображення та переконайтеся, що він повністю на місці.

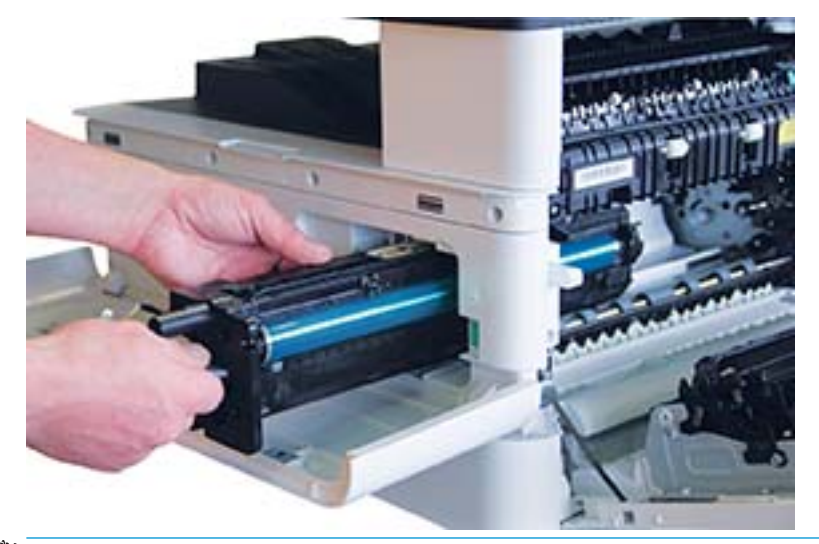

**ПРИМІТКА.** Якщо модуль стрягне або не ковзає легко в корпус, перевірте, чи праві дверцята відкрито повністю, вирівняйте модуль і встановіть.

8. Під'єднайте кабель живлення, як показано на малюнку і встановіть його в держак.

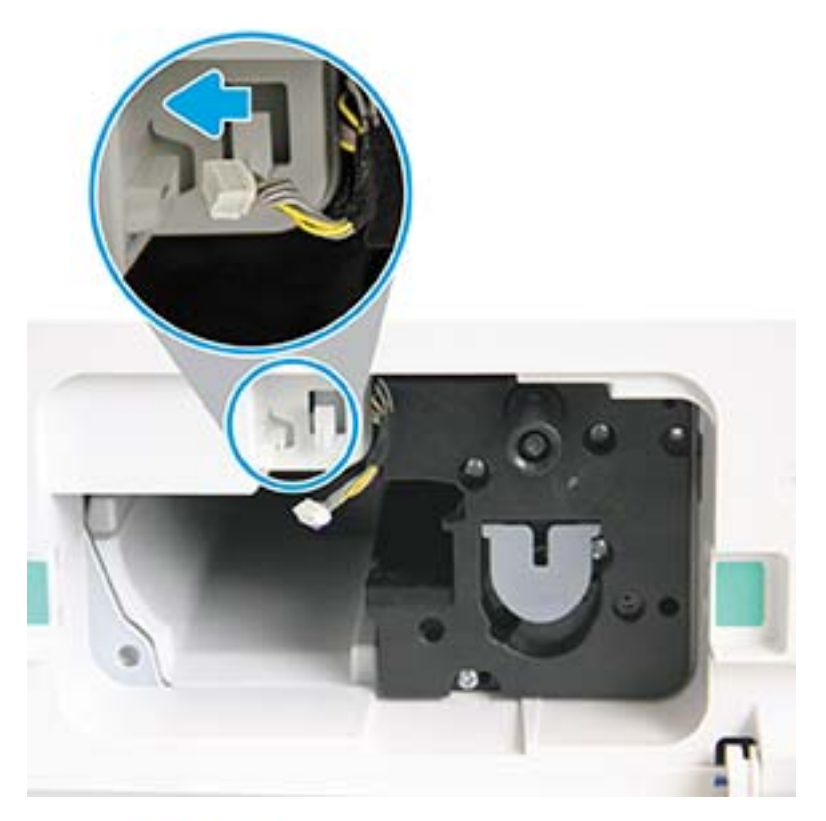

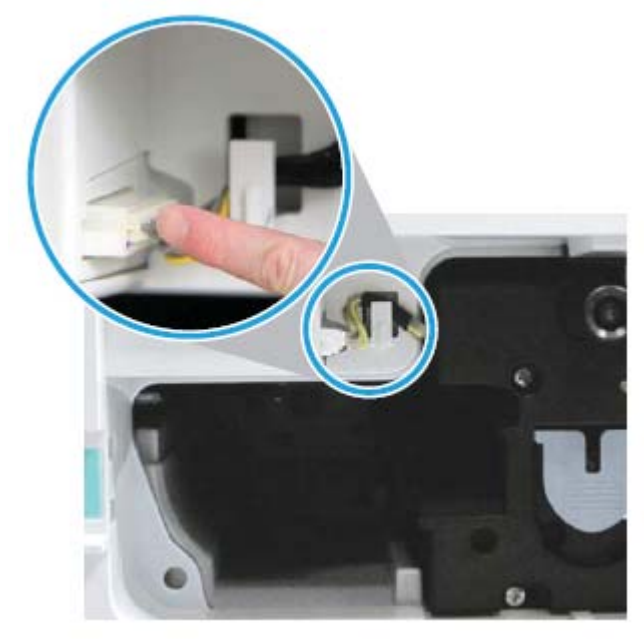

ПОПЕРЕДЖЕННЯ. Перевірте, чи конектор повністю вставлено у роз'єм.

9. Закрутіть два гвинти.

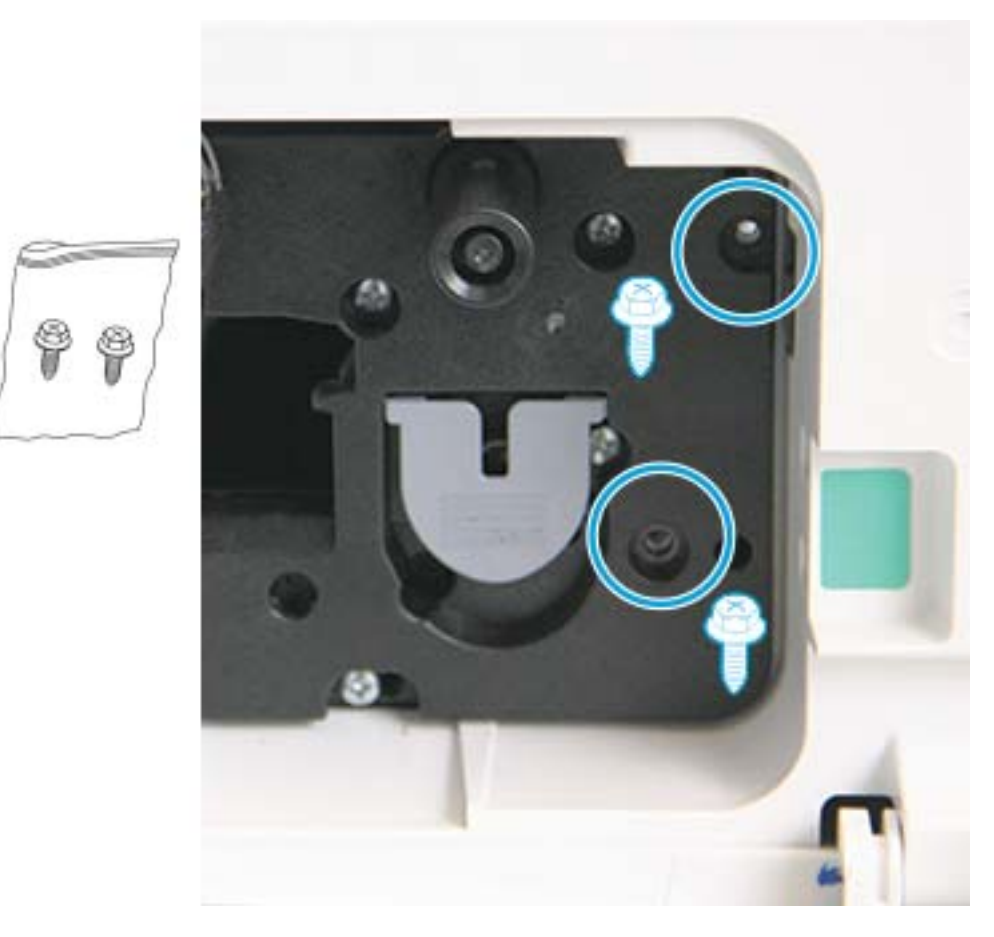

10. Переконайтеся, що електричний конектор підключений та повністю вставлений. Переконайтеся, що два гвинти повністю закручено.

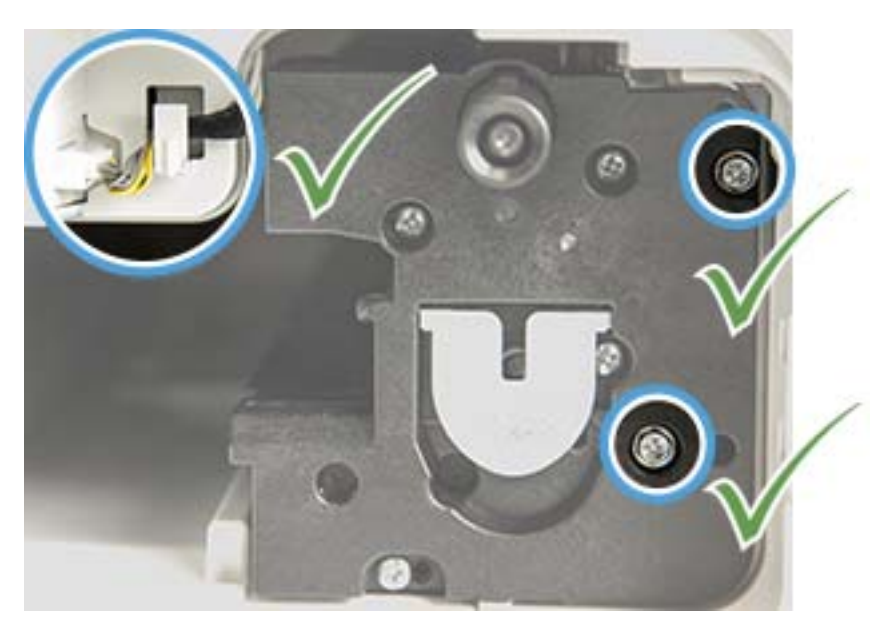

### <span id="page-99-0"></span>Контроль ресурсу витратних матеріалів

Якщо виникають часті застрягання паперу або проблеми з друком, перевірте кількість сторінок, надрукованих і відсканованих пристроєм. У разі потреби замініть відповідні деталі.

#### **ЭЗУ ПРИМІТКА.**

- Залежно від налаштувань і моделі деякі функції меню можуть не відображатися. Якщо так, то ці меню не використовуються у вашому пристрої.
- **В деяких моделях натисніть ОК, щоб перейти до меню нижчого рівня.**
- 1. Виберіть меню >> System Setup (Налаштування системи) > Maintenance (Обслуговування) > Supplies Life (Ресурс витратних) на панелі керування
- 2. Виберіть потрібний параметр і натисніть кнопку OK.
- 3. Натисніть кнопку зупинки  $(\times)$  для повернення в режим очікування.

### <span id="page-100-0"></span>Налаштування сигналу про вичерпання тонера

Якщо кількість тонера у картриджі низька, повідомлення або світлодіодний індикатор інформує користувача, що потрібно змінити картридж із тонером. Можна встановити параметр, чи потрібно показувати це повідомлення й індикатор.

**Э ПРИМІТКА.** В деяких моделях натисніть ОК, щоб перейти до меню нижчого рівня.

- 1. Виберіть меню >> System Setup (Налаштування системи) > Maintenance (Обслуговування) > Toner Low Alert (Сигнал про вичерпання тонера) на панелі керування
- 2. Виберіть потрібний параметр.
- 3. Щоб зберегти вибране значення, натисніть кнопку OK.

### <span id="page-101-0"></span>Чищення пристрою

Якщо виникають проблеми з якістю друку, або якщо пристрій використовується у запиленому середовищі, вам знадобиться чистити його регулярно, щоб зберегти оптимальні умови друку і ресурс.

#### ПОПЕРЕДЖЕННЯ.

- Чищення корпусу за допомогою матеріалів, що містять велику кількість спирту, розчинників чи інші сильнодіючих речовин може спричинити знебарвлення або викривлення корпусу.
- Забруднення від тонера рекомендуємо чистити за допомогою тканини або серветки, змоченої водою. Якщо ви використовуєте порохотяг, тонер може розпилитися в повітрі і спричинити ураження.

#### Зовнішнє чищення

Чистіть апарат за допомогою м'якої тканини без ворсу. Зволожте тканину злегка водою, проте будьте обережними, щоб вода не потрапила у пристрій.

#### Внутрішнє чищення

Під час друку частки паперу, тонера і пилу можуть накопичуватися всередині виробу. Таке накопичення може призвести до зниження якості друку, наприклад появи цяток чи розмазування тонера. Щоб усунути ці проблеми, потрібно чистити пристрій зсередини.

#### ПОПЕРЕДЖЕННЯ.

- Щоб уникнути пошкодження картриджа з тонером, не залишайте його під дією світла довше, ніж на кілька хвилин. Прикривайте його аркушем паперу.
- Не торкайтеся зеленої ділянки картриджа з тонером. Для цього використовуйте ручку на картриджі.
- Використовуйте суху ганчірку без ворсу під час чищення всередині пристрою, не пошкодьте ролик передачі або інші деталі. Не використовуйте розчинники, наприклад бензин. Це може спричинити проблеми з якістю друку та пошкодження пристрою.

#### **ЭЗУ ПРИМІТКА.**

- Чистіть пристрій за допомогою сухої безворсової тканини.
- Вимкніть виріб і від'єднайте шнур живлення. Зачекайте, поки пристрій охолоне.
- Зображення в цьому посібнику користувача можуть відрізнятися від вашого пристрою, залежно від його конфігурації та моделі. Перевірте тип пристрою.

#### Чищення валика

#### **Э ПРИМІТКА.**

- Вимкніть виріб і від'єднайте шнур живлення. Зачекайте, поки пристрій охолоне.
- Зображення в цьому посібнику користувача можуть відрізнятися від вашого пристрою, залежно від його конфігурації та моделі. Перевірте тип пристрою.

1.

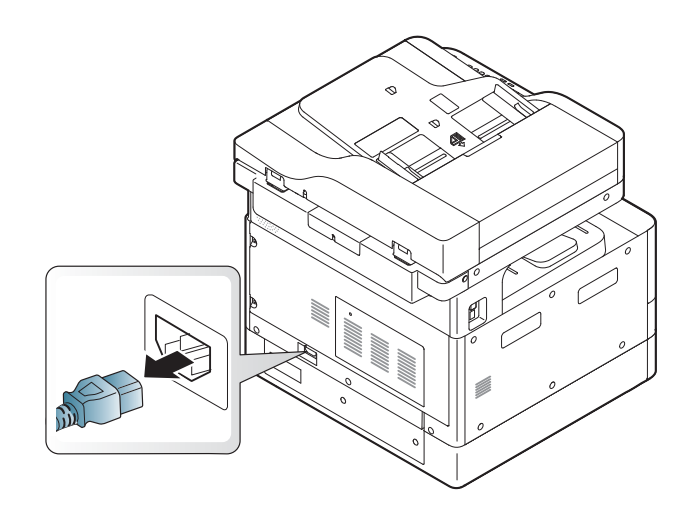

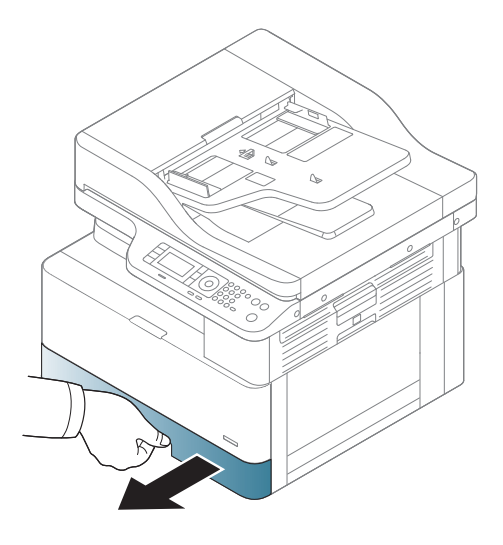

3.

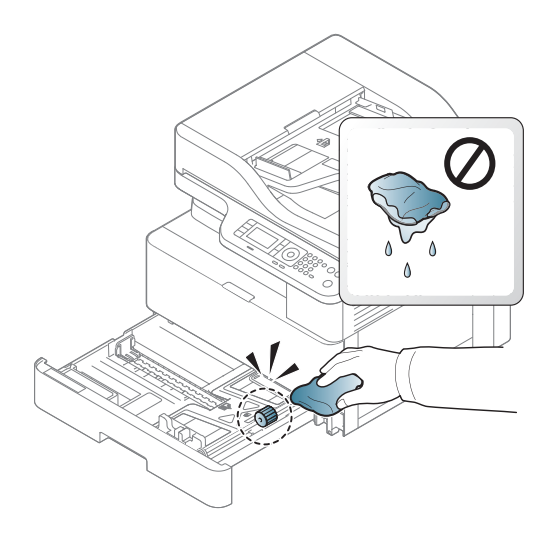

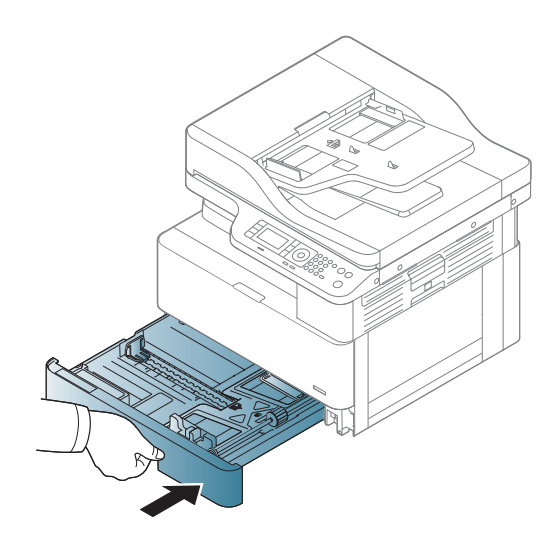

4.

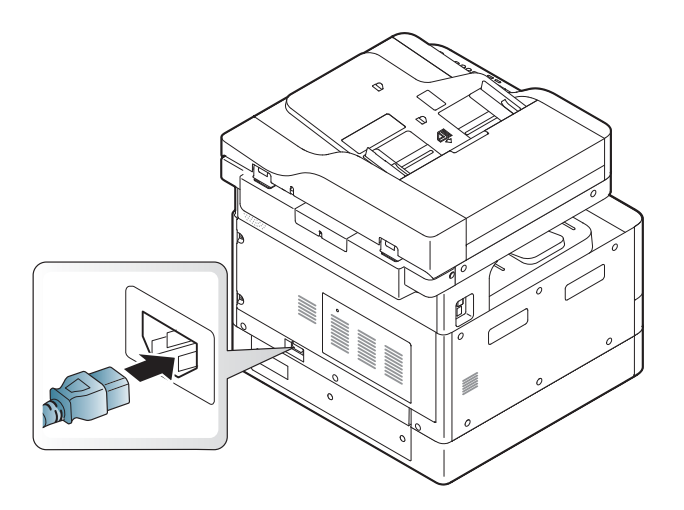

#### Лише моделі M436nda

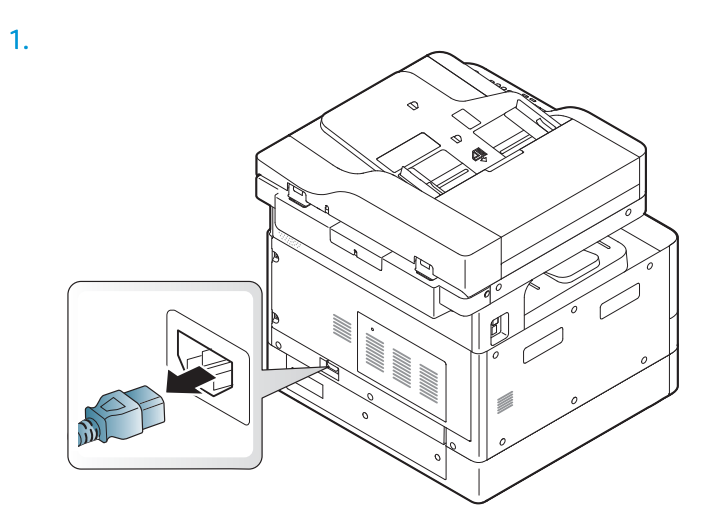

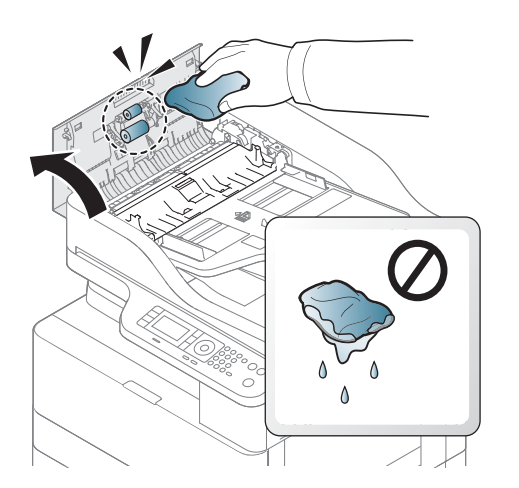

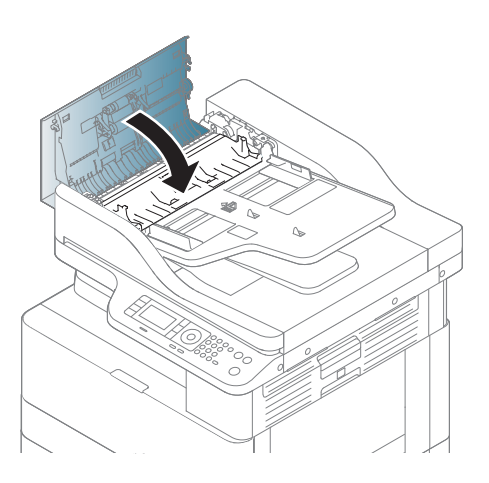

4.

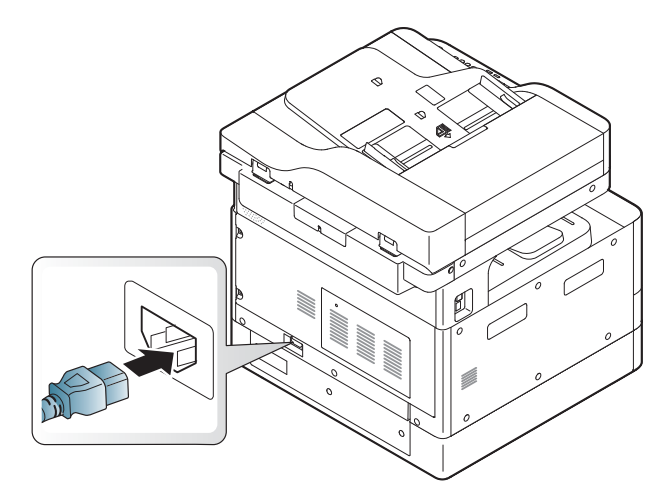

### Чищення модуля сканування

Чистий модуль сканування забезпечує найвищу якість копій. Радимо чистити модуль сканування на початку кожного дня і під час роботи за потреби.

2.

#### **Э ПРИМІТКА.**

- Вимкніть виріб і від'єднайте шнур живлення. Зачекайте, поки пристрій охолоне.
- Зображення в цьому посібнику користувача можуть відрізнятися від вашого пристрою, залежно від його конфігурації та моделі. Перевірте тип пристрою
- 1. Злегка зволожте м'яку тканину без ворсу або паперовий рушник водою.
- 2. Підніміть і відкрийте кришку сканера.
- 3. Витріть поверхню сканера до сухого.

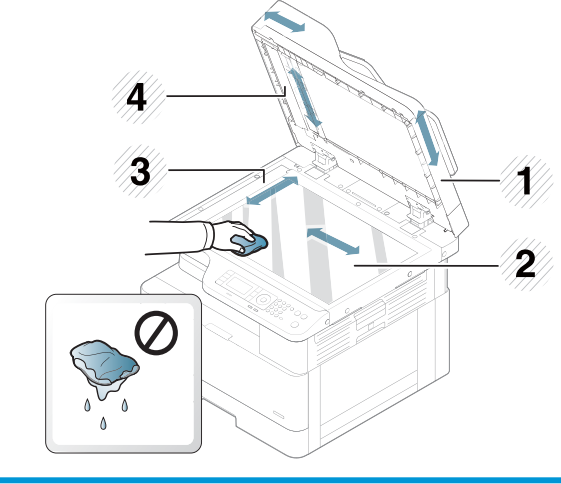

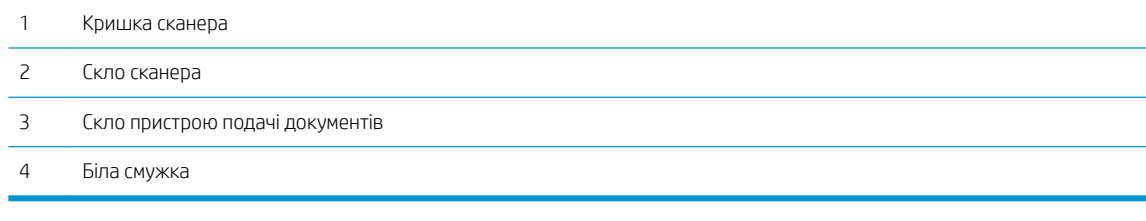

4. Закрийте кришку сканера.

### <span id="page-106-0"></span>Оновлення мікропрограми

Нижче описано, як завантажити та оновити вбудоване програмне забезпечення принтера.

#### Крок 1. Завантаження програмного забезпечення з сайту HP.com

- 1. Відкрийте веб-сторінку [www.hp.com/support](http://www.hp.com/support), натисніть посилання Software and Drivers (Драйвери і програми), у полі для пошуку введіть назву принтера, натисніть Find (Знайти) і виберіть потрібний принтер у списку результатів пошуку.
- 2. Якщо автоматично не виявлено операційну систему, виберіть її.
- 3. У розділі Firmware (Вбудоване ПЗ) або Firmware-system (Система вбудованого ПЗ) знайдіть файл «Firmware Update Utility».
- 4. Клацніть Download (Завантажити) і збережіть файл на комп'ютер, наприклад на робочий стіл або в папку «Завантаження».
- 5. Відкрийте місце, де було збережено файл вбудованого програмного забезпечення, клацніть правою кнопкою миші .zip файл і розархівуйте його.

#### Крок 2. Оновлення мікропрограми

Дотримуйтесь відповідних дій для USB-підключення або дротового мережевого підключення.

#### Спосіб 1: Оновлення вбудованого програмного забезпечення для принтера, підключеного через USB (Windows XP/ Vista/7/8/8.1/10)

Цей спосіб слід використовувати для оновлення вбудованого програмного забезпечення, якщо принтер підключено до комп'ютера за допомогою кабелю USB.

**Э ПРИМІТКА.** Щоб використовувати цей метод, потрібно мати драйвер або повний програмний набір.

- 1. Перевірте, чи принтер підключений до комп'ютера за допомогою кабелю USB та може копіювати й друкувати.
- 2. Вимкніть принтер.
- **3.** Натисніть та утримуйте кнопку зупинки  $\mathbb{R}$  на панелі керування пристрою.
- 4. Увімкніть принтер, утримуючи кнопку зупинки  $\Box$ , поки на панелі керування не з'явиться повідомлення: Download mode, press stop or cancel key (Режим завантаження, натисніть кнопку зупинки або скасування).
- 5. Натисніть кнопку зупинки  $\infty$ ще раз, щоб увійти в режим надзвичайної ситуації. На панелі керування з'явиться повідомлення Wait Image (Очікую зображення).
- 6. На комп'ютері перейдіть до папки, що містить файли, завантажені з сайту HP.com.
- 7. Виберіть файл вбудованого програмного забезпечення \*.hd та перетягніть його на файл usblist2.exe. Оновлення вбудованого програмного забезпечення автоматично запуститься на принтері.
- 8. Після закінчення оновлення автоматично перезапустить принтер.
- 9. Надрукуйте сторінку конфігурації, щоб перевірити версію встановленого вбудованого ПЗ після процесу оновлення.

#### Спосіб 2: Оновлення вбудованого програмного забезпечення для мережевого підключення принтера

Цей спосіб слід використовувати для оновлення вбудованого програмного забезпечення, якщо принтер підключено до комп'ютера за допомогою мережевого кабелю.

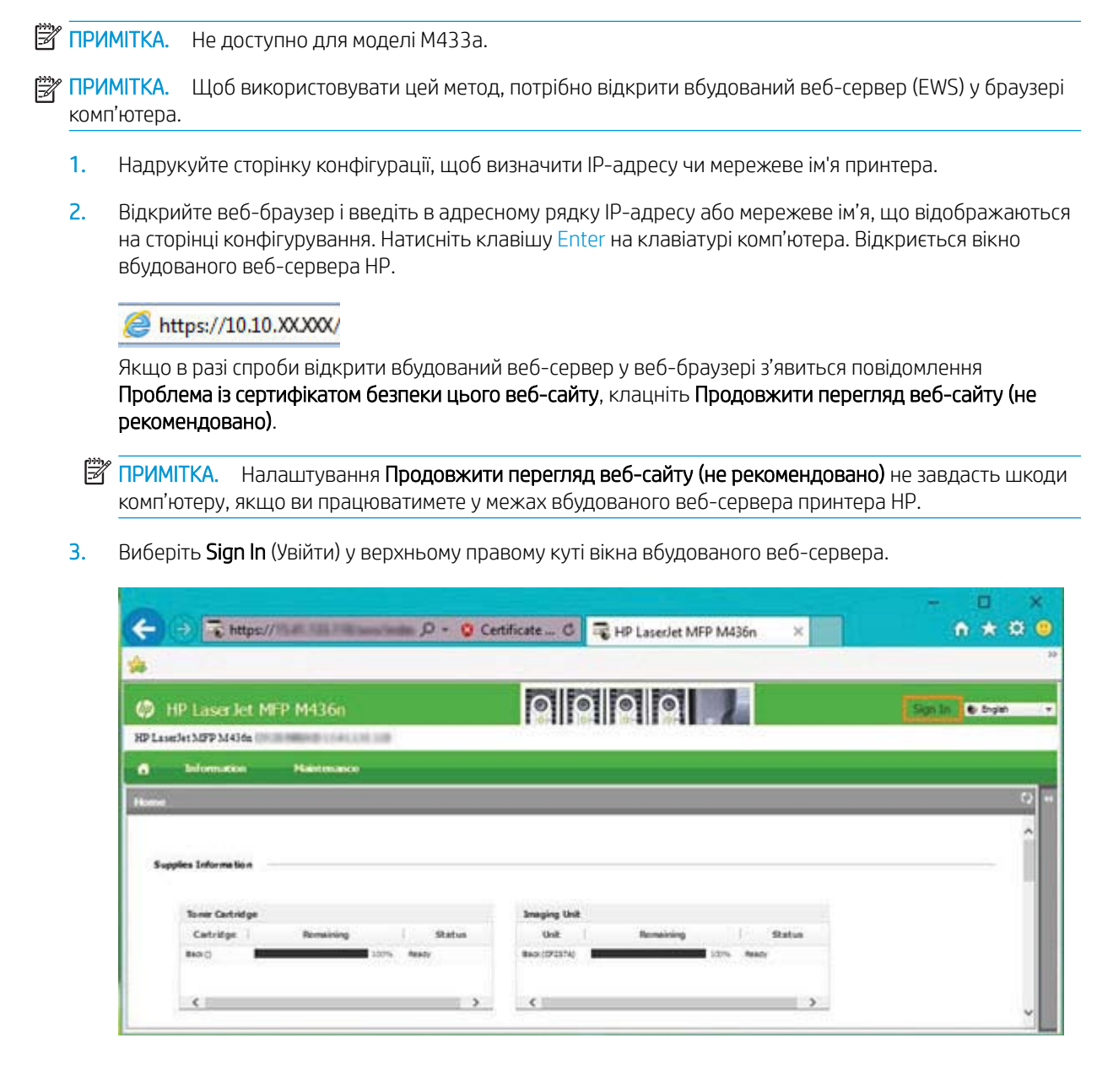
4. Введіть ім'я користувача і пароль.

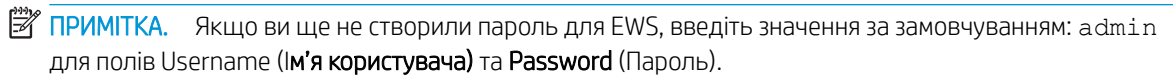

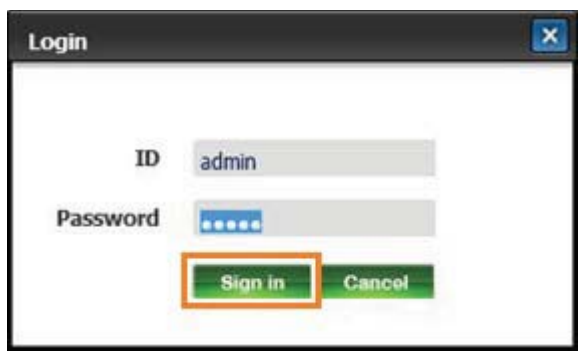

- 5. Виберіть вкладку Maintenance (Обслуговування).
- 6. Натисніть кнопку Upgrade Wizard (Майстер оновлення).

**Э ПРИМІТКА.** Якщо не увійти до EWS, кнопка недоступна.

- 7. Виберіть Browse (Огляд) і перейдіть до місця, куди розархівовано файли.
- 8. Виберіть файл M436 V3.82.01.05 20170308.hd і натисніть кнопку **Open** (Відкрити).
- 9. Виберіть Next (Далі), а потім зачекайте, поки майстер перевірить вбудоване програмне забезпечення.
- 10. Коли з'явиться відповідна підказка, перевірте версію вбудованого програмного забезпечення, виберіть Next (Далі) і зачекайте завантаження на принтер.

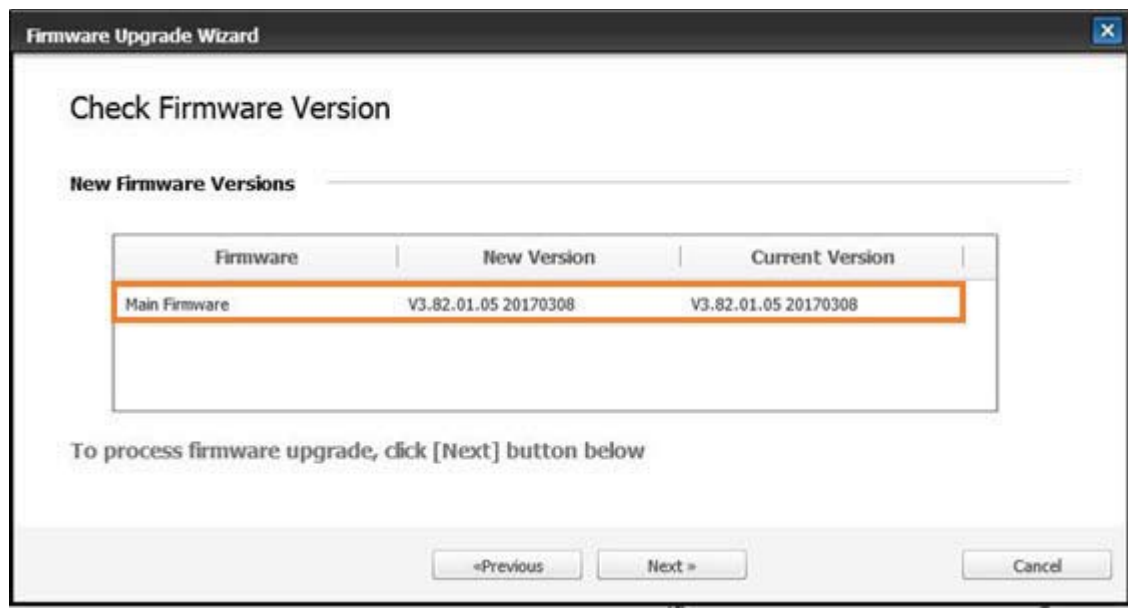

11. Зачекайте завершення процесу встановлення та перезапуску принтера.

- **Э ПРИМІТКА.** Цей процес може тривати кілька хвилин. Не закривайте вікно браузера та не переривайте зв'язок, доки у вікні вбудованого веб-сервера (EWS) не відобразиться сторінка підтвердження.
- 12. Дотримуйтеся вказівок на екрані, щоб завершити встановлення.
- 13. Надрукуйте сторінку конфігурації, щоб перевірити версію встановленого вбудованого ПЗ після процесу оновлення.

# 10 Корисні параметри

У цьому розділі описано, як перевірити поточний стан пристрою та інструкції з додаткових налаштувань.

- [Основні налаштування пристрою](#page-111-0)
- [Регулювання висоти](#page-112-0)

# <span id="page-111-0"></span>Основні налаштування пристрою

Щоб змінити налаштування за замовчуванням, виконайте такі дії:

- **Э ПРИМІТКА.** В деяких моделях натисніть ОК, щоб перейти до меню нижчого рівня.
	- 1. Натисніть кнопку меню  $\Rightarrow$  System Setup (Налаштування системи) > Machine Setup (Налаштування пристрою) на панелі керування.
	- 2. Виберіть потрібний параметр і натисніть кнопку OK.
		- <sup>237</sup> примітка. У наслідок натискання кнопки живлення/пробудження (U) або запуску друку пристрій виходить з режиму заощадження енергії.
	- 3. Виберіть потрібний параметр і натисніть кнопку OK.
	- 4. Щоб зберегти вибране значення, натисніть кнопку OK.
	- 5. Натисніть кнопку зупинки  $(\times)$  для повернення в режим очікування.

Налаштування принтера доступні також для огляду і зміни в EWS.

## <span id="page-112-0"></span>Регулювання висоти

На якість друку впливає атмосферний тиск, яке визначається висотою розміщення пристрою над рівнем моря. Нижче подано вказівки для налаштування пристрою для максимальної якості друку.

Перед встановленням значення висоти визначте її.

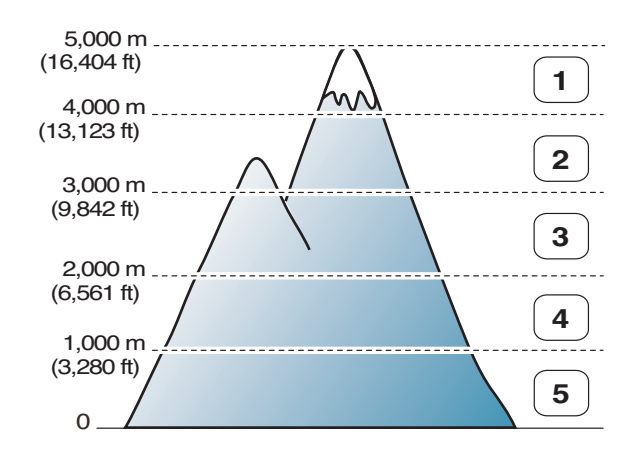

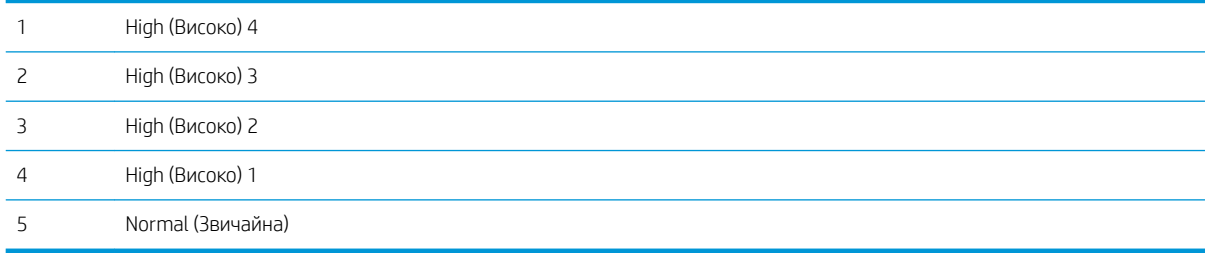

Можна налаштувати висоту у параметрі System Setup (Налаштування системи) на дисплеї пристрою.

# 11 Усунення несправностей

У цьому розділі подано вказівки у разі виникнення помилок.

- [Проблеми з подаванням паперу](#page-115-0)
- [Усунення застрягань](#page-116-0)
- [Пояснення індикаторів стану](#page-132-0)
- [Повідомлення на дисплеї](#page-133-0)
- [Проблеми, пов'язані з живленням і кабелями](#page-137-0)
- [Проблеми друку](#page-138-0)
- [Зниження якості друку](#page-140-0)
- [Проблеми з копіюванням](#page-145-0)
- [Проблеми зі скануванням](#page-146-0)
- [Проблеми операційної системи](#page-147-0)

# <span id="page-115-0"></span>Проблеми з подаванням паперу

Подана нижче таблиця описує типові проблеми з подаванням паперу та запропоновані рішення для кожної з них.

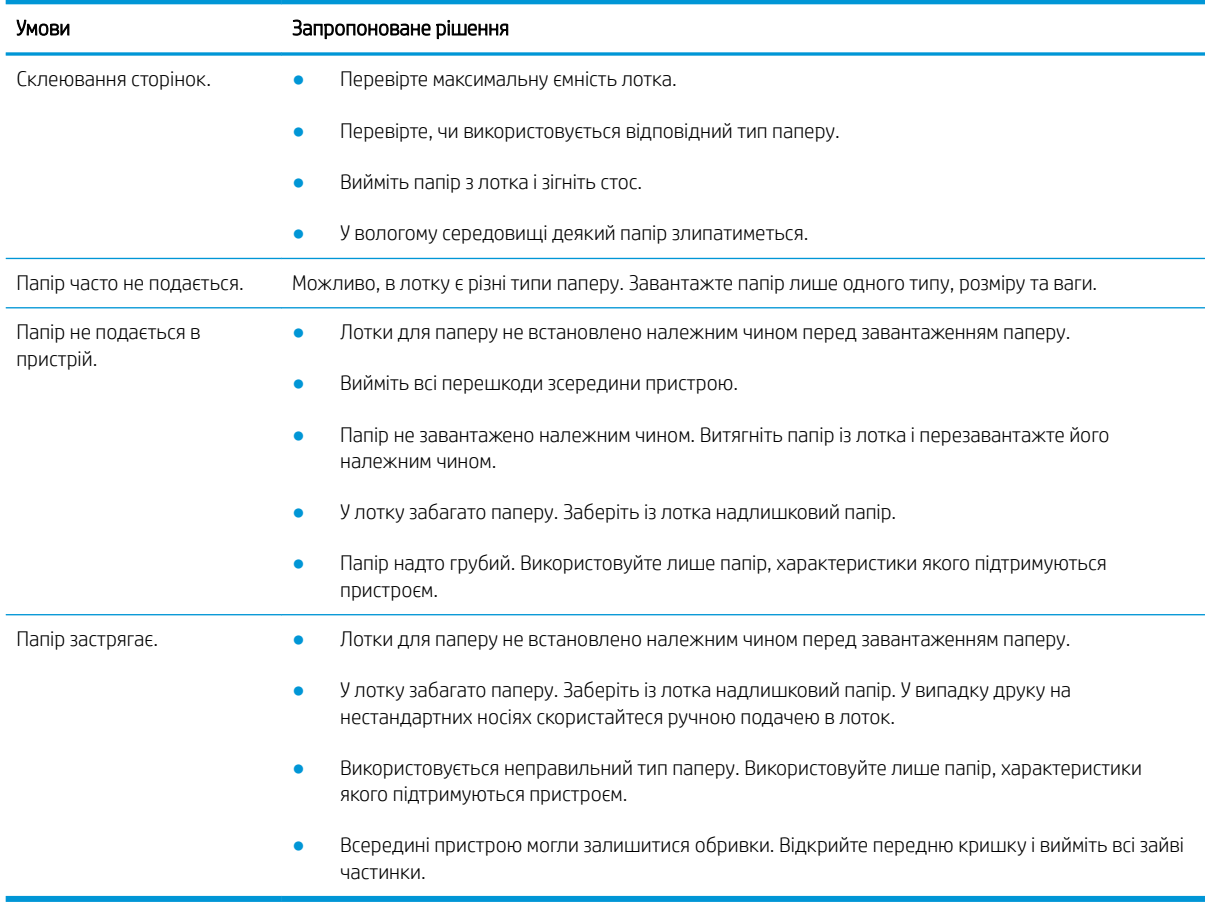

ВАЖЛИВО. Обов'язково натискайте на підйомну пластину, завантажуючи папір у порожній лоток.

# <span id="page-116-0"></span>Усунення застрягань

#### Вступ

Нижче описано процедуру усунення застрягання паперу у кількох місцях всередині принтера та сканера.

**Э ПРИМІТКА.** Цоб уникнути розривання паперу, тягніть застряглий папір повільно й обережно.

Зображення у цьому посібнику можуть відрізнятися від вашого пристрою, залежно від його моделі й додаткового обладнання.

- Лоток 2
- [Додатковий лоток 3](#page-117-0)
- [Багатофункціональний лоток 1](#page-120-0)
- [Всередині принтера](#page-120-0)
- [В області виходу](#page-121-0)
- <u> [В області модуля дуплексного друку](#page-123-0)</u>
- [Усунення застрягання оригіналів](#page-125-0)

#### Лоток 2

1. Вийміть лоток.

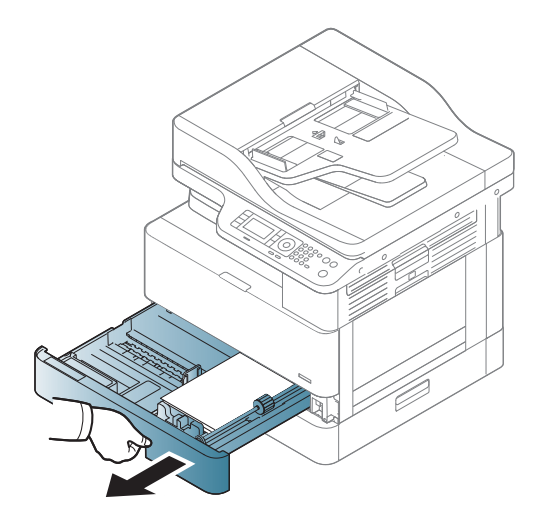

<span id="page-117-0"></span>2. Легенько потягніть і вийміть застряглий аркуш.

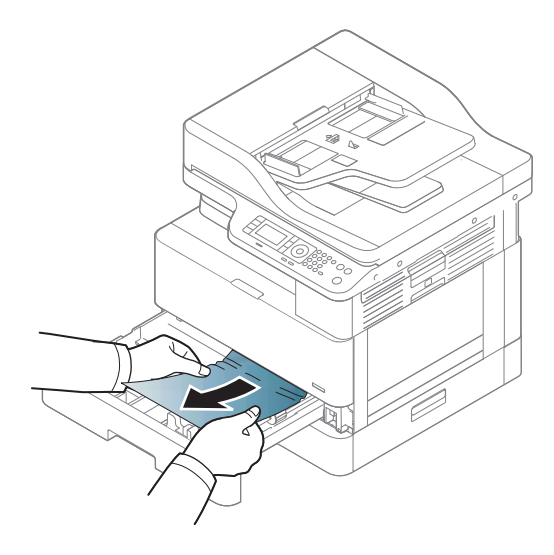

3. Вставте лоток назад у пристрій до клацання.

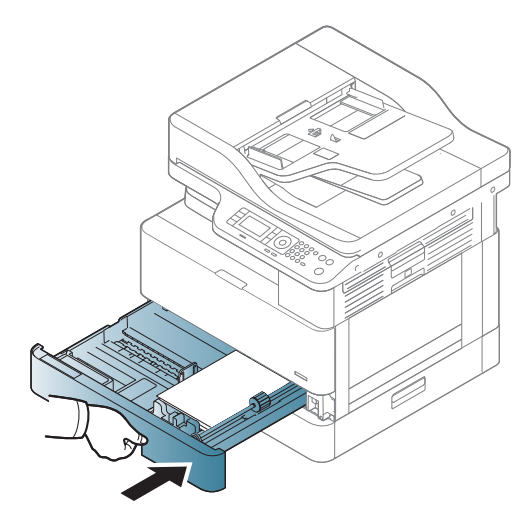

### Додатковий лоток 3

1. Вийміть додатковий лоток.

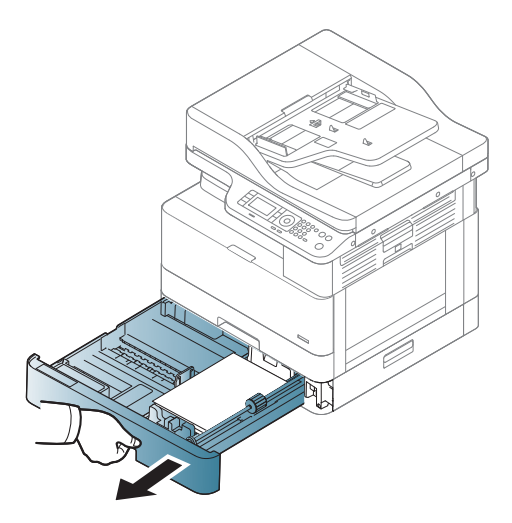

2. Легенько потягніть і вийміть застряглий аркуш.

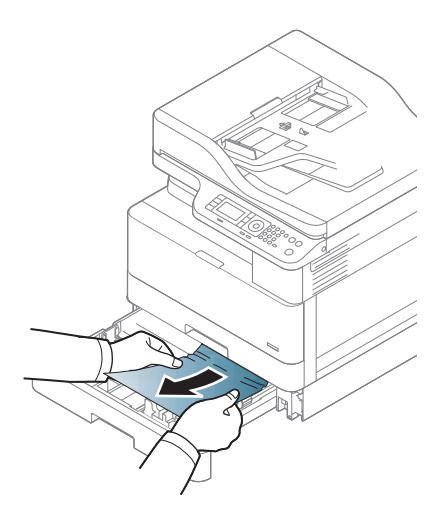

3. Вставте лоток назад у пристрій до клацання.

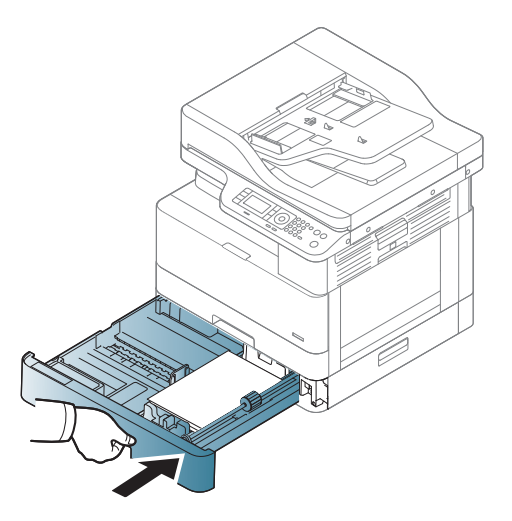

Якщо ви не бачите паперу в цій області, перейдіть до наступного кроку:

4. Відкрийте кришку доступу до застрягання у касетному пристрої подачі.

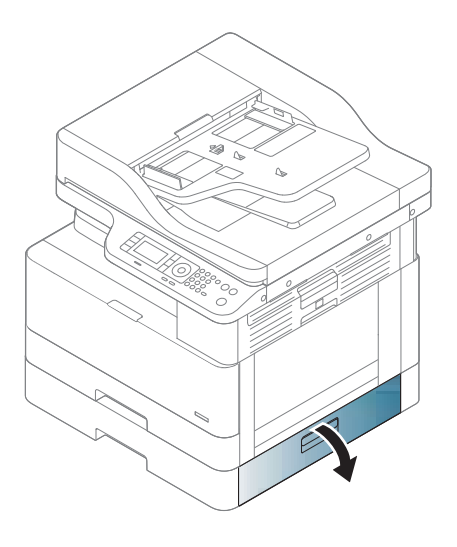

5. Легенько потягніть і вийміть застряглий аркуш.

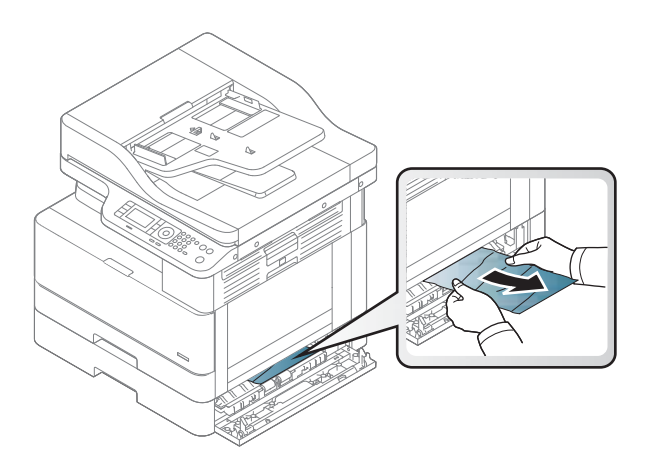

6. Закрийте кришку доступу до застрягання у касетному пристрої подачі.

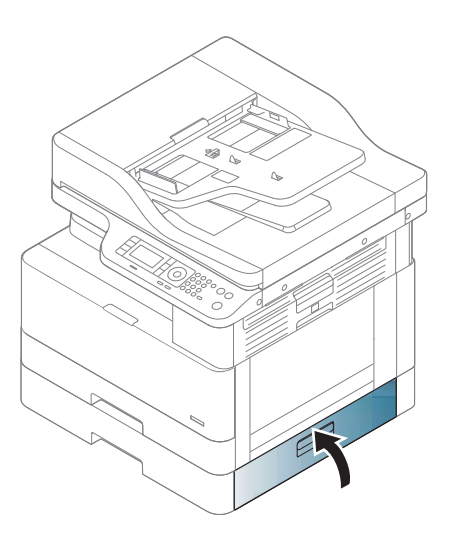

### <span id="page-120-0"></span>Багатофункціональний лоток 1

▲ Легенько потягніть і вийміть застряглий аркуш.

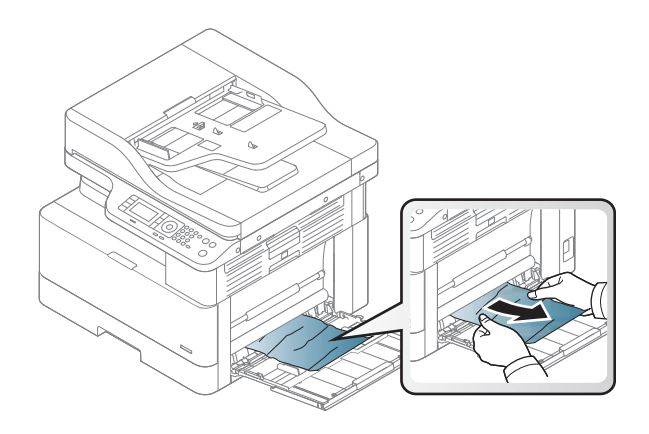

### Всередині принтера

1. Відкрийте бокову кришку.

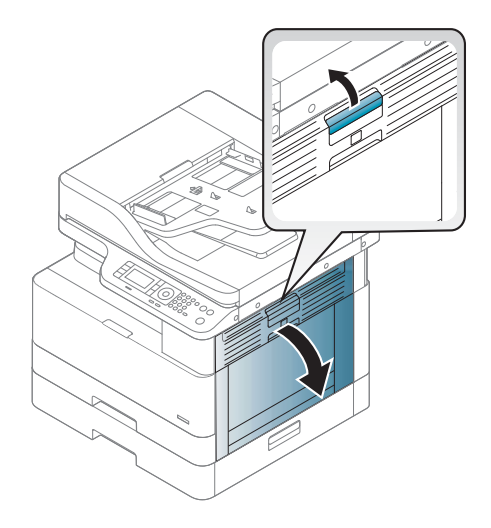

<span id="page-121-0"></span>2. Відкрийте напрямну з застряганням і вийміть застряглий папір.

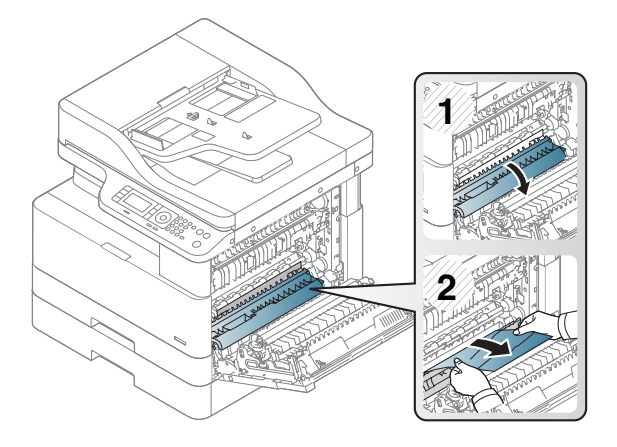

3. Відкрийте кришку доступу до застрягання термофіксатора і вийміть застряглий папір.

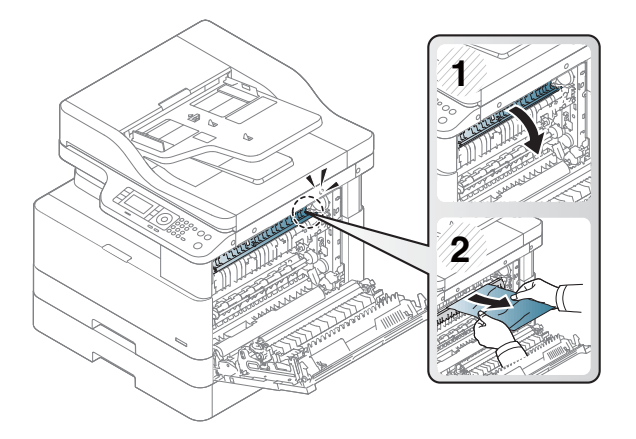

4. Закрийте бокову кришку.

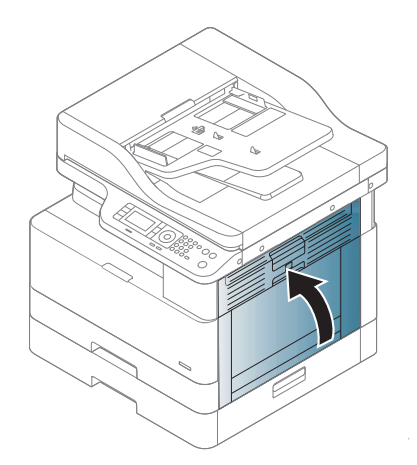

### В області виходу

ПОПЕРЕДЖЕННЯ. Область термофіксатора гаряча. Будьте обережні, виймаючи папір із принтера.

1. Легенько потягніть і вийміть застряглий аркуш.

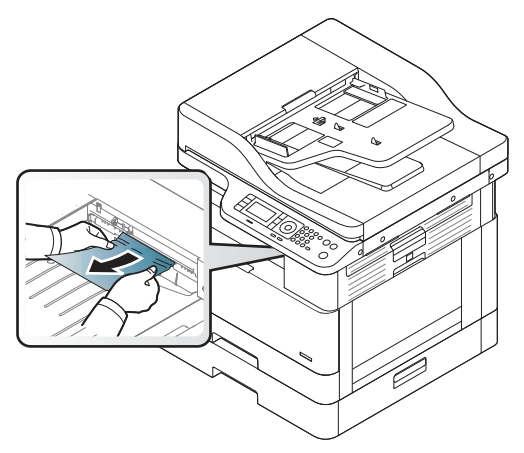

Якщо ви не бачите паперу в цій області, перейдіть до наступного кроку:

2. Відкрийте бокову кришку.

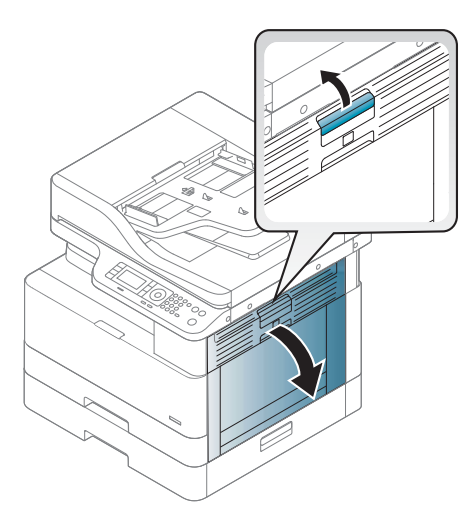

3. Витягніть папір, що застряг у вихідному модулі або в модулі термофіксатора.

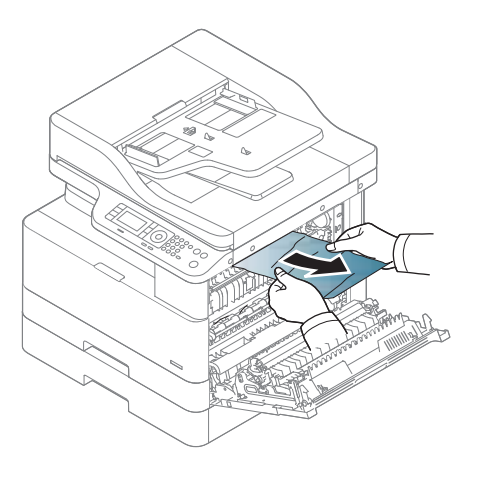

<span id="page-123-0"></span>4. Закрийте бокову кришку.

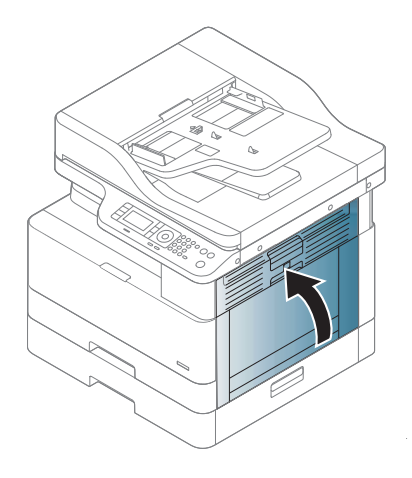

### В області модуля дуплексного друку

1. Відкрийте бокову кришку.

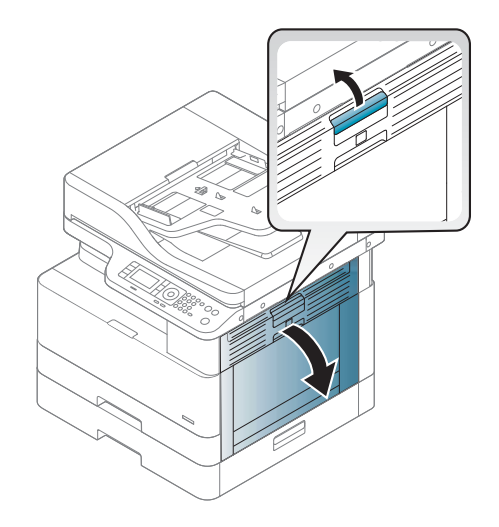

2. Вийміть застряглий папір з блока ролика передачі.

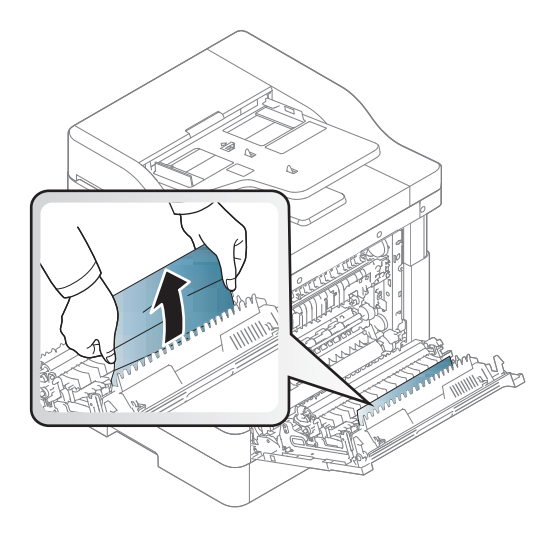

3. Відпустіть блок ролика передачі і вийміть застряглий папір.

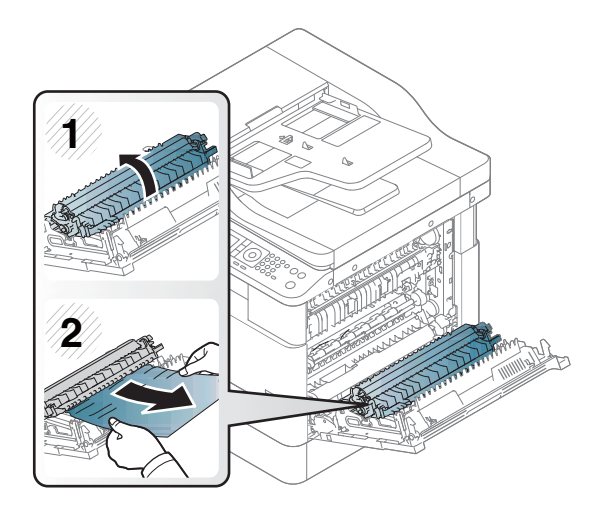

4. Закрийте бокову кришку.

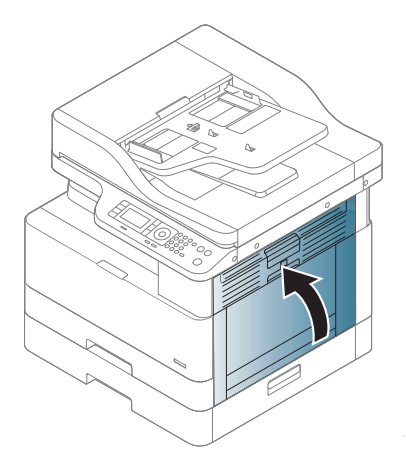

#### <span id="page-125-0"></span>Усунення застрягання оригіналів

- **Э ПРИМІТКА.** Щоб запобігти застряганню документів, для оригіналів на грубому, тонкому чи змішаному папері використовуйте скло сканера.
- ПОПЕРЕДЖЕННЯ. Щоб уникнути розривання документа, тягніть застряглий папір повільно й обережно.

#### Застрягання оригінала в передній частині сканера

1. Відкрийте кришку ПАПД.

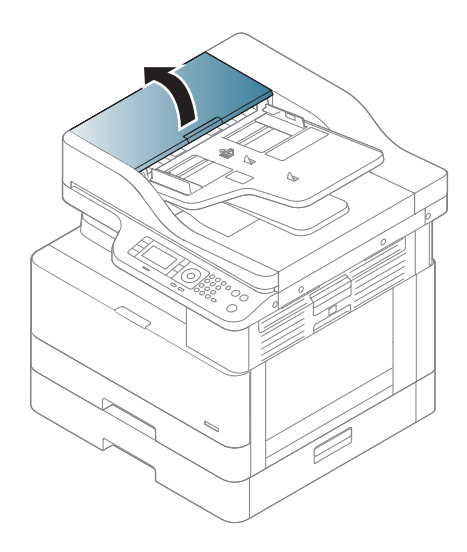

2. Обережно вийміть оригінал з пристрою автоматичної подачі документів.

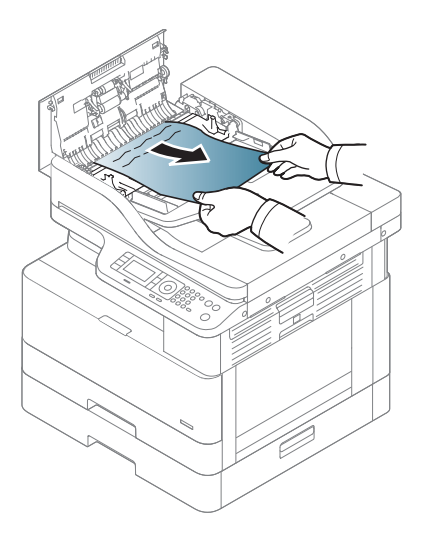

3. Закрийте кришку ПАПД.

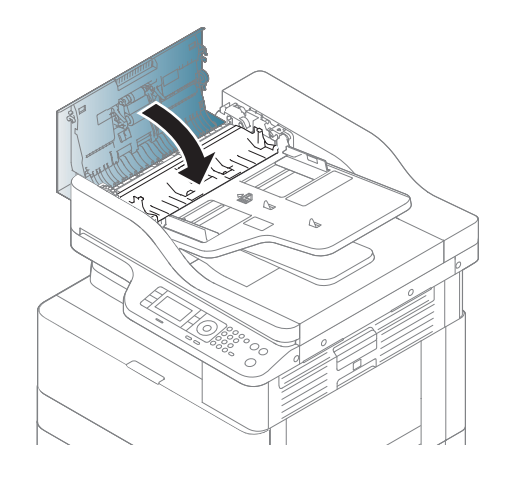

### Застрягання оригінала в середині сканера

1. Відкрийте кришку ПАПД.

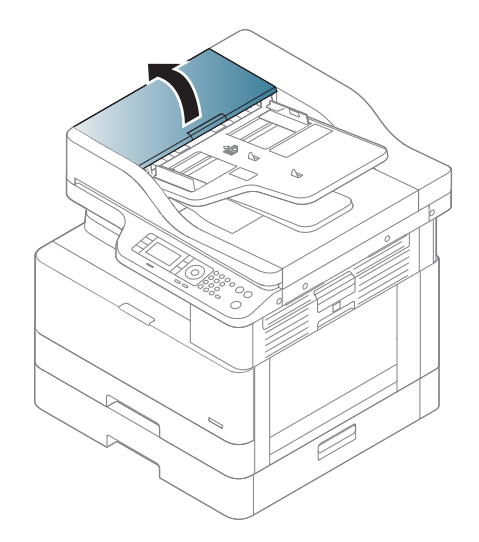

2. Обережно вийміть оригінал з пристрою автоматичної подачі документів.

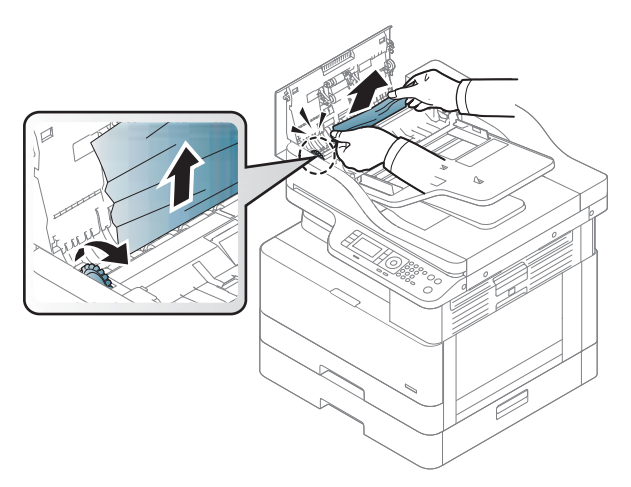

Якщо ви не бачите паперу в цій області, перейдіть до наступного кроку:

3. Відкрийте кришку сканера.

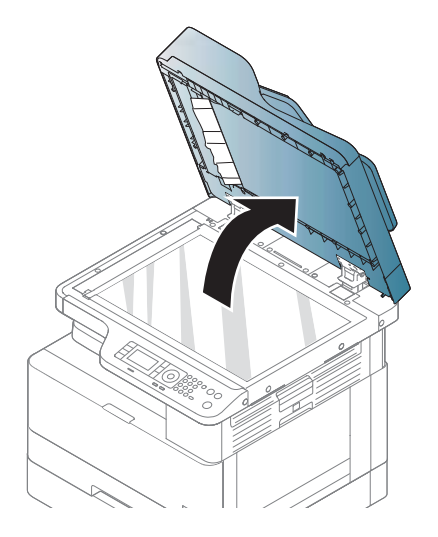

4. Міцно візьміть оригінал й обережно вийміть папір з області механізму подавання.

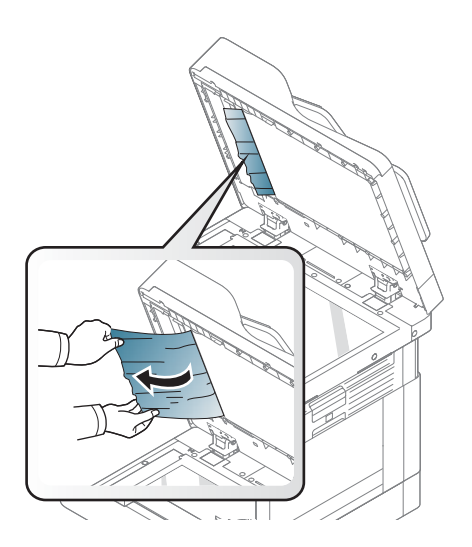

5. Закрийте кришку сканера.

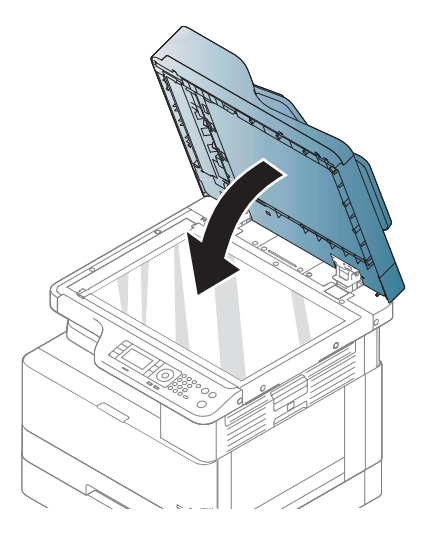

6. Закрийте кришку ПАПД.

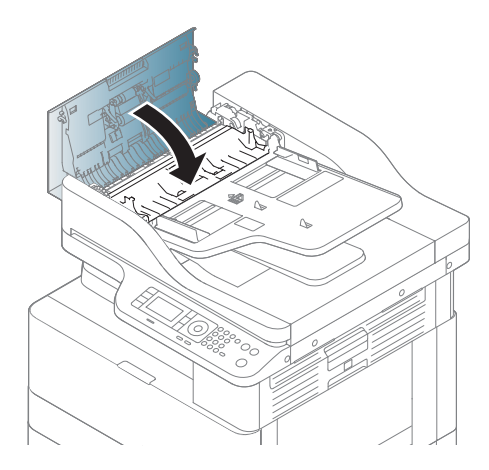

#### Застрягання оригінала в області виходу сканера

1. Відкрийте кришку доступу до застрягання у ПАПД і підніміть догори лоток подачі.

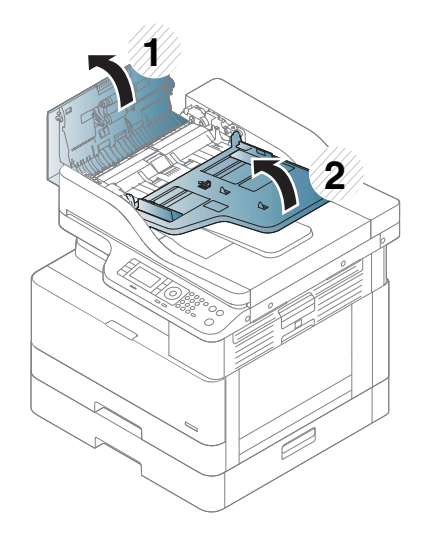

2. Обережно вийміть оригінал з пристрою автоматичної подачі документів.

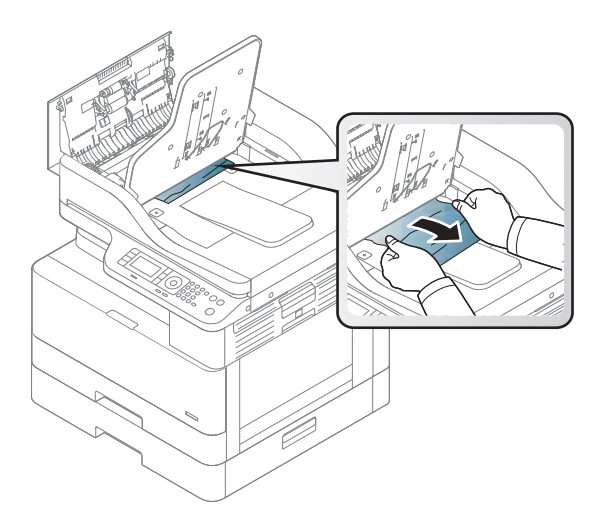

3. Закрийте кришку й потягніть вниз укладальник.

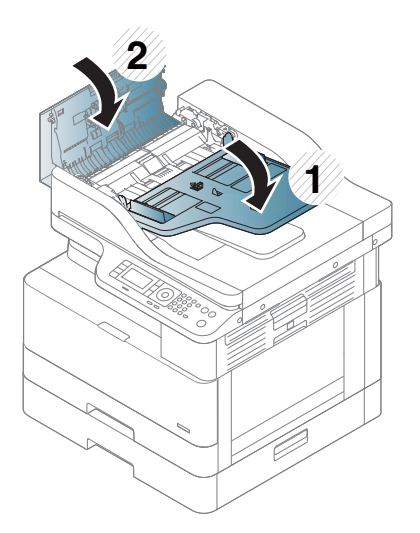

#### Застрягання оригінала в тракті модуля дуплексного сканування

1. Відкрийте кришку ПАПД.

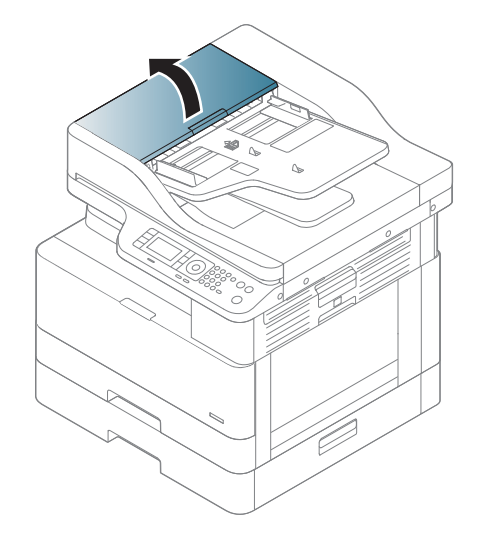

2. Відкрийте кришку доступу до застрягання модуля дуплексного сканування. Обережно витягніть оригінал з пристрою автоматичної подачі документів.

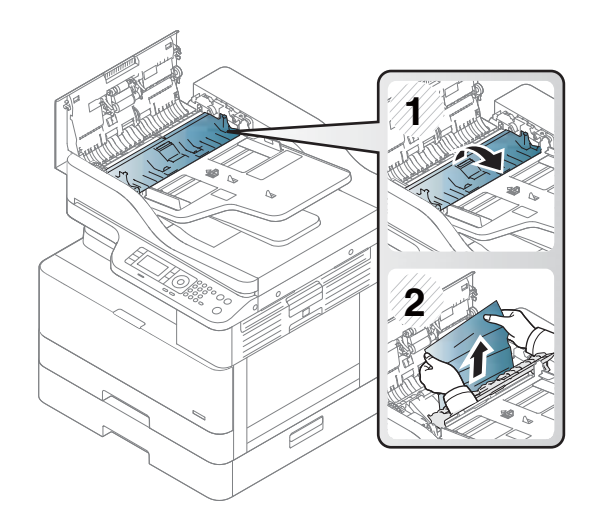

3. Закрийте кришку доступу до застрягання модуля дуплексного сканування і кришку пристрою автоматичної подачі документів.

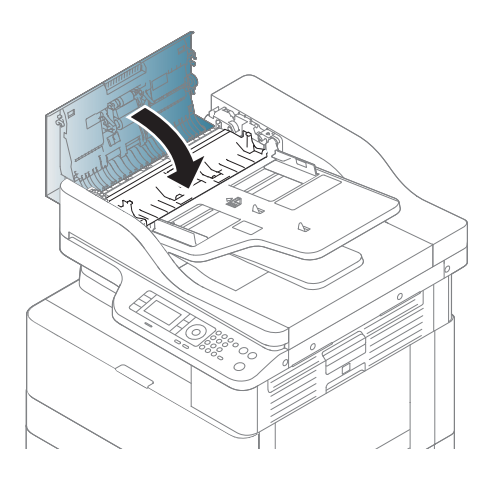

# <span id="page-132-0"></span>Пояснення індикаторів стану

Колір індикатора вказує на поточний стан пристрою.

#### ПРИМІТКА.

- Деякі індикатори можуть бути недоступні, залежно від моделі чи країни/регіону.
- Щоб усунути помилку, перевірте повідомлення про помилку й інструкції з її усунення у відповідному розділі.
- Також можна керуватися вказівками у вікні стану друку на комп'ютері.
- Якщо проблема не зникає, зверніться до представника центру обслуговування.

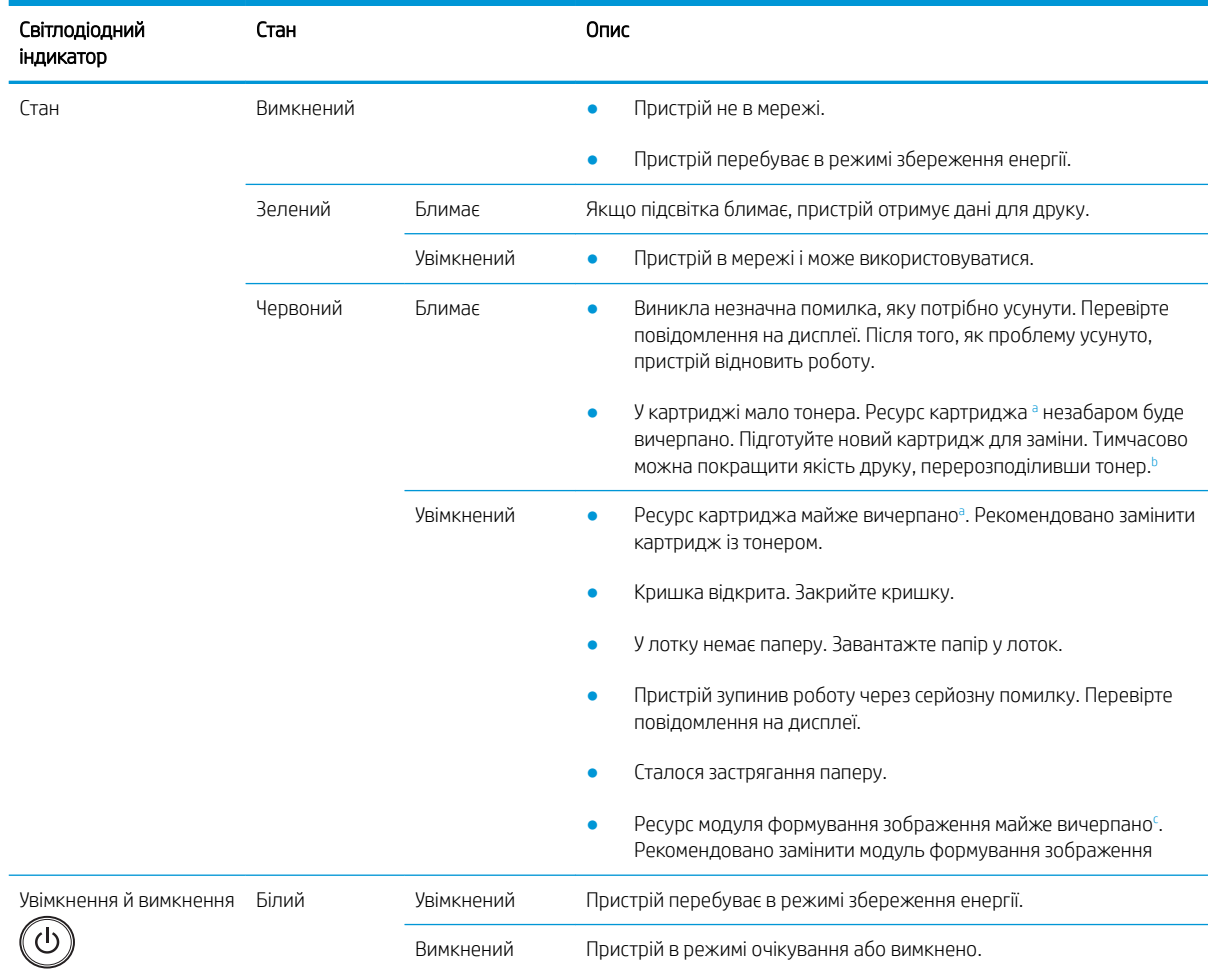

<sup>a</sup> Ресурс картриджа є приблизним, на основі середньої кількості відбитків A4/Letter з покриттям згідно зі стандартом ISO. Заявлено значення продуктивності картриджа згідно зі стандартом ISO/IEC 19798. Фактична продуктивність може суттєво відрізнятися, залежно від друкованого зображення та інших факторів. Додаткову інформацію див. на [http://www.hp.com/go/learnaboutsupplies.](http://www.hp.com/go/learnaboutsupplies) Певна кількість тонера може залишатися у картриджі, навіть коли світиться червоний індикатор та принтер припиняє друк.

**b** Деякі індикатори можуть бути недоступні, залежно від моделі чи країни/регіону.

<sup>c</sup> Якщо модуль формування зображення вичерпує свій ресурс, пристрій зупинить друк. У такому разі можна вибрати продовження друку з веб-служби (Settings (Параметри) > Machine Settings (Параметри пристрою) > System (Система) > Setup (Налаштування) > Supplies Management (Управління витратними матеріалами) > Imaging Unit Stop (Зупинка модуля формування зображення)). Якщо вимкнути цей параметр і продовжити друк, можна пошкодити пристрій.

# <span id="page-133-0"></span>Повідомлення на дисплеї

Повідомлення відображаються на дисплеї панелі керування і вказують на стан пристрою або помилки. Таблиця нижче пояснює повідомлення та способи усунення проблеми.

#### **Э ПРИМІТКА.**

- Також можна керуватися вказівками у вікні стану друку на комп'ютері.
- Якщо повідомлення немає в таблиці, перезавантажте живлення і спробуйте виконати завдання друку ще раз. Якщо проблема не зникає, зверніться до представника центру обслуговування.
- Звертаючись до центру обслуговування, надайте його представникові вміст повідомлення на дисплеї.
- Деякі повідомлення можуть не відображається на дисплеї, залежно від моделі або додаткового обладнання.
- [error number] вказує номер помилки.
- [tray type] вказує номер лотка.
- [media type] вказує тип носія.
- [media size] вказує розмір носія.
- [unit type] вказує тип модуля.

#### Повідомлення щодо застрягання паперу

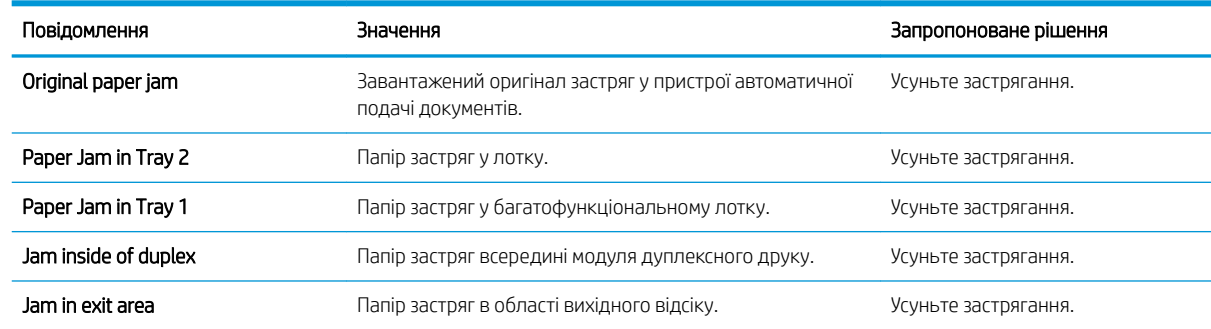

#### Повідомлення, які стосуються тонера

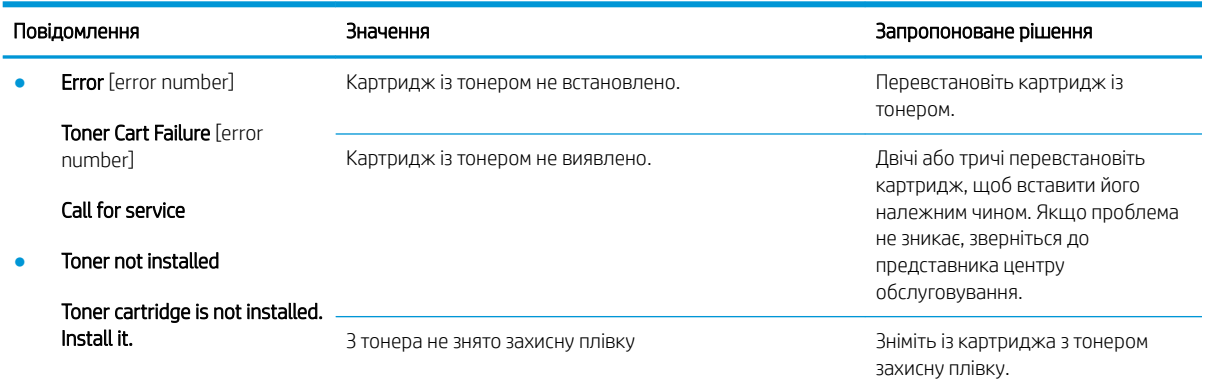

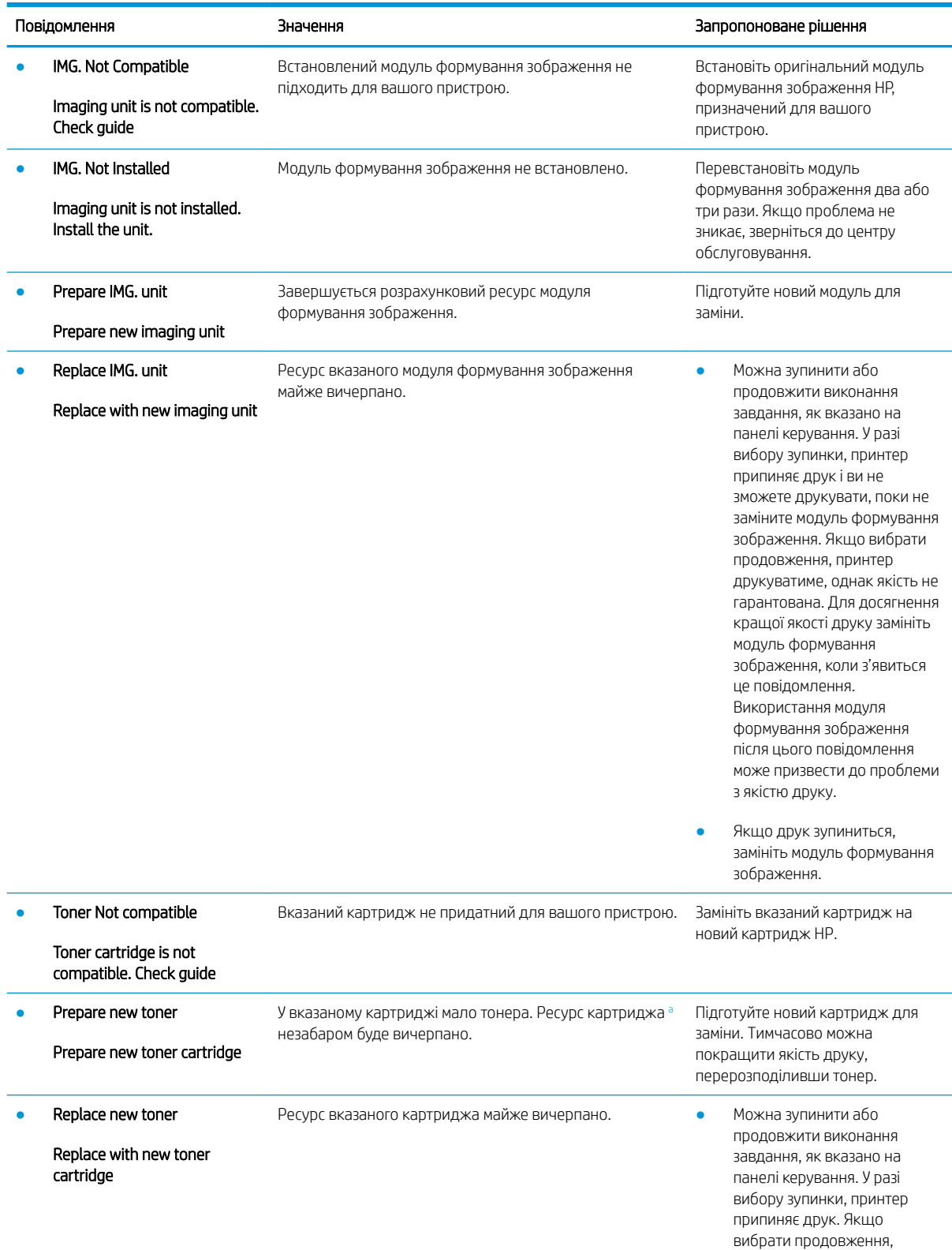

<span id="page-135-0"></span>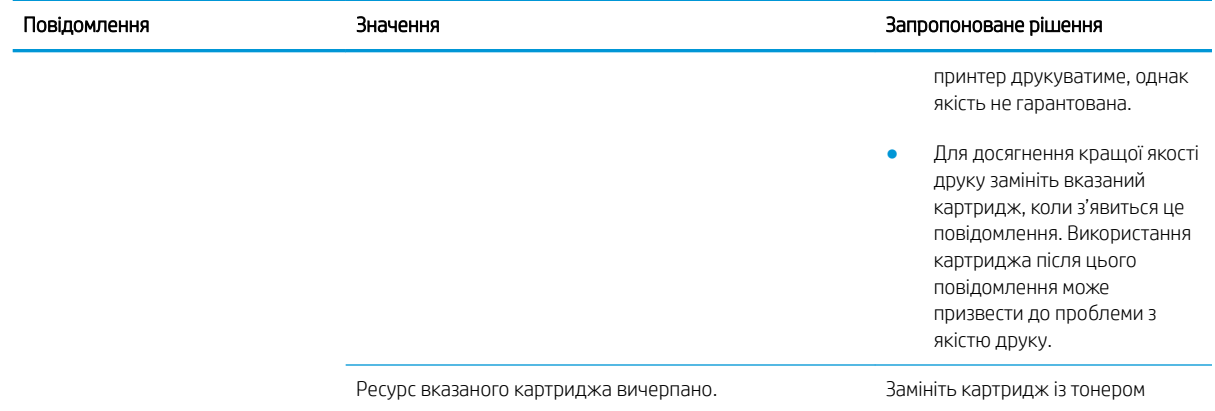

<sup>a</sup> Принтер повідомить, коли рівень тонера в картриджі знизиться. Реальний ресурс картриджа, що залишився, може бути різним. Варто подбати про наявність запасного картриджа, який можна буде встановити, коли якість друку стане неприйнятною. Негайна заміна картриджа не є необхідною, якщо якість друку залишається прийнятною.

**ЛОПЕРЕДЖЕННЯ.** Для принтерів HP, використання картриджів із тонером сторонніх виробників або відновлених картриджів не впливає ані на гарантію, ані на умови технічної підтримки НР. Однак, якщо причиною збою в роботі пристрою або його пошкодження є використання картриджа з тонером іншого виробника або відновленого картриджа з тонером, компанія HP стягуватиме плату за обслуговування пристрою.

#### Повідомлення, які стосуються лотків

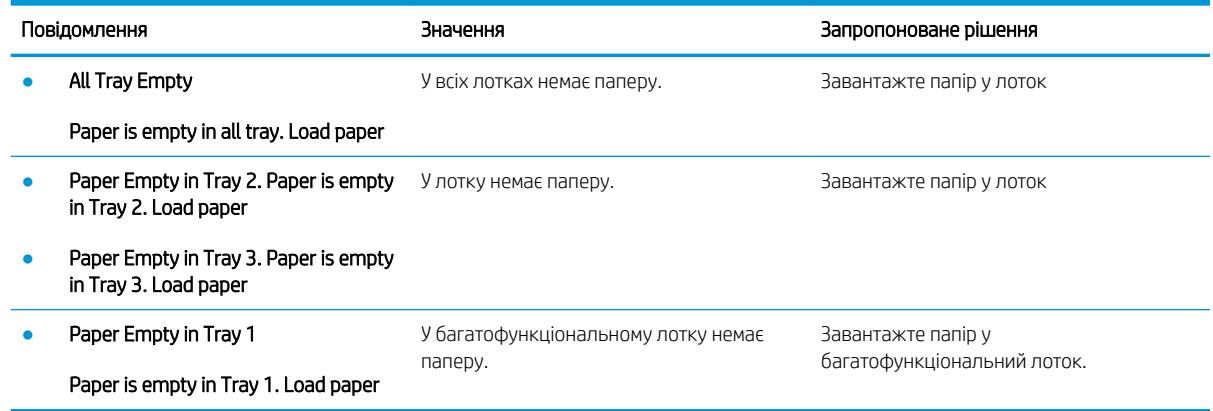

#### Повідомлення, які стосуються мережі

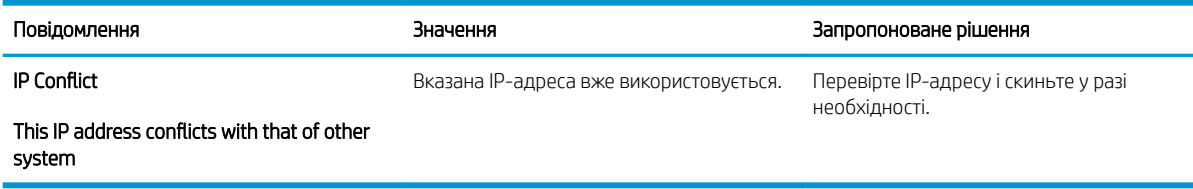

### Додаткові повідомлення

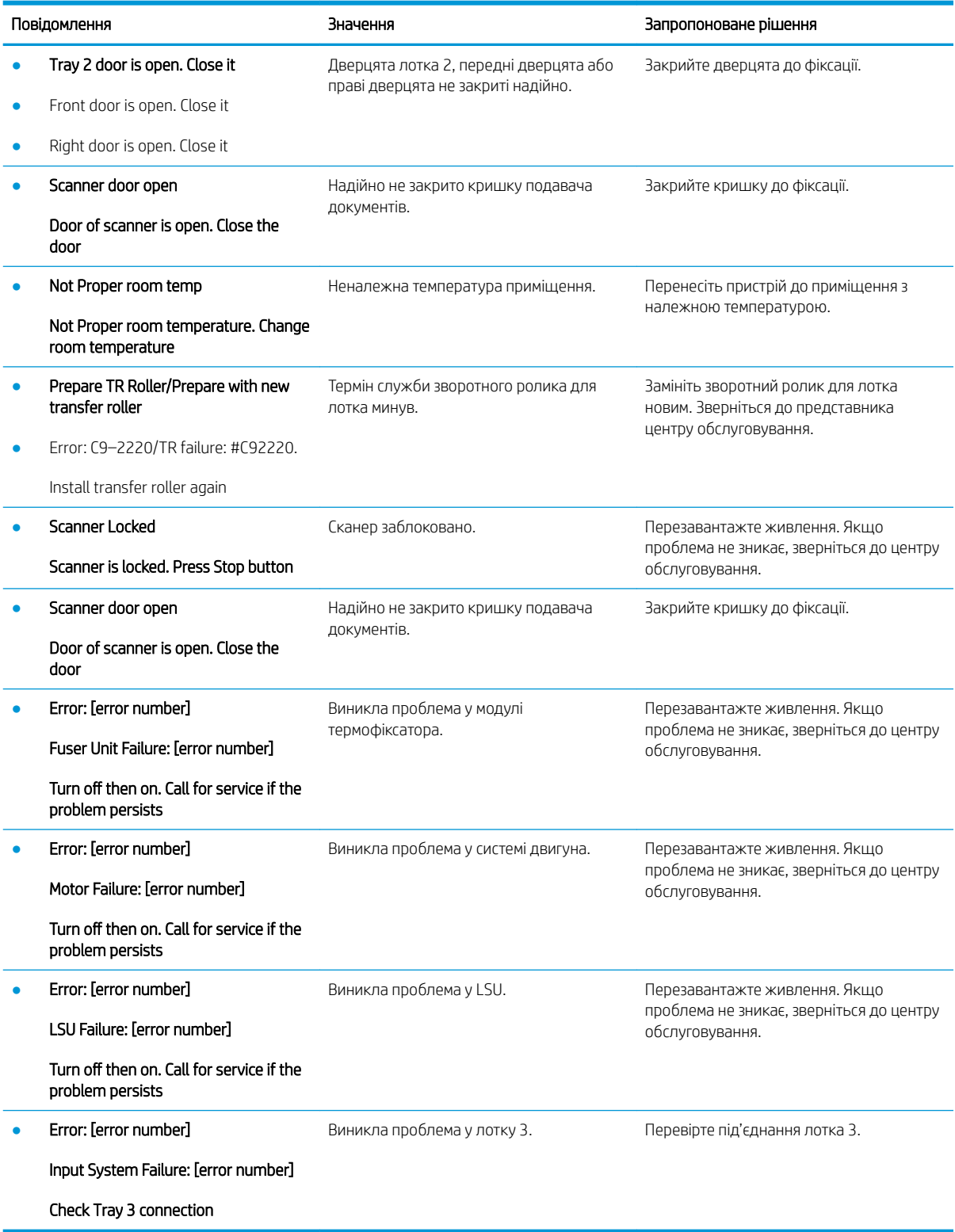

# <span id="page-137-0"></span>Проблеми, пов'язані з живленням і кабелями

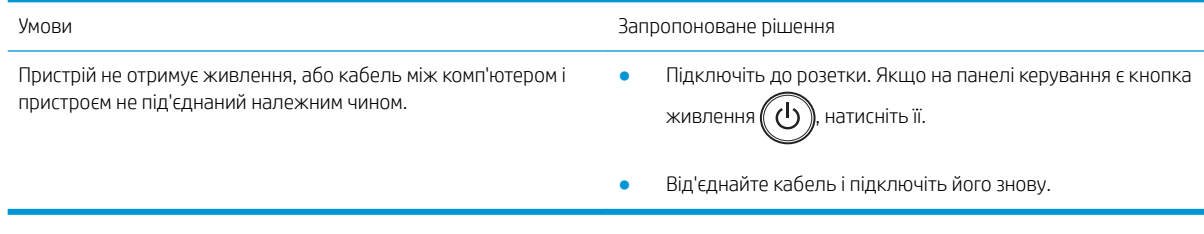

# <span id="page-138-0"></span>Проблеми друку

Подана нижче таблиця описує типові проблеми з друком, можливі причини та запропоновані рішення.

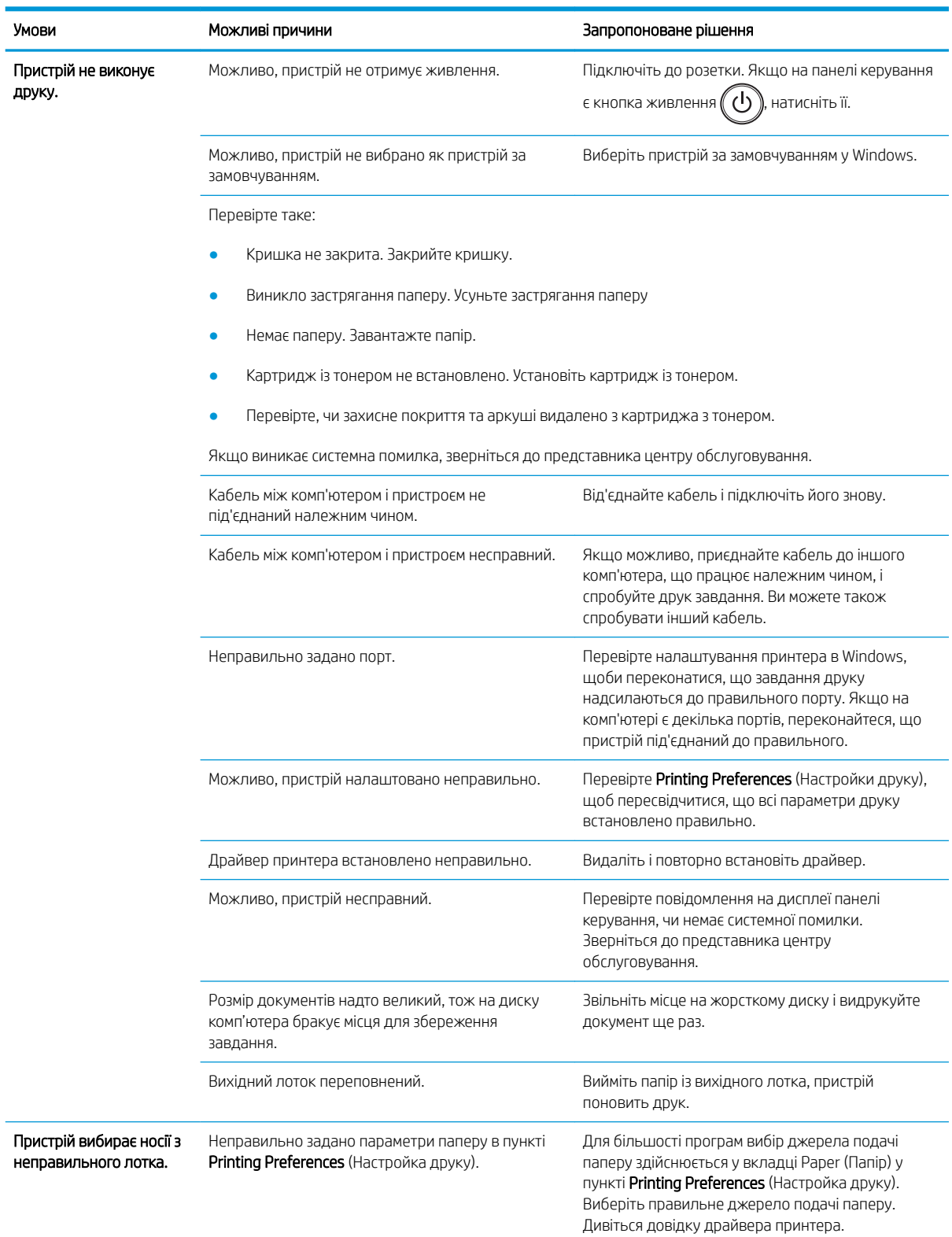

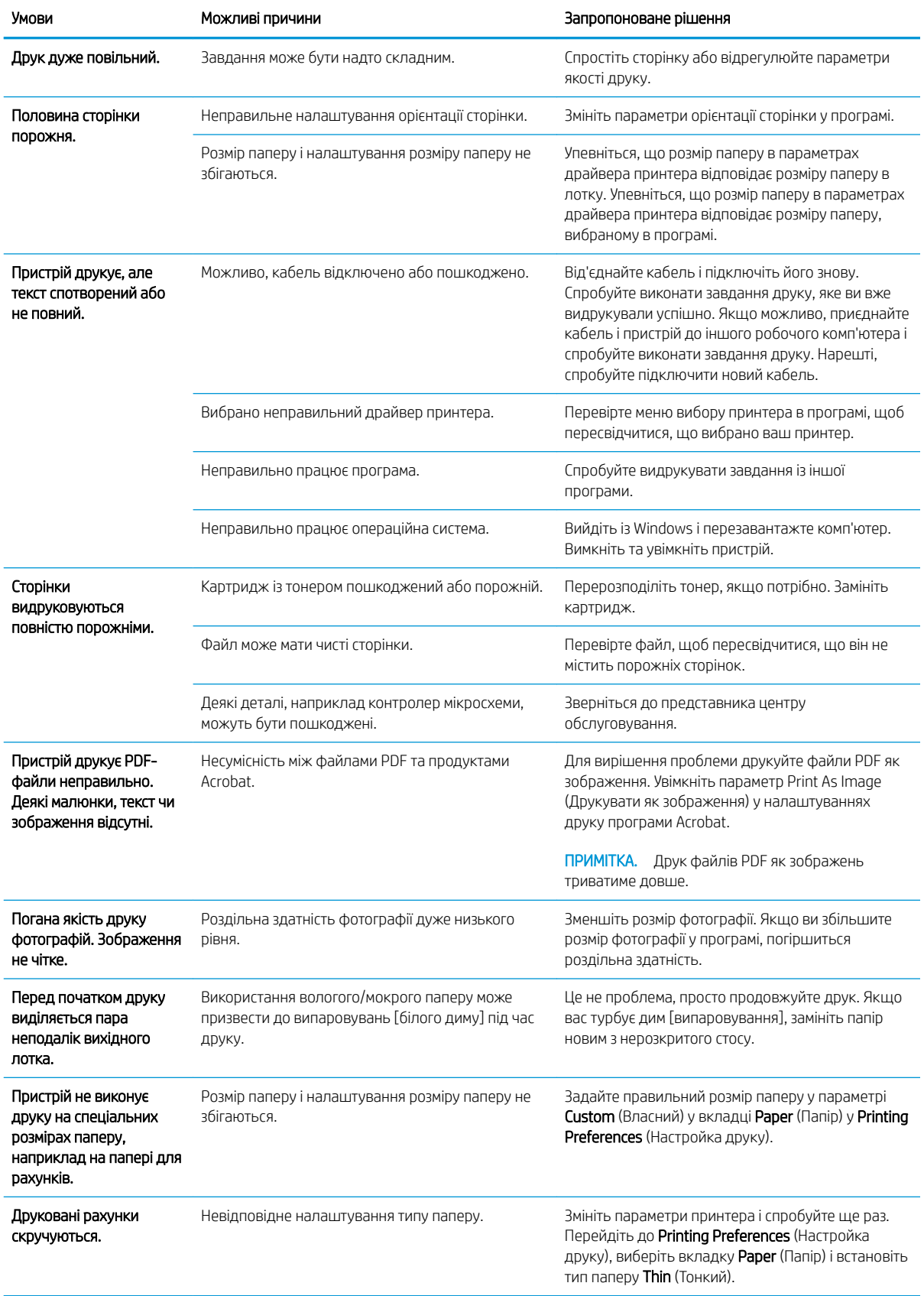

# <span id="page-140-0"></span>Зниження якості друку

Таблиця описує типові проблеми якості друку, їх приклади і подає запропоновані рішення.

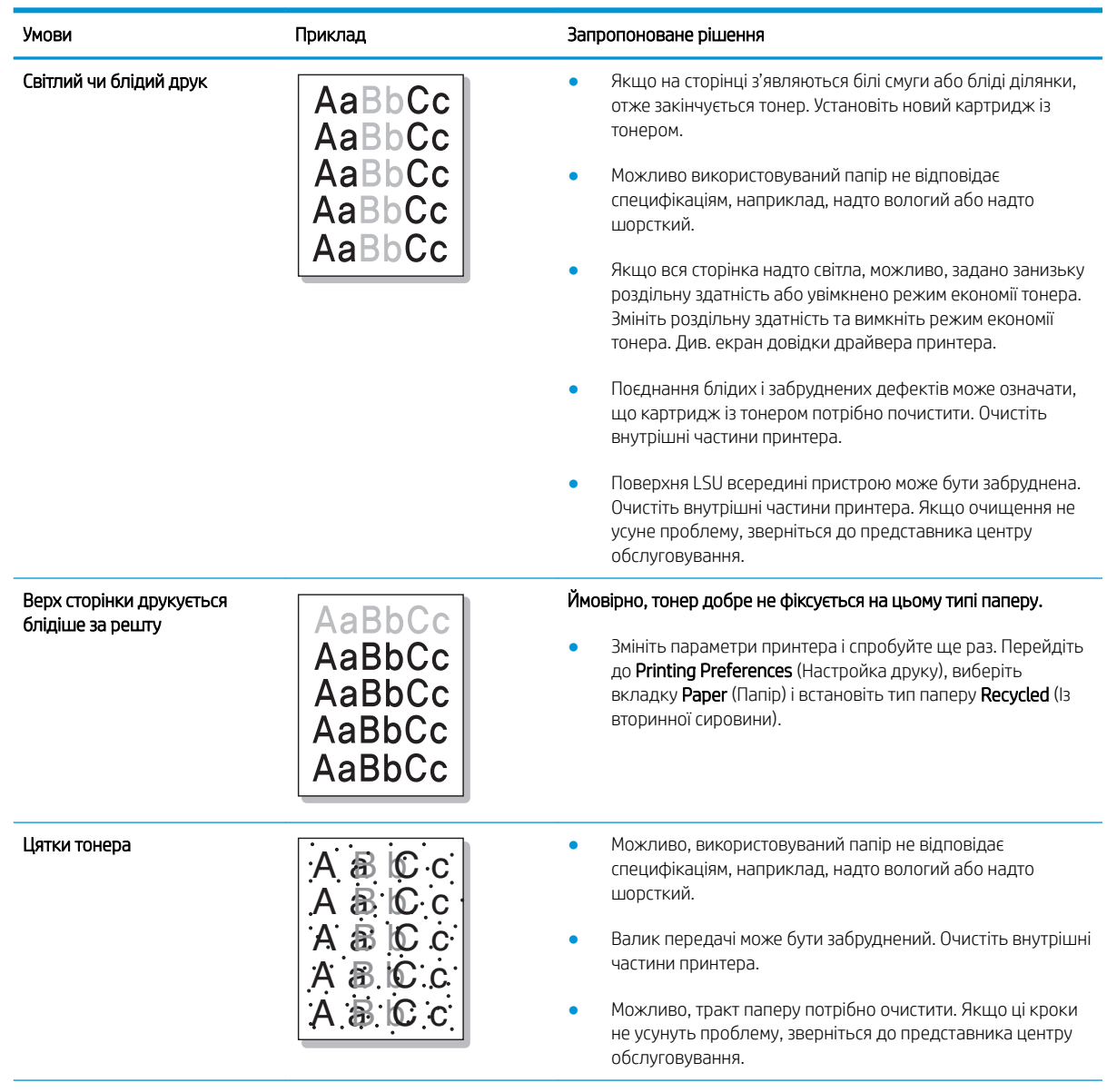

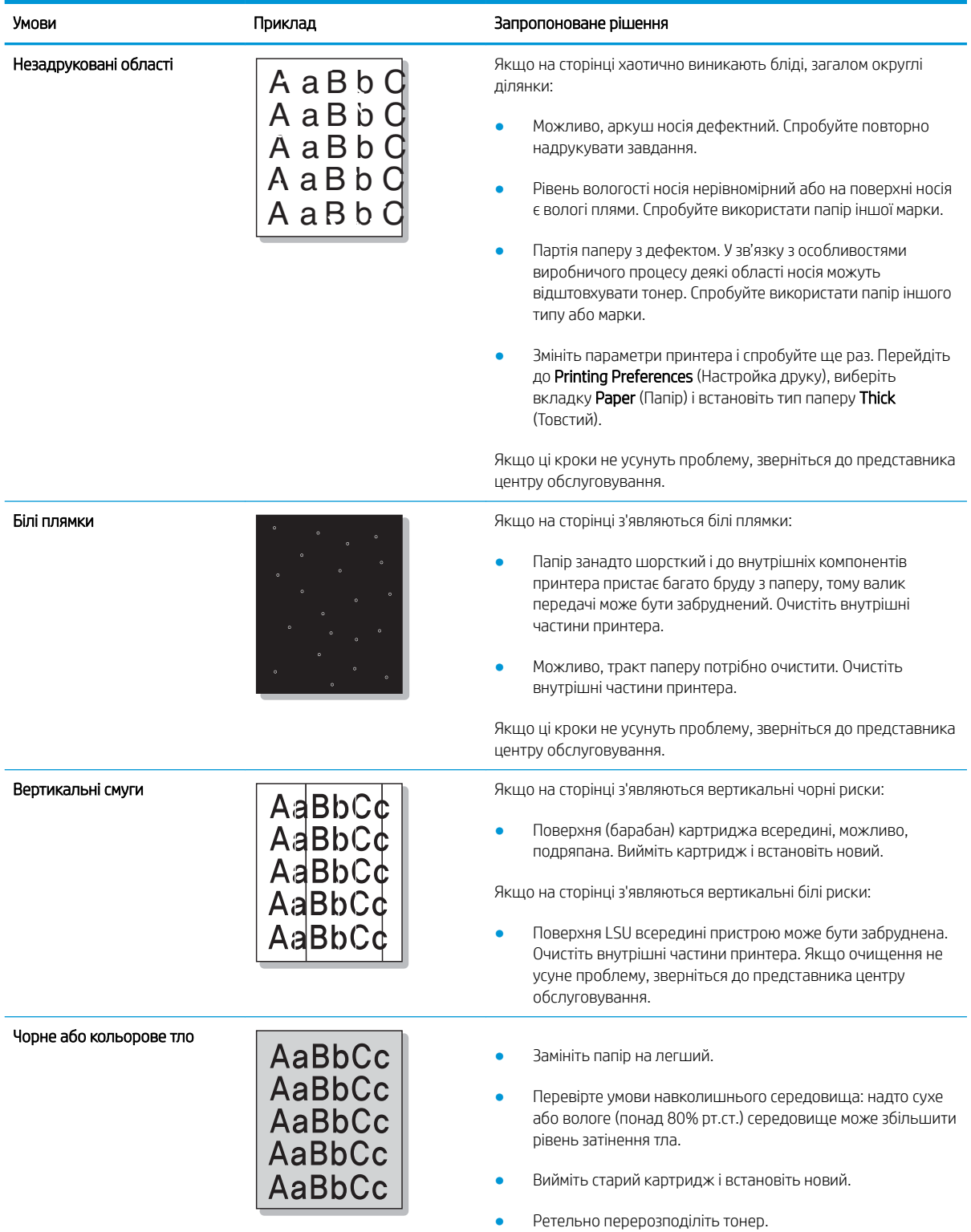

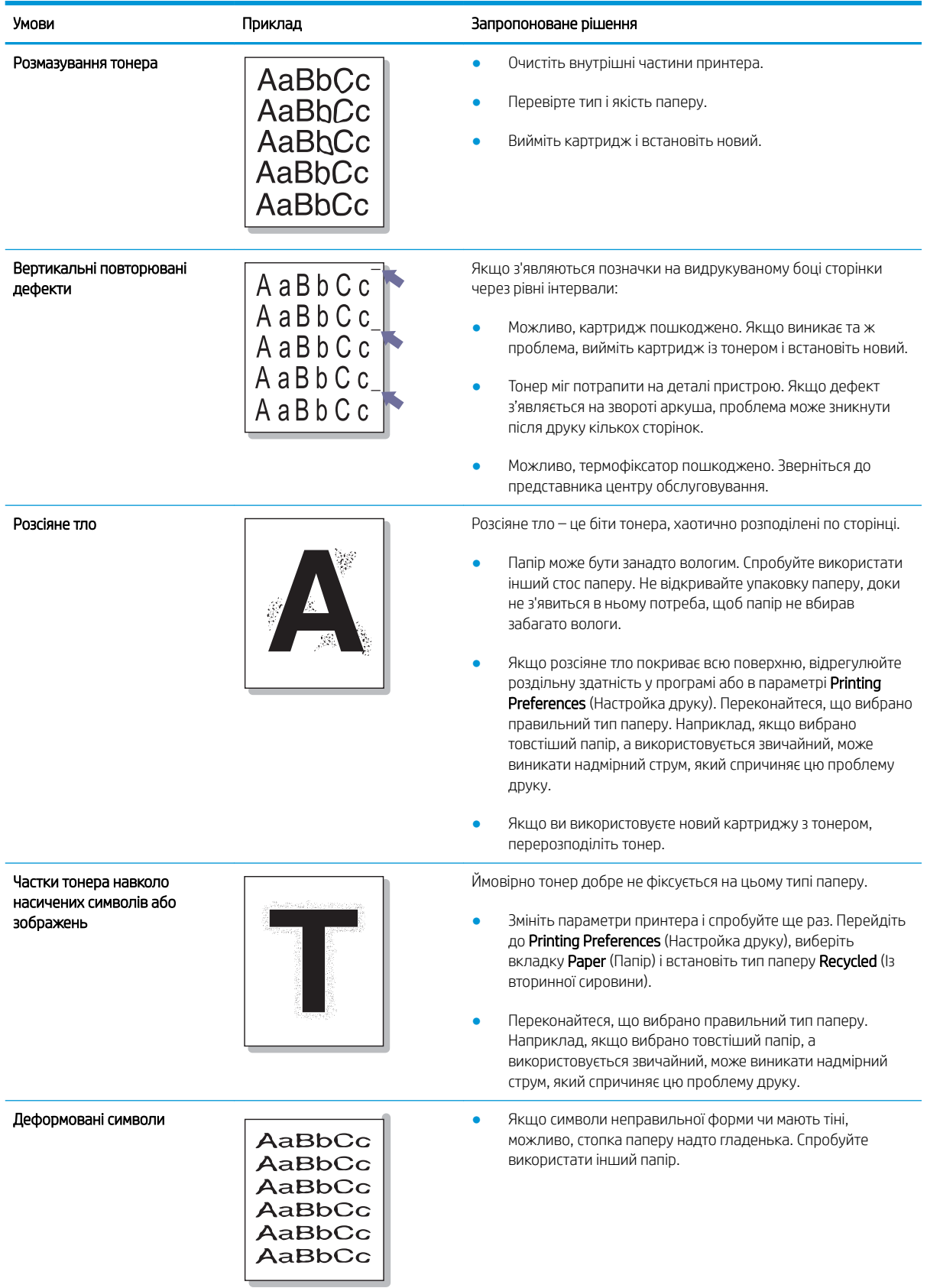

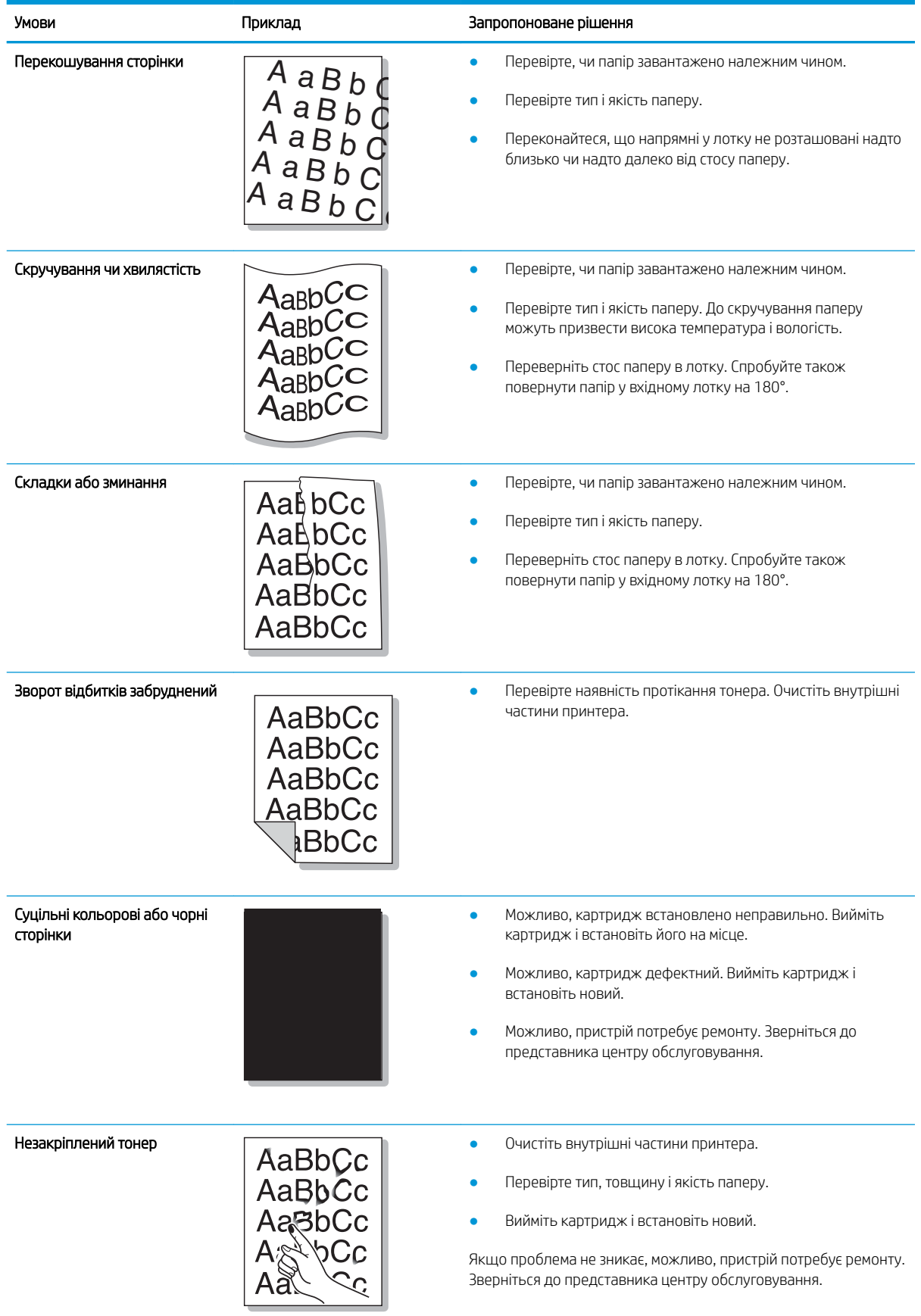
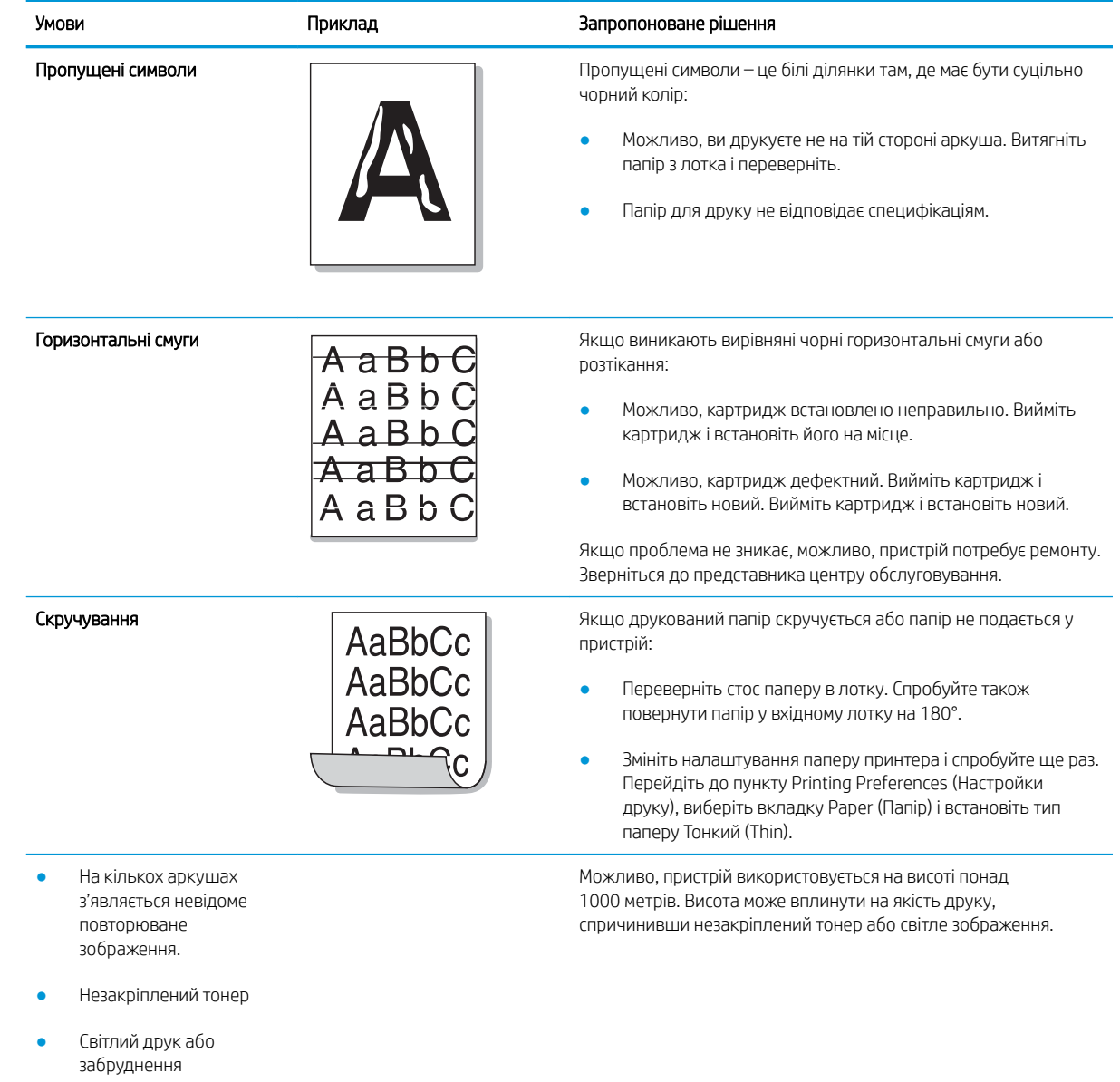

## Проблеми з копіюванням

Подана нижче таблиця описує типові проблеми з копіюванням та запропоновані рішення.

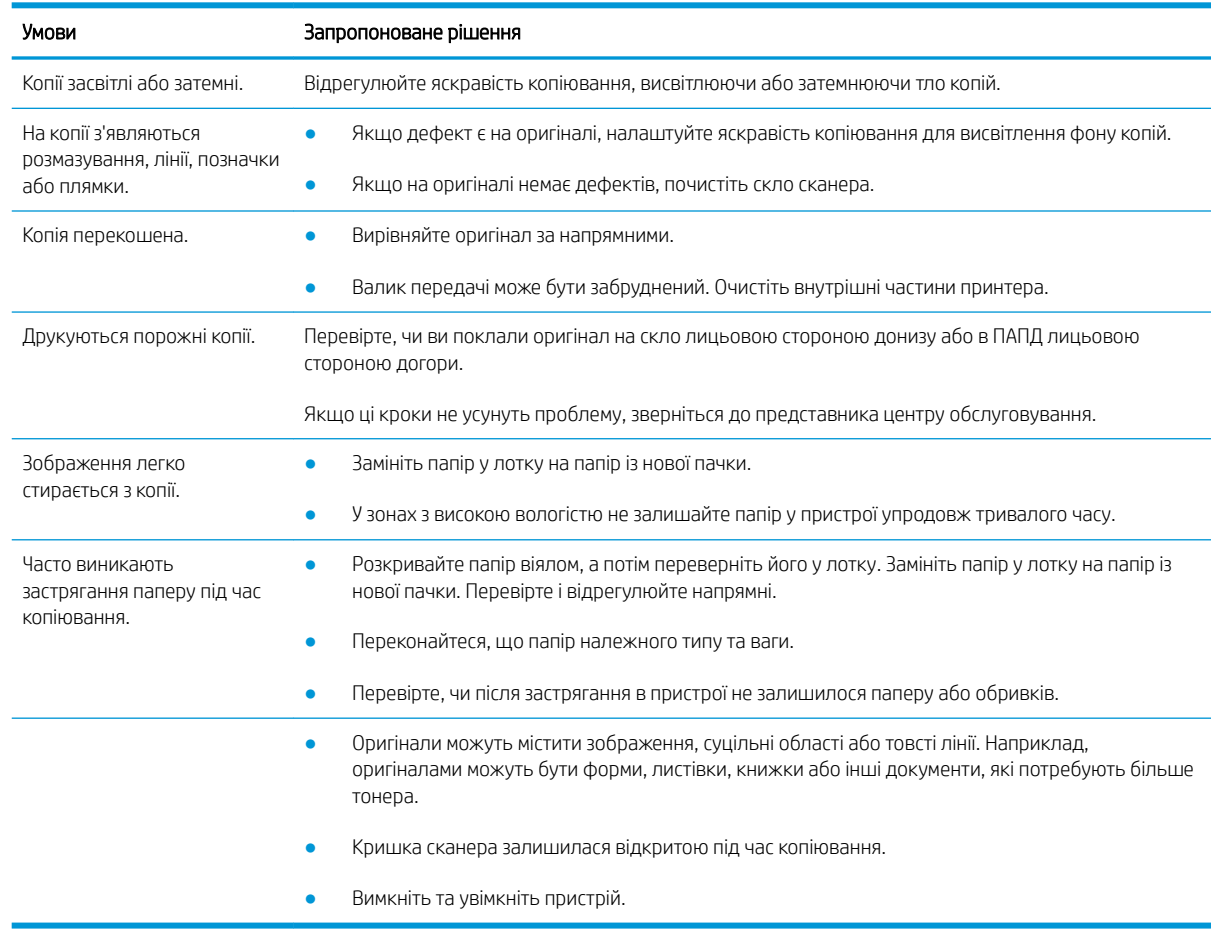

## Проблеми зі скануванням

Подана нижче таблиця описує типові проблеми зі скануванням та запропоновані рішення.

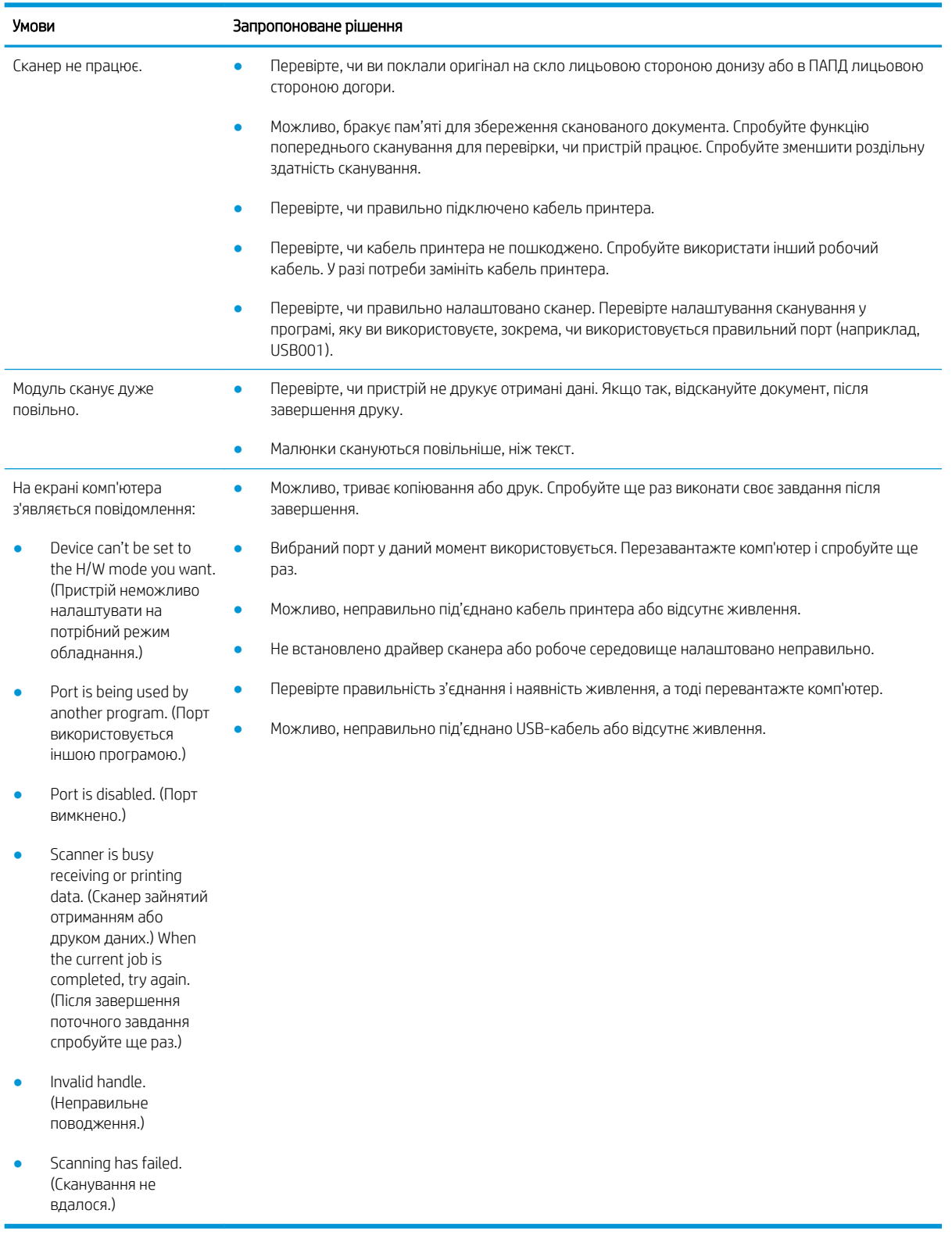

## Проблеми операційної системи

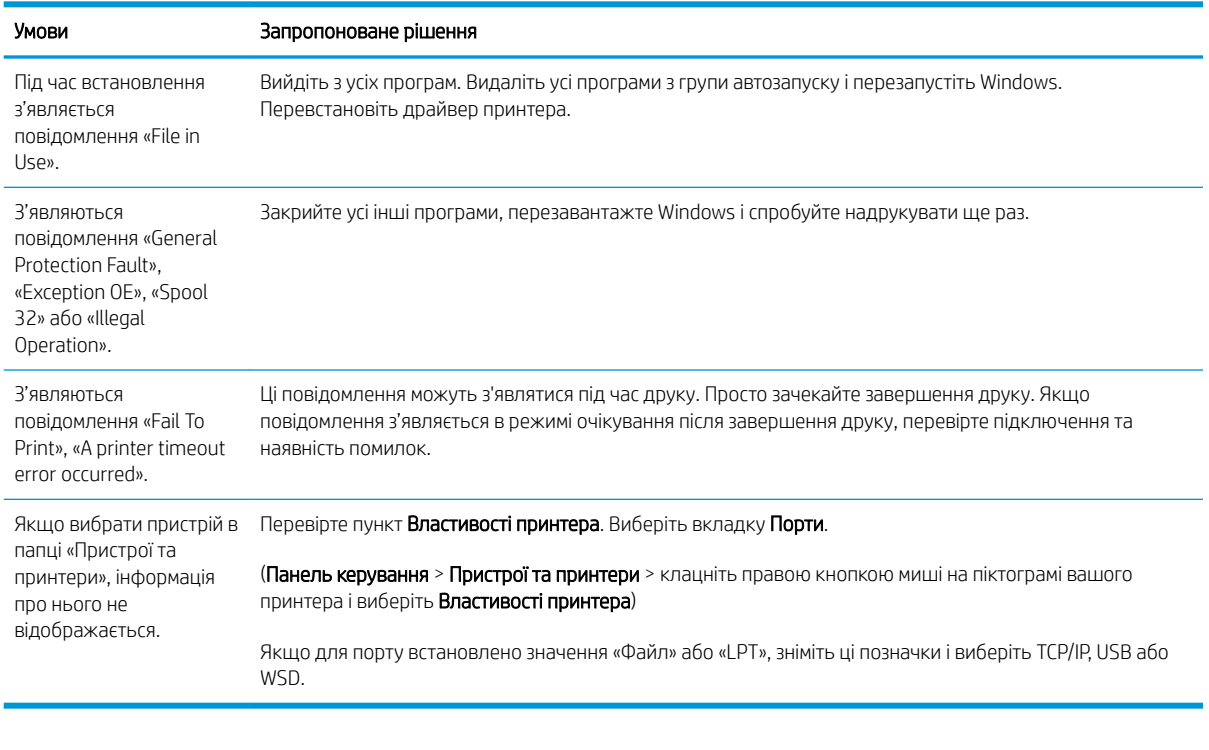

**Э ПРИМІТКА.** Зверніться до посібника користувача Microsoft Windows, що постачається з комп'ютером, для отримання додаткової інформації про повідомлення про помилки Windows.

# а Додаток

У цьому розділі подано характеристики виробу, інформацію про застосування гарантії та нормативну інформацію.

## Специфікації

## Загальні характеристики

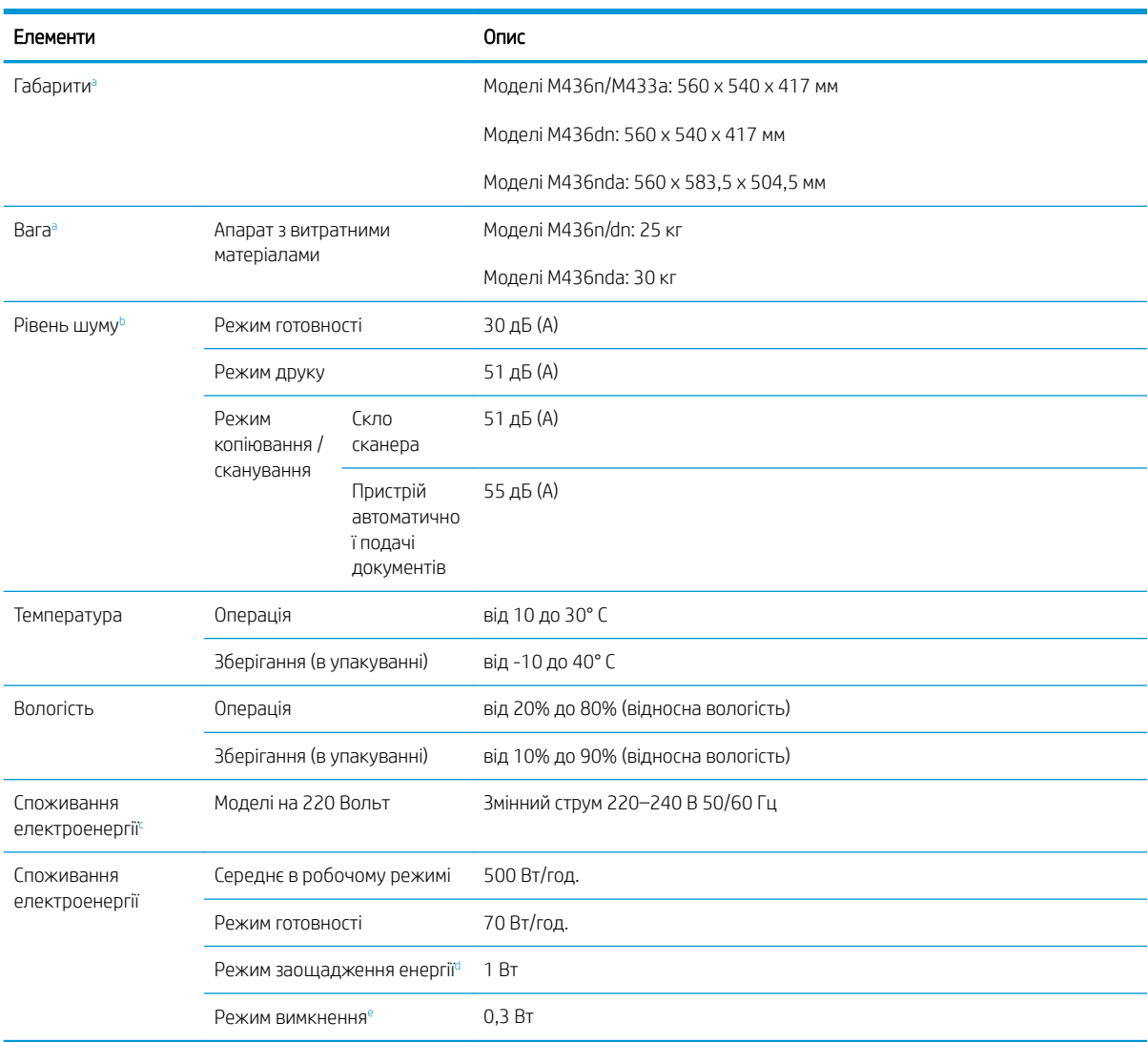

Подані нижче характеристики можуть бути змінені без попередження.

а Розміри та вага виміряні без телефонної слухавки та іншого обладнання.

<sup>b</sup> Рівень тиску звуку згідно з ISO 7779. Тестова конфігурація: базове встановлення, папір формату А4, односторонній друк.

<sup>c</sup> Див. наклейку на пристрої для правильного визначення напруги (В), частоти (Гц) і струму (A) для вашого пристрою.

<sup>d</sup> Споживання електроенергії в режимі збереження енергії може залежати стану пристрою, умов встановлення та робочого середовища.

<sup>e</sup> Споживання електроенергії можна повністю вимкнути, тільки вийнявши кабель живлення.

## Вимоги до системи

Microsoft<sup>®</sup> Windows®

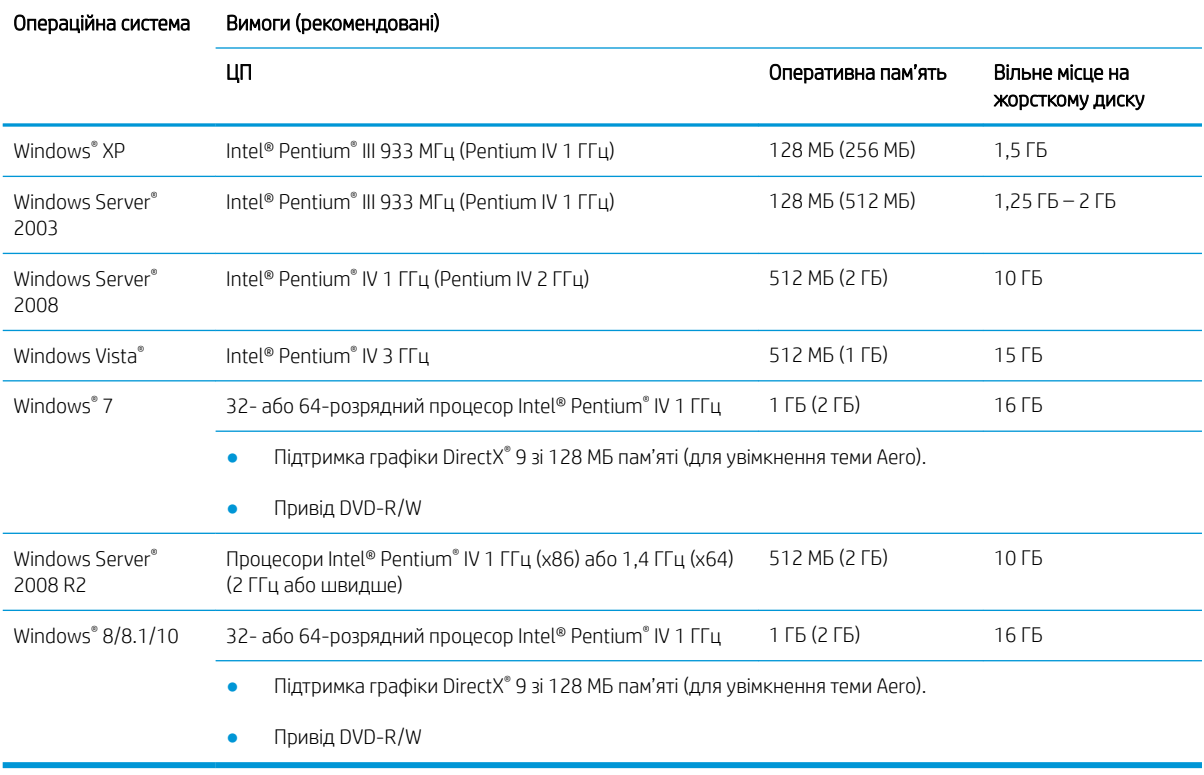

## **ЭЗ ПРИМІТКА.**

- Internet Explorer 6.0 або пізнішої версії є мінімальною вимогою для всіх операційних систем Windows.
- Користувачі з правами адміністратора можуть встановити програмне забезпечення.
- Служби Microsoft Windows Terminals сумісні з вашим пристроєм.

## Мережеве середовище

Для використання пристрою в мережі вам знадобиться налаштувати мережеві протоколи. Подана таблиця показує підтримувані мережеві середовища.

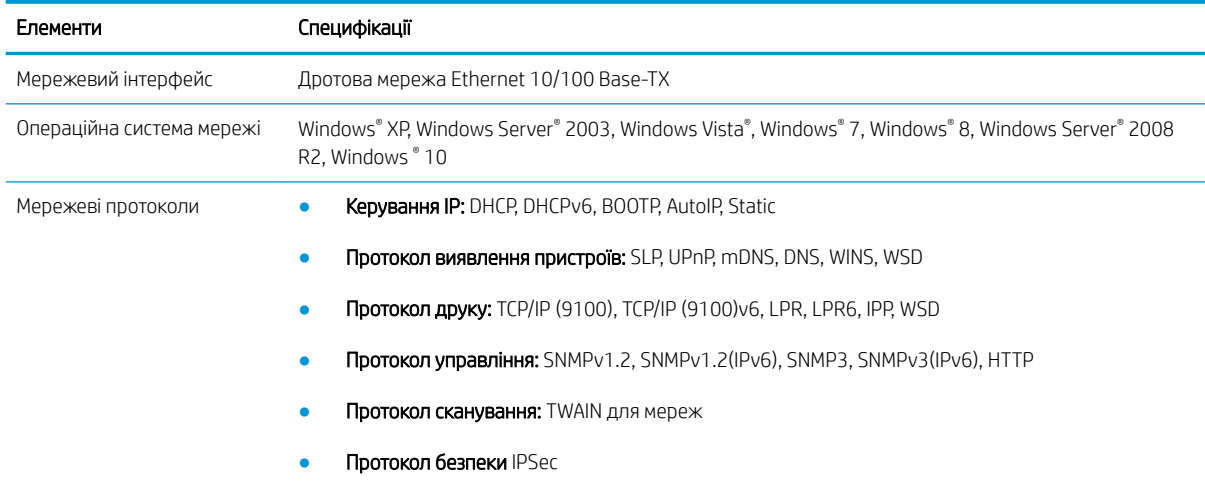

## Обмежені гарантійні зобов'язання HP

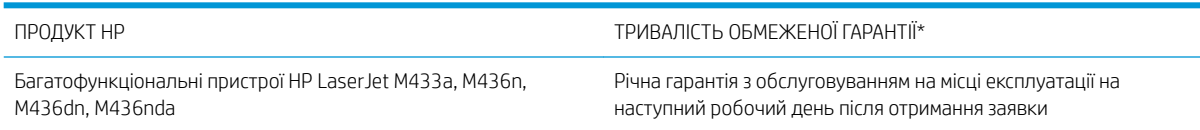

ПРИМІТКА. \*Умови гарантійного обслуговування та підтримки можуть відрізнятися залежно від продукту, у різних країнах/регіонах та за різних юридичних вимог. Перейдіть до [support.hp.com](http://support.hp.com), щоб дізнатися більше про неперевершене обслуговування та варіанти підтримки HP у вашій країні/регіоні.

Компанія HP гарантує кінцевому користувачу, що ця Обмежена гарантія HP розповсюджується лише на вироби із торговою маркою HP, продані або надані в оренду (а) компанією HP Inc., її дочірніми компаніями, філіями, уповноваженими торговельними партнерами, уповноваженими постачальниками або постачальниками в певних країнах/регіонах; та що (б) відповідно до цієї Обмеженої гарантії HP апаратне забезпечення та допоміжне обладнання HP не будуть мати дефектів у матеріалах і якості виготовлення з дати придбання виробу та протягом зазначеного вище терміну. Якщо протягом гарантійного терміну компанія HP отримає сповіщення про такі дефекти, компанія HP на власний розсуд або відремонтує, або замінить вироби із доведеними дефектами. Вироби для заміни можуть бути новими або еквівалентними новим за характеристиками.

Компанія HP гарантує, що від дати придбання впродовж періоду, зазначеного вище, під час виконання програмних інструкцій у програмному забезпеченні HP не станеться збоїв через дефекти матеріалів та якість виготовлення, за умови правильного встановлення та використання. Якщо компанія HP отримає повідомлення про зазначені збої протягом гарантійного терміну, HP замінить ПЗ, яке не виконує свої програмні інструкції через такі дефекти.

HP не гарантує безперервної або безпомилкової роботи продуктів HP. Якщо компанія HP протягом прийнятного терміну не може відремонтувати чи замінити виріб згідно з умовами гарантії, користувач матимете право на відшкодування вартості виробу за ціною придбання при поверненні виробу.

Вироби HP можуть містити відновлені деталі, еквівалентні новим за своїми властивостями, або ж такі, що могли частково використовуватися.

Гарантія не поширюється на дефекти, спричинені (a) неправильним чи невідповідним обслуговуванням або калібруванням, (б) програмним забезпеченням, інтерфейсними модулями частинами або витратними матеріалами, не підтримуваними HP, (в) недозволеними модифікаціями чи використанням, (г) експлуатація в умовах, що не відповідають наведеним умовам експлуатації виробу або (д) неправильної підготовки чи підтримки місця встановлення.

У МЕЖАХ, ДОЗВОЛЕНИХ МІСЦЕВИМ ЗАКОНОДАВСТВОМ, ВИЩЕЗАЗНАЧЕНІ ГАРАНТІЙНІ ЗОБОВ'ЯЗАННЯ Є ЕКСКЛЮЗИВНИМИ, І ЖОДНІ ІНШІ ГАРАНТІЇ АБО УМОВИ, УСНІ ЧИ ПИСЬМОВІ, НЕ Є ПРЯМИМИ ЧИ НЕПРЯМИМИ, І КОМПАНІЯ HP ВІДМОВЛЯЄТЬСЯ ВІД БУДЬ-ЯКИХ НЕЯВНИХ ГАРАНТІЙ АБО УМОВ КОМЕРЦІЙНОЇ ЦІННОСТІ, ЗАДОВІЛЬНОЇ ЯКОСТІ АБО ПРИДАТНОСТІ ДЛЯ ПЕВНОГО ПРИЗНАЧЕННЯ. Деякі країни/регіони, штати і провінції не дозволяють обмеження тривалості неявної гарантії, тому вищезазначені обмеження чи винятки можуть там не застосовуватися. Ця гарантія надає вам певні юридичні права; також ви можете мати інші права, що залежать від країни/регіону, штату чи провінції.

Обмежена гарантія HP діє в будь-якій країні/регіоні, в якому компанія HP надає підтримку для цього виробу і де HP продає цей продукт. Рівень гарантійного обслуговування залежить від місцевих стандартів. HP не буде змінювати форму, параметри або функції виробу для забезпечення його роботи в країнах/регіонах, де використання виробу не було передбачено законодавством або регламентуючими нормативами.

У МЕЖАХ, ДОЗВОЛЕНИХ МІСЦЕВИМ ЗАКОНОДАВСТВОМ, ВІДШКОДУВАННЯ, ЯКЕ ВИЗНАЧАЄТЬСЯ ЦИМИ УМОВАМИ ОБМЕЖЕНОЇ ГАРАНТІЇ, Є ЄДИНИМ І ВИКЛЮЧНИМ ВІДШКОДУВАННЯМ, ЯКЕ НАДАЄТЬСЯ

КОРИСТУВАЧЕВІ. ЗА ВИНЯТКОМ ЗАЗНАЧЕНИХ ВИЩЕ ОБСТАВИН, В ЖОДНОМУ РАЗІ КОМПАНІЯ HP АБО ЇЇ СТОРОННІ ПОСТАЧАЛЬНИКИ НЕ ВІДПОВІДАЮТЬ ЗА ВТРАТУ ДАНИХ ЧИ ПРЯМІ, ОПОСЕРЕДКОВАНІ, ВИПАДКОВІ АБО ПОБІЧНІ ЗБИТКИ (В ТОМУ ЧИСЛІ ВТРАТУ ПРИБУТКІВ ЧИ ДАНИХ), НЕЗАЛЕЖНО ВІД ТОГО, ЧИ Є ОСНОВОЮ ПРЕТЕНЗІЇ КОНТРАКТ, ПОЗОВ АБО ІНШИЙ ЮРИДИЧНИЙ АКТ. Деякі країни/регіони, штати і провінції не дозволяють винятки чи обмеження для випадкових чи непрямих збитків, тому вищезазначені обмеження чи винятки можуть там не застосовуватися.

УМОВИ ЦІЄЇ ГАРАНТІЇ, ЗА ВИНЯТКОМ ДОЗВОЛЕНИХ ЗАКОНОМ МЕЖ, НЕ ВИКЛЮЧАЮТЬ, НЕ ОБМЕЖУЮТЬ ТА НЕ ЗМІНЮЮТЬ ОБОВ'ЯЗКОВІ ЗАКОННІ ПРАВА, ЗАСТОСОВУВАНІ ДО ПРОДАЖУ ВАМ ЦЬОГО ВИРОБУ, А ЛИШЕ ДОПОВНЮЮТЬ ТАКІ ПРАВА.

## Великобританія, Ірландія та Мальта

The HP Limited Warranty is a commercial guarantee voluntarily provided by HP. The name and address of the HP entity responsible for the performance of the HP Limited Warranty in your country/region is as follows:

UK: HP Inc UK Limited, Cain Road, Amen Corner, Bracknell, Berkshire, RG12 1HN

Ireland: Hewlett-Packard Ireland Limited, Liffey Park Technology Campus, Barnhall Road, Leixlip, Co.Kildare

Malta: Hewlett-Packard Europe B.V., Amsterdam, Meyrin Branch, Route du Nant-d'Avril 150, 1217 Meyrin, Switzerland

United Kingdom: The HP Limited Warranty benefits apply in addition to any legal rights to a quarantee from seller of nonconformity of goods with the contract of sale. These rights expire six years from delivery of goods for products purchased in England or Wales and five years from delivery of goods for products purchased in Scotland. However various factors may impact your eligibility to receive these rights. For further information, please consult the following link: Consumer Legal Guarantee [\(www.hp.com/go/eu-legal](http://www.hp.com/go/eu-legal)) or you may visit the European Consumer Centers website [\(http://ec.europa.eu/consumers/solving\\_consumer\\_disputes/non](http://ec.europa.eu/consumers/solving_consumer_disputes/non-judicial_redress/ecc-net/index_en.htm)[judicial\\_redress/ecc-net/index\\_en.htm\)](http://ec.europa.eu/consumers/solving_consumer_disputes/non-judicial_redress/ecc-net/index_en.htm). Consumers have the right to choose whether to claim service under the HP Limited Warranty or against the seller under the legal guarantee.

Ireland: The HP Limited Warranty benefits apply in addition to any statutory rights from seller in relation to nonconformity of goods with the contract of sale. However various factors may impact your eligibility to receive these rights. Consumer statutory rights are not limited or affected in any manner by HP Care Pack. For further information, please consult the following link: Consumer Legal Guarantee ([www.hp.com/go/eu-legal](http://www.hp.com/go/eu-legal)) or you may visit the European Consumer Centers website [\(http://ec.europa.eu/consumers/solving\\_consumer\\_disputes/non](http://ec.europa.eu/consumers/solving_consumer_disputes/non-judicial_redress/ecc-net/index_en.htm)[judicial\\_redress/ecc-net/index\\_en.htm\)](http://ec.europa.eu/consumers/solving_consumer_disputes/non-judicial_redress/ecc-net/index_en.htm). Consumers have the right to choose whether to claim service under the HP Limited Warranty or against the seller under the legal guarantee.

Malta: The HP Limited Warranty benefits apply in addition to any legal rights to a two-year guarantee from seller of nonconformity of goods with the contract of sale; however various factors may impact your eligibility to receive these rights. Consumer statutory rights are not limited or affected in any manner by the HP Limited Warranty. For further information, please consult the following link: Consumer Legal Guarantee ([www.hp.com/go/eu-legal\)](http://www.hp.com/go/eu-legal) or you may visit the European Consumer Centers website ([http://ec.europa.eu/](http://ec.europa.eu/consumers/solving_consumer_disputes/non-judicial_redress/ecc-net/index_en.htm) [consumers/solving\\_consumer\\_disputes/non-judicial\\_redress/ecc-net/index\\_en.htm\)](http://ec.europa.eu/consumers/solving_consumer_disputes/non-judicial_redress/ecc-net/index_en.htm). Consumers have the right to choose whether to claim service under the HP Limited Warranty or against the seller under two-year legal guarantee.

## Австрія, Бельгія, Німеччина та Люксембург

Die beschränkte HP Herstellergarantie ist eine von HP auf freiwilliger Basis angebotene kommerzielle Garantie. Der Name und die Adresse der HP Gesellschaft, die in Ihrem Land für die Gewährung der beschränkten HP Herstellergarantie verantwortlich ist, sind wie folgt:

Deutschland: HP Deutschland GmbH, Schickardstr. 32, D-71034 Böblingen

Österreich: HP Austria GmbH., Technologiestrasse 5, A-1120 Wien

Luxemburg: Hewlett-Packard Luxembourg S.C.A., 75, Parc d'Activités Capellen, Rue Pafebruc, L-8308 Capellen

Belgien: HP Belgium BVBA, Hermeslaan 1A, B-1831 Diegem

Die Rechte aus der beschränkten HP Herstellergarantie gelten zusätzlich zu den gesetzlichen Ansprüchen wegen Sachmängeln auf eine zweijährige Gewährleistung ab dem Lieferdatum. Ob Sie Anspruch auf diese Rechte haben, hängt von zahlreichen Faktoren ab. Die Rechte des Kunden sind in keiner Weise durch die beschränkte HP Herstellergarantie eingeschränkt bzw. betroffen. Weitere Hinweise finden Sie auf der folgenden Website: Gewährleistungsansprüche für Verbraucher [\(www.hp.com/go/eu-legal](http://www.hp.com/go/eu-legal)) oder Sie können die Website des

Europäischen Verbraucherzentrums [\(http://ec.europa.eu/consumers/solving\\_consumer\\_disputes/non](http://ec.europa.eu/consumers/solving_consumer_disputes/non-judicial_redress/ecc-net/index_en.htm)[judicial\\_redress/ecc-net/index\\_en.htm\)](http://ec.europa.eu/consumers/solving_consumer_disputes/non-judicial_redress/ecc-net/index_en.htm) besuchen. Verbraucher haben das Recht zu wählen, ob sie eine Leistung von HP gemäß der beschränkten HP Herstellergarantie in Anspruch nehmen oder ob sie sich gemäß der gesetzlichen zweijährigen Haftung für Sachmängel (Gewährleistung) sich an den jeweiligen Verkäufer wenden.

## Бельгія, Франція та Люксембург

La garantie limitée HP est une garantie commerciale fournie volontairement par HP. Voici les coordonnées de l'entité HP responsable de l'exécution de la garantie limitée HP dans votre pays:

France: HP France SAS, société par actions simplifiée identifiée sous le numéro 448 694 133 RCS Evry, 1 Avenue du Canada, 91947, Les Ulis

G.D. Luxembourg: Hewlett-Packard Luxembourg S.C.A., 75, Parc d'Activités Capellen, Rue Pafebruc, L-8308 Capellen

Belgique: HP Belgium BVBA, Hermeslaan 1A, B-1831 Diegem

France: Les avantages de la garantie limitée HP s'appliquent en complément des droits dont vous disposez au titre des garanties légales applicables dont le bénéfice est soumis à des conditions spécifiques. Vos droits en tant que consommateur au titre de la garantie légale de conformité mentionnée aux articles L. 211-4 à L. 211-13 du Code de la Consommation et de celle relatives aux défauts de la chose vendue, dans les conditions prévues aux articles 1641 à 1648 et 2232 du Code de Commerce ne sont en aucune façon limités ou affectés par la garantie limitée HP. Pour de plus amples informations, veuillez consulter le lien suivant : Garanties légales accordées au consommateur ([www.hp.com/go/eu-legal\)](http://www.hp.com/go/eu-legal). Vous pouvez également consulter le site Web des Centres européens des consommateurs ([http://ec.europa.eu/consumers/solving\\_consumer\\_disputes/non-judicial\\_redress/ecc-net/](http://ec.europa.eu/consumers/solving_consumer_disputes/non-judicial_redress/ecc-net/index_en.htm) [index\\_en.htm](http://ec.europa.eu/consumers/solving_consumer_disputes/non-judicial_redress/ecc-net/index_en.htm)). Les consommateurs ont le droit de choisir d'exercer leurs droits au titre de la garantie limitée HP, ou auprès du vendeur au titre des garanties légales applicables mentionnées ci-dessus.

#### POUR RAPPEL:

Garantie Légale de Conformité:

*« Le vendeur est tenu de livrer un bien conforme au contrat et répond des défauts de conformité existant lors de la délivrance.*

*Il répond également des défauts de conformité résultant de l'emballage, des instructions de montage ou de l'installation lorsque celle-ci a été mise à sa charge par le contrat ou a été réalisée sous sa responsabilité ».*

Article L211-5 du Code de la Consommation:

*« Pour être conforme au contrat, le bien doit:*

*1° Etre propre à l'usage habituellement attendu d'un bien semblable et, le cas échéant:*

*- correspondre à la description donnée par le vendeur et posséder les qualités que celui-ci a présentées à l'acheteur sous forme d'échantillon ou de modèle;*

*- présenter les qualités qu'un acheteur peut légitimement attendre eu égard aux déclarations publiques faites par le vendeur, par le producteur ou par son représentant, notamment dans la publicité ou l'étiquetage;*

*2° Ou présenter les caractéristiques dÄƬQLeV d'un commun accord par les parties ou être propre à tout usage spécial recherché par l'acheteur, porté à la connaissance du vendeur et que ce dernier a accepté ».*

Article L211-12 du Code de la Consommation:

*« L'action résultant du défaut de conformité se prescrit par deux ans à compter de la délivrance du bien ».*

Garantie des vices cachés

Article 1641 du Code Civil : *« Le vendeur est tenu de la garantie à raison des défauts cachés de la chose vendue qui*  la rendent impropre à l'usage auquel on la destine, ou qui diminuent tellement cet usage que l'acheteur ne l'aurait *pas acquise, ou n'en aurait donné qu'un moindre prix, s'il les avait connus. »*

Article 1648 alinéa 1 du Code Civil:

*« L'action résultant des vices rédhibitoires doit être intentée par l'acquéreur dans un délai de deux ans à compter de la découverte du vice. »*

G.D. Luxembourg et Belgique: Les avantages de la garantie limitée HP s'appliquent en complément des droits dont vous disposez au titre de la garantie de non-conformité des biens avec le contrat de vente. Cependant, de nombreux facteurs peuvent avoir un impact sur le bénéfice de ces droits. Vos droits en tant que consommateur au titre de ces garanties ne sont en aucune façon limités ou affectés par la garantie limitée HP. Pour de plus amples informations, veuillez consulter le lien suivant : Garanties légales accordées au consommateur ([www.hp.com/go/eu-legal\)](http://www.hp.com/go/eu-legal) ou vous pouvez également consulter le site Web des Centres européens des consommateurs [\(http://ec.europa.eu/consumers/solving\\_consumer\\_disputes/non-judicial\\_redress/ecc-net/](http://ec.europa.eu/consumers/solving_consumer_disputes/non-judicial_redress/ecc-net/index_en.htm) [index\\_en.htm](http://ec.europa.eu/consumers/solving_consumer_disputes/non-judicial_redress/ecc-net/index_en.htm)). Les consommateurs ont le droit de choisir de réclamer un service sous la garantie limitée HP ou auprès du vendeur au cours d'une garantie légale de deux ans.

#### Італія

La Garanzia limitata HP è una garanzia commerciale fornita volontariamente da HP. Di seguito sono indicati nome e indirizzo della società HP responsabile della fornitura dei servizi coperti dalla Garanzia limitata HP nel vostro Paese:

Italia: HP Italy S.r.l., Via G. Di Vittorio 9, 20063 Cernusco S/Naviglio

I vantaggi della Garanzia limitata HP vengono concessi ai consumatori in aggiunta ai diritti derivanti dalla garanzia di due anni fornita dal venditore in caso di non conformità dei beni rispetto al contratto di vendita. Tuttavia, diversi fattori possono avere un impatto sulla possibilita' di beneficiare di tali diritti. I diritti spettanti ai consumatori in forza della garanzia legale non sono in alcun modo limitati, né modificati dalla Garanzia limitata HP. Per ulteriori informazioni, si prega di consultare il seguente link: Garanzia legale per i clienti ([www.hp.com/go/eu-legal\)](http://www.hp.com/go/eu-legal), oppure visitare il sito Web dei Centri europei per i consumatori [\(http://ec.europa.eu/](http://ec.europa.eu/consumers/solving_consumer_disputes/non-judicial_redress/ecc-net/index_en.htm) [consumers/solving\\_consumer\\_disputes/non-judicial\\_redress/ecc-net/index\\_en.htm\)](http://ec.europa.eu/consumers/solving_consumer_disputes/non-judicial_redress/ecc-net/index_en.htm). I consumatori hanno il diritto di scegliere se richiedere un servizio usufruendo della Garanzia limitata HP oppure rivolgendosi al venditore per far valere la garanzia legale di due anni.

#### Іспанія

Su Garantía limitada de HP es una garantía comercial voluntariamente proporcionada por HP. El nombre y dirección de las entidades HP que proporcionan la Garantía limitada de HP (garantía comercial adicional del fabricante) en su país es:

España: Hewlett-Packard Española S.L. Calle Vicente Aleixandre, 1 Parque Empresarial Madrid - Las Rozas, E-28232 Madrid

Los beneficios de la Garantía limitada de HP son adicionales a la garantía legal de 2 años a la que los consumidores tienen derecho a recibir del vendedor en virtud del contrato de compraventa; sin embargo, varios factores pueden afectar su derecho a recibir los beneficios bajo dicha garantía legal. A este respecto, la Garantía limitada de HP no limita o afecta en modo alguno los derechos legales del consumidor [\(www.hp.com/go/eu](http://www.hp.com/go/eu-legal)[legal](http://www.hp.com/go/eu-legal)). Para más información, consulte el siguiente enlace: Garantía legal del consumidor o puede visitar el sitio web de los Centros europeos de los consumidores ([http://ec.europa.eu/consumers/solving\\_consumer\\_disputes/](http://ec.europa.eu/consumers/solving_consumer_disputes/non-judicial_redress/ecc-net/index_en.htm) [non-judicial\\_redress/ecc-net/index\\_en.htm\)](http://ec.europa.eu/consumers/solving_consumer_disputes/non-judicial_redress/ecc-net/index_en.htm). Los clientes tienen derecho a elegir si reclaman un servicio acogiéndose a la Garantía limitada de HP o al vendedor de conformidad con la garantía legal de dos años.

## Данія

Den begrænsede HP-garanti er en garanti, der ydes frivilligt af HP. Navn og adresse på det HP-selskab, der er ansvarligt for HP's begrænsede garanti i dit land, er som følger:

Danmark: HP Inc Danmark ApS, Engholm Parkvej 8, 3450, Allerød

Den begrænsede HP-garanti gælder i tillæg til eventuelle juridiske rettigheder, for en toårig garanti fra sælgeren af varer, der ikke er i overensstemmelse med salgsaftalen, men forskellige faktorer kan dog påvirke din ret til at opnå disse rettigheder. Forbrugerens lovbestemte rettigheder begrænses eller påvirkes ikke på nogen måde af den begrænsede HP-garanti. Se nedenstående link for at få yderligere oplysninger: Forbrugerens juridiske garanti [\(www.hp.com/go/eu-legal\)](http://www.hp.com/go/eu-legal) eller du kan besøge De Europæiske Forbrugercentres websted ([http://ec.europa.eu/consumers/solving\\_consumer\\_disputes/non-judicial\\_redress/ecc-net/index\\_en.htm\)](http://ec.europa.eu/consumers/solving_consumer_disputes/non-judicial_redress/ecc-net/index_en.htm). Forbrugere har ret til at vælge, om de vil gøre krav på service i henhold til HP's begrænsede garanti eller hos sælger i henhold til en toårig juridisk garanti.

#### Норвегія

HPs garanti er en begrenset og kommersiell garanti som HP selv har valgt å tilby. Følgende lokale selskap innestår for garantien:

Norge: HP Norge AS, Rolfbuktveien 4b, 1364 Fornebu

HPs garanti kommer i tillegg til det mangelsansvar HP har i henhold til norsk forbrukerkjøpslovgivning, hvor reklamasjonsperioden kan være to eller fem år, avhengig av hvor lenge salgsgjenstanden var ment å vare. Ulike faktorer kan imidlertid ha betydning for om du kvalifiserer til å kreve avhjelp iht slikt mangelsansvar. Forbrukerens lovmessige rettigheter begrenses ikke av HPs garanti. Hvis du vil ha mer informasjon, kan du klikke på følgende kobling: Juridisk garanti for forbruker ([www.hp.com/go/eu-legal](http://www.hp.com/go/eu-legal)) eller du kan besøke nettstedet til de europeiske forbrukersentrene ([http://ec.europa.eu/consumers/solving\\_consumer\\_disputes/non](http://ec.europa.eu/consumers/solving_consumer_disputes/non-judicial_redress/ecc-net/index_en.htm)[judicial\\_redress/ecc-net/index\\_en.htm\)](http://ec.europa.eu/consumers/solving_consumer_disputes/non-judicial_redress/ecc-net/index_en.htm). Forbrukere har retten til å velge å kreve service under HPs garanti eller iht selgerens lovpålagte mangelsansvar.

## Швеція

HP:s begränsade garanti är en kommersiell garanti som tillhandahålls frivilligt av HP. Namn och adress till det HP-företag som ansvarar för HP:s begränsade garanti i ditt land är som följer:

Sverige: HP PPS Sverige AB, SE-169 73 Stockholm

Fördelarna som ingår i HP:s begränsade garanti gäller utöver de lagstadgade rättigheterna till tre års garanti från säljaren angående varans bristande överensstämmelse gentemot köpeavtalet, men olika faktorer kan påverka din rätt att utnyttja dessa rättigheter. Konsumentens lagstadgade rättigheter varken begränsas eller påverkas på något sätt av HP:s begränsade garanti. Mer information får du om du följer denna länk: Lagstadgad garanti för konsumenter [\(www.hp.com/go/eu-legal\)](http://www.hp.com/go/eu-legal) eller så kan du gå till European Consumer Centers webbplats ([http://ec.europa.eu/consumers/solving\\_consumer\\_disputes/non-judicial\\_redress/ecc-net/index\\_en.htm\)](http://ec.europa.eu/consumers/solving_consumer_disputes/non-judicial_redress/ecc-net/index_en.htm). Konsumenter har rätt att välja om de vill ställa krav enligt HP:s begränsade garanti eller på säljaren enligt den lagstadgade treåriga garantin.

## Португалія

A Garantia Limitada HP é uma garantia comercial fornecida voluntariamente pela HP. O nome e a morada da entidade HP responsável pela prestação da Garantia Limitada HP no seu país são os seguintes:

Portugal: HPCP – Computing and Printing Portugal, Unipessoal, Lda., Edificio D. Sancho I, Quinta da Fonte, Porto Salvo, Lisboa, Oeiras, 2740 244

As vantagens da Garantia Limitada HP aplicam-se cumulativamente com quaisquer direitos decorrentes da legislação aplicável à garantia de dois anos do vendedor, relativa a defeitos do produto e constante do contrato de venda. Existem, contudo, vários fatores que poderão afetar a sua elegibilidade para beneficiar de tais direitos. Os direitos legalmente atribuídos aos consumidores não são limitados ou afetados de forma alguma pela Garantia Limitada HP. Para mais informações, consulte a ligação seguinte: Garantia legal do consumidor ([www.hp.com/go/eu-legal\)](http://www.hp.com/go/eu-legal) ou visite o Web site da Rede dos Centros Europeus do Consumidor ([http://ec.europa.eu/consumers/solving\\_consumer\\_disputes/non-judicial\\_redress/ecc-net/index\\_en.htm\)](http://ec.europa.eu/consumers/solving_consumer_disputes/non-judicial_redress/ecc-net/index_en.htm). Os consumidores têm o direito de escolher se pretendem reclamar assistência ao abrigo da Garantia Limitada HP ou contra o vendedor ao abrigo de uma garantia jurídica de dois anos.

## Греція і Кіпр

Η Περιορισμένη εγγύηση HP είναι μια εμπορική εγγύηση η οποία παρέχεται εθελοντικά από την HP. Η επωνυμία και η διεύθυνση του νομικού προσώπου ΗΡ που παρέχει την Περιορισμένη εγγύηση ΗΡ στη χώρα σας είναι η εξής:

Ελλάδα /Κύπρoς: HP Printing and Personal Systems Hellas EPE, Tzavella 1-3, 15232 Chalandri, Attiki

Ελλάδα /Κύπρoς: HP Συστήματα Εκτύπωσης και Προσωπικών Υπολογιστών Ελλάς Εταιρεία Περιορισμένης Ευθύνης, Tzavella 1-3, 15232 Chalandri, Attiki

Τα προνόμια της Περιορισμένης εγγύησης HP ισχύουν επιπλέον των νόμιμων δικαιωμάτων για διετή εγγύηση έναντι του Πωλητή για τη μη συμμόρφωση των προϊόντων με τις συνομολογημένες συμβατικά ιδιότητες, ωστόσο η άσκηση των δικαιωμάτων σας αυτών μπορεί να εξαρτάται από διάφορους παράγοντες. Τα νόμιμα δικαιώματα των καταναλωτών δεν περιορίζονται ούτε επηρεάζονται καθ' οιονδήποτε τρόπο από την Περιορισμένη εγγύηση HP. Για περισσότερες πληροφορίες, συμβουλευτείτε την ακόλουθη τοποθεσία web: Νόμιμη εγγύηση καταναλωτή [\(www.hp.com/go/eu-legal](http://www.hp.com/go/eu-legal)) ή μπορείτε να επισκεφτείτε την τοποθεσία web των Ευρωπαϊκών Κέντρων Καταναλωτή [\(http://ec.europa.eu/consumers/solving\\_consumer\\_disputes/non](http://ec.europa.eu/consumers/solving_consumer_disputes/non-judicial_redress/ecc-net/index_en.htm)j<u>udicial\_redress/ecc-net/index\_en.htm</u>). Οι καταναλωτές έχουν το δικαίωμα να επιλέξουν αν θα αξιώσουν την υπηρεσία στα πλαίσια της Περιορισμένης εγγύησης ΗΡ ή από τον πωλητή στα πλαίσια της νόμιμης εγγύησης δύο ετών.

## Угорщина

A HP korlátozott jótállás egy olyan kereskedelmi jótállás, amelyet a HP a saját elhatározásából biztosít. Az egyes országokban a HP mint gyártó által vállalt korlátozott jótállást biztosító HP vállalatok neve és címe:

Magyarország: HP Inc Magyarország Kft., H-1117 Budapest, Alíz utca 1.

A HP korlátozott jótállásban biztosított jogok azokon a jogokon felül illetik meg Önt, amelyek a termékeknek az adásvételi szerződés szerinti minőségére vonatkozó kétéves, jogszabályban foglalt eladói szavatosságból, továbbá ha az Ön által vásárolt termékre alkalmazandó, a jogszabályban foglalt kötelező eladói jótállásból erednek, azonban számos körülmény hatással lehet arra, hogy ezek a jogok Önt megilletik-e. További információért kérjük, keresse fel a következő webhelyet: Jogi Tájékoztató Fogyasztóknak [\(www.hp.com/go/eu](http://www.hp.com/go/eu-legal)[legal](http://www.hp.com/go/eu-legal)) vagy látogassa meg az Európai Fogyasztói Központok webhelyét ([http://ec.europa.eu/consumers/](http://ec.europa.eu/consumers/solving_consumer_disputes/non-judicial_redress/ecc-net/index_en.htm) [solving\\_consumer\\_disputes/non-judicial\\_redress/ecc-net/index\\_en.htm\)](http://ec.europa.eu/consumers/solving_consumer_disputes/non-judicial_redress/ecc-net/index_en.htm). A fogyasztóknak jogában áll, hogy megválasszák, hogy a jótállással kapcsolatos igényüket a HP korlátozott jótállás alapján vagy a kétéves, jogszabályban foglalt eladói szavatosság, illetve, ha alkalmazandó, a jogszabályban foglalt kötelező eladói jótállás alapján érvényesítik.

## Чеська республіка

Omezená záruka HP je obchodní zárukou dobrovolně poskytovanou společností HP. Názvy a adresy společností skupiny HP, které odpovídají za plnění omezené záruky HP ve vaší zemi, jsou následující:

Česká republika: HP Inc Czech Republic s. r. o., Za Brumlovkou 5/1559, 140 00 Praha 4

Výhody, poskytované omezenou zárukou HP, se uplatňuji jako doplňek k jakýmkoli právním nárokům na dvouletou záruku poskytnutou prodejcem v případě nesouladu zboží s kupní smlouvou. Váš nárok na uznání těchto práv však může záviset na mnohých faktorech. Omezená záruka HP žádným způsobem neomezuje ani neovlivňuje zákonná práva zákazníka. Další informace získáte kliknutím na následující odkaz: Zákonná záruka spotřebitele ([www.hp.com/go/eu-legal\)](http://www.hp.com/go/eu-legal) případně můžete navštívit webové stránky Evropského spotřebitelského centra [\(http://ec.europa.eu/consumers/solving\\_consumer\\_disputes/non-judicial\\_redress/ecc-net/index\\_en.htm\)](http://ec.europa.eu/consumers/solving_consumer_disputes/non-judicial_redress/ecc-net/index_en.htm). Spotřebitelé mají právo se rozhodnout, zda chtějí službu reklamovat v rámci omezené záruky HP nebo v rámci zákonem stanovené dvouleté záruky u prodejce.

#### Словаччина

Obmedzená záruka HP je obchodná záruka, ktorú spoločnosť HP poskytuje dobrovoľne. Meno a adresa subjektu HP, ktorý zabezpečuje plnenie vyplývajúce z Obmedzenej záruky HP vo vašej krajine:

Slovenská republika: HP Inc Slovakia, s.r.o., Galvaniho 7, 821 04 Bratislava

Výhody Obmedzenej záruky HP sa uplatnia vedľa prípadných zákazníkových zákonných nárokov voči predávajúcemu z vád, ktoré spočívajú v nesúlade vlastností tovaru s jeho popisom podľa predmetnej zmluvy. Možnosť uplatnenia takých prípadných nárokov však môže závisieť od rôznych faktorov. Služby Obmedzenej záruky HP žiadnym spôsobom neobmedzujú ani neovplyvňujú zákonné práva zákazníka, ktorý je spotrebiteľom. Ďalšie informácie nájdete na nasledujúcom prepojení: Zákonná záruka spotrebiteľa [\(www.hp.com/go/eu-legal](http://www.hp.com/go/eu-legal)), prípadne môžete navštíviť webovú lokalitu európskych zákazníckych stredísk ([http://ec.europa.eu/consumers/](http://ec.europa.eu/consumers/solving_consumer_disputes/non-judicial_redress/ecc-net/index_en.htm) [solving\\_consumer\\_disputes/non-judicial\\_redress/ecc-net/index\\_en.htm\)](http://ec.europa.eu/consumers/solving_consumer_disputes/non-judicial_redress/ecc-net/index_en.htm). Spotrebitelia majú právo zvoliť si, či chcú uplatniť servis v rámci Obmedzenej záruky HP alebo počas zákonnej dvojročnej záručnej lehoty u predajcu.

#### Польща

Ograniczona gwarancja HP to komercyjna gwarancja udzielona dobrowolnie przez HP. Nazwa i adres podmiotu HP odpowiedzialnego za realizację Ograniczonej gwarancji HP w Polsce:

Polska: HP Inc Polska sp. z o.o., Szturmowa 2a, 02-678 Warszawa, wpisana do rejestru przedsiębiorców prowadzonego przez Sąd Rejonowy dla m.st. Warszawy w Warszawie, XIII Wydział Gospodarczy Krajowego Rejestru Sądowego, pod numerem KRS 0000546115, NIP 5213690563, REGON 360916326, GIOŚ E0020757WZBW, kapitał zakładowy 480.000 PLN.

Świadczenia wynikające z Ograniczonej gwarancji HP stanowią dodatek do praw przysługujących nabywcy w związku z dwuletnią odpowiedzialnością sprzedawcy z tytułu niezgodności towaru z umową (rękojmia). Niemniej, na możliwość korzystania z tych praw mają wpływ różne czynniki. Ograniczona gwarancja HP w żaden sposób nie ogranicza praw konsumenta ani na nie nie wpływa. Więcej informacji można znaleźć pod następującym łączem: Gwarancja prawna konsumenta ([www.hp.com/go/eu-legal\)](http://www.hp.com/go/eu-legal), można także odwiedzić stronę internetową Europejskiego Centrum Konsumenckiego [\(http://ec.europa.eu/consumers/](http://ec.europa.eu/consumers/solving_consumer_disputes/non-judicial_redress/ecc-net/index_en.htm) [solving\\_consumer\\_disputes/non-judicial\\_redress/ecc-net/index\\_en.htm\)](http://ec.europa.eu/consumers/solving_consumer_disputes/non-judicial_redress/ecc-net/index_en.htm). Konsumenci mają prawo wyboru co do możliwosci skorzystania albo z usług gwarancyjnych przysługujących w ramach Ograniczonej gwarancji HP albo z uprawnień wynikających z dwuletniej rękojmi w stosunku do sprzedawcy.

## Болгарія

Ограничената гаранция на HP представлява търговска гаранция, доброволно предоставяна от HP. Името и адресът на дружеството на HP за вашата страна, отговорно за предоставянето на гаранционната поддръжка в рамките на Ограничената гаранция на HP, са както следва:

HP Inc Bulgaria EOOD (Ейч Пи Инк България ЕООД), гр. София 1766, район р-н Младост, бул. Околовръстен Път No 258, Бизнес Център Камбаните

Предимствата на Ограничената гаранция на HP се прилагат в допълнение към всички законови права за двугодишна гаранция от продавача при несъответствие на стоката с договора за продажба. Въпреки това, различни фактори могат да окажат влияние върху условията за получаване на тези права. Законовите права на потребителите не са ограничени или засегнати по никакъв начин от Ограничената гаранция на HP. За допълнителна информация, моля вижте Правната гаранция на потребителя [\(www.hp.com/go/eu](http://www.hp.com/go/eu-legal)[legal](http://www.hp.com/go/eu-legal)) или посетете уебсайта на Европейския потребителски център ([http://ec.europa.eu/consumers/](http://ec.europa.eu/consumers/solving_consumer_disputes/non-judicial_redress/ecc-net/index_en.htm) [solving\\_consumer\\_disputes/non-judicial\\_redress/ecc-net/index\\_en.htm\)](http://ec.europa.eu/consumers/solving_consumer_disputes/non-judicial_redress/ecc-net/index_en.htm). Потребителите имат правото да избират дали да претендират за извършване на услуга в рамките на Ограничената гаранция на HP или да потърсят такава от търговеца в рамките на двугодишната правна гаранция.

### Румунія

Garanția limitată HP este o garanție comercială furnizată în mod voluntar de către HP. Numele și adresa entității HP răspunzătoare de punerea în aplicare a Garanției limitate HP în țara dumneavoastră sunt următoarele:

Romănia: HP Inc Romania SRL, 5 Fabrica de Glucoza Str., Building F, Ground Floor and Floor 8, 2nd District, Bucureşti

Beneficiile Garanției limitate HP se aplică suplimentar față de orice drepturi privind garanția de doi ani oferită de vânzător pentru neconformitatea bunurilor cu contractul de vânzare; cu toate acestea, diverşi factori pot avea impact asupra eligibilității dvs. de a beneficia de aceste drepturi. Drepturile legale ale consumatorului nu sunt limitate sau afectate în vreun fel de Garanția limitată HP. Pentru informaţii suplimentare consultaţi următorul link: garanția acordată consumatorului prin lege ([www.hp.com/go/eu-legal\)](http://www.hp.com/go/eu-legal) sau puteți accesa site-ul Centrul European al Consumatorilor [\(http://ec.europa.eu/consumers/solving\\_consumer\\_disputes/non-judicial\\_redress/](http://ec.europa.eu/consumers/solving_consumer_disputes/non-judicial_redress/ecc-net/index_en.htm) [ecc-net/index\\_en.htm](http://ec.europa.eu/consumers/solving_consumer_disputes/non-judicial_redress/ecc-net/index_en.htm)). Consumatorii au dreptul să aleagă dacă să pretindă despăgubiri în cadrul Garanței limitate HP sau de la vânzător, în cadrul garanției legale de doi ani.

## Бельгія і Нідерланди

De Beperkte Garantie van HP is een commerciële garantie vrijwillig verstrekt door HP. De naam en het adres van de HP-entiteit die verantwoordelijk is voor het uitvoeren van de Beperkte Garantie van HP in uw land is als volgt:

Nederland: HP Nederland B.V., Startbaan 16, 1187 XR Amstelveen

België: HP Belgium BVBA, Hermeslaan 1A, B-1831 Diegem

De voordelen van de Beperkte Garantie van HP vormen een aanvulling op de wettelijke garantie voor consumenten gedurende twee jaren na de levering te verlenen door de verkoper bij een gebrek aan conformiteit van de goederen met de relevante verkoopsovereenkomst. Niettemin kunnen diverse factoren een impact hebben op uw eventuele aanspraak op deze wettelijke rechten. De wettelijke rechten van de consument worden op geen enkele wijze beperkt of beïnvloed door de Beperkte Garantie van HP. Raadpleeg voor meer informatie de volgende webpagina: Wettelijke garantie van de consument ([www.hp.com/go/eu-legal\)](http://www.hp.com/go/eu-legal) of u kan de website van het Europees Consumenten Centrum bezoeken ([http://ec.europa.eu/consumers/](http://ec.europa.eu/consumers/solving_consumer_disputes/non-judicial_redress/ecc-net/index_en.htm) [solving\\_consumer\\_disputes/non-judicial\\_redress/ecc-net/index\\_en.htm\)](http://ec.europa.eu/consumers/solving_consumer_disputes/non-judicial_redress/ecc-net/index_en.htm). Consumenten hebben het recht om te kiezen tussen enerzijds de Beperkte Garantie van HP of anderzijds het aanspreken van de verkoper in toepassing van de wettelijke garantie.

#### Фінляндія

HP:n rajoitettu takuu on HP:n vapaaehtoisesti antama kaupallinen takuu. HP:n myöntämästä takuusta maassanne vastaavan HP:n edustajan yhteystiedot ovat:

Suomi: HP Finland Oy, Piispankalliontie, FIN - 02200 Espoo

HP:n takuun edut ovat voimassa mahdollisten kuluttajansuojalakiin perustuvien oikeuksien lisäksi sen varalta, että tuote ei vastaa myyntisopimusta. Saat lisätietoja seuraavasta linkistä: Kuluttajansuoja ([www.hp.com/go/eu](http://www.hp.com/go/eu-legal)[legal](http://www.hp.com/go/eu-legal)) tai voit käydä Euroopan kuluttajakeskuksen sivustolla ([http://ec.europa.eu/consumers/](http://ec.europa.eu/consumers/solving_consumer_disputes/non-judicial_redress/ecc-net/index_en.htm)

[solving\\_consumer\\_disputes/non-judicial\\_redress/ecc-net/index\\_en.htm\)](http://ec.europa.eu/consumers/solving_consumer_disputes/non-judicial_redress/ecc-net/index_en.htm). Kuluttajilla on oikeus vaatia virheen korjausta HP:n takuun ja kuluttajansuojan perusteella HP:lta tai myyjältä.

### Словенія

Omejena garancija HP je prostovoljna trgovska garancija, ki jo zagotavlja podjetje HP. Ime in naslov poslovne enote HP, ki je odgovorna za omejeno garancijo HP v vaši državi, sta naslednja:

Slovenija: Hewlett-Packard Europe B.V., Amsterdam, Meyrin Branch, Route du Nant-d'Avril 150, 1217 Meyrin, Switzerland

Ugodnosti omejene garancije HP veljajo poleg zakonskih pravic, ki ob sklenitvi kupoprodajne pogodbe izhajajo iz dveletne garancije prodajalca v primeru neskladnosti blaga, vendar lahko na izpolnjevanje pogojev za uveljavitev pravic vplivajo različni dejavniki. Omejena garancija HP nikakor ne omejuje strankinih z zakonom predpisanih pravic in ne vpliva nanje. Za dodatne informacije glejte naslednjo povezavo: Strankino pravno jamstvo ([www.hp.com/go/eu-legal\)](http://www.hp.com/go/eu-legal); ali pa obiščite spletno mesto evropskih središč za potrošnike ([http://ec.europa.eu/](http://ec.europa.eu/consumers/solving_consumer_disputes/non-judicial_redress/ecc-net/index_en.htm) [consumers/solving\\_consumer\\_disputes/non-judicial\\_redress/ecc-net/index\\_en.htm\)](http://ec.europa.eu/consumers/solving_consumer_disputes/non-judicial_redress/ecc-net/index_en.htm). Potrošniki imajo pravico izbrati, ali bodo uveljavljali pravice do storitev v skladu z omejeno garancijo HP ali proti prodajalcu v skladu z dvoletno zakonsko garancijo.

### Хорватія

HP ograničeno jamstvo komercijalno je dobrovoljno jamstvo koje pruža HP. Ime i adresa HP subjekta odgovornog za HP ograničeno jamstvo u vašoj državi:

Hrvatska: HP Computing and Printing d.o.o. za računalne i srodne aktivnosti, Radnička cesta 41, 10000 Zagreb

Pogodnosti HP ograničenog jamstva vrijede zajedno uz sva zakonska prava na dvogodišnje jamstvo kod bilo kojeg prodavača s obzirom na nepodudaranje robe s ugovorom o kupnji. Međutim, razni faktori mogu utjecati na vašu mogućnost ostvarivanja tih prava. HP ograničeno jamstvo ni na koji način ne utječe niti ne ograničava zakonska prava potrošača. Dodatne informacije potražite na ovoj adresi: Zakonsko jamstvo za potrošače ([www.hp.com/go/eu-legal\)](http://www.hp.com/go/eu-legal) ili možete posjetiti web-mjesto Europskih potrošačkih centara [\(http://ec.europa.eu/](http://ec.europa.eu/consumers/solving_consumer_disputes/non-judicial_redress/ecc-net/index_en.htm) [consumers/solving\\_consumer\\_disputes/non-judicial\\_redress/ecc-net/index\\_en.htm\)](http://ec.europa.eu/consumers/solving_consumer_disputes/non-judicial_redress/ecc-net/index_en.htm). Potrošači imaju pravo odabrati žele li ostvariti svoja potraživanja u sklopu HP ograničenog jamstva ili pravnog jamstva prodavača u trajanju ispod dvije godine.

## Латвія

HP ierobežotā garantija ir komercgarantija, kuru brīvprātīgi nodrošina HP. HP uzņēmums, kas sniedz HP ierobežotās garantijas servisa nodrošinājumu jūsu valstī:

Latvija: HP Finland Oy, PO Box 515, 02201 Espoo, Finland

HP ierobežotās garantijas priekšrocības tiek piedāvātas papildus jebkurām likumīgajām tiesībām uz pārdevēja un/vai rażotāju nodrošinātu divu gadu garantiju gadījumā, ja preces neatbilst pirkuma līgumam, tomēr šo tiesību saņemšanu var ietekmēt vairāki faktori. HP ierobežotā garantija nekādā veidā neierobežo un neietekmē patērētāju likumīgās tiesības. Lai iegūtu plašāku informāciju, izmantojiet šo saiti: Patērētāju likumīgā garantija ([www.hp.com/go/eu-legal\)](http://www.hp.com/go/eu-legal) vai arī Eiropas Patērētāju tiesību aizsardzības centra tīmekļa vietni ([http://ec.europa.eu/consumers/solving\\_consumer\\_disputes/non-judicial\\_redress/ecc-net/index\\_en.htm\)](http://ec.europa.eu/consumers/solving_consumer_disputes/non-judicial_redress/ecc-net/index_en.htm). Patērētājiem ir tiesības izvēlēties, vai pieprasīt servisa nodrošinājumu saskaņā ar HP ierobežoto garantiju, vai arī pārdevēja sniegto divu gadu garantiju.

## Литва

HP ribotoji garantija yra HP savanoriškai teikiama komercinė garantija. Toliau pateikiami HP bendrovių, teikiančių HP garantiją (gamintojo garantiją) jūsų šalyje, pavadinimai ir adresai:

Lietuva: HP Finland Oy, PO Box 515, 02201 Espoo, Finland

HP ribotoji garantija papildomai taikoma kartu su bet kokiomis kitomis įstatymais nustatytomis teisėmis į pardavėjo suteikiamą dviejų metų laikotarpio garantiją dėl prekių atitikties pardavimo sutarčiai, tačiau tai, ar jums ši teisė bus suteikiama, gali priklausyti nuo įvairių aplinkybių. HP ribotoji garantija niekaip neapriboja ir neįtakoja įstatymais nustatytų vartotojo teisių. Daugiau informacijos rasite paspaudę šią nuorodą: Teisinė vartotojo garantija ([www.hp.com/go/eu-legal\)](http://www.hp.com/go/eu-legal) arba apsilankę Europos vartotojų centro internetinėje svetainėje ([http://ec.europa.eu/consumers/solving\\_consumer\\_disputes/non-judicial\\_redress/ecc-net/index\\_en.htm\)](http://ec.europa.eu/consumers/solving_consumer_disputes/non-judicial_redress/ecc-net/index_en.htm). Vartotojai turi teisę prašyti atlikti techninį aptarnavimą pagal HP ribotąją garantiją arba pardavėjo teikiamą dviejų metų įstatymais nustatytą garantiją.

## Естонія

HP piiratud garantii on HP poolt vabatahtlikult pakutav kaubanduslik garantii. HP piiratud garantii eest vastutab HP üksus aadressil:

Eesti: HP Finland Oy, PO Box 515, 02201 Espoo, Finland

HP piiratud garantii rakendub lisaks seaduses ettenähtud müüjapoolsele kaheaastasele garantiile, juhul kui toode ei vasta müügilepingu tingimustele. Siiski võib esineda asjaolusid, mille puhul teie jaoks need õigused ei pruugi kehtida. HP piiratud garantii ei piira ega mõjuta mingil moel tarbija seadusjärgseid õigusi. Lisateavet leiate järgmiselt lingilt: tarbija õiguslik garantii ([www.hp.com/go/eu-legal\)](http://www.hp.com/go/eu-legal) või võite külastada Euroopa tarbijakeskuste veebisaiti [\(http://ec.europa.eu/consumers/solving\\_consumer\\_disputes/non-judicial\\_redress/ecc-net/](http://ec.europa.eu/consumers/solving_consumer_disputes/non-judicial_redress/ecc-net/index_en.htm) [index\\_en.htm](http://ec.europa.eu/consumers/solving_consumer_disputes/non-judicial_redress/ecc-net/index_en.htm)). Tarbijal on õigus valida, kas ta soovib kasutada HP piiratud garantiid või seadusega ette nähtud müüjapoolset kaheaastast garantiid.

## Росія

#### Срок службы принтера для России

Срок службы данного принтера HP составляет пять лет в нормальных условиях эксплуатации. Срок службы отсчитывается с момента ввода принтера в эксплуатацию. В конце срока службы HP рекомендует посетить веб-сайт нашей службы поддержки по адресу http://www.hp.com/support и/или связаться с авторизованным поставщиком услуг HP для получения рекомендаций в отношении дальнейшего безопасного использования принтера.

## Ліцензійна угода з кінцевим користувачем

УВАЖНО ПРОЧИТАЙТЕ, ПЕРШ НІЖ ВИКОРИСТОВУВАТИ ЦЕ ОБЛАДНАННЯ ІЗ ПРОГРАМНИМ ЗАБЕЗПЕЧЕННЯМ: ця Ліцензійна угода з кінцевим користувачем ('Ліцензійна угода') є юридичною угодою між (а) вами (особою або окремою організацією) і (б) HP Inc. ('HP'), що регулює використання будь-якого Програмного продукту, встановленого або доступного в компанії HP для використання з пристроєм HP ('пристрій HP'), що не є предметом окремої Ліцензійної угоди між вами та компанією HP чи її постачальниками. Інше програмне забезпечення може містити ліцензійну угоду в онлайн-документації. Термін 'Програмний продукт' означає програмне забезпечення для комп'ютера та може включати пов'язані носії, друковані матеріали та 'онлайн' або електронну документацію.

Зміни та доповнення до цієї Ліцензійної угоди можуть додаватися до пристрою HP.

ПРАВА НА ВИКОРИСТАННЯ ПРОГРАМНОГО ПРОДУКТУ НАДАЮТЬСЯ, ЛИШЕ ЯКЩО ВИ ПРИЙМАЄТЕ УСІ УМОВИ Й ПОЛОЖЕННЯ ЦІЄЇ ЛІЦЕНЗІЙНОЇ УГОДИ. ВСТАНОВЛЮЮЧИ, КОПІЮЮЧИ, ЗАВАНТАЖУЮЧИ АБО ІНШИМ ЧИНОМ ВИКОРИСТОВУЮЧИ ПРОГРАМНИЙ ПРОДУКТ, ВИ ЗОБОВ'ЯЗУЄТЕСЬ ДОТРИМУВАТИСЯ УМОВ ЦІЄЇ ЛІЦЕНЗІЙНОЇ УГОДИ. ЯКЩО ВИ НЕ ПРИЙМАЄТЕ УМОВИ ЦІЄЇ ЛІЦЕНЗІЙНОЇ УГОДИ, ВИ ПОВИННІ ПОВЕРНУТИ УВЕСЬ НЕВИКОРИСТАНИЙ ПРОДУКТ (УСТАТКУВАННЯ І ПРОГРАМНЕ ЗАБЕЗПЕЧЕННЯ) УПРОДОВЖ 14 ДНІВ ДЛЯ ВІДШКОДУВАННЯ КОШТІВ ВІДПОВІДНО ДО ПОЛІТИКИ ВІДШКОДУВАННЯ, ЯКА ДІЄ НА ТЕРИТОРІЇ ПРИДБАННЯ ВИРОБУ.

- 1. НАДАННЯ ЛІЦЕНЗІЇ. HP надає описані нижче права за умови дотримання всіх умов і положень цієї Ліцензійної угоди.
	- а. Використання. Цей Програмний продукт можна використовувати на одному комп'ютері ('ваш комп'ютер'). Якщо цей Програмний продукт ви отримали через Інтернет та з ліцензією на використання на кількох комп'ютерах, цей Програмний продукт можна встановити і використовувати лише на вказаних комп'ютерах. Заборонено розділяти складові компоненти Програмного продукту для використання на кількох комп'ютерах. Заборонено розповсюджувати Програмний продукт. Програмний продукт можна завантажити в тимчасову пам'ять (оперативну пам'ять) комп'ютера з метою його подальшого використання.
	- б. Зберігання. Програмний продукт можна копіювати в локальну пам'ять або накопичувач пристрою HP.
	- в. Копіювання. Ви маєте право на копіювання та створення архівних або резервних копій Програмного продукту за умови, що кожна копія міститиме всі оригінальні попередження щодо інтелектуальної власності на Програмний продукт і використовуватиметься лише для резервного копіювання.
	- г. Збереження прав. Компанія HP та її постачальники залишають за собою всі права, які вам не надано в явній формі згідно з цією Ліцензійною угодою.
	- ґ. Безкоштовне програмне забезпечення. Незважаючи на умови і положення цієї Ліцензійної угоди, увесь або частина Програмного продукту, на який не поширюються майнові права HP, або програмне забезпечення, яке надається третіми сторонами на умовах загальної ліцензії ('безкоштовне програмне забезпечення'), надається вам на умовах ліцензійної угоди на програмне забезпечення, яка додається до такого безкоштовного програмного забезпечення у вигляді окремої угоди, так званої 'обгорткової ліцензії' або електронних ліцензійних умов, які приймаються під час завантаження. Використання вами безкоштовного програмного забезпечення повністю регулюватиметься умовами і положеннями такої ліцензії.
	- д. Рішення для відновлення. Будь-яке рішення для відновлення програмного забезпечення, яке постачається з/для пристрою HP, у вигляді рішення, яке використовує для роботи жорсткий диск, зовнішній носій (наприклад, гнучкий диск, компакт-диск чи диск DVD) або еквівалентне рішення, яке надається в будь-якому вигляді, можна використовувати лише для відновлення жорсткого диска пристрою HP, з яким/для якого придбано рішення для відновлення. Використання будь-

якого програмного забезпечення Microsoft у такому рішенні для відновлення регулюється ліцензійною угодою з корпорацією Майкрософт (Microsoft Corporation).

- 2. ОНОВЛЕННЯ. Щоб використовувати Програмний продукт, визначений як оновлення, спершу слід отримати ліцензію на вихідний Програмний продукт, який підлягає оновленню згідно з визначенням компанії HP. Після оновлення ви не зможете більше використовувати вихідний Програмний продукт, який слугував основою для оновлення. Використовуючи цей Програмний продукт, ви також погоджуєтесь, що компанія HP може автоматично отримувати доступ до пристрою HP за наявності підключення до Інтернету з метою перевірки версії або стану певних Програмних продуктів і може автоматично завантажувати та встановлювати оновлення для таких Програмних продуктів на пристрої HP для надання нових версій або оновлень, необхідних для забезпечення функційності, продуктивності та безпеки програмного забезпечення HP та пристрою HP, а також забезпечення підтримки або інших послуг. В окремих випадках і залежно від типу оновлення ви отримуватимете повідомлення (спливні або інші) з проханням ініціювати оновлення.
- 3. ДОДАТКОВЕ ПРОГРАМНЕ ЗАБЕЗПЕЧЕННЯ. Ця Ліцензійна угода стосується оновлень або доповнень до вихідного Програмного продукту, який надається компанією HP, якщо разом з оновленнями та доповненнями компанія HP не надає інших умов. У разі виникнення конфлікту між цими умовами та іншими умовами, пріоритет матимуть інші умови.

#### 4. ПЕРЕДАВАННЯ.

- а. Третя сторона. Початковий користувач Програмного продукту може один раз передати Програмний продукт іншому кінцевому користувачу. Передавання має включати всі складові компоненти, носії, друковані матеріали, цю Ліцензійну угоду та (у разі застосування) Сертифікат автентичності. Заборонено здійснювати непряме передавання, наприклад, консигнацію. Перед передаванням кінцевий користувач, який отримує переданий продукт, має погодитися з умовами цієї Ліцензійної угоди. Після передавання Програмного продукту дія вашої ліцензії автоматично припиняється.
- б. Обмеження. Заборонено надавати Програмний продукт в оренду чи позичати або використовувати його для комерційного розподілення часу або використання в адміністративних цілях. Заборонено надавати субліцензії, встановлювати або іншим чином передавати ліцензію на Програмний продукт, окрім способів, чітко дозволених у цій Ліцензійній угоді.
- 5. ПРАВА ВЛАСНОСТІ. Усі права на інтелектуальну власність стосовно Програмного продукту і документації користувача належать компанії HP або її постачальникам і захищаються законодавством, зокрема, але не лише авторським правом, законами щодо комерційної таємниці та товарного знаку у Сполучених Штатах, а також іншими застосовними законами та положеннями міжнародних угод. Заборонено видаляти з Програмного продукту будь-які ідентифікаційні відомості, повідомлення про авторські права або обмеження щодо володіння.
- 6. ОБМЕЖЕННЯ ЩОДО ЗВОРОТНОГО ПРОЕКТУВАННЯ. Заборонено здійснювати зворотне проектування, декомпілювати або розбирати цей Програмний продукт, окрім випадків і лише в межах, дозволених відповідним законодавством, або про це чітко зазначено в цій Ліцензійній угоді.
- 7. ТЕРМІН ДІЇ. Ця Ліцензійна угода є чинною до її припинення або відхилення. Ця Ліцензійна угода також припиняє свою дію за умов, зазначених у цій Ліцензійній угоді, або якщо ви не дотримуєтеся будьяких положень або умов цієї Ліцензійної угоди.

#### 8. ЗГОДА НА ЗБІР/ВИКОРИСТАННЯ ДАНИХ.

а. Компанія HP використовуватиме файли 'cookie' та інші веб-засоби для збору анонімної технічної інформації, пов'язаної з Програмним продуктом HP і пристроєм HP. Ці дані використовуватимуться для забезпечення оновлень і підтримки чи інших послуг, описаних у Розділі 2. Компанія HP також збиратиме особисту інформацію, зокрема адресу інтернетпротоколу чи іншу ідентифікаційну інформацію, пов'язану з пристроєм HP, а також дані, які

надаються вами під час реєстрації пристрою HP. Окрім як для забезпечення оновлень чи інших пов'язаних послуг, такі дані використовуватимуться для надсилання рекламних повідомлень (у кожному випадку за вашої чіткої згоди згідно із застосовним законодавством).

У межах, дозволених застосовним законодавством, приймаючи ці умови і положення, ви даєте згоду компанії HP, її постачальникам та дочірнім компаніям на збір і використання анонімних та особистих даних відповідно до цієї Ліцензійної угоди, а також описаного в політиці конфіденційності компанії HP: [www.hp.com/go/privacy](http://www.hp.com/go/privacy)

- б. Збір/використання даних третіми сторонами. Певне програмне забезпечення, яке додається у пристрої HP, надається вам за окремою ліцензією третіми сторонами ('Програмне забезпечення третіх сторін'). Програмне забезпечення третіх сторін може бути встановлено і функціонувати на пристрої HP, навіть якщо ви вирішите не активувати/купувати таке програмне забезпечення. Програмне забезпечення третіх сторін може збирати і передавати технічну інформацію про вашу систему (наприклад, дані про IP-адресу, ідентифікатор пристрою, версію програмного забезпечення тощо) та інші системні дані. Ця інформація використовується третьою стороною для визначення технічних атрибутів системи і забезпечення найновішої версії програмного забезпечення. Якщо ви не бажаєте, щоб треті сторони збирали таку технічну інформацію чи автоматично надсилали вам оновлення, видаліть таке програмне забезпечення, перш ніж підключатися до Інтернету.
- 9. ВІДМОВА ВІД ГАРАНТІЙНИХ ЗОБОВ'ЯЗАНЬ. У МЕЖАХ, МАКСИМАЛЬНО ДОЗВОЛЕНИХ ЗАСТОСОВНИМ ЗАКОНОДАВСТВОМ, КОМПАНІЯ HP ТА ЇЇ ПОСТАЧАЛЬНИКИ ЗАБЕЗПЕЧУЮТЬ ПРОГРАМНИЙ ПРОДУКТ "ЯК Є" ТА З УСІМА ПОМИЛКАМИ І ТАКИМ ЧИНОМ ВІДМОВЛЯЄТЬСЯ ВІД УСІХ ІНШИХ ГАРАНТІЙ ТА УМОВ, ПРЯМИХ, НЕПРЯМИХ АБО ЗАКОННИХ, ЗОКРЕМА, АЛЕ НЕ ЛИШЕ, ТИТУЛЬНИХ ГАРАНТІЙ І ГАРАНТІЙ НЕПОРУШЕННЯ ПРАВ ВЛАСНОСТІ, БУДЬ-ЯКИХ НЕПРЯМИХ ГАРАНТІЙ, ЗОБОВ'ЯЗАНЬ, ГАРАНТІЙ АБО УМОВ ТОВАРНОГО СТАНУ, ЗАДОВІЛЬНОЇ ЯКОСТІ, ПРИДАТНОСТІ ДЛЯ ПЕВНОЇ МЕТИ І ВІДСУТНОСТІ ВІРУСІВ, УСЬОГО, ЩО СТОСУЄТЬСЯ ПРОГРАМНОГО ПРОДУКТУ. Деякі штати/області юрисдикції забороняють виключення непрямих гарантій або обмежень на тривалість дії непрямих гарантій, тому вищезазначена відмова може до вас не застосовуватися в цілому.

В АВСТРАЛІЇ І НОВІЙ ЗЕЛАНДІЇ ПРОГРАМНЕ ЗАБЕЗПЕЧЕННЯ НАДАЄТЬСЯ З ГАРАНТІЯМИ, ЯКІ НЕМОЖЛИВО ВИКЛЮЧИТИ ЗГІДНО ЗАКОНІВ ЗАХИСТУ ПРАВ СПОЖИВАЧІВ АВСТРАЛІЇ ТА НОВОЇ ЗЕЛАНДІЇ. СПОЖИВАЧІ В АВСТРАЛІЇ МАЮТЬ ПРАВО НА ЗАМІНУ АБО ВІДШКОДУВАННЯ В РАЗІ СЕРЙОЗНОЇ НЕСПРАВНОСТІ ТА КОМПЕНСАЦІЮ ЗА ІНШІ РОЗУМНИМ ЧИНОМ ПЕРЕДБАЧУВАНІ ВТРАТИ АБО ПОШКОДЖЕННЯ. СПОЖИВАЧІ В АВСТРАЛІЇ ТАКОЖ МАЮТЬ ПРАВО НА РЕМОНТ ЧИ ЗАМІНУ ПРОГРАМНОГО ЗАБЕЗПЕЧЕННЯ, ЯКЩО ЙОГО ЯКІСТЬ НЕ Є НАЛЕЖНОЮ, І НЕСПРАВНІСТЬ НЕ Є СЕРЙОЗНОЮ. СПОЖИВАЧІ В НОВІЙ ЗЕЛАНДІЇ, ЯКІ КУПУЮТЬ ТОВАРИ ДЛЯ ПРИВАТНОГО, ДОМАШНЬОГО АБО ПОБУТОВОГО ВИКОРИСТАННЯ ЧИ СПОЖИВАННЯ, А НЕ ДЛЯ КОМЕРЦІЙНИХ ПОТРЕБ ('СПОЖИВАЧІ В НОВІЙ ЗЕЛАНДІЇ') МАЮТЬ ПРАВО НА РЕМОНТ, ЗАМІНУ АБО ВІДШКОДУВАННЯ КОШТІВ У РАЗІ НЕСПРАВНОСТІ ТА КОМПЕНСАЦІЮ ЗА ІНШІ РОЗУМНИМ ЧИНОМ ПЕРЕДБАЧУВАНІ ВТРАТИ АБО ПОШКОДЖЕННЯ.

10. ОБМЕЖЕННЯ ВІДПОВІДАЛЬНОСТІ. Згідно з місцевим законодавством, незважаючи на всі можливі збитки, відповідальність компанії HP та її постачальників за будь-яким положенням цієї Ліцензійної угоди і ваш єдиний засіб правового захисту обмежується максимум сумою, фактично сплаченою за Програмний продукт, або 5,00 доларами США, залежно, що більше. У МЕЖАХ, МАКСИМАЛЬНО ДОЗВОЛЕНИХ ЗАСТОСОВНИМ ЗАКОНОДАВСТВОМ, У ЖОДНОМУ РАЗІ КОМПАНІЯ HP ЧИ ЇЇ ПОСТАЧАЛЬНИКИ НЕ НЕСТИМУТЬ ВІДПОВІДАЛЬНОСТІ ЗА БУДЬ-ЯКІ СПЕЦІАЛЬНІ, ВИПАДКОВІ, НЕПРЯМІ ЧИ ОПОСЕРЕДКОВАНІ ЗБИТКИ (ЗОКРЕМА, АЛЕ НЕ ЛИШЕ, ЗБИТКИ ЧЕРЕЗ ВТРАТУ ПРИБУТКУ АБО КОНФІДЕНЦІЙНОЇ ЧИ ІНШОЇ ІНФОРМАЦІЇ, ПРОСТОЮВАННЯ БІЗНЕСУ, ТРАВМИ КОРИСТУВАЧІВ, ВТРАТУ КОНФІДЕНЦІЙНОСТІ, ЩО МАЄ МІСЦЕ ЧЕРЕЗ АБО У ЗВ'ЯЗКУ З ВИКОРИСТАННЯМ АБО НЕЗДАТНІСТЮ ВИКОРИСТОВУВАТИ ЦЕЙ ПРОГРАМНИЙ ПРОДУКТ АБО У ЗВ'ЯЗКУ З ІНШИМИ ПОЛОЖЕННЯМИ ЦІЄЇ ЛІЦЕНЗІЙНОЇ УГОДИ, НАВІТЬ ЯКЩО КОМПАНІЮ HP АБО БУДЬ-ЯКОГО ПОСТАЧАЛЬНИКА БУЛО ПОВІДОМЛЕНО ПРО МОЖЛИВІСТЬ ТАКИХ ЗБИТКІВ, І НАВІТЬ ЯКЩО ЗАСІБ ВІДШКОДУВАННЯ НЕ ВІДПОВІДАТИМЕ СВОЄМУ ПРИЗНАЧЕННЮ. Деякі штати/області юрисдикції не дозволяють винятки чи

обмеження для випадкових чи непрямих збитків, тому вищезазначені обмеження чи винятки можуть до вас не застосовуватися.

- 11. КОРИСТУВАЧІ, ЯКІ ПРЕДСТАВЛЯЮТЬ УРЯД США. Відповідно до Правил здійснення держзакупівель (FAR) 12.211 та 12.212 комерційне програмне забезпечення для комп'ютерів, документація до ПЗ для комп'ютерів та технічні дані для комерційних продуктів надаються на умовах стандартної комерційної ліцензійної угоди HP.
- 12. ВІДПОВІДНІСТЬ ЕКСПОРТНОМУ ЗАКОНОДАВСТВУ. Вам слід дотримуватися всіх законів і норм Сполучених Штатах та інших країн/регіонів ("закони про експорт") для гарантування того, що Програмний продукт не (1) експортується, безпосередньо або опосередковано, з порушенням законів про експорт або (2) використовується для будь-яких цілей, заборонених законами про експорт, зокрема, але не лише, поширення ядерної, хімічної чи біологічної зброї.
- 13. ПРАВОЗДАТНІСТЬ ТА ПОВНОВАЖЕННЯ НА УКЛАДАННЯ ДОГОВОРІВ. Ви стверджуєте, що досягли повноліття у вашому місці проживання, і, якщо це вас стосується, ви належним чином уповноважені вашим роботодавцем підписувати цю угоду.
- 14. ЗАСТОСОВНЕ ЗАКОНОДАВСТВО. Ця Ліцензійна угода регулюється законами країни, де було придбано обладнання.
- 15. ПОВНОТА УГОДИ. Ця Ліцензійна угода (разом із будь-якими додатками чи змінами до цієї Ліцензійної угоди, які додаються до пристрою HP) є повною угодою між вами і HP щодо Програмного продукту і заміняє усі попередні або поточні усні чи письмові угоди, пропозиції та твердження щодо цього Програмного продукту, а також будь-які інші положення, які покриваються цією Ліцензійною угодою. У разі конфлікту будь-яких умов політик чи програм підтримки з умовами цієї Ліцензійної угоди перевагу мають умови Ліцензійної угоди.

© Copyright 2015 HP Development Company, L.P.

Подану тут інформацію може бути змінено без повідомлення. Усі інші назви продуктів, які згадуються в цьому посібнику, можуть бути товарними знаками відповідних компаній. У межах, дозволених чинним законодавством, усі гарантійні зобов'язання щодо товарів і послуг НР викладено в положеннях прямої гарантії, яка додається до таких товарів і послуг. Жодна інформація в цьому документі не може бути витлумачена як така, що містить додаткові гарантійні зобов'язання. У межах, дозволених застосовним законодавством, компанія HP не несе відповідальності за технічні або редакторські помилки чи опущення в цьому документі.

Перше видання: серпень 2015 р.

## Гарантійна програма HP Premium Protection Warranty: Положення обмеженої гарантії на картриджі з тонером LaserJet

Цей виріб HP гарантовано не має дефектів у матеріалах та якості виготовлення.

Ця гарантія не поширюється на вироби, що (a) були перезаправлені, модифіковані, відновлені чи змінені будь-яким іншим чином, (б) мають несправності, що є результатом неправильного використання, зберігання чи експлуатації в умовах, що не відповідають наведеним умовам експлуатації виробу, або (в) демонструють ознаки зношування при звичайному використанні.

Для отримання гарантійного обслуговування поверніть виріб у місце придбання (із письмовим описом несправності і зразками друку) або зверніться до служби технічної підтримки користувачів HP. На власний розсуд компанія HP замінить дефектні вироби чи компенсує їхню вартість.

У МЕЖАХ, ДОЗВОЛЕНИХ МІСЦЕВИМ ЗАКОНОДАВСТВОМ, ВИЩЕ ЗАЗНАЧЕНА ГАРАНТІЯ Є ЕКСКЛЮЗИВНОЮ, І ЖОДНІ ІНШІ ГАРАНТІЇ АБО УМОВИ, УСНІ ЧИ ПИСЬМОВІ, НЕ Є ПРЯМИМИ ЧИ НЕПРЯМИМИ, І КОМПАНІЯ HP ВІДМОВЛЯЄТЬСЯ ВІД БУДЬ-ЯКИХ НЕЯВНИХ ГАРАНТІЙ АБО УМОВ КОМЕРЦІЙНОЇ ЦІННОСТІ, ЗАДОВІЛЬНОЇ ЯКОСТІ АБО ПРИДАТНОСТІ ДЛЯ ПЕВНОГО ПРИЗНАЧЕННЯ.

У МЕЖАХ, ВИЗНАЧЕНИХ МІСЦЕВИМ ЗАКОНОДАВСТВОМ, КОМПАНІЯ HP ЧИ ЇЇ ПОСТАЧАЛЬНИКИ В ЖОДНОМУ РАЗІ НЕ ВІДПОВІДАЮТЬ ЗА ПРЯМІ, ОПОСЕРЕДКОВАНІ, НЕПЕРЕДБАЧЕНІ АБО ПОБІЧНІ ВТРАТИ (В ТОМУ ЧИСЛІ ВТРАТУ ПРИБУТКІВ ЧИ ДАНИХ) ЧИ ІНШІ ЗБИТКИ, НЕЗАЛЕЖНО ВІД ТОГО, ЧИ ОСНОВОЮ ПРЕТЕНЗІЇ Є КОНТРАКТ, ПОЗОВ ЧИ ІНШИЙ ЮРИДИЧНИЙ АКТ.

УМОВИ ЦІЄЇ ГАРАНТІЇ, ЗА ВИНЯТКОМ ДОЗВОЛЕНИХ ЗАКОНОМ МЕЖ, НЕ ВИКЛЮЧАЮТЬ, НЕ ОБМЕЖУЮТЬ ТА НЕ ЗМІНЮЮТЬ ОБОВ'ЯЗКОВІ ЗАКОННІ ПРАВА, ЗАСТОСОВУВАНІ ДО ПРОДАЖУ ВАМ ЦЬОГО ВИРОБУ, А ЛИШЕ ДОПОВНЮЮТЬ ТАКІ ПРАВА.

## Політика компанії HP щодо витратних матеріалів сторонніх виробників

Компанія HP не рекомендує використовувати картриджі з тонером сторонніх виробників, як нові, так і відновлені.

**В ПРИМІТКА.** Для принтерів HP, використання картриджів із тонером сторонніх виробників або відновлених картриджів не впливає ані на гарантію, ані на умови технічної підтримки НР. Однак, якщо причиною збою в роботі пристрою або його пошкодження є використання картриджа з тонером іншого виробника або відновленого картриджа з тонером, компанія HP стягуватиме плату за обслуговування пристрою.

## Веб-сайт для повідомлення про підробки HP

Якщо під час встановлення картриджа з тонером HP на панелі керування з'являється повідомлення, що картридж із тонером виготовлено не компанією НР, перейдіть на веб-сторінку [www.hp.com/go/](http://www.hp.com/go/anticounterfeit) [anticounterfeit.](http://www.hp.com/go/anticounterfeit) Компанія HP допоможе визначити, чи картридж оригінальний, і вживе заходів для вирішення проблеми.

Якщо ви помітили зазначені нижче ознаки, можливо, ваш картридж із тонером не є оригінальним картриджем НР.

- На сторінці стану витратних матеріалів вказано, що встановлено витратні матеріали сторонніх виробників.
- У вас виникає багато проблем, пов'язаних із картриджем.
- Картридж має незвичайний вигляд (наприклад, упаковка відрізняється від упаковки НР).

## Дані на картриджі з тонером

У картриджах із тонером НР, які використовуються в цьому пристрої, є мікросхеми, які допомагають керувати роботою пристрою.

Крім того, така мікросхема накопичує обмежений об'єм даних про використання пристрою, зокрема: дату першого встановлення картриджа з тонером, дату останнього використання картриджа з тонером, кількість сторінок, які було надруковано за допомогою цього картриджа, покриття сторінки, використані режими друку, усі помилки друку, які сталися, а також модель пристрою. Така інформація допомагає компанії НР розробляти нові пристрої із врахуванням потреб друку клієнта.

Дані, отримані з мікросхеми картриджа з тонером, не містять інформації, яку можна використати для встановлення особи клієнта чи користувача картриджа або пристрою.

Будь-яка третя сторона, яка отримує картридж із тонером, може мати доступ до анонімної інформації на мікросхемі.

## Положення обмеженої гарантії щодо витратних матеріалів із довгим терміном експлуатації та комплекту технічного обслуговування і ремонту

Гарантується, що цей виріб HP не має дефектів у матеріалах і якості виготовлення протягом меншого із таких періодів: (а) до моменту надання принтером сигналу за допомогою індикатора спливання терміну експлуатації на панелі керування; (б) протягом гарантійного терміну, що надається під час придбання принтера. На запасні комплекти профілактичного обслуговування або витратні матеріали із довгим терміном експлуатації розповсюджується обмежена гарантія терміном 90 днів виключно на запасні частини.

Ця гарантія не поширюється на вироби: (a) які було оновлено, перероблено або змінено; (б) яким завдали шкоди внаслідок неправильної експлуатації, неналежних умов зберігання або неправильної підготовки чи підтримки місця експлуатації; (в) термін експлуатації яких закінчився.

Для гарантійного обслуговування виріб слід здати в центр продажу, де його було придбано, з описом проблеми, яка виникла, у письмовій формі, або звернутися до служби підтримки користувачів HP. Компанія HP, на власний розсуд, замінить дефектний виріб або відшкодує вартість виробу.

У МЕЖАХ, ДОЗВОЛЕНИХ МІСЦЕВИМ ЗАКОНОДАВСТВОМ, ВИЩЕЗАЗНАЧЕНІ ГАРАНТІЙНІ ЗОБОВ'ЯЗАННЯ Є ЄДИНИМИ, І ЖОДНІ ІНШІ ГАРАНТІЇ АБО УМОВИ, УСНІ ЧИ ПИСЬМОВІ, НЕ Є ПРЯМИМИ ЧИ НЕПРЯМИМИ. КОМПАНІЯ HP ВІДМОВЛЯЄТЬСЯ ВІД БУДЬ-ЯКИХ НЕПРЯМИХ ГАРАНТІЙ АБО УМОВ КОМЕРЦІЙНОЇ ЦІННОСТІ, ЗАДОВІЛЬНОЇ ЯКОСТІ АБО ПРИДАТНОСТІ ДЛЯ ПЕВНОГО ПРИЗНАЧЕННЯ.

У МЕЖАХ, ВИЗНАЧЕНИХ МІСЦЕВИМ ЗАКОНОДАВСТВОМ, КОМПАНІЯ HP ЧИ ЇЇ ПОСТАЧАЛЬНИКИ В ЖОДНОМУ РАЗІ НЕ ВІДПОВІДАЮТЬ ЗА ПРЯМІ, ОПОСЕРЕДКОВАНІ, НЕПЕРЕДБАЧЕНІ АБО ПОБІЧНІ ВТРАТИ (В ТОМУ ЧИСЛІ ВТРАТУ ПРИБУТКІВ ЧИ ДАНИХ) ЧИ ІНШІ ЗБИТКИ, НЕЗАЛЕЖНО ВІД ТОГО, ЧИ ОСНОВОЮ ПРЕТЕНЗІЇ Є КОНТРАКТ, ПОЗОВ ЧИ ІНШИЙ ЮРИДИЧНИЙ АКТ.

УМОВИ ЦІЄЇ ГАРАНТІЇ, ЗА ВИНЯТКОМ ДОЗВОЛЕНИХ ЗАКОНОМ МЕЖ, НЕ ВИКЛЮЧАЮТЬ, НЕ ОБМЕЖУЮТЬ ТА НЕ ЗМІНЮЮТЬ ОБОВ'ЯЗКОВІ ЗАКОННІ ПРАВА, ЗАСТОСОВУВАНІ ДО ПРОДАЖУ ВАМ ЦЬОГО ВИРОБУ, А ЛИШЕ ДОПОВНЮЮТЬ ТАКІ ПРАВА.

## Підтримка користувачів

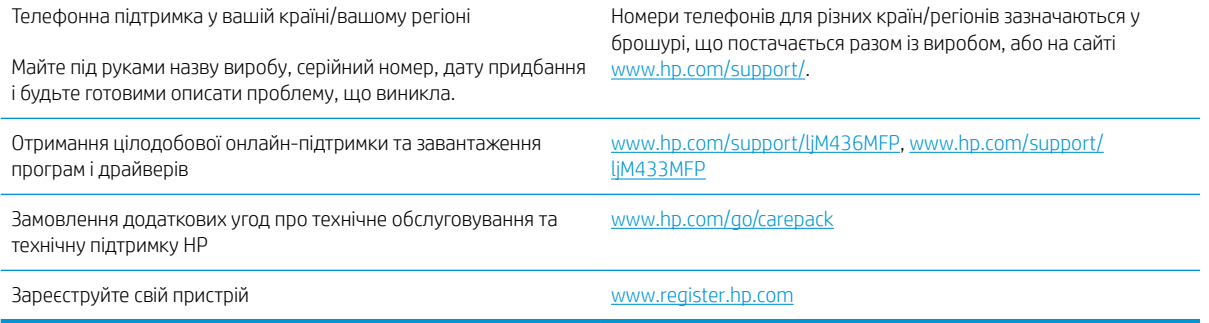

## Заява про відповідність

#### Заява про відповідність

згідно з ISO/IEC 17050-1 та EN 17050-1

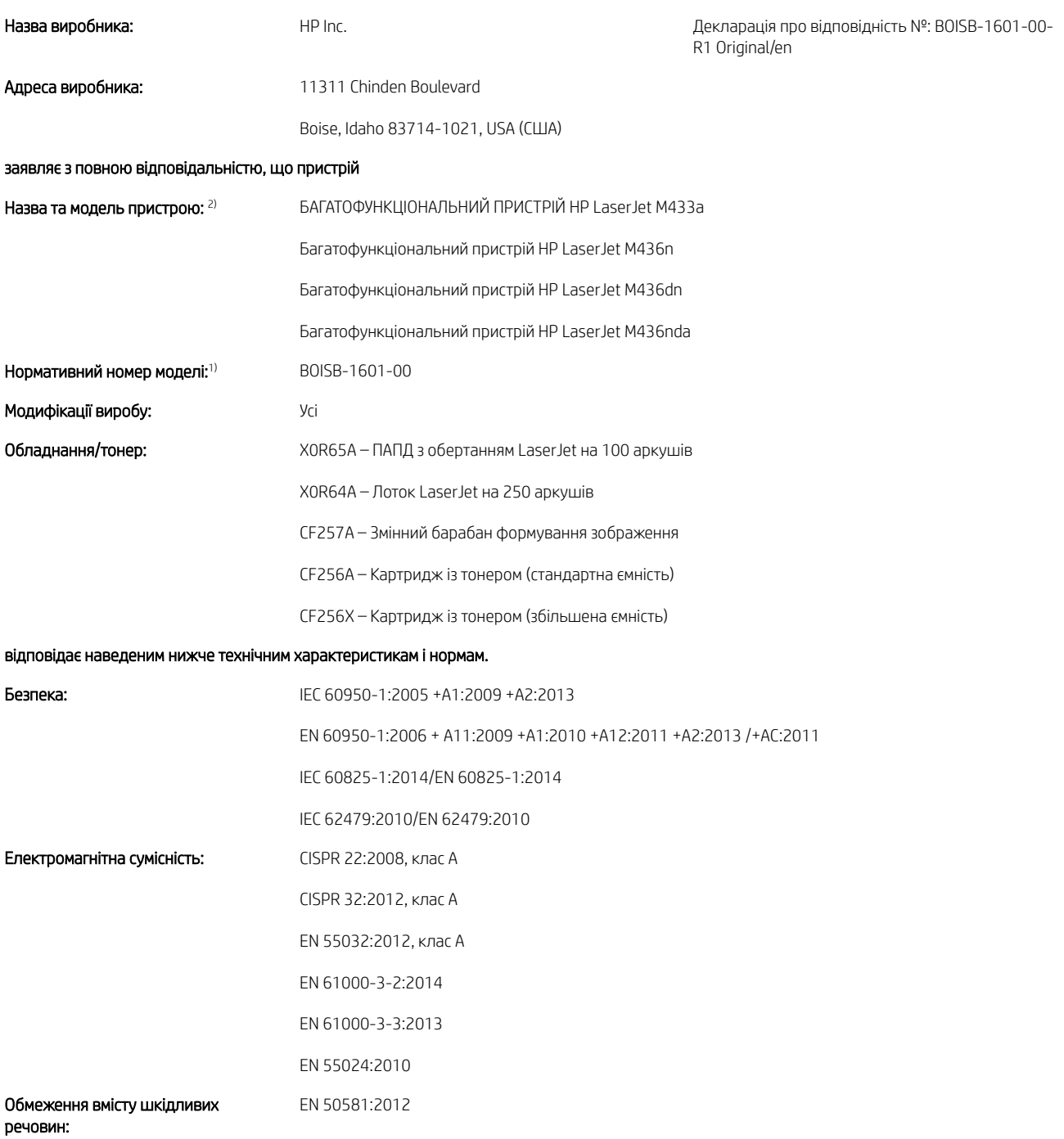

Цей пристрій відповідає вимогам Директиви щодо низьковольтного обладнання (2014/35/EU), Директиви EMC щодо електромагнітної сумісності (2014/30/EU) і Директиви RoHS щодо обмеження вмісту шкідливих речовин (2011/65/EU) та має відповідне маркування .

#### Додаткова інформація

- 1. Цьому пристрою присвоєно стандартний номер моделі відповідно до нормативних вимог, що застосовуються для пристроїв такої конструкції. Нормативний номер моделі – це основний ідентифікатор виробу в нормативній документації та звітах про випробування. Цей номер не слід плутати з маркетинговою назвою або номерами виробу.
- 2. Цей пристрій прoйшов випробування в типовому середовищі HP.
- 3. Виріб відповідає стандарту EN 55032 класу A, а отже його стосується таке: «Попередження. Це виріб класу А. У домашніх умовах цей виріб може спричинити радіоперешкоди, у такому разі користувачеві знадобиться вжити відповідних заходів».

#### Boise, Idaho USA (США)

#### Контактні дані для вирішення нормативних питань

ЄС: HP Deutschland GmbH, HP HQ-TRE, 71025 Boeblingen, Germany (Німеччина) США: HP Inc., 1501 Page Mill Road, Palo Alto 94304, U.S.A. (США) 650-857-1501

## Програма керування впливом пристрою на навколишнє середовище

## Захист довкілля

Компанія HP прагне виробляти якісну продукцію екологічно безпечним чином. Цей пристрій має декілька властивостей, які допомагають мінімізувати його негативний вплив на навколишнє середовище.

## Утилізація використаного обладнання користувачами (ЄС та Індія)

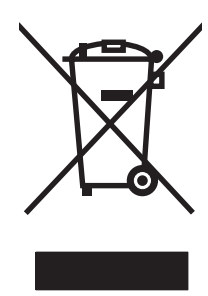

Цей символ вказує на те, що виріб не можна утилізувати разом з іншими побутовими відходами. Ви зобов'язані захищати довкілля і здоров'я людей, – тож доставте обладнання у спеціальний пункт збирання для переробки використаного електричного та електронного обладнання. Докладніше запитуйте у місцевої служби утилізації відходів або дивіться на веб-сайті: [www.hp.com/recycle](http://www.hp.com/recycle).

## Утилізація електронного обладнання

HP закликає користувачів утилізувати використане електронне обладнання. Додаткову інформацію про утилізацію дивіться на веб-сайті: [www.hp.com/recycle](http://www.hp.com/recycle).

#### Технічний регламент обмеження використання деяких небезпечних речовин в електричному та електронному обладнанні (Індія)

This product, as well as its related consumables and spares, complies with the reduction in hazardous substances provisions of the "India E-waste Rule 2016." It does not contain lead, mercury, hexavalent chromium, polybrominated biphenyls or polybrominated diphenyl ethers in concentrations exceeding 0.1 weight % and 0.01 weight % for cadmium, except where allowed pursuant to the exemptions set in Schedule 2 of the Rule.

#### Інформація для користувачів щодо екологічного маркування SEPA (Китай)

中国环境标识认证产品用户说明

噪声大于 63.0 dB(A)的办公设备不宜放置于办公室内,请在独立的隔离区域使用。

如需长时间使用本产品或打印大量文件,请确保在通风良好的房间内使用。

如您需要确认本产品处于零能耗状态,请按下电源关闭按钮,并将插头从电源插座断开。

您可以使用再生纸,以减少资源耗费。

### Нормативні вимоги до застосування маркування енергоефективності для принтерів, факсів і копіювальних пристроїв

依据"复印机、打印机和传真机能源效率标识实施规则",本打印机具有中国能效标签。根据"复印机、 打印机和传真机能效限定值及 能效等级" ("GB21521") 决定并计算得出该标签上所示的能效等级和 TEC (典型能耗) 值。

1. 能效等级

能效等级分为三个等级,等级 1 级能效最高。 根据产品类型和打印速度标准决定能效限定值。

2. 能效信息

2.1 LaserJet 打印机和高性能喷墨打印机

● 典型能耗

典型能耗是正常运行 GB21521 测试方法中指定的时间后的耗电量。 此数据表示为每周千瓦时 (kWh)。

标签上所示的能效数字按涵盖根据"复印机、打印机和传真机能源效率标识实施规则"选择的登记装置中 所有配置的代表性配置测定而 得。因此,本特定产品型号的实际能耗可能与标签上所示的数据不同。

有关规格的详细信息,请参阅 GB21521 标准的当前版本。

## Таблиця речовин (Китай)

## 产品中有害物质或元素的名称及含量

根据中国《电器电子产品有害物质限制使用管理办法》

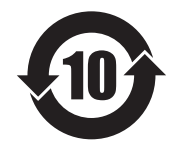

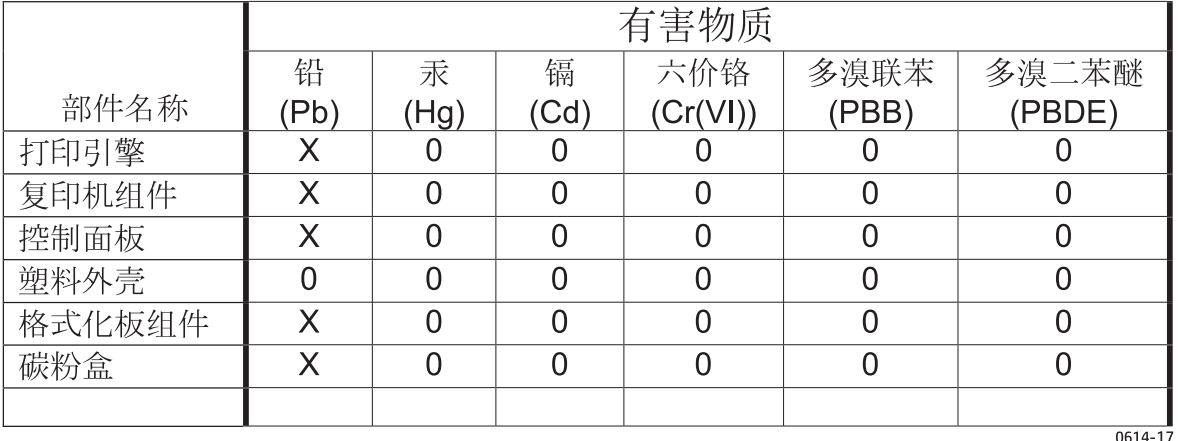

本表格依据 SJ/T 11364 的规定编制。

O: 表示该有害物质在该部件所有均质材料中的含量均在 GB/T 26572 规定的限量要求以下。

X: 表示该有害物质至少在该部件的某一均质材料中的含量超出 GB/T 26572 规定的限量要求。

此表中所有名称中含 "X" 的部件均符合欧盟 RoHS 立法。

注: 环保使用期限的参考标识取决于产品正常工作的温度和湿度等条件

#### Обмеження матеріалів

Даний продукт HP не містить ртуті.

## Інформація щодо батарей

У цьому пристрої можуть використовуватися

- літій-фторвуглецеві (тип BR) або
- літій-марганцеві (тип CR)

батареї, які після завершення строку їх служби може знадобитися здати на спеціалізовану переробку.

**Э ПРИМІТКА.** (Лише для типу CR) Використовується перхлорат – можуть застосовуватися спеціальні інструкції з використання. Див. [www.dtsc.ca.gov/hazardouswaste/perchlorate.](http://dtsc.ca.gov/hazardouswaste/perchlorate)

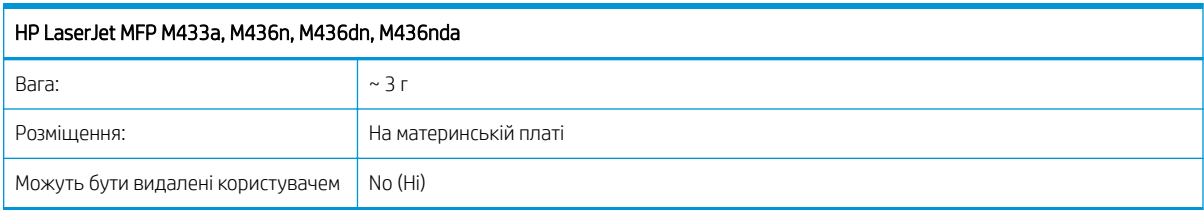

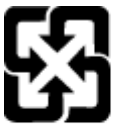

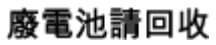

Для отримання відомостей про утилізацію див. веб-сайт [www.hp.com/recycle](http://www.hp.com/recycle) або зверніться до представників місцевої влади чи до союзу підприємств електронної промисловості [www.eiae.org.](http://www.eiae.org)

## Таблиця речовин (Тайвань)

# 限用物質含有情況標示聲明書

Declaration of the Presence Condition of the Restricted Substances Marking

若要存取產品的最新使用指南或手冊,請前往 http://www.hp.com/support 。選取搜尋您的產品,然後依照畫 面上的指示繼續執行。

To access the latest user guides or manuals for your product. Go to

http://www.support.hp.com. Select Find your product, and then follow the on-screen instructions.

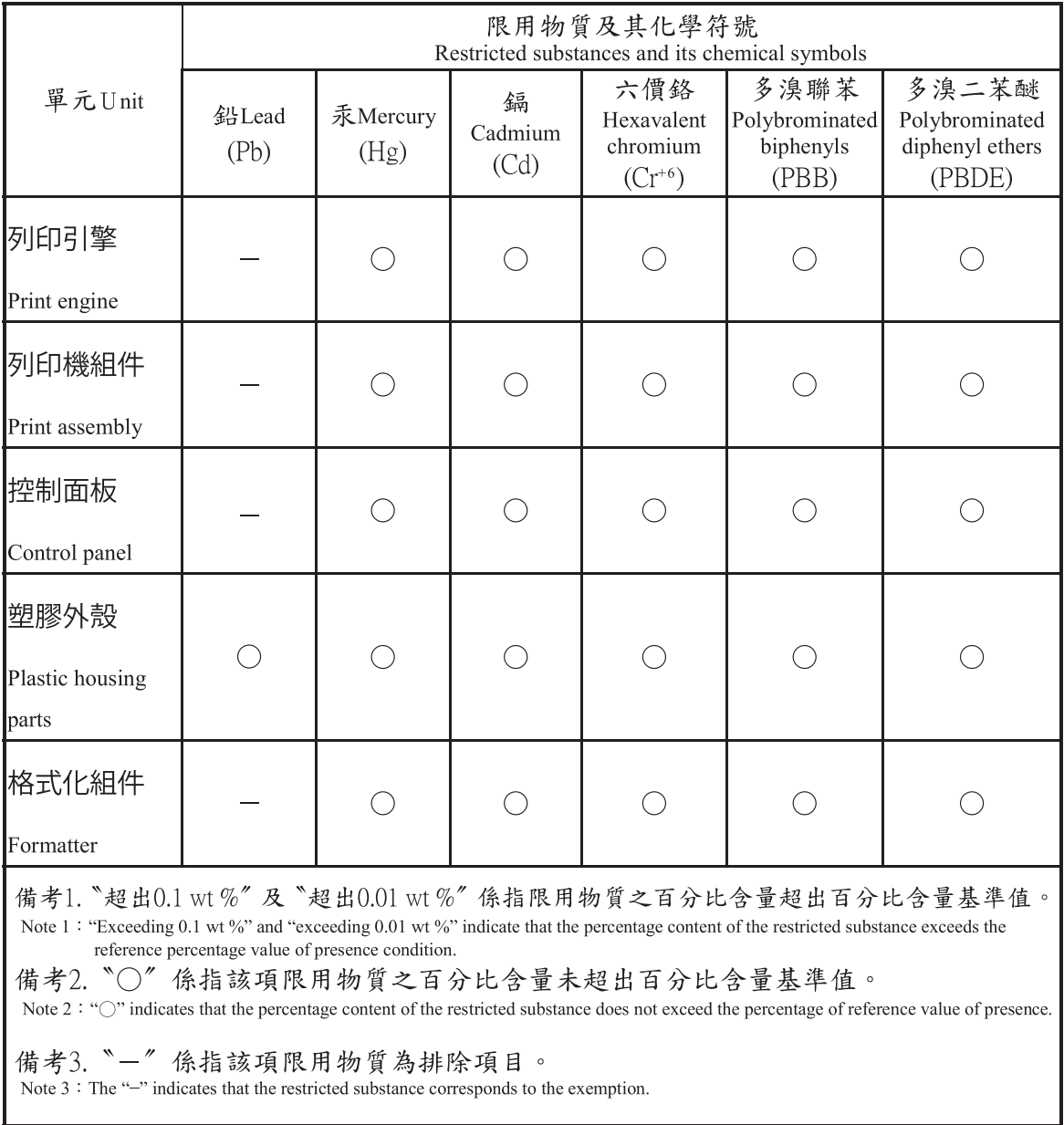

## Дані про безпеку використаних матеріалів (MSDS)

Довідкові відомості щодо безпеки використання матеріалів, що містять хімічні речовини (наприклад, тонера), можна отримати на веб-сайті HP [www.hp.com/go/msds.](http://www.hp.com/go/msds)

## Отримання докладнішої інформації

Для отримання інформації про ці теми охорони довкілля див.:

- Сторінка екологічного профілю продукту для даного та багатьох інших продуктів HP
- Відданість компанії HP принципам екологічності
- Система засобів захисту довкілля HP
- Програма повернення і переробки використаних ресурсів HP
- Специфікації з техніки безпеки матеріалів

відвідайте веб-сайт [www.hp.com/go/environment](http://www.hp.com/go/environment).

Для отримання додаткових відомостей відвідайте веб-сайт [www.hp.com/recycle.](http://www.hp.com/recycle)

## Нормативні відомості

Цей принтер розроблено для нормального робочого середовища і сертифіковано за такими регламентуючими положеннями.

## Попередження

Ніколи не вмикайте і не обслуговуйте принтер зі знятим захисним покриттям з блока лазера/сканера. Відбитий промінь, хоч і невидимий, може пошкодити очі.

Під час використання цього виробу слід завжди дотримуватися стандартних заходів безпеки, щоб зменшити ризик займання, ураження струмом та травм:

WARNING - CLASS 3B. INVISIBLE LASER RADIATION WHEN OPEN. AVOID EXPOSURE TO THE BEAM. AVERTISSEMENT - INVISIBLE LASER RADIATION WHEN OPEN. AVOID DIRECT EXPOSURE TO BEAM. WARNUNG - KLASSE 3B, UNSICHTBARE LASERSTRAHLUNG, WENN OFFEN. STRAHLENAUSSETZUNG VERMEIDEN. ATTENZIONE - CLASSE 3B. RADIZIONI LASER INVISBILI CON IL DISPOSITIVO APERTO. EVITARE L'ESPOSIZIONE AL **RAGGIO** ADVERTENCIA - RADIACIÓN LÁSER INVISIBLE DE CLASE 3B PRESENTE AL ABRIR. EVITE LA EXPOSICIÓN AL HAZ. AVISO - CLASSE 3B. RADIAÇÃO LASER INVISÍVEL AO ABRIR. EVITE EXPOSIÇÃO DIRECTA AO FEIXE. WAARSCHUWING - KLASSE 3B. ONZICHTBARE LASERSTRALING INDIEN GEOPEND. VERMIJD BLOOTSTELLING AAN DE STRAAL. ADVARSEL - KLASSE 3B. USYNLIG LASERSTRÅLING VED ÅBNING. UNDGÅ UDSÆTTELSE FOR STRÅLING. ADVARSEL - KLASSE 3B. USYNLIG LASERSTRÅLING NÅR DEKSEL ÅPNES. UNNGÅ EKSPONERING FOR STRÅLEN. VARNING - KLASS 3B OSYNLIG LASERSTRÅLNING NÄR DENNA DEL ÄR ÖPPNAD. STRÅLEN ÄR FARLIG. VAROITUS - LUOKAN 3B NÄKYMÄTTÖMÄLLE LASER-SÄTEILYÄ AVATTUNA. VÄLTÄ ALTISTUMISTA SÄTEELLE. 臺 畫 - CLASS 3B。严禁打开,以免被不可见激光辐射 泄漏灼伤 21 · 열리면 등급 3B 비가시 레이저 방사선 이 방출됩니다.<br>- 광선에 노출을 피하십시오. 경
# Євразійська відповідність (Білорусь, Казахстан, Росія)

### Өндіруші және өндіру мерзімі

HP Inc. Мекенжайы: 1501 Page Mill Road, Palo Alto, California 94304, U.S.

Өнімнің жасалу мерзімін табу үшін өнімнің қызмет көрсету жапсырмасындағы 10 таңбадан тұратын сериялық нөмірін қараңыз.

4-ші, 5-ші және 6-шы сандар өнімнің жасалған жылы мен аптасын көрсетеді. 4-ші сан жылын көрсетеді, мысалы «З» саны «2013» дегенді білдіреді.

5-ші және 6-шы сандары берілген жылдың қай аптасында жасалғанын көрсетеді, мысалы, «12» саны «12-ші» апта дегенді білдіреді.

### Жергілікті өкілдіктері:

Ресей: 000 "ЭйчПи Инк",

Ресей Федерациясы, 125171, Мәскеу, Ленинград шоссесі, 16А блок 3, Телефон/факс: +7 495 797 35 00 / +7 499 92132 50

Казақстан: "ЭйчПи Глобал Трэйдинг Би.Ви." компаниясынын Қазақстандағы филиалы, Қазақстан Республикасы, 050040, Алматы к., Бостандык ауданы, Әл-Фараби даңғылы, 77/7, Телефон/факс: +7 727 355 35 52

# Производитель и дата производства

HP Inc. Адрес: 1501 Page Mill Road, Palo Alto, California 94304, U.S.

Дата производства зашифрована в 10-значном серийном номере, расположенном на наклейке со служебной информацией изделия.

4-я, 5-я и 6-я цифры обозначают год и неделю производства. 4-я цифра обозначает год, например, «З» обозначает, что изделие произведено в «2013» году.

5-я и 6-я цифры обозначают номер недели в году производства, например, «12» обозначает «12-ю» неделю.

### Местные представители:

Россия: 000 "ЭйчПи Инк",

Российская Федерация, 125171, г. Москва, Ленинградское шоссе, 16А, стр.3, Телефон/факс: +7 495 797 35 00 / +7 499 92132 50

Казахстан: Филиал компании "ЭйчПи Глобал Трэйдинг Би.Ви.", Республика Казахстан, 050040, г. Алматы, Бостандыкский район, проспект Аль-Фараби, 77/7, Телефон/факс: + 7 727 355 35 52

# Заява про безпечність лазерів

Принтер сертифікований в США на предмет відповідності вимогам до лазерних виробів класу 1, наведених в Декларації DHHS 21 CFR, розділі 1, підрозділі Ј, і в інших країнах/регіонах сертифікований як лазерний виріб класу 1, що задовольняє вимоги IEC 60825-1:2014.

Лазери класу 1 не вважаються небезпечним. Систему лазера та принтер сконструйовано так, щоб людина за жодних умов не потрапляла під вплив випромінювання, що перевищує вимоги для класу 1.

# Припис EMC щодо використання пристроїв (Китай)

此为A级产品, 在生活环境中, 该 产品可能会造成无线电干扰。在这种情况下,可能需要用户对其干扰采取切实 可行的措施。

# Положення для країн/регіонів Північної Європи (Данія, Фінляндія, Норвегія, Швеція)

#### Данія:

Apparatets stikprop skal tilsuttes en stikkontakt med jord, som giver forbindelse til stikproppens jord.

#### Фінляндія:

Laite on liitettävä suojakoskettimilla varustettuun pistorasiaan.

#### Норвегія:

Apparatet må tilkoples jordet stikkontakt.

#### Швеція:

Apparaten skall anslutas till jordat uttag.

# Заява про лазери, Фінляндія

#### Luokan 1 laserlaite

HP LaserJet MFP M436n, M436dn, M436nda, laserkirjoitin on käyttäjän kannalta turvallinen luokan 1 laserlaite. Normaalissa käytössä kirjoittimen suojakotelointi estää lasersäteen pääsyn laitteen ulkopuolelle. Laitteen turvallisuusluokka on määritetty standardin EN 60825-1 (2014) mukaisesti.

#### VAROITUS !

Laitteen käyttäminen muulla kuin käyttöohjeessa mainitulla tavalla saattaa altistaa käyttäjän turvallisuusluokan 1 ylittävälle näkymättömälle lasersäteilylle.

#### VARNING !

Om apparaten används på annat sätt än i bruksanvisning specificerats, kan användaren utsättas för osynlig laserstrålning, som överskrider gränsen för laserklass 1.

#### HUOLTO

HP LaserJet MFP M436n, M436dn, M436nda - kirjoittimen sisällä ei ole käyttäjän huollettavissa olevia kohteita. Laitteen saa avata ja huoltaa ainoastaan sen huoltamiseen koulutettu henkilö. Tällaiseksi huoltotoimenpiteeksi ei katsota väriainekasetin vaihtamista, paperiradan puhdistusta tai muita käyttäjän käsikirjassa lueteltuja, käyttäjän tehtäväksi tarkoitettuja ylläpitotoimia, jotka voidaan suorittaa ilman erikoistyökaluja.

#### VARO !

Mikäli kirjoittimen suojakotelo avataan, olet alttiina näkymättömällelasersäteilylle laitteen ollessa toiminnassa. Älä katso säteeseen.

#### VARNING !

Om laserprinterns skyddshölje öppnas då apparaten är i funktion, utsättas användaren för osynlig laserstrålning. Betrakta ej strålen.

Tiedot laitteessa käytettävän laserdiodin säteilyominaisuuksista: Aallonpituus 775-795 nm Teho 5 m W Luokan 3B laser.

# Довідник

#### 802.11

802.11 – це набір стандартів передачі даних для бездротової мережі (WLAN), розроблених комітетом стандартизації IEEE LAN/MAN Standards Committee (IEEE 802).

#### 802.11b/g/n

802.11B/g/n може використовувати одне і те ж обладнання і частоту 2,4 ГГц. 802.11b підтримує ширину каналу до 11 Mбіт/с, 802.11n – до 150 Mбіт/с. Пристрої 802.11B/g/n інколи можуть відчувати перешкоди від роботи таких приладів, як мікрохвильові печі, бездротові телефони та пристрої Bluetooth.

#### BMP

Формат бітових малюнків використовується внутрішньою графічною підсистемою Microsoft (GDI) і часто використовується як простий файловий формат для цієї платформи.

#### BOOTP

Протокол Bootstrap Мережевий протокол, що використовується для автоматичного отримання IP-адреси клієнтом мережі. Зазвичай це відбувається у процесі bootstrap комп'ютерів або операційних систем. Сервери BOOTP призначають IP-адресу з пулу адрес для кожного клієнта. BOOTP дозволяє комп'ютерам з характеристикою «diskless workstation» отримати IP-адресу перед завантаженням будь-якої додаткової операційної системи.

#### CCD

Charge Coupled Device (CCD) – це обладнання, яке дозволяє виконання завдань сканування. Механізм блокування CCD також використовується для запобігання пошкодження модуля CCD під час транспортування.

#### CSV

Значення, розділені комою (CSV). Тип формату файлу CSV використовується для обміну даних між окремими програмами. Цей формат файлу, який використовується у Microsoft Excel, став de facto стандартним у галузі навіть для відмінних від Microsoft платформ.

#### DHCP

Динамічний мережевий протокол конфігурації (DHCP) – мережевий протокол клієнт-сервер. Сервер DHCP надає певні параметри конфігурації, які запитує певний клієнтський вузол DHCP; зазвичай це інформація, необхідна для взаємодії в мережі ІР. DHCP також пропонує механізм виділення ІР-адрес для клієнтських вузлів.

#### DIMM

Відсік для модулів пам'яті з дворядним розташуванням виводів, невеличка плата, де розташовують пам'ять. DIMM зберігає всі дані пристрою, наприклад дані друку, отримані факсові дані.

#### DLNA

Digital Living Network Alliance (DLNA) – це стандарт, який дає змогу пристроям в домашній мережі обмінюватися інформацією.

#### DNS

Сервер доменних імен (DNS) – це система, яка зберігає інформацію, пов'язану із доменними іменами у розподілених мережевих базах даних, наприклад в Інтернеті.

### DPI

Точок на дюйм (DPI) – вимірювання роздільної здатності, яке використовується для сканування та друку. Загалом, що більше пікселів на дюйм, то більшою є роздільна здатність, більш детальне зображення та більший розмір файлу.

#### Ethernet

Ethernet – це рамкова мережева комп'ютерна технологія для локальних мереж (LAN). Вона визначає кабелі і передачу сигналу на фізичному рівні, і рамкові формати, і протоколи для доступу до периферії (MAC) на рівні передачі даних для моделей з інтерфейсом OSI. Ethernet в основному стандартизовано як IEEE 802.3. Це найпоширеніша локальна мережева технологія з 90-х років і до сьогодні.

#### **EtherTalk**

Це набір протоколів, розроблених компанією Apple Computer для комп'ютерних мереж. Його було включено в оригінальну модель Mac (1984), однак зараз Apple від нього відмовилася на користь мереж TCP/IP.

#### FDI

Інтерфейс сторонніх пристроїв (FDI) – це плата всередині пристрою, завдяки якій можна підключати стороннє обладнання, наприклад лічильники монет або карт-рідери. Завдяки цьому на пристрої можна активувати функцію «плати і друкуй».

#### FTP

Протокол передачі файлів (FTP) – часто використовуваний протокол для обміну файлами в мережі, яка підтримує протокол TCP/IP (наприклад Інтернет або інтрамережі).

#### IEEE

Institute Electrical and Electronics Engineers (IEEE) – міжнародна неприбуткова професійна організація, що займається впровадженням технологій, пов'язаних з електрикою.

#### IEEE 1284

Стандарт для паралельних портів 1284, розроблений IEEE. Термін «1284-B» означає тип конектора введіть на кінці паралельного кабелю, що підключається до периферійних пристроїв (наприклад, принтера).

#### IPM

Зображень/хв. (IPM) – спосіб вимірювання швидкості принтера. IPM визначає кількість односторонніх аркушів, яку принтер друкує за 1 хвилину.

#### IPP

Протокол Інтернет-друку (IPP) визначає стандартний протокол для друку, а також керування завданнями друку, розміром носія, роздільною здатністю тощо. IPP можна використати локально або через Інтернет з сотнями принтерів, він підтримує контроль доступу, автентифікацію, шифрування, завдяки чому є потужнішим і безпечнішим рішенням для друку, ніж попередні аналоги.

#### IPX/SPX

IPX/SPX – це протокол обміну пакетами даних Internet Packet Exchange/Sequenced Packet Exchange. Це мережевий протокол, який використовується операційними системами Novell NetWare. Протоколи IPX та SPX забезпечують послуги зв'язку, подібно до TCP/IP, протокол IPX схожий на IP, а SPX на TCP. IPX/SPX було розроблено для локальних мереж (LAN), і його ефективність у цій області дуже висока (зазвичай продуктивність перевищує TCP/IP в локальній мережі).

#### ISO

Міжнародна організація стандартизації (ISO) – міжнародний орган стандартизації, укладений з представників національних органів стандартизації. Укладає світові виробничі й комерційні стандарти.

#### JBIG

Joint Bi-level Image Experts Group (JBIG) – стандарт стиснення зображення без втрати якості і точності, розроблений для стиснення бінарних зображень, зокрема факсів, проте може використовуватися для інших зображень.

### JPEG

Joint Photographic Experts Group (JPEG) – найбільш часто використовуваний стандарт стиснення для фотозображень із втратою якості. Цей формат використовується для зберігання і передавання фотографій в світовій мережі.

#### LDAP

Lightweight Directory Access Protocol (LDAP) – мережевий протокол для запиту і зміни служби каталогів через TCP/IP.

#### NetWare

Мережева операційна система, розроблена Novell, Inc. Початково використовувалася для багатозадачної співпраці на ПК, а мережеві протоколи базувалися на пакетній архітектурі Xerox XNS. Сьогодні NetWare підтримує TCP/IP, а також IPX/SPX.

### OPC

Organic Conductor Photo (Фотобарабан) – механізм, який створює віртуальне зображення для друку за допомогою лазерного променя, зазвичай зелений або має растрове забарвлення і циліндричну форму.

У модулі формування зображення поверхня барабана повільно зношується від контакту картриджем, механізмом чищення і папером, то ж потребує вчасної заміни.

### OSI

Open Systems Interconnection (OSI) – це модель, розроблена Міжнародною організацією зі стандартизації (ISO) для комунікації. OSI пропонує стандартний модульний підхід до структури мереж, який ділить набір складних функцій на керовані самостійні функціональні шари. Цими шарами згори до низу є: програмний, презентація, сеанс, передача, мережа, з'єднання для передачі даних, фізичний.

#### PCL

Мова команд принтера (PCL) – це мова опису сторінки (PDL) розроблена компанією HP як протокол принтера, яка стала промисловим стандартом. PCL розроблено для ранніх моделей струменевих принтерів, а потім реалізовано для термо, матричних і лазерних принтерів.

#### PDF

Portable Document Format (PDF) – це власний формат файлу, розроблений компанією Adobe Systems для представлення двовимірних документів у форматі, незалежному від пристроїв і роздільності.

#### PostScript

PostScript (PS) – це мова опису сторінки і мова програмування, що використовується в основному в області електронних і комп'ютерних публікацій. Виконується як перекладач для створення зображення.

#### RADIUS

Remote Authentication Dial In User Service (RADIUS) – це протокол для віддаленої автентифікації й обліку користувачів. RADIUS вмикає централізоване керування даними автентифікації, такими як ім'я користувача і пароль, за допомогою концепції AAA (автентифікація, авторизація, облік) для керування доступом до мережі.

#### SMB

Server Message Block (SMB) – це протокол мережі, здебільшого застосовується для спільного доступу до файлів, принтерів, послідовних портів та різноманітного зв'язку між вузлами в мережі. Він також пропонує механізм автентифікованої комунікації між процесами.

#### SMTP

Simple Mail Transfer Protocol (SMTP) є стандартом для електронної передачі пошти через Інтернет. SMTP – відносно простий текстовий протокол, в якому вказується один або декілька отримувачів, а після цього надсилається текст повідомлення. Це протокол клієнт-сервер, за яким клієнт передає повідомлення електронної пошти до сервера.

#### **SSID**

Service Set Identifier (SSID) – ім'я назву бездротової локальної мережі (WLAN). Усі бездротові пристрої в мережі WLAN використовують однакове ім'я SSID для обміну даними між собою. SSID чутливе до регістру, максимальна довжина 32 символи.

#### Subnet Mask (Маска підмережі)

Маска підмережі використовується для з'єднання з адресою мережі, щоб визначити, яка частина адреси є адресою мережі, а яка адресою вузла.

#### **TCP**

Transmission Control Protocol (TCP) й Internet Protocol (IP); набір протоколів зв'язку, за якими працює Інтернет і більшість комерційних мереж.

#### TCP/IP

Transmission Control Protocol (TCP) й Internet Protocol (IP); набір протоколів зв'язку, за якими працює Інтернет і більшість комерційних мереж.

#### TIFF

Tagged Image File Format (TIFF) – формат бітового зображення зі змінною роздільною здатністю. TIFF описує дані зображень, що зазвичай надходять зі сканерів. Зображення TIFF використовують теги й ключові слова для визначення характеристик зображення, які додаються у файл. Цей гнучкий, незалежний від платформи формат можна використовувати для зображень, створених у різних програмах обробки зображень.

#### TWAIN

Промисловий стандарт для сканерів та програмного забезпечення. Якщо використовувати TWAIN-сумісний сканер з TWAIN-сумісною програмою, то процес сканування можна запускати з програми. Це апаратний інтерфейс отримання зображення для операційних систем Microsoft Windows і Apple Mac.

#### URL

>: Uniform resource locator (уніфікований вказівник інформаційного ресурсу) – глобальна адреса документів та ресурсів в мережі Інтернет. Перша частина адреси вказує на протокол, а друга – на ІР-адресу або доменне ім'я місця розташування ресурсу.

#### USB

Універсальна послідовна шина (USB) – це стандарт, розроблений корпорацією USB Implementers Forum Inc. для під'єднання комп'ютерів та периферії. На противагу паралельним портам, USB розроблено для одночасного під'єднання єдиного USB-порта комп'ютера до кількох периферійних пристроїв.

#### WEP

Wired Equivalent Privacy (WEP) – це протокол безпеки, визначений в IEEE 802.11 для забезпечення рівня захисту такого ж, як у дротовій локальній мережі. Метою WEP є кодування даних, що передаються за допомогою радіохвиль, щоб захистити їх під час передачі з однієї точки в іншу.

#### WIA

Архітектура зображень Windows (WIA) – це архітектура зображень, представлена в операційних системах Windows Me та Windows XP. Якщо використовується WIA-сумісний сканер, то сканування можна ініціювати з цих операційних систем.

#### WPA

Wi-Fi Protected Access (WPA) – це клас систем захисту бездротових комп'ютерних мереж, який був створений для покращення функцій безпеки WEP.

#### WPA-PSK

WPA-PSK (WPA Pre-Shared Key) – це спеціальний режим WPA для користувачів малого бізнесу та домашніх мереж. Спільний ключ або пароль налаштовується для бездротової точки доступу (WAP) і будь-який бездротового ноутбука або стаціонарного комп'ютера. WPA-PSK створює унікальний ключ для кожної сесії між бездротовим клієнтом та відповідною точкою доступу для досконалішого захисту.

#### WPS

Wi-Fi Protected Setup (WPS) – це стандарт для встановлення домашньої бездротової мережі. Якщо ваша точка доступу підтримує WPS, можна легко налаштувати бездротову мережу без використання комп'ютера.

#### Адреса IP

Адреса Інтернет-протоколу (ІP) – це унікальне число, яке використовується пристроєм для визначення і комунікації з іншими пристроями в мережі, яка використовує Інтернет-протокол.

#### Адреса MAC

Адреса Media Access Control (MAC) – це унікальний ідентифікатор, пов'язаний з мережевим адаптером. MAC-адреса – це унікальний 48-розрядний ідентифікатор, який зазвичай записується як 12 шістнадцяткових символів, згрупованих у пари (напр., 00-00-0c-34-11-4e). Ця адреса зазвичай жорстко прив'язана виробником до мережевої карти і використовується маршрутизаторами для виявлення пристроїв у великих мережах.

#### Бітова глибина

Термін комп'ютерної графіки, який визначає кількість біт, потрібну для представлення кольору одного пікселя бітового зображення. Що більша глибина кольору, то ширший спектр кольорів. Зі збільшенням кількості бітів мапа кольорів стає непрактично велетенською. 1-бітний колір часто називається монохромним або чорно-білим.

#### БФ-периферія

Багатофункціональна периферія – це офісний пристрій, який поєднує різні функції в одному корпусі, наприклад, принтер, копіювальний апарат, факс, сканер тощо.

#### Відтінки сірого

Відтінки сірого, які відображають світлі й темні частини зображення після перетворення кольорового зображення у градацію сірого. Кольори передаються різними відтінками сірого.

#### Водяний знак

Водяний знак – це упізнаване зображення або шаблон на папері, який виглядає світлішим, якщо дивитися на світло. Водяні знаки вперше використали в Болоньї, Італія у 1282 р.; вони використовувалися виробниками паперу для ідентифікації їхньої продукції, а також на поштових марках, банкнотах та державних паперах для уникнення підробок.

#### Драйвер принтера

Програма, яка використовується для надсилання команд і передачі даних з комп'ютера на принтер.

#### Дуплекс

Механізм, який автоматично перевертає аркуш паперу для друку чи сканування з двох боків. Принтер, обладнаний модулем дуплексного друку може друкувати з двох боків паперу за один цикл друку.

#### Емуляція

Емулятор імітує функції однієї системи на іншій. Емуляція – це точне відтворення зовнішньої поведінки, на противагу симуляції, яка стосується абстрактної моделі системи, зазвичай, її внутрішнього стану.

#### Запам'ятовуючий пристрій великої ємності

Запам'ятовуючий пристрій великої ємності або жорсткий диск, – це енергонезалежний пристрій зберігання цифрових закодованих даних на пластинах з магнітною поверхнею, що швидко обертаються.

#### Значення за замовчуванням

Значення параметрів після розпакування принтера, скидання або ініціалізації.

#### Інтранет

Приватна мережа, яка використовує Інтернет-протоколи, мережеве підключення і загальні телефонні системи для надійного безпечного обміну інформацією та взаємодії працівників в межах організації. Іноді термін означає лише внутрішній веб-сайт.

#### Картридж із тонером

Пляшечка або контейнер у пристрої, що містить тонер. Тонер – це пудра, що використовуються у лазерних принтерах та фотокопіювальних апаратах, яка формує текст зображення на папері. Тонер можна розплавити під дією нагрівання і тиску з термофіксатора, зв'язавши його з ворсом у папері.

#### Матричний принтер

Матричний принтер – це тип принтера з друкуючою головкою, яка проходить по сторінці і друкує шляхом удару по папері через просякнуту чорнилом стрічку, як у друкарській машинці

#### Модуль термофіксатора

Частина лазерного принтера, яка фіксує тонер на носії. Складається з ролика нагрівання і ролика тиску. Після перенесення тонера на папір модуль термофіксатора за допомогою температури і тиску фіксує тонер на папері, саме тому після друку аркуш виходить з принтера теплим.

#### Напівтони

Тип зображення, який симулює градацію сірого змінною кількістю точок. Області з насиченим забарвленням містять більшу кількість точок, а світліші – меншу.

#### Носій друку

Носії, зокрема папір, наклейки, прозорі плівки, які використовуються для принтера, сканера, факсу або копіювального пристрою.

#### Оригінали

Основний взірець, наприклад, документ, фотографія чи текст, який копіюється, відтворюється чи перекладається, але не є копією чи похідним від іншого.

#### Панель керування

Панель керування – це рівна, зазвичай вертикальна область, де відображаються інструменти керування й моніторингу. Зазвичай знаходиться на передній панелі пристрою.

#### ПАПД

Пристрій автоматичної подачі документів (ПАПД) – це модуль сканування, який автоматично подає оригінали, даючи змогу сканувати за раз декілька аркушів.

#### Покриття

Це термін, який використовується для вимірювання споживання тонера під час друку. Наприклад, покриття 5% означає, що на аркуші A4 задруковано приблизно 5% поверхні. Якщо папір або оригінал має складні зображення або багато тексту, покриття, а отже і споживання тонера, буде більшим.

#### Протокол

Домовленість або стандарт, який контролює або вмикає з'єднання, зв'язок та обмін даними між двома обчислювальними модулями.

#### Робочий цикл

Робочий цикл – це кількість сторінок за місяць, друк яких не вплине на продуктивність принтера. Зазвичай принтер має прогнозований ресурс у вигляді кількості сторінок за рік. Ресурс – це середня кількість відбитків, зазвичай в межах дії гарантійного періоду. Наприклад, якщо робочий цикл 48 000 сторінок за місяць, що становить приблизно 20 робочих днів, отже ліміт принтера 2400 сторінок на день.

#### Роздільна здатність

Чіткість зображення, вимірюється в точках на дюйм (dpi). Що вище dpi, то більшою є роздільна здатність.

#### Світлодіодний індикатор

Світлодіодний індикатор – це напівпровідниковий пристрій, який вказує стан принтера.

#### Сортування

Сортування (розбір за копіями) – це процес друку кількох копій документа комплектами. Якщо вибрано розбір за копіями, пристрій друкує спершу весь документ, а тоді додаткові копії.

#### Стор./хв.

Сторінок на хвилину (стор./хв) – спосіб вимірювання швидкості роботи принтера, позначає кількість сторінок, які принтер може надрукувати за 1 хвилину.

#### Точка доступу

Точка доступу або бездротова точка доступу (AP або WAP) – це пристрій, який з'єднує пристрої з бездротовим зв'язком у бездротову локальну мережу (WLAN) та працює як центральний передавач і приймач радіосигналу.

#### Файл PRN

Інтерфейс для драйвера пристрою, який дозволяє програмному забезпеченню взаємодіяти з драйвером пристрою за допомогою стандартних системних звертань вводу/виводу, що спрощує багато завдань.

#### Шлюз

Зв'язок між комп'ютерними мережами або між комп'ютерною мережею і телефонною лінією. Це дуже популярна технологія, яка дозволяє доступ з одного комп'ютера або мережі до іншої.

#### Шлях UNC

Uniform Naming Convention (UNC) – це стандартний спосіб отримати доступ до мережевих ресурсів Window NT та інших продуктах Microsoft. Формат шляху UNC: \\<назва сервера>\<публічна назва>\<Додатковий каталог>